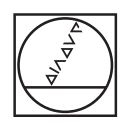

# **HEIDENHAIN**

Betriebsanleitung Operating Instructions Mode d'emploi Manuale di istruzioni Modo de empleo Bruksanvisning Bedieningshandleiding<br>Návod k obsluze 取扱説明書<br>使用说明 - 《<br>操作手冊<br>조작 설명서

**PWM 20 PWM 21** 

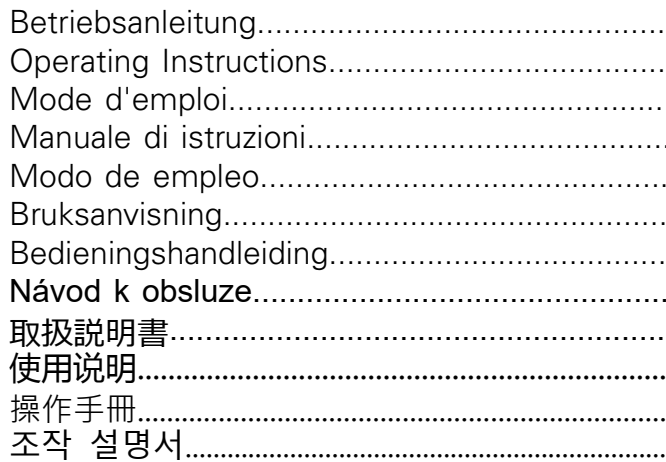

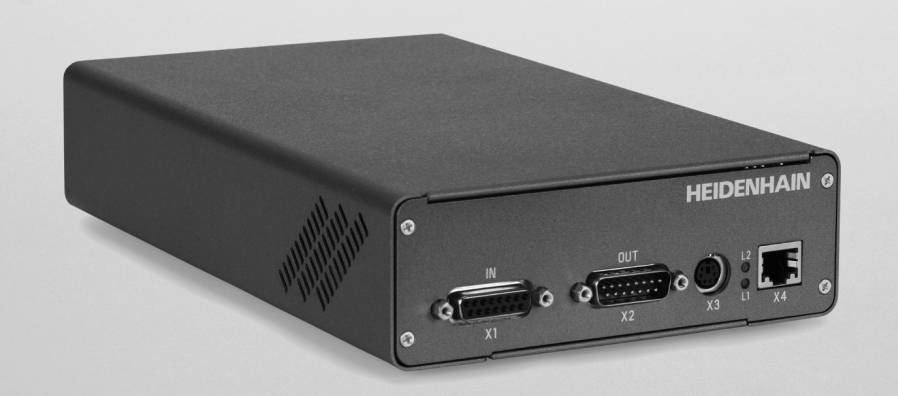

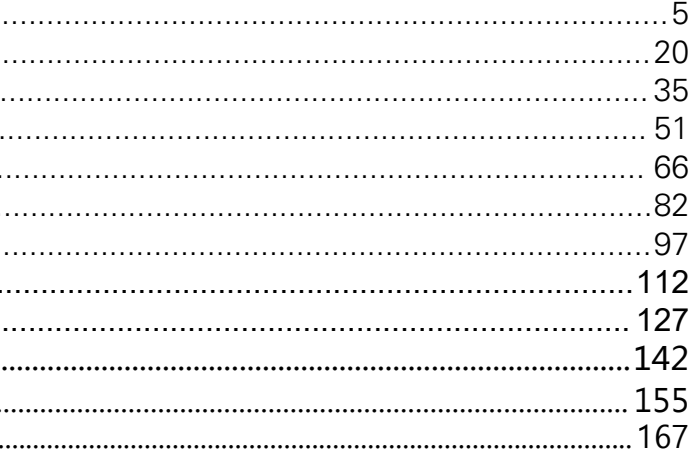

<span id="page-1-1"></span>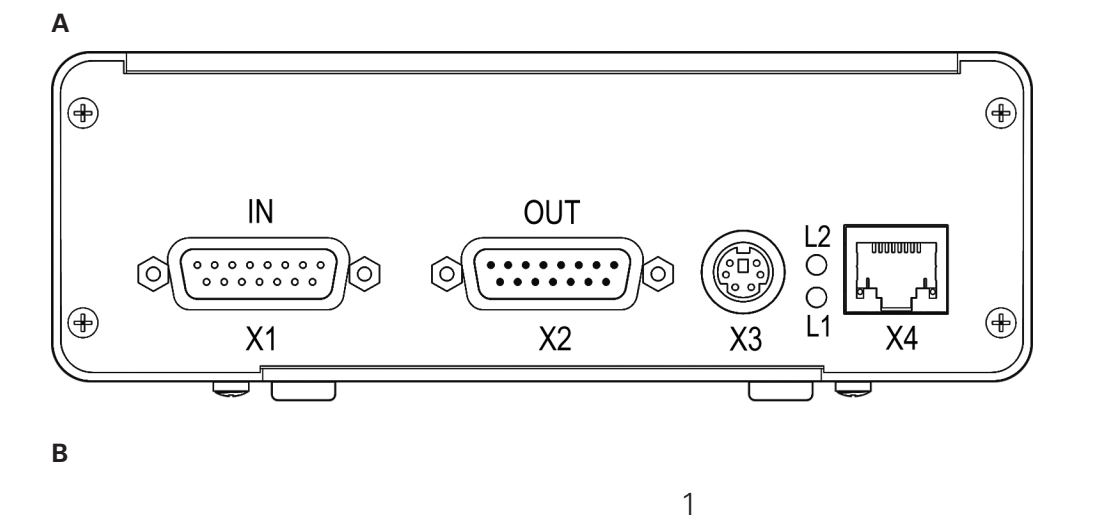

<span id="page-1-2"></span>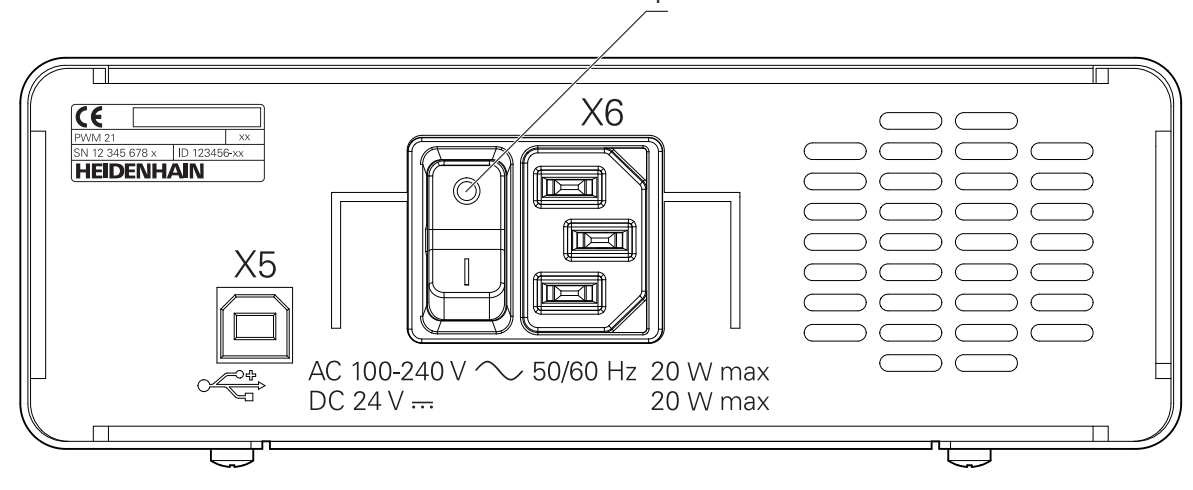

<span id="page-1-0"></span>**HEIDENHAIN**  $\oplus$  $\bigoplus_{\chi_2} \underbrace{\overbrace{\left(\dots \dots \dots \right)}^{00T}}_{\chi_2} \bigoplus_{\chi_3} \bigotimes_{\chi_4} \underbrace{\overbrace{\left|\dots \right|}^{00T}}_{\chi_5}$  $\bigcirc \left( \overbrace{ \cdots \cdots } \right) \bigcirc \bigcirc$ 

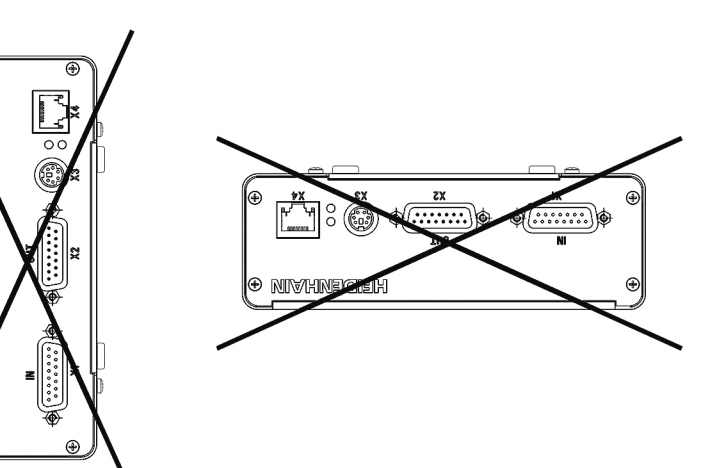

# <span id="page-2-0"></span>**1 Grundlegendes**

## **1.1 Zu dieser Anleitung**

Diese Anleitung enthält alle Informationen und Sicherheitshinweise, um das Gerät sachgerecht zu montieren und zu installieren, sowie um das Gerät zu betreiben, soweit es ohne die ATS-Software bedient wird.

### **1.1.1 Informationen zum Modell**

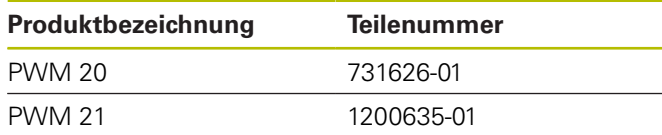

 $\mathbf{f}$ 

Die angegebene Teilenummer ist die Nummer auf dem Typenschild. Die Teilenummer auf dem Verpackungsetikett kann von der Teilenummer auf dem Typenschild abweichen, da das Gerät in verschiedenen Verpackungseinheiten geliefert werden kann.

### **Typenschild**

Das Typenschild befindet sich auf der Geräterückseite. Beispiel:

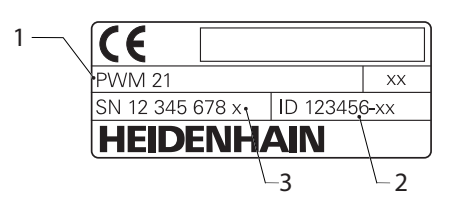

- **1** Produktbezeichnung
- **2** Teilenummer
- **3** Index

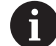

Das PWM 21 ist der funktionskompatible Nachfolger des PWM 20. Für die Adjusting and Testing Software (ATS)

gilt:

- Das PWM 20 wird weiterhin unterstützt
- Das PWM 21 wird ab ATS V3.2.1 unterstützt

### **Gültigkeit der Dokumentation**

Auf der letzten Seite der Dokumentation  $\mathbf i$ steht unten links eine Dokumentnummer. Die Dokumentation ist gültig, wenn die Dokumentnummer mit der entsprechenden Dokumentnummer unter **[www.heidenhain.de](http://www.heidenhain.de)** übereinstimmt. Dazu müssen die Produktbezeichnung, die Teilenummer und der Index auf dem Typenschild mit den entsprechenden Angaben unter **[www.heidenhain.de](http://www.heidenhain.de)** verglichen werden.

## <span id="page-2-1"></span>**1.1.2 Hinweise zum Lesen der Dokumentation**

Die folgende Tabelle enthält die Bestandteile der Dokumentation in der Reihenfolge ihrer Priorität beim Lesen.

## **WARNUNG**

### **Risiken bei Nichtbeachtung der Dokumentation!**

Sachschäden und Unfälle mit Verletzungen bis hin zu tödlichem Ausgang können die Folge sein.

- Dokumentation sorgfältig und vollständig lesen
- Dokumentation zum Nachschlagen zugänglich  $\blacktriangleright$ aufbewahren

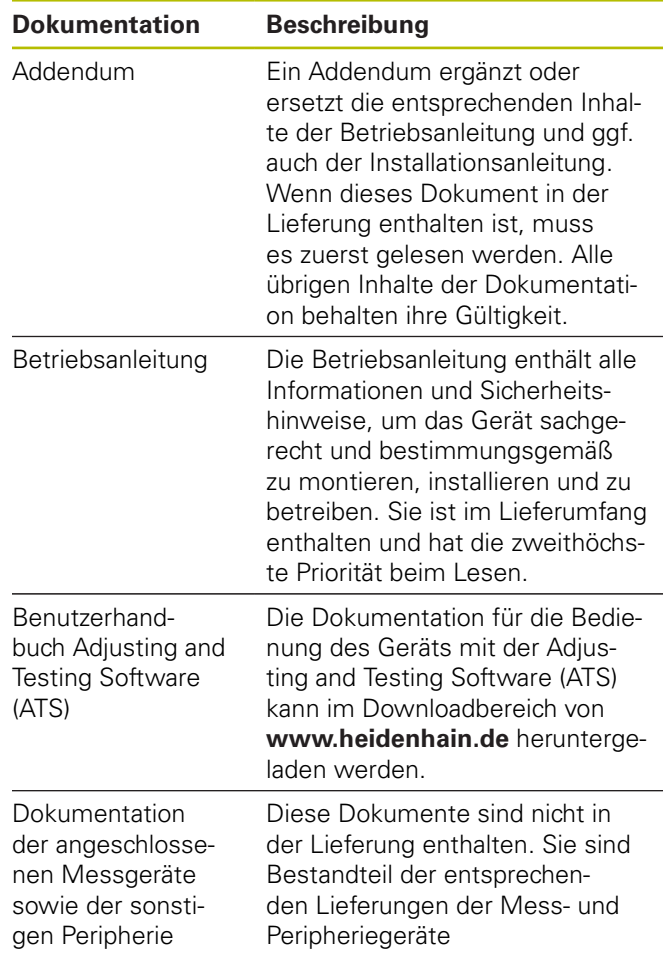

#### **Änderungen gewünscht oder den Fehlerteufel entdeckt?**

Wir sind ständig bemüht, unsere Dokumentation für Sie zu verbessern. Helfen Sie uns dabei und teilen uns bitte Ihre Änderungswünsche unter folgender E-Mail-Adresse mit:

#### **[userdoc@heidenhain.de](mailto:userdoc@heidenhain.de)**

### <span id="page-3-0"></span>**1.1.3 Aufbewahrung und Weitergabe der Dokumentation**

Diese Anleitung muss in unmittelbarer Nähe des Arbeitsplatzes aufbewahrt werden und dem gesamten Personal jederzeit zur Verfügung stehen. Der Betreiber muss das Personal über den Aufbewahrungsort dieser Anleitung informieren. Wenn die Anleitung unleserlich geworden ist, dann muss durch den Betreiber Ersatz beim Hersteller beschafft werden.

Bei Übergabe oder Weiterverkauf des Geräts an Dritte müssen die folgenden Dokumente an den neuen Besitzer weitergegeben werden:

- Addendum, falls mitgeliefert  $\blacksquare$
- $\mathbf{r}$ Betriebsanleitung

### **1.1.4 Zielgruppe der Anleitung**

Die Betriebsanleitung muss von jeder Person gelesen und beachtet werden, die mit einer der folgenden Arbeiten betraut ist:

- Montage
- $\overline{\phantom{a}}$ Installation
- $\blacksquare$ Bedienung
- $\blacksquare$ Reinigung und Wartung
- Störungsbehebung  $\overline{\phantom{a}}$
- $\blacksquare$ Demontage
- Entsorgung  $\blacksquare$

### **1.1.5 Verwendete Hinweise**

### **Sicherheitshinweise**

Sicherheitshinweise warnen vor Gefahren im Umgang mit dem Gerät und geben Hinweise zu deren Vermeidung. Sicherheitshinweise sind nach der Schwere der Gefahr klassifiziert und in die folgenden Gruppen unterteilt:

# **GEFAHR**

**Gefahr** signalisiert Gefährdungen für Personen. Wenn Sie die Anleitung zum Vermeiden der Gefährdung nicht befolgen, dann führt die Gefährdung **sicher zum Tod oder schweren Körperverletzungen**.

# **WARNUNG**

**Warnung** signalisiert Gefährdungen für Personen. Wenn Sie die Anleitung zum Vermeiden der Gefährdung nicht befolgen, dann führt die Gefährdung **voraussichtlich zum Tod oder schweren Körperverletzungen**.

# **AVORSICHT**

**Vorsicht** signalisiert Gefährdungen für Personen. Wenn Sie die Anleitung zum Vermeiden der Gefährdung nicht befolgen, dann führt die Gefährdung **voraussichtlich zu leichten Körperverletzungen**.

## **HINWEIS**

**Hinweis** signalisiert Gefährdungen für Gegenstände oder Daten. Wenn Sie die Anleitung zum Vermeiden der Gefährdung nicht befolgen, dann führt die Gefährdung **voraussichtlich zu einem Sachschaden**.

### **Informationshinweise**

Informationshinweise gewährleisten einen fehlerfreien und effizienten Einsatz des Geräts. Informationshinweise sind in die folgenden Gruppen unterteilt:

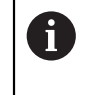

6

Das Informationssymbol steht für einen **Tipp**. Ein Tipp gibt wichtige zusätzliche oder ergänzende Informationen.

- Das Zahnradsymbol zeigt an, dass die beschriebene Funktion **maschinenabhängig** ist, z. B.:
	- Inre Maschine muss über eine notwendige Software- oder Hardwareoption verfügen
	- Das Verhalten der Funktionen hängt von konfigurierbaren Einstellungen der Maschine ab

 $\boldsymbol{\mathrm{m}}$ 

Das Buchsymbol steht für einen **Querverweis** zu externen Dokumentationen, z. B. der Dokumentation Ihres Maschinenherstellers oder eines Drittanbieters.

### **1.1.6 Textauszeichnungen**

In dieser Anleitung werden folgende Textauszeichnungen verwendet:

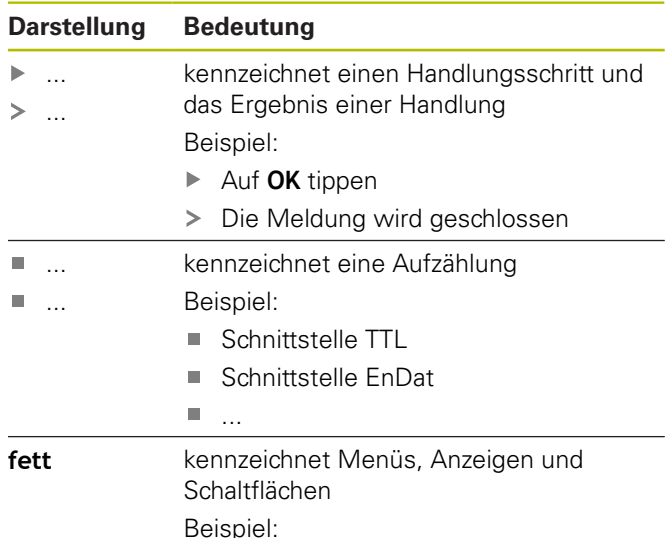

Auf **Herunterfahren** tippen

- > Das Betriebssystem fährt herunter
- Gerät am Netzschalter ausschalten

# **2 Sicherheit**

Für den Betrieb des Systems gelten die allgemein anerkannten Sicherheitsvorkehrungen wie sie insbesondere beim Umgang mit stromführenden Geräten erforderlich sind. Nichtbeachtung dieser Sicherheitsvorkehrungen kann Schäden am Gerät oder Verletzungen zur Folge haben.

Die Sicherheitsvorschriften können je nach Unternehmen variieren. Im Falle eines Konflikts zwischen dem Inhalt dieser Anleitung und den internen Regelungen eines Unternehmens, in dem dieses Gerät verwendet wird, gelten die strengeren Regelungen.

## **2.1 Bestimmungsgemäße Verwendung**

Das Gerät darf nur in einem einwandfreien und sicheren Zustand betrieben werden. Es ist ausschließlich für die folgende Verwendung bestimmt:

 $\blacksquare$ Diagnose und Justage von HEIDENHAIN-Messgeräten mit absoluten und inkrementalen Schnittstellen

Eine andere oder darüber hinausgehende Benutzung des Geräts gilt als nicht bestimmungsgemäß und kann zu Gefahren und Schäden führen.

## **2.2 Bestimmungswidrige Verwendung**

Jede Verwendung, die nicht in 'Bestimmungsgemäße Verwendung' genannt ist, gilt als nicht bestimmungsgemäß. Für hieraus resultierende Schäden haftet allein der Betreiber des Geräts.

Zusätzlich gelten die folgenden Verwendungen als nicht zulässig:

- Verwendung mit defekten oder nicht normgerechten Teilen, Kabeln oder Anschlüssen
- Ī. Verwendung in explosions- oder feuergefährlicher Umgebung
- Verwendung jenseits der Betriebsbedingungen gemäß  $\overline{\phantom{a}}$ [siehe "Technische Daten", Seite 17](#page-14-0)
- $\blacksquare$ Veränderungen am Gerät oder an der Peripherie ohne Zustimmung der Hersteller

## **2.3 Qualifikation des Personals**

Für Montage, Installation, Bedienung, Wartung und Demontage ist eine Fachqualifikation als Servicetechniker erforderlich. Der Servicetechniker muss sich für die Arbeiten mit dem Gerät mithilfe der Dokumentation des Geräts und der angeschlossenen Peripherie ausreichend informiert haben.

Nachfolgend sind die Qualifikationen spezifiziert:

Der Servicetechniker nutzt und bedient das Gerät im Rahmen der bestimmungsgemäßen Verwendung. Er ist speziell für das Arbeitsumfeld ausgebildet, in dem er tätig ist. Der Servicetechniker ist aufgrund seiner fachlichen Ausbildung, Kenntnisse und Erfahrung sowie Kenntnis der einschlägigen Normen und Bestimmungen in der Lage, die ihm übertragenen Arbeiten hinsichtlich der jeweiligen Applikation auszuführen und mögliche Gefahren selbstständig zu erkennen und zu vermeiden. Er muss die Bestimmungen der geltenden gesetzlichen Vorschriften zur Unfallverhütung erfüllen.

## **2.4 Betreiberpflichten**

Der Betreiber besitzt das Gerät und die Peripherie oder hat beides gemietet. Er ist jederzeit für die bestimmungsgemäße Verwendung verantwortlich.

Der Betreiber muss:

- die verschiedenen Aufgaben am Gerät qualifiziertem, geeignetem und autorisiertem Personal zuweisen
- das Personal nachweisbar in die Befugnisse und m. Aufgaben unterweisen
- sämtliche Mittel zur Verfügung stellen, die das Personal benötigt, um die ihm zugewiesenen Aufgaben zu erfüllen
- ш sicherstellen, dass das Gerät ausschließlich in technisch einwandfreiem Zustand betrieben wird
- sicherstellen, dass das Gerät gegen unbefugte  $\mathbb{R}^2$ Benutzung geschützt wird

## **2.5 Allgemeine Sicherheitshinweise**

Die spezifischen Sicherheitshinweise, die für die einzelnen Tätigkeiten am Gerät zu beachten sind, sind in den entsprechenden Kapiteln dieser Anleitung angegeben.

## **WARNUNG**

**Gefährlicher Kontakt mit spannungsführenden Teilen beim Öffnen des Geräts.**

Elektrischer Schock, Verbrennungen oder der Tod können die Folge sein.

▶ Arbeiten nur im spannungsfreien Zustand durch Fachpersonal durchführen lassen

## **WARNUNG**

#### **Gefahr von gefährlicher Körperdurchströmung bei direktem oder indirektem Kontakt mit spannungsführenden Teilen.**

Elektrischer Schock, Verbrennungen oder der Tod können die Folge sein.

- Arbeiten an der Elektrik und an stromführenden Bauteilen nur durch eine ausgebildete Fachkraft durchführen lassen
- Für Netzanschluss und alle Schnittstellenanschlüsse ausschließlich normgerecht gefertigte Kabel und Stecker verwenden
- Defekte elektrische Bauteile sofort über den Hersteller austauschen lassen
- Alle angeschlossenen Kabel und Anschlussbuchsen des Geräts regelmäßig prüfen. Mängel, z. B. lose Verbindungen bzw. angeschmorte Kabel, sofort beseitigen

## **HINWEIS**

#### **Elektrostatische Entladung (ESD)!**

Das Gerät enthält elektrostatisch gefährdete Bauteile, die durch elektrostatische Entladung zerstört werden können.

- Sicherheitsvorkehrungen für die Handhabung ESD- $\blacktriangleright$ empfindlicher Bauteile unbedingt beachten
- $\mathbf{p}$ Anschlussstifte niemals ohne ordnungsgemäße Erdung berühren
- Bei Arbeiten an den Geräte-Anschlüssen geerdetes ESD-Armband tragen

## **HINWEIS**

#### **Beschädigung innerer Gerätebauteile!**

Wenn Sie das Gerät öffnen, erlöschen die Gewährleistung und die Garantie.

- Auf keinen Fall das Gehäuse öffnen
- Eingriffe nur vom Gerätehersteller vornehmen  $\blacktriangleright$ lassen

<span id="page-5-0"></span>**2.6 Sicherheitsmaßnahmen beim Betrieb mit und in Maschinen**

# **GEFAHR**

#### **Schwere Personen- oder Sachschäden durch Fehlbedienung der NC!**

Unsachgemäßer Gebrauch durch Fehlbedienung der NC, falsche NC-Programmierung, falsche bzw. nicht optimierte Maschinenparameterwerte

- Um das Fehlverhalten einer NC-gesteuerten Maschine richtig beurteilen zu können, grundlegende Kenntnisse über Maschine, Antriebe, Umrichter und NCs, sowie über deren Zusammenwirken mit den Messgeräten aufbauen
- Neben den Hinweisen dieser Anleitung die besonderen Sicherheits- und Unfallverhütungsvorschriften im Umgang mit den jeweiligen Maschinen, Antrieben, Umrichtern und NCs berücksichtigen
- Beim Einbau des Geräts in eine Maschine oder bei anderen speziellen Anwendungsfällen alle in dieser Anleitung aufgeführten Sicherheitsmaßnahmen auf die Besonderheiten der jeweiligen Verwendungssituation anpassen
- Insbesondere die erforderlichen Anpassungen an geänderte Erdungssituationen bei Einbau und Monitoring-Betrieb in den Regelkreis NCgesteuerter Maschinen befolgen
- Bei der Fehlerdiagnose unbedingt den Maschinenhersteller zu Rate ziehen

# **3 Montage**

## <span id="page-6-0"></span>**3.1 Lieferumfang**

In der Lieferung der Grundausstattung sind folgende Artikel enthalten:

Gerät  $\Box$  .

 $\mathbf{i}$ 

A

■ 3 m langes Netzkabel mit Euro-Netzstecker (Typ F) Alternativ für den Verkauf in USA/CAN:

3 m langes Netzkabel mit nordamerikanischem Netzstecker (Typ NEMA 5-15P), z. B. Qualtek 312019-01

- **Betriebsanleitung**
- 2 m langes USB-Anschlusskabel
- Addendum (optional, weitere Informationen [siehe](#page-2-1) П ["Hinweise zum Lesen der Dokumentation", Seite 5](#page-2-1))

Das Gerät kann optional als Bestandteil eines Messgerät-Diagnosesets geliefert werden. In diesem Fall besteht die Lieferung aus zusätzlichen Bestandteilen. Weitere Informationen siehe Benutzerhandbuch Adjusting and Testing Software (ATS).

### **Gerät auspacken**

- Verpackungskarton oben öffnen ь
- ь Verpackungsmaterial entfernen
- Inhalt entnehmen ь
- Lieferung auf Vollständigkeit prüfen ь
- Lieferung auf Transportschäden kontrollieren ь

Bei einem Transportschaden:

- Die Verpackungsmaterialien zur Untersuchung aufbewahren
- **E. HEIDENHAIN oder Maschinenhersteller** kontaktieren

Dies gilt auch für Transportschäden an Ersatzteilanforderungen.

### **Wenn ein Transportschaden vorliegt**

- Schaden vom Spediteur bestätigen lassen
- Verpackungsmaterialien zur Untersuchung aufheben  $\blacktriangleright$
- $\blacktriangleright$ Absender über den Schaden benachrichtigen
- ь Gegebenenfalls an den Händler als Vermittler wenden
- HEIDENHAIN-Händler oder Gerätehersteller bezüglich ь Ersatzteilen kontaktieren

### **Zubehör**

Eine Übersicht optionaler Artikel, die bei HEIDENHAIN für dieses Gerät bestellt werden können, ist im Benutzerhandbuch Adjusting and Testing Software (ATS) enthalten.

## **3.2 Aufstellort**

## **HINWEIS**

#### **Sachschaden am Gerät!**

Wenn Sie das Gerät falsch aufstellen, kann ein Sachschaden am Gerät entstehen.

- Gerät nur horizontal aufstellen
- Leicht zugänglichen Aufstellort während des Betriebs wählen
- Auf gute Durchlüftung achten
- Lüftungsöffnungen hinten und seitlich freihalten und  $\mathbf{r}$ Luftströmung nicht behindern

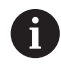

Das Gerät verfügt über einen temperaturgesteuerten Lüfter. Bei Überschreitung einer maximalen Innentemperatur schaltet der Lüfter ein und nach Abkühlung wieder aus.

Informationen zur Einbaulage siehe ["C"](#page-1-0) auf der ausklappbaren Umschlagseite.

## **HINWEIS**

### **Herstellen und Lösen von Steckverbindungen!**

Gefahr der Beschädigung von internen Bauteilen.

 $\mathbf{p}$ Steckverbindungen nur bei ausgeschaltetem Gerät herstellen oder lösen

> Je nach Ausstattungsvariante kann die Installation von dem in diesem Kapitel beschriebenen Vorgehen abweichen. Falls das mit dem Produkt mitgelieferte Addendum Informationen zur Installation enthält, dann haben die dort beschriebenen Informationen Vorrang vor dem in diesem Kapitel enthaltenen Informationen.

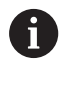

 $\mathbf i$ 

In den Abbildungen von Pin-Belegungen sind durchgehend die Belegungen der Anschlüsse am Gerät und nicht der Stecker dargestellt.

i

Die Verantwortung für jedes System, in dem das Gerät verwendet wird, liegt beim Betreiber dieses Systems.

## <span id="page-7-1"></span>**4.1 Geräteübersicht**

#### <span id="page-7-2"></span>**Gerätevorderseite**

Siehe ["A"](#page-1-1) auf der ausklappbaren Umschlagseite.

- **X1** 15-poliger Sub-D-Eingang für HEIDENHAIN-Messgeräte mit
	- $\blacksquare$  11 µAss/25 µAss-Schnittstelle
	- $\blacksquare$  1 V<sub>SS</sub>/3 V<sub>SS</sub>-Schnittstelle (1  $V_{SS}$ /Z1, 1  $V_{SS}$  mit Grenzlagen, 1  $V_{SS}$  mit Takt/Daten)
	- EnDat/SSI-Schnittstelle
	- TTL-Schnittstelle mit Grenzlagen
	- **HTL-Schnittstelle (Anschluss nur für** Servicezwecke über externen Adapter, z. B. ID 1093210-01)
	- Fanuc-, Mitsubishi-, Yaskawa- oder Panasonic-Schnittstelle
- **X2** 15-poliger Sub-D-Ausgang für den Monitoring-Betrieb der Messgerätsignale aus X1
- **X3** 6-poliger Mini-DIN-Anschluss für externe Funktionen
- **X4** 8+2-poliger RJ45-Anschluss für Messgeräte mit DRIVE-CLiQ-Schnittstelle
- **L1** Statusanzeige für Betriebsbereitschaft Aus: Nicht betriebsbereit Ein (grün): Betriebsbereit
- **L2** Statusanzeige für Spannungsversorgung Aus: Spannungsversorgung ausgeschaltet Ein (grün): Spannungsversorgung eingeschaltet

### <span id="page-7-0"></span>**Geräterückseite**

Siehe ["B"](#page-1-2) auf der ausklappbaren Umschlagseite.

- **1** Netzschalter
- **X5** USB-Buchse Typ B (USB 2.0), Datenschnittstelle
- **X6** Netzanschluss

<span id="page-7-3"></span>

**de**

## **4.2 Netzspannung anschließen**

**4.2.1 Verwendung einer Netzsteckdose mit Netzspannung**

## **WARNUNG**

### **Stromschlaggefahr!**

Nicht ordnungsgemäß geerdete Geräte können zu ernsthaften Verletzungen oder Tod durch Stromschlag führen.

- Grundsätzlich 3-poliges Netzkabel verwenden
- Korrekten Schutzleiteranschluss an die  $\mathbf{b}$ Gebäudeinstallation sicherstellen

# **WARNUNG**

**Brandgefahr durch Verwendung von Netzkabeln, die die nationalen Anforderungen des Aufstellorts nicht erfüllen.**

Nicht ordnungsgemäß geerdete Geräte können zu ernsthaften Verletzungen oder Tod durch Stromschlag führen.

- Nur ein Netzkabel verwenden, das mindestens die nationalen Anforderungen des Aufstellorts erfüllt
- $\blacktriangleright$ Netzanschluss X6 mit dem mitgelieferten Netzkabel an Netzsteckdose mit Schutzleiter anschließen

Informationen zur Lage des Netzanschlusses an der Geräterückseite [siehe "Geräterückseite", Seite 10](#page-7-0). Signalbelegung des Netzanschlusses X6 [siehe "R",](#page-182-0) [Seite 185.](#page-182-0)

#### **4.2.2 Verwendung einer Versorgungsspannung von DC 24 V**

i.

#### **Die Versorgungsspannung 24 V ist nicht zur allgemeinen Verwendung!**

- $\mathbb{R}^2$ 24 V wird nur für Servicezwecke durch HEIDENHAIN Traunreut eingesetzt.
- Ein DC-Netzkabel ist nicht im Lieferumfang enthalten. Bei Bedarf wenden Sie sich bitte an HEIDENHAIN.

## **4.3 Elektrostatische Entladung**

## **HINWEIS**

### **Elektrostatische Entladung (ESD)!**

Die Elektronik des Geräts kann durch elektrostatische Entladung zerstört werden.

- Sicherheitsvorkehrungen für die Handhabung ESDempfindlicher Bauteile unbedingt beachten
- Anschlussstifte niemals ohne ordnungsgemäße Erdung berühren

**4.4 Messgeräte anschließen**

## **HINWEIS**

#### **Geräteschaden und Messgeräteschaden durch falschen Spannungsversorgungsbereich und falsche Verdrahtung!**

Falscher Spannungsversorgungsbereich und falsche Verdrahtung/Pinbelegung können zu Schäden am Gerät und am Messgerät führen.

- Versorgungsspannungsbereich des angeschlossenen Messgeräts beachten
- $\blacktriangleright$ Prüfen, ob das Verbindungskabel zwischen Messgerät und Gerät korrekt verdrahtet ist
- Nichtverwendete Pins oder Adern dürfen nicht belegt werden
- Verbindungskabel zwischen Messgerät und Gerät  $\mathbf{b}$ nur im spannungsfreien Zustand anstecken bzw. abziehen
- Für den Anschluss und Betrieb des Geräts mit Messgeräten, die nicht von HEIDENHAIN stammen, trägt der Anwender jegliches Risiko

#### **Anschlussmöglichkeiten**

- $\blacksquare$ Messgeräte mit einer 15-poligen Schnittstelle werden an den Messgeräte-Eingang X1 auf der Gerätevorderseite angeschlossen
- Im Monitoring-Betrieb ohne Signaladapter wird zum Anschluss der Folge-Elektronik der Messgeräte-Ausgang X2 verwendet
- Messgeräte mit 8+2-poligen DRIVE-CLiQ-Schnittstellen werden an den Messgeräte-Eingang X4 auf der Gerätevorderseite angeschlossen

Informationen zur Lage der Anschlüsse [siehe "Geräte](#page-7-1)[übersicht", Seite 10](#page-7-1).

Die Anschlussbelegungen der Verbindungskabel entnehmen Sie dem Prospekt.

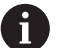

Hinweise zur Signalbelegung der Pins im Anhang:

Kabelschirm mit Gehäuse verbunden;  $U_P$  = Spannungsversorgung

Sensor: Die Sensorleitungen sind abhängig von den Einstellungen in der Adjusting and Testing Software (ATS) intern mit der jeweiligen Spannungsversorgung verbunden (Dokument "Benutzerhandbuch Adjusting and Testing Software ", [siehe "Hinweise zum Lesen](#page-2-1) [der Dokumentation", Seite 5](#page-2-1)).

#### **Anschluss X1**

#### **EnDat/SSI-Schnittstelle**

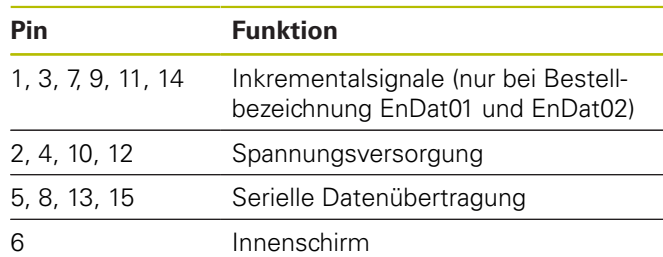

Signalbelegung EnDat/SSI [siehe "F", Seite 182](#page-179-0).

#### **Fanuc-, Mitsubishi-, Yaskawa-, Panasonic-Schnittstelle**

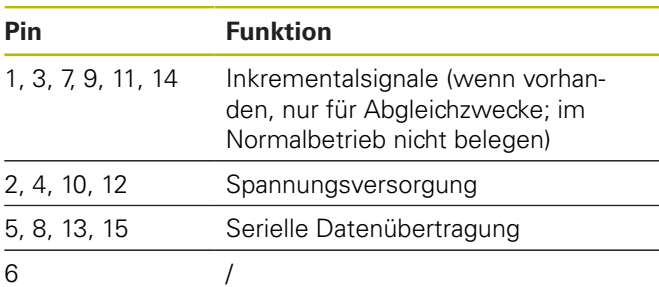

Signalbelegung Fanuc [siehe "G", Seite 182](#page-179-1). Signalbelegung Mitsubishi [siehe "H", Seite 182.](#page-179-2) Signalbelegung Yaskawa und Panasonic [siehe "I",](#page-180-0) [Seite 183.](#page-180-0)

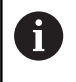

Fanuc und Mitsubishi: Pins 5 und 13 nicht belegen bei "one pair transmission".

### **1 VSS-/3 VSS-Schnittstelle**

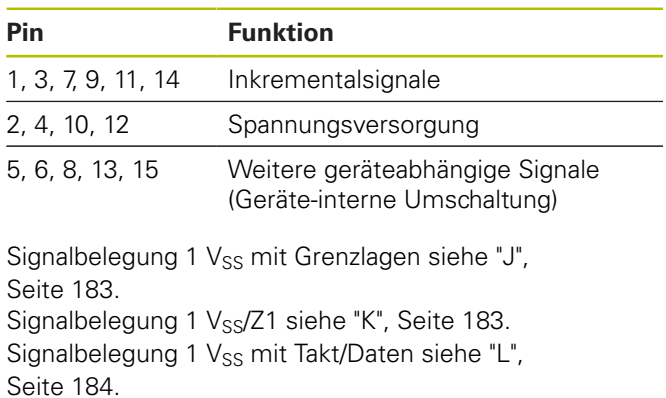

### **11 µASS-/25 µASS-Schnittstelle**

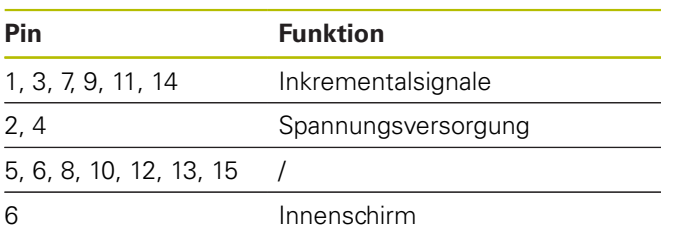

Signalbelegung 11  $\mu A_{SS}$  (25  $\mu A_{SS}$ ) [siehe "M", Seite 184.](#page-181-1)

### **TTL- (mit Grenzlagen) und HTL-Schnittstelle**

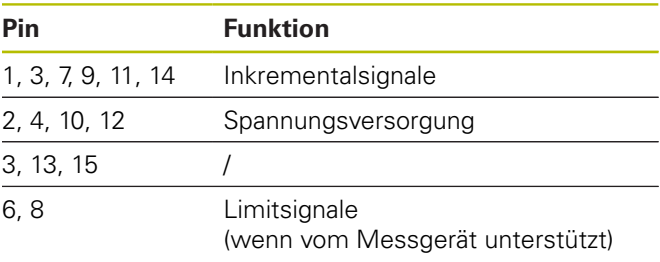

Signalbelegung TTL und HTL [siehe "N", Seite 184](#page-181-2).

#### **Anschluss X4**

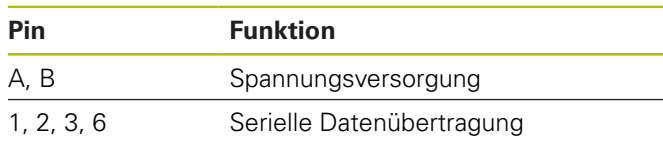

Signalbelegung DRIVE-CLiQ [siehe "P", Seite 185](#page-182-1).

### <span id="page-9-0"></span>**Messgeräte-Ausgang X2**

Der Messgeräte-Eingang X1 des Geräts ist mit dem Messgeräte-Ausgang X2 galvanisch verbunden. Die Signale und die Pinbelegung am Ausgang entsprechen den jeweiligen Signalen am Eingang (Abgriff oder aktiv nachgebildet).

Es erfolgt keine galvanische Trennung der Signale. Die Versorgungs- und Sensorleitungen werden in Abhängigkeit von der jeweiligen Betriebsart durch die Adjusting and Testing Software (ATS) ab V2.6 geschaltet und können verbunden sein (siehe nachfolgende Beispiele). Es ist immer sichergestellt, dass die vom Gerät erzeugte Versorgungsspannung nicht an X2 anliegt.

Beispiel 1 – Gerät im Monitoring-Betrieb ohne Signaladapter (Messgerät wird von der Folge-Elektronik versorgt) und Adjusting and Testing Software (ATS) nicht gestartet:

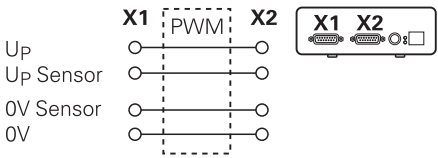

Beispiel 2 – Gerät versorgt das Messgerät über X1:

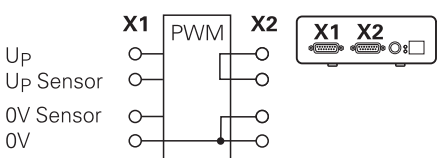

# **de**

### **Kabel der Messgeräte anschließen**

- $\blacktriangleright$ Messgeräte fest an den jeweiligen Anschlüssen anschließen
- Bei Steckern mit Schrauben: Schrauben nicht zu fest  $\blacktriangleright$ anziehen
- Auf Steckverbindungen (Messgeräte-Eingang X4) keine mechanische Belastung ausüben

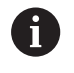

Nicht verwendete Pins oder Litzen dürfen nicht belegt werden!

### **4.4.1 Erdungsverhältnisse bei Monitoring-Betrieb**

Das Gerät verfügt über ein internes Weitbereichs-Schaltnetzteil. Deshalb ist der Schutzleiteranschluss PE (Schutzerde) notwendig, der auch mit dem Gehäuse des Geräts verbunden ist. Wenn das Gerät in den Regelkreis einer NC-gesteuerten Maschine eingebunden ist, dann stellt es einen zusätzlichen Erdungspunkt dar. Der Erdungspunkt verändert das Schirmkonzept.

Das lässt sich mit folgenden Maßnahmen verhindern:

Gerät über einen Trenntrafo versorgen  $\blacktriangleright$ 

Zur Auswertung der Messdaten des Geräts wird ein PC an die USB-Schnittstelle des Geräts angeschlossen. Üblicherweise sind im PC die 0 V und der Schutzleiteranschluss miteinander verbunden (auch USB). Wenn das Gerät in den Regelkreis einer NC-gesteuerten Maschine eingebunden ist, dann verändern sich auch die Verhältnisse auf der 0-V-Verbindung.

Das lässt sich mit folgenden Maßnahmen verhindern:

Als PC einen batteriebetriebenen Laptop verwenden oder

 $\blacktriangleright$ Laptop mit einem Netzteil ohne Schutzleiteranschluss verwenden

### **4.4.2 Einbinden in den Regelkreis einer NCgesteuerten Maschine**

Das Gerät kann über den Messgeräte-Eingang und - Ausgang für Diagnosezwecke in den Regelkreis einer NC-gesteuerten Maschine eingebunden werden [\(siehe](#page-9-0) ["Messgeräte-Ausgang X2", Seite 12\)](#page-9-0).

## **WARNUNG**

#### **Stromschlaggefahr!**

Beim Einbau des Geräts in den Regelkreis einer NC-gesteuerten Maschine können sich die Erdungsverhältnisse ändern.

Erdung und die Besonderheiten der Verwendungssituation anpassen

## **HINWEIS**

**Beschädigung der NC im Monitoring-Betrieb ohne Signaladapter bei Spannungsversorgung durch das Gerät!**

Im Monitoring-Betrieb ohne Signaladapter darf die Spannungsversorgung des Messgeräts nicht durch das Gerät erfolgen. Dies gilt auch im ausgeschalteten Zustand der NC.

 $\blacktriangleright$ Spannungsversorgung darf nur durch die NC erfolgen

Abhängig von der Version der Adjusting and Testing Software (ATS) kann unter Beachtung der Hinweise zu den Erdungsverhältnissen der Betrieb des Geräts im geschlossenen Regelkreis erfolgen.

Die Verwendung eines Signaladapters (z. B. SA 100, SA 110, …) ist empfohlen.

### **Gerät in der folgenden Reihenfolge anschließen**

- $\blacktriangleright$ Maschine ausschalten
- ь Steckverbindungen lösen

## **4.5 Computer anschließen**

An den USB-Anschluss X5 (USB Typ B) kann ein Computer über dessen USB-2.0-High-Speed-Schnittstelle angeschlossen werden.

USB-Port des Computers mithilfe eines USB-Kabels ь [\(siehe "Lieferumfang", Seite 9\)](#page-6-0) an den Anschluss X5 anschließen

Informationen zur Lage der Anschlüsse [siehe](#page-7-0) ["Geräterückseite", Seite 10.](#page-7-0)

Anschlussbelegung X5 [siehe "Q", Seite 185](#page-182-2).

## **4.6 Externes Gerät anschließen**

An den Anschluss X3 kann ein externes Gerät mit 6-poligem Mini-DIN-Anschluss angeschlossen werden.

Mini-DIN-Anschluss des externen Geräts mithilfe Ъ. eines handelsüblichen Kabels mit 6-poligem Mini-DIN-Stecker an den Anschluss X3 anschließen

Informationen zur Lage der Anschlüsse [siehe](#page-7-2) ["Gerätevorderseite", Seite 10.](#page-7-2)

Anschlussbelegung X3 [siehe "O", Seite 185](#page-182-3).

## **WARNUNG**

**Personenschäden oder Maschinenschäden bei Änderungen an Messgeräte-Spannungen im laufenden Betrieb!**

Wenn Sie Messgeräte-Spannungen ändern, während die Maschine verfährt, können erhebliche Körperverletzungen oder Sachschäden entstehen.

Keine Parameter bzw. Messgeräte-Spannungen am Gerät verändern, während die Maschine verfährt und sich im Regelkreis ein PWM befindet

## **WARNUNG**

#### **Personenschäden oder Maschinenschäden bei Änderungen an Messgeräte-Spannungen bei ungesicherten Vertikal-Achsen!**

Wenn Sie Messgeräte-Spannungen ändern, während Vertikal-Achsen nicht gesichert sind, können erhebliche Körperverletzungen oder Sachschäden entstehen.

 $\blacktriangleright$ Vertikal-Achsen grundsätzlich vor Herabfallen sichern, bevor Messungen an diesen Achsen vorgenommen werden

# **AVORSICHT**

#### **Gefahr von Personenschäden oder Maschinenschäden bei nicht angeglichenen Speicherbereichen!**

Einige Schnittstellen, z. B. EnDat, bieten die Möglichkeit im Speicherbereich des Kunden maschinen- oder anlagenspezifische Daten zu hinterlegen. Diese Daten können sicherheitsrelevante Informationen beinhalten.

 $\blacktriangleright$ Im Servicefall darauf achten, dass Speicherbereiche mit maschinen- oder anlagenspezifischen Daten angeglichen werden

## **5.1 Gerät ein- und ausschalten**

### **Gerät einschalten**

Informationen zur Lage des Netzschalters [siehe](#page-7-0) ["Geräterückseite", Seite 10](#page-7-0).

Netzschalter auf Position **I** stellen

### **Gerät ausschalten**

▶ Netzschalter auf Position **0** stellen

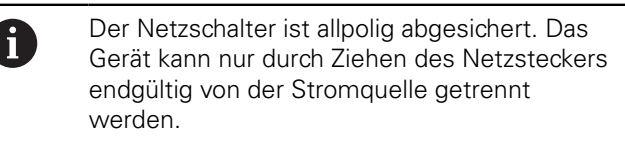

## **5.2 Status- und Fehleranzeigen**

Die Betriebszustände des Geräts sind an den LEDs L1 und L2 auf der Gerätevorderseite ersichtlich. Informationen zur Lage der LEDs [siehe](#page-7-2) ["Gerätevorderseite", Seite 10.](#page-7-2)

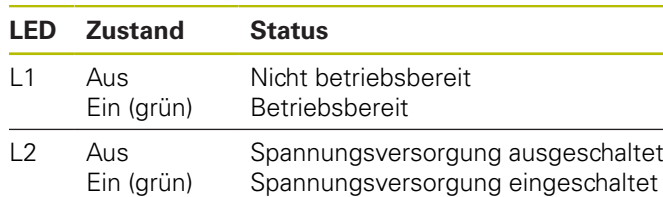

## **5.3 Adjusting and Testing Software**

Das Gerät dient zur detaillierten Überprüfung eines inkrementalen bzw. absoluten Messgeräts (abhängig von der Schnittstelle auch im geschlossenen Regelkreis).

Zur Bedienung kann die mitgelieferte Adjusting and Testing Software (ATS) am PC installiert werden. Die Installation und Bedienung der Adjusting and Testing Software (ATS) ist im Dokument "Adjusting and Testing Software Benutzerhandbuch" beschrieben, [siehe](#page-2-1) ["Hinweise zum Lesen der Dokumentation", Seite 5](#page-2-1).

### **Systemvoraussetzungen**

- IBM-PC oder 100 % kompatibler PC
- $\blacksquare$ Bildschirmauflösung für Adjusting and Testing Software (ATS) ab 1024 x 768
- $\mathbf{r}$ Windows 7 (32 und 64 Bit), Windows 8 (32 und 64 Bit), Windows 10 (32 und 64 Bit)
- Freier Spreicher auf der Festplatte für Adjusting and Testing Software (ATS): ca. 500 MByte
- PC Prozessor: ≥ Dual-Core-Pentium; 2 GHz
- Arbeitsspeicher: > 2 GByte
- USB 2.0 High Speed

 $\blacksquare$ 

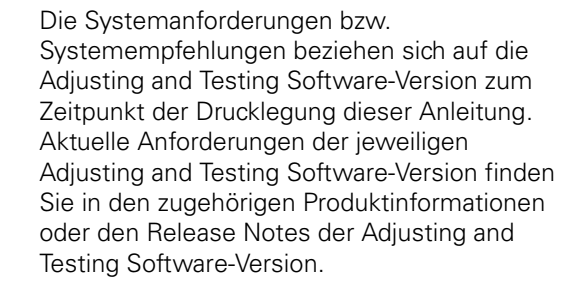

# **6 Service und Wartung**

### **6.1 Wartung**

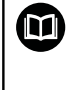

Dieses Kapitel enthält nur die Beschreibung der Wartungsarbeiten des Geräts. **Weitere Informationen:** Herstellerdokumentation der betreffenden

Peripheriegeräte

## **6.2 Reinigung**

## **HINWEIS**

**Reinigung mit scharfkantigen oder aggressiven Reinigungsmitteln**

Das Gerät wird durch falsche Reinigung beschädigt.

- Keine scheuernden oder aggressiven  $\blacktriangleright$ Reinigungsmittel oder Lösungsmittel verwenden
- Hartnäckige Verschmutzungen nicht mit scharfkantigen Gegenständen entfernen
- $\blacktriangleright$ Außenflächen mit einem mit Wasser und einem milden Reinigungsmittel befeuchteten Tuch abwischen

## **6.3 Wartungsplan**

Das Gerät arbeitet weitgehend wartungsfrei.

## **HINWEIS**

#### **Folgeschäden durch fortgesetzten Betrieb des Geräts nach aufgetretenem Defekt!**

Wenn ein Defekt am Gerät aufgetreten ist und Sie das Gerät weiterhin betreiben, können schwere Folgeschäden am Gerät entstehen.

- $\mathbf{p}$ Das Gerät bei einem Defekt nicht weiterhin betreiben
- Das Gerät bei einem Defekt nicht reparieren  $\mathbf{p}$
- Das defekte Geräte sofort austauschen oder eine HEIDENHAIN-Serviceniederlassung kontaktieren

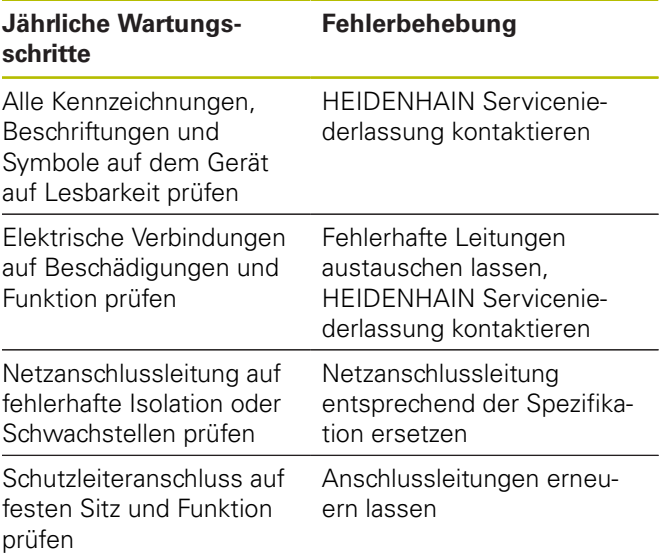

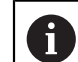

Um einen rückführbaren, genauen und fehlerfreien Betrieb garantieren zu können, wird empfohlen, das Gerät alle 2 Jahre an den Kalibrierdienst von HEIDENHAIN einzusenden.

# **7 Demontage und Entsorgung**

A

Bei der Demontage aus NC-gesteuerten Maschinen müssen ggf. besondere Sicherheitsmaßnahmen beachtet werden. **[Weitere Informationen:](#page-5-0)** ["Sicherheitsmaßnahmen beim Betrieb mit und](#page-5-0) [in Maschinen", Seite 8.](#page-5-0) Bei der Installation gelten die beschriebenen

Sicherheitshinweise.

**[Weitere Informationen:](#page-7-3)** "Installation", [Seite 10.](#page-7-3)

#### **Vorbereitung**

- ▶ Netzschalter auf Position **0** stellen
- ь Netzstecker des Geräts ziehen
- Alle Anschlussverbindungen des Geräts trennen ь

## **7.1 Demontage**

#### **Lagerung nach der Demontage**

Soll das Gerät nach der Demontage zwischengelagert werden, müssen die Bestimmungen für die Umgebungsbedingungen eingehalten werden.

**Weitere Informationen:** ["Technische Daten", Seite 17](#page-14-0)

#### **Gerät für Lagerung verpacken**

Die Wiederverpackung sollte der Originalverpackung so gut wie möglich entsprechen:

- Alle Verschraubungsteile am Gerät anbringen, wie sie  $\blacktriangleright$ bei der Lieferung des Geräts angebracht waren oder diese zurückpacken, wie sie verpackt waren
- Gerät in die Kartoneinsätze gemäß dem originalen  $\blacktriangleright$ Lieferzustand verpacken
- Alle weiteren Bestandteile wie erhalten in die Originalverpackung legen. **[Weitere Informationen:](#page-6-0)** ["Lieferumfang", Seite 9](#page-6-0)
- Sämtliche im Lieferzustand beigepackten  $\blacktriangleright$ Dokumentationen beilegen. **[Weitere Informationen:](#page-3-0)** ["Aufbewahrung und Weitergabe der Dokumentation",](#page-3-0) [Seite 6](#page-3-0)

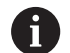

Bei Rücksendung des Geräts zum Kundendienst müssen Zubehör sowie Messgeräte **nicht** mit dem Gerät zurück geschickt werden.

## **7.2 Entsorgung**

## **HINWEIS**

#### **Falsche Entsorgung des Geräts!**

Wenn Sie das Gerät falsch entsorgen, können Umweltschäden die Folge sein.

- $\blacktriangleright$ Elektroschrott und Elektronikkomponenten nicht im Hausmüll entsorgen
- Gerät gemäß der örtlichen Entsorgungs- $\frac{1}{2}$ vorschriften der Wiederverwertung zuführen
- Bei Fragen zur Entsorgung des Geräts eine  $\blacktriangleright$ HEIDENHAIN-Serviceniederlassung kontaktieren

# <span id="page-14-0"></span>**8 Technische Daten**

### **Elektrische Daten**

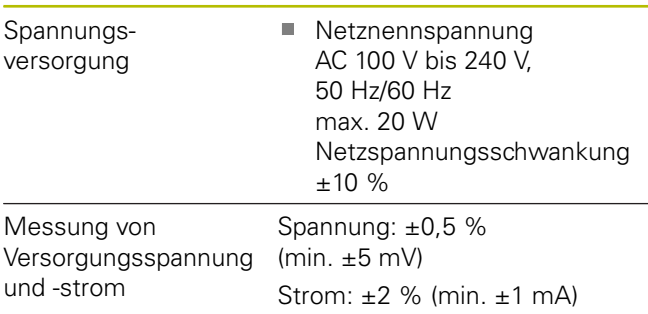

#### **Messgeräte-Eingänge X1, X4 und Messgeräte-Ausgang X2**

15-poliger Sub-D-Anschluss, Buchse

- Unterstützung abhängig von der Version der Adjusting and Testing Software (ATS)
- Spannungsversorgung:  $\blacksquare$ 
	- Einstellbar 2 V bis 30 V mit/ohne remote sense Regelung
	- Maximaler Versorgungsstrom: 750 mA
	- Maximale Versorgungsleistung: 5 W

Hinweis zu den Kabellängen: Die angegebenen Kabellängen gelten bei der Verwendung von HEIDENHAIN-Kabeln und unter der Einhaltung des Versorgungsspannungsbereichs des Messgeräts.

### **Messgeräte-Eingang X1**

A

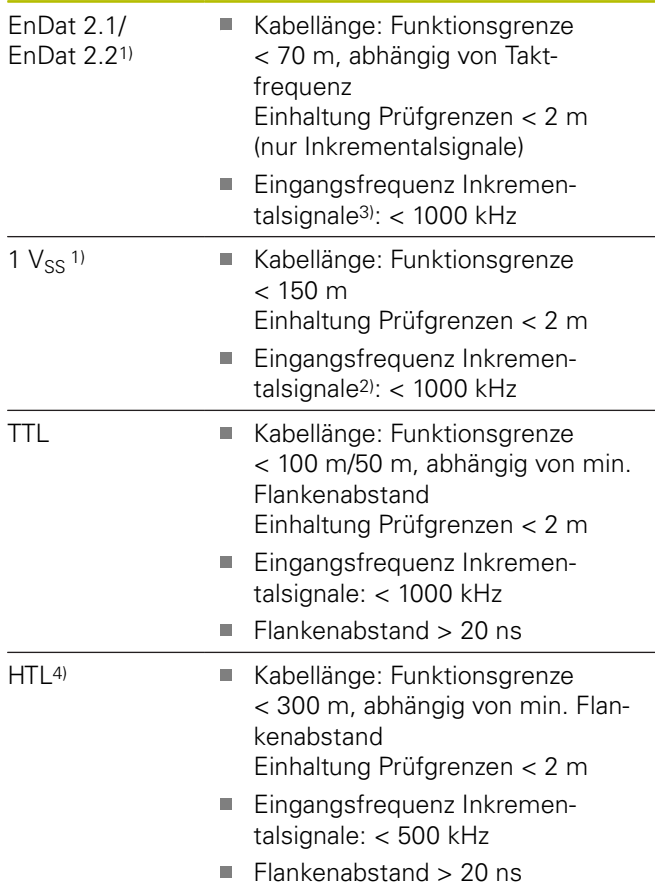

## **Messgeräte-Eingang X1**

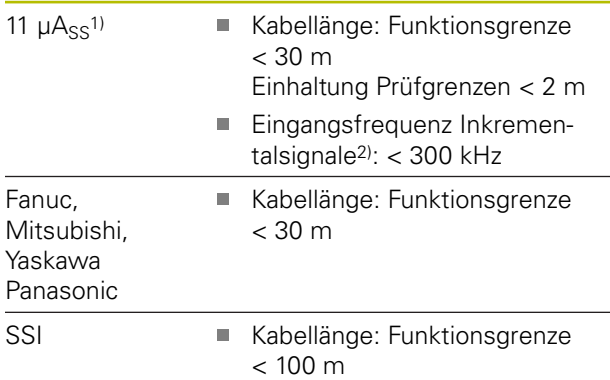

- 1) Inkrementalsignale werden invertiert dargestellt
- 2) Grenzfrequenz, von der Adjusting and Testing Software (ATS) für bestimmte Messfunktionen auf 100 kHz reduziert
- 3) wenn vom angeschlossenen Messgerät unterstützt
- 4) HTL nur für Servicezwecke über externen Signaladapter, z. B. ID 1093210-01

#### **Messgeräte-Ausgang X2**

15-poliger Sub-D-Anschluss, Stifte

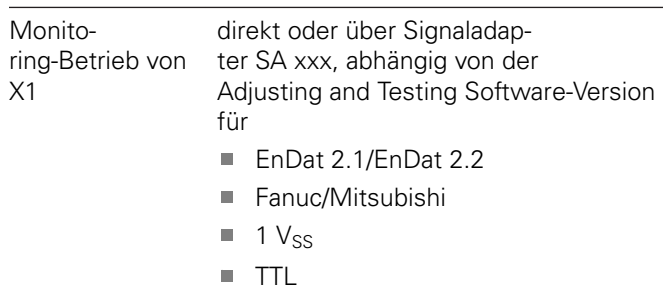

 $\blacksquare$  11  $\mu$ A<sub>SS</sub>

#### **Externe Funktionen X3**

6-poliger Mini-DIN-Anschluss, Buchse

MSB-Ausgabe Für EnDat 2.1/2.2

#### **Messgeräte-Eingang X4**

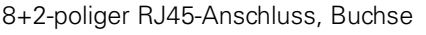

DRIVE-CLiQ1) Nur für HEIDENHAIN-Messgeräte Kabellänge: Funktionsgrenze < 30 m

1) DRIVE-CLiQ ist eine geschützte Marke der Siemens Aktiengesellschaft, es werden nur HEIDENHAIN-Messgeräte unterstützt

#### **Daten-Schnittstelle X5**

USB USB 2.0 High Speed<sup>1)</sup>

1) Niedrigere USB-Übertragungsgeschwindigkeiten können zu Messfehlern führen. Nur mitgeliefertes USB-Kabel ohne Verlängerung verwenden

## **Prüfgrenzen 1 Vss**

Messbereich für alle Eingangsfrequenzen: 1,54  $V_{SS}$ .

Der erweiterte Messbereich 2 (9,6  $V_{SS}$ ) weist erhöhte Toleranzen auf. Der Messbereich 2 wird bei wenigen bestimmten Messgeräten (mit z. B. 3 V<sub>SS</sub>-Schnittstelle) automatisch von der Adjusting and Testing Software (ATS) eingestellt.

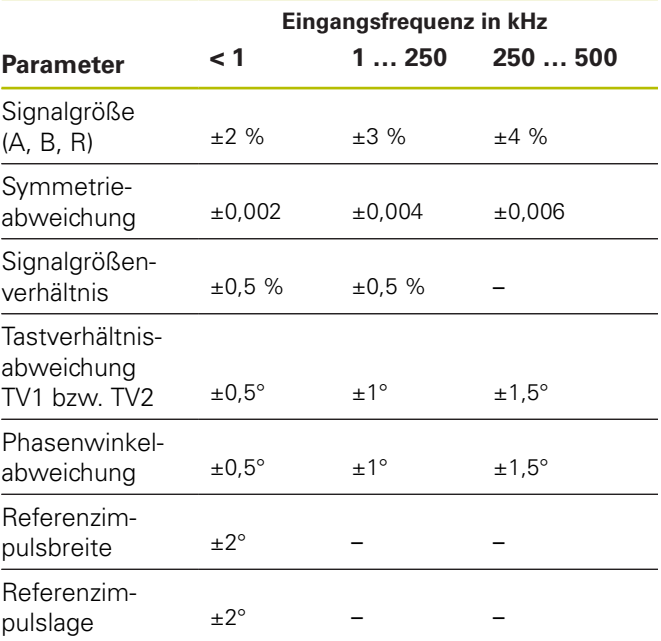

### **Prüfgrenzen TTL**

Messbereich für alle Eingangsfrequenzen: 5 V

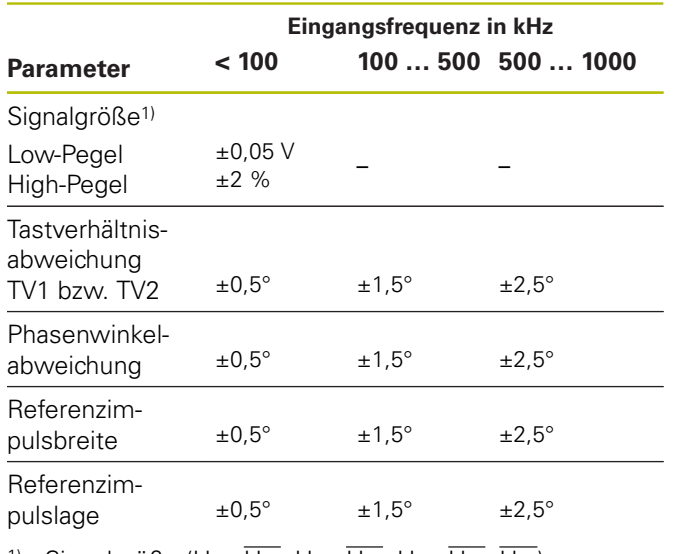

<sup>1)</sup> Signalgröße (U<sub>a1</sub>, U<sub>a1</sub>, U<sub>a2</sub>, U<sub>a2</sub>, U<sub>a0</sub>, U<sub>a0</sub>, U<sub>a5</sub>)

#### **Prüfgrenzen 11 µA**<sub>SS</sub>

Messbereich für alle Eingangsfrequenzen: 15,4  $\mu A_{SS}$ 

Der erweiterte Messbereich 2 (96 µAss) weist erhöhte Toleranzen auf. Der Messbereich 2 wird bei wenigen bestimmten Messgeräten (mit z. B. 25 µAss-Schnittstelle) automatisch von der Adjusting and Testing Software (ATS) eingestellt.

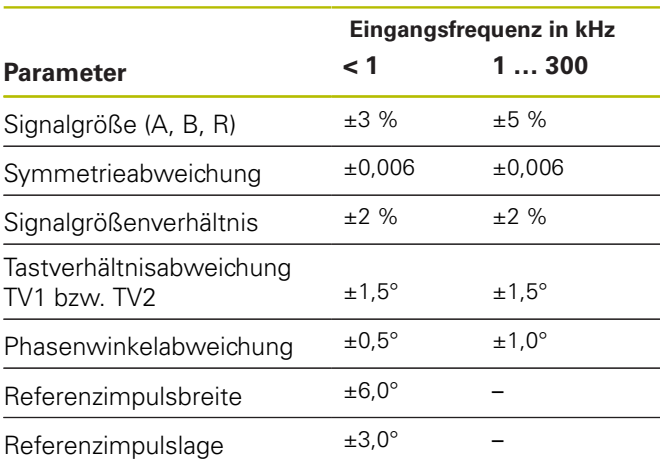

### **Prüfgrenzen HTL**

Messbereich für alle Eingangsfrequenzen: 10 V bis 30 V.

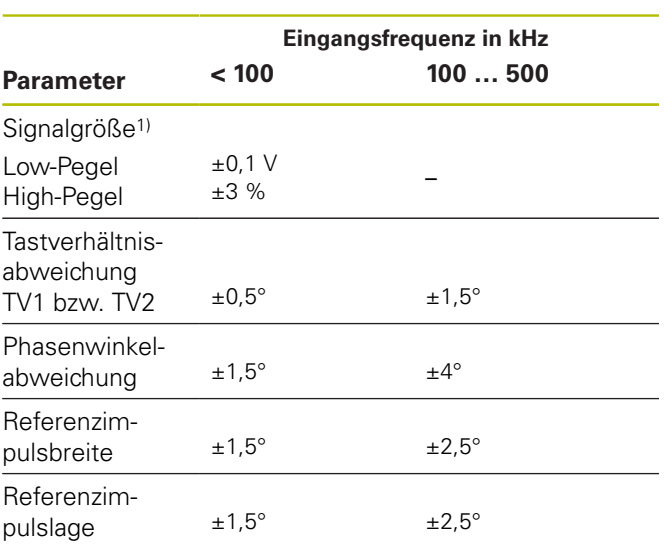

1) HTL nur für Servicezwecke über externen Signaladapter, ID 1093210-01

### **Umgebungsbedingungen**

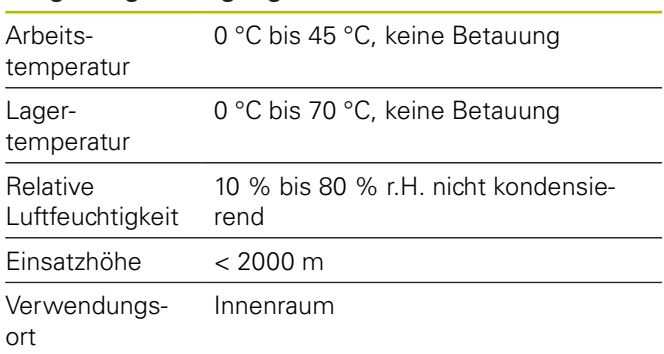

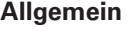

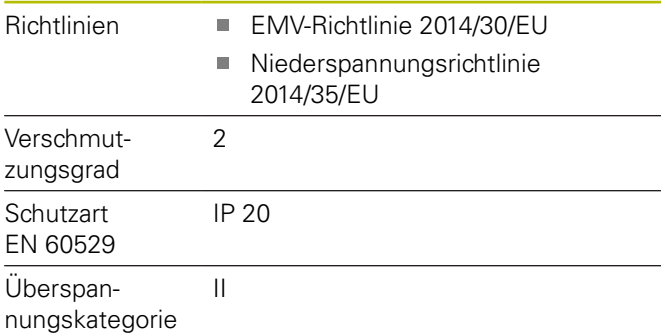

### **Anschlussmaße**

Siehe Anschlussmaßzeichnungen [Seite 181](#page-178-0). Alle Maße sind in mm dargestellt.

# <span id="page-17-0"></span>**1 Fundamentals**

## **1.1 About these instructions**

These instructions provide all the information and safety precautions needed for the proper mounting and installation of the product, as well as for operation of the unit as far as it is used without the ATS software.

### **1.1.1 Information on the model**

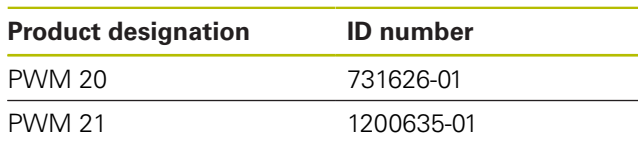

 $\mathbf{f}$ 

**en**

The above-stated ID number is the number on the ID label. The ID number on the packaging label may differ from the number on the ID label because the device can be delivered in different packaging units.

### **ID label**

The ID label is provided on the rear panel of the unit. Example:

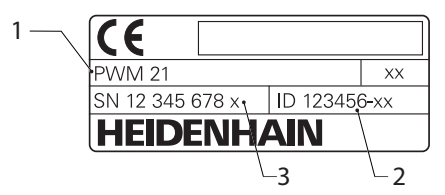

- **1** Product designation
- **2** ID number
- **3** Index

 $\mathbf i$ 

The PWM 21 is the functionally compatible successor model to the PWM 20. The following applies regarding the Adjusting

and Testing Software (ATS):

- The PWM 20 will continue to be supported
- The PWM 21 will be supported starting  $\mathcal{L}_{\mathcal{A}}$ with ATS V3.2.1

### **Validity of the documentation**

A document number is provided at the bottom  $\mathbf i$ left on the last page of the documentation. The documentation is valid if the document number matches the document number indicated at **[www.heidenhain.com](http://www.heidenhain.de/de_EN/)**. You therefore need to compare the product designation, the ID number, and the index given on the ID label with the corresponding details provided at **[www.heidenhain.com](http://www.heidenhain.de/de_EN/)**

## <span id="page-17-1"></span>**1.1.2 Notes on reading the documentation**

The table below lists the components of the documentation in the order of priority for reading.

# **WARNING**

#### **Risks caused by non-compliance with the documentation!**

This may result in accidents resulting in personal injury or death and property damage.

- $\begin{array}{c} \rule{0.2cm}{0.15mm} \end{array}$ Read the documentation carefully from beginning to end
- Keep the documentation for future reference such that it can easily be accessed

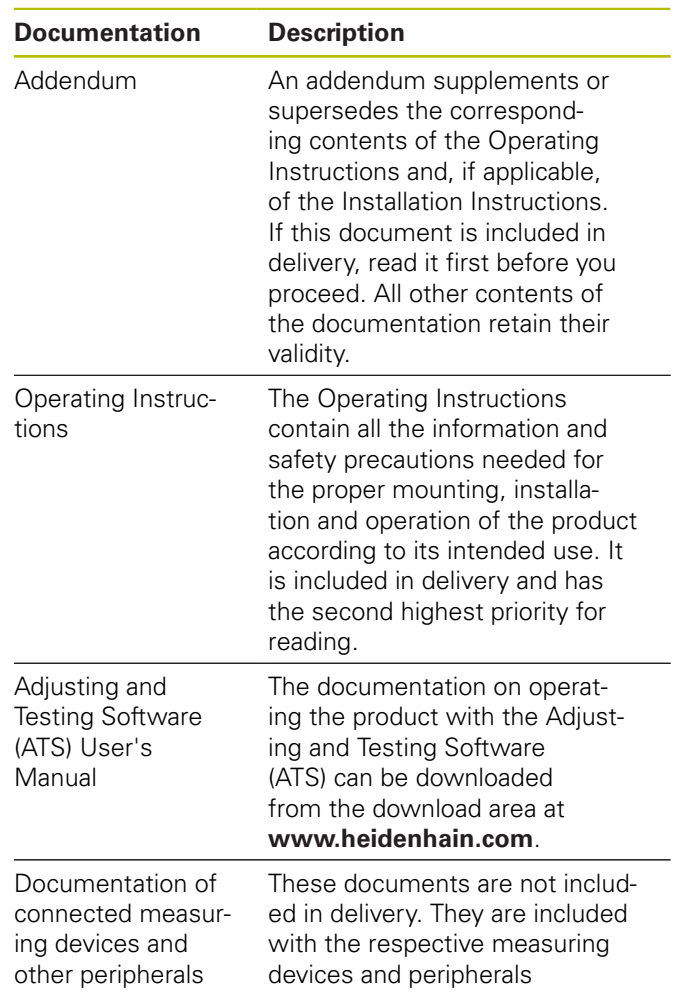

#### **Have you found any errors or would you like to suggest changes?**

We continuously strive to improve our documentation for you. Please help us by sending your suggestions to the following e-mail address:

**[userdoc@heidenhain.de](mailto:userdoc@heidenhain.de)**

### <span id="page-18-0"></span>**1.1.3 Storage and distribution of the documentation**

These instructions must be kept in the immediate vicinity of the workplace and must be available to all personnel at all times. The operating company must inform the personnel where these instructions are kept. If the instructions have become illegible, the operating company must obtain a new copy from the manufacturer.

If the product is handed over or sold to a third party, the following documents must be given to the new owner:

- $\overline{\phantom{a}}$ Addendum, if supplied
- $\overline{\Box}$ Operating Instructions

### **1.1.4 Target group for the instructions**

The Operating Instructions must be read and observed by every person who performs any of the following tasks:

- Mounting
- $\overline{\phantom{a}}$ Installation
- $\blacksquare$ Operation
- × Cleaning and maintenance
- Troubleshooting  $\overline{\phantom{a}}$
- Removal  $\overline{\phantom{a}}$
- $\mathbf{r}$ Disposal

### **1.1.5 Notes in this documentation**

#### **Safety precautions**

Precautionary statements warn of hazards in handling the device and provide information on their prevention. Precautionary statements are classified by hazard severity and divided into the following groups:

## **ADANGER**

**Danger** indicates hazards for persons. If you do not follow the avoidance instructions, the hazard **will result in death or severe injury.**

## **WARNING**

**Warning** indicates hazards for persons. If you do not follow the avoidance instructions, the hazard **could result in death or serious injury**.

# **ACAUTION**

**Caution** indicates hazards for persons. If you do not follow the avoidance instructions, the hazard **could result in minor or moderate injury.**

## **NOTICE**

**Notice** indicates danger to material or data. If you do not follow the avoidance instructions, the hazard **could result in property damage**.

### **Informational notes**

Informational notes ensure reliable and efficient operation of the device. Informational notes are divided into the following groups:

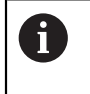

The information symbol indicates a **tip**. A tip provides additional or supplementary information.

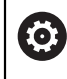

- The gear symbol indicates that the function described **depends on the machine**, e.g. m. Your machine must feature a certain
- software or hardware option
- The behavior of the functions depends on the configurable machine settings

 $\mathbf \Omega$ 

### The book symbol represents a **cross**

**reference** to external documentation, e.g. the documentation of your machine tool builder or other supplier.

### **1.1.6 Symbols and fonts used for marking text**

In these instructions the following symbols and fonts are used for marking text:

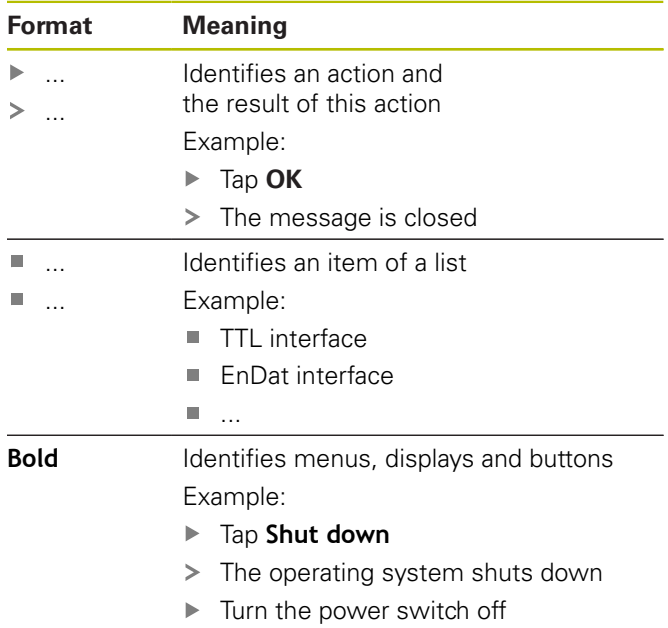

# **2 Safety**

General accepted safety precautions, in particular the applicable precautions relating to the handling of live electrical equipment, must be followed when operating the system. Failure to observe these safety precautions may result in personal injury or damage to the equipment.

It is understood that safety rules within individual companies vary. If a conflict exists between the material contained in these instructions and the rules of a company using this system, the more stringent rules take precedence.

## **2.1 Intended use**

The product must only be operated when in proper and safe condition. It is intended solely for the following use:

 $\blacksquare$ Diagnostics and adjustment of HEIDENHAIN encoders with absolute and incremental interfaces

Any other use of the product or any use beyond that specified is considered improper use and may cause hazards and damage.

## **2.2 Improper use**

Any use not specified in "Intended use" is considered to be improper use. The company operating the device is solely liable for any damage resulting from improper use. In addition, the following applications are not permissible:

- Use with parts, cables or connectors that are defective or that do not comply with applicable standards
- $\blacksquare$ Use in potentially explosive environments or fire risk areas
- Use outside the specified operating conditions, [see](#page-29-0)  $\overline{\phantom{a}}$ ["Specifications", Page 32](#page-29-0)
- Any alterations of the product or peripherals that have  $\blacksquare$ not been authorized by the manufacturers

## **2.3 Personnel qualification**

Mounting, installation, operation, maintenance, and disassembly must be done by a professionally qualified service technician. To carry out the required work on the device, the service technician must have obtained sufficient information from the documentation supplied with the product and with the connected peripherals.

The required qualifications are specified in the following:

The service technician uses and operates the device within the framework specified for the intended use. The service technician has been specially trained for the environment he or she works in. The service technician has the required technical training, knowledge and experience and is familiar with the applicable standards and regulations, and is thus capable of performing the assigned work regarding the application concerned and of proactively identifying and avoiding potential risks. He or she must comply with the provisions of the applicable legal regulations on accident prevention.

## **2.4 Obligations of the operating company**

The operating company owns or leases the product and the peripherals. It is responsible that the intended use is complied with at all times.

The operating company must:

- Assign the different tasks to be performed on the product to appropriate, qualified, and authorized personnel
- Verifiably train the personnel in the authorizations and tasks
- m. Provide all materials and means necessary in order for the personnel to complete the assigned tasks
- Ensure that the product is operated only when in perfect technical condition
- Ensure that the product is protected from unauthorized use

## **2.5 General safety precautions**

The specific safety precautions required for the individual activities to be performed on the product are indicated in the respective sections of these instructions.

## **WARNING**

**Hazard of contact with live parts when opening the unit.**

This may result in electric shock, burns or death.

 $\triangleright$  Work is only to be performed by qualified personnel while the product is not under power

## **WARNING**

**Hazard of dangerous amount of electricity passing through the human body upon direct or indirect contact with live electrical parts.**

This may result in electric shock, burns or death.

- $\triangleright$  Work on the electrical system and live electrical components is to be performed only by trained specialists
- $\blacktriangleright$  For power connection and all interface connections, use only cables and connectors that comply with applicable standards
- $\blacktriangleright$  Have the manufacturer exchange defective electrical components immediately
- $\blacktriangleright$ Regularly inspect all connected cables and all connections on the product. Defects, such as loose connections or scorched cables, must be removed immediately

## <span id="page-20-0"></span>**2.6 Safety precautions for operation with and in machines**

# **ADANGER**

#### **Serious personal injury or property damage caused by improper use of the NC!**

Improper use caused by incorrect operation of the NC, incorrect NC programming, incorrect or non-optimized machine parameter values

- ▶ Acquire fundamental knowledge about machine, servo drives, inverters, and NCs as well as their interaction with the encoders so that faulty behavior of a numerically controlled machine can be assessed correctly
- $\blacktriangleright$  Apart from the information in these instructions, observe the specific safety regulations and accident prevention regulations when handling the respective machines, servo drives, inverters, and NCs
- When the product is installed in a machine or used in other special applications, all safety precautions detailed in these instructions must be adapted to the respective conditions of use
- Comply particularly with the required adaptations to changed grounding situations when integrating the product into and operating it in monitoring mode in the control loop of a numerically controlled machine
- The machine manufacturer must be contacted for fault diagnosis

## **NOTICE**

#### **Electrostatic discharge (ESD)!**

This product contains electrostatic sensitive components that can be destroyed by electrostatic discharge (ESD).

- It is essential to observe the safety precautions for  $\blacktriangleright$ handling ESD-sensitive components
- $\mathbf{p}$ Never touch connector pins without ensuring proper grounding
- Wear a grounded ESD wristband when handling product connections

## **NOTICE**

### **Damage to internal parts of the product!**

If you open the product, the warranty and the guarantee will be void.

- $\triangleright$  Never open the housing
- ▶ Only the product manufacturer is permitted to access the inside of the product

# **3 Mounting**

## <span id="page-21-0"></span>**3.1 Items supplied**

The following items are included in the standard items supplied:

- **Product**
- 3 m long power cable with European plug (type F) Alternative cable for sale in the U.S. or Canada:
- 3 m long power cable with North American power plug (type NEMA 5-15P), e.g., Qualtek 312019-01
- j. Operating Instructions
- $\blacksquare$ 2 m long USB connecting cable
- × Addendum (optional; for more information, [see "Notes](#page-17-1) [on reading the documentation", Page 20\)](#page-17-1)

The product can optionally be delivered as a part of an encoder diagnostics kit. Additional items will then be included in delivery. For more information, see the Adjusting and Testing Software (ATS) User's Manual.

### **Unpacking**

T

- $\blacktriangleright$ Open the top lid of the box
- ь Remove the packaging materials
- Unpack the contents ь
- $\blacktriangleright$ Check the delivery for completeness
- Check the delivery for damage  $\blacktriangleright$

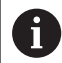

If damage occurred during transit:

- Keep the packaging materials for  $\blacktriangleright$ inspection
- Contact HEIDENHAIN or the machine manufacturer

This applies also if damage occurred to requested replacement parts during transit.

### **In case of damage in transit**

- $\blacktriangleright$  Have the shipping agent confirm the damage
- Keep the packaging materials for inspection ь
- Notify the sender of the damage  $\blacktriangleright$
- ь If necessary, contact your distributor for mediation
- Contact your HEIDENHAIN distributor or OEM for Þ replacement parts

### **Accessories**

An overview of optional items that can be ordered from HEIDENHAIN for this product is provided in the Adjusting and Testing Software (ATS) User's Manual.

## **3.2 Installation location**

## **NOTICE**

#### **Risk of damage to equipment!**

The device may become damaged if you position it incorrectly.

- Always position the device horizontally
- Select an easily accessible location for the device during operating
- Ensure proper ventilation
- Maintain clearance from the side and back ventilation openings and do not obstruct the airflow.

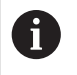

The device features a temperature-controlled fan. If a maximum internal temperature is exceeded, then the fan switches on; it switches off again after cooling.

For information on the installation position, see ["C"](#page-1-0) on the front fold-out page.

# <span id="page-22-3"></span>**4 Installation**

## **NOTICE**

#### **Engaging and disengaging connecting elements!**

Risk of damage to internal components.

▶ Do not engage or disengage any connecting elements while the unit is under power

 $\mathbf i$ 

Depending on the product's equipment, the installation may differ from the procedure described in this chapter. If the Addendum included with the product contains information on the installation, the information given in the Addendum takes precedence over the information in this chapter.

 $\mathbf i$ 

All of the pin layout images show the connection assignments on the device and not those of the connectors.

 $\mathbf{i}$ 

The safety of any system incorporating the use of this product is the responsibility of the operator of the system.

## <span id="page-22-1"></span>**4.1 Product overview**

#### <span id="page-22-2"></span>**Front panel**

See ["A"](#page-1-1) on the front fold-out page.

- **X1** 15-pin D-sub input for HEIDENHAIN encoders with
	- $\blacksquare$  11 µA<sub>PP</sub>/25 µA<sub>PP</sub> interface
	- $\blacksquare$  1 V<sub>PP</sub>/3 V<sub>PP</sub> interface (1  $V_{PP}/Z1$ , 1  $V_{PP}$  with limit positions, 1  $V_{PP}$  with clock/data)
	- EnDat/SSI interface
	- TTL interface with limit positions
	- HTL interface (connection only for service purposes via external adapter, e.g., ID 1093210-01)
	- Fanuc, Mitsubishi, Yaskawa, or Panasonic interface
- **X2** 15-pin D-sub output for monitoring mode of the encoder signals from X1
- **X3** 6-pin mini-DIN connection for external functions
- **X4** 8+2-pin RJ45 connection for encoders with DRIVE-CLiQ interface
- **L1** Status display for operating readiness Off: not ready On (green): ready
- **L2** Status display for power supply Off: power supply is switched off On (green): power supply is switched on

### <span id="page-22-0"></span>**Rear panel**

See ["B"](#page-1-2) on the front fold-out page.

- **1** Power switch
- **X5** USB Type B socket (USB 2.0), data interface
- **X6** Power connection

## **4.2 Connecting the line voltage**

### **4.2.1 Using power outlet with line voltage**

## **WARNING**

### **Risk of electric shock!**

Improper grounding of electrical devices may result in serious personal injury or death by electric shock.

- Always use 3-wire power cables
- Make sure the ground wire is correctly connected to the ground of the building's electrical installations

## **WARNING**

**Fire hazard from the use of power cables that do not meet the national requirements of the respective country in which the product is mounted.**

Improper grounding of electrical devices may result in serious personal injury or death by electric shock.

- ▶ Use only a power cable that meets at least the national requirements of the respective country in which the product is mounted
- ▶ Use the supplied power cable to connect the X6 power connection to a power outlet with protective conductor.

For information about the location of the power connection on the rear panel, [see "Rear panel", Page 25](#page-22-0). For signal assignment of the power connection X6, [see](#page-182-0) ["R", Page 185.](#page-182-0)

### **4.2.2 Using DC 24 V power supply**

i

### **24 V power supply is not for general use!**

- 24 V is only implemented for HEIDENHAIN Traunreut service applications
- A DC power cable is not part of the supplied items. If it is required, please contact HEIDENHAIN.

## **4.3 Electrostatic discharge**

## **NOTICE**

#### **Electrostatic discharge (ESD)!**

The electronic components of the product can be destroyed by electrostatic discharge (ESD).

- It is essential to observe the safety precautions for handling ESD-sensitive components
- $\blacktriangleright$ Never touch connector pins without ensuring proper grounding

## **4.4 Connecting encoders**

## **NOTICE**

**If the power supply range or the wiring is incorrect, there is a hazard of damaging the product and the encoder!**

An incorrect power supply range or incorrect wiring / pin layout may cause damage to the product and the encoder.

- Note the power supply range of the connected encoder
- $\mathbf{r}$ Verify that the connecting cable between the encoder and the product is correctly wired
- ▶ Unused pins or wires must not be assigned
- Do not engage or disengage the connecting cable  $\blacktriangleright$ between the encoder and the product while under power
- The connection of non-HEIDENHAIN encoders to the product and the operation of the product with non-HEIDENHAIN encoders are at the user's own risk

#### **Connections**

- Encoders with a 15-pin interface are connected to encoder input X1 on the front panel.
- In monitoring mode without a signal adapter, encoder output X2 is used to connect the subsequent electronics
- Encoders with 8+2-pin DRIVE-CLiQ interfaces are connected to encoder input X4 on the front panel. For information on the location of the connections, [see](#page-22-1) ["Product overview", Page 25.](#page-22-1)

For the pin layouts of the connecting cables, please refer to the brochure.

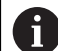

Information on the signal assignment of the pins in the annex:

Cable shield connected to housing;  $U_P$  = Power supply voltage

Sensor: Depending on the settings in the Adjusting and Testing Software (ATS), the sensor lines are connected internally with the corresponding power supply voltage ("Adjusting and Testing Software" User's Manual document, [see "Notes on reading the](#page-17-1) [documentation", Page 20\)](#page-17-1).

**en**

#### **Connection X1**

#### **EnDat/SSI interface**

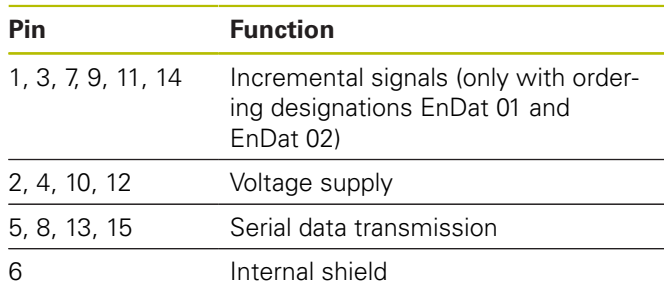

For signal assignment of EnDat/SSI, [see "F", Page 182](#page-179-0).

#### **Fanuc, Mitsubishi, Yaskawa, or Panasonic interface**

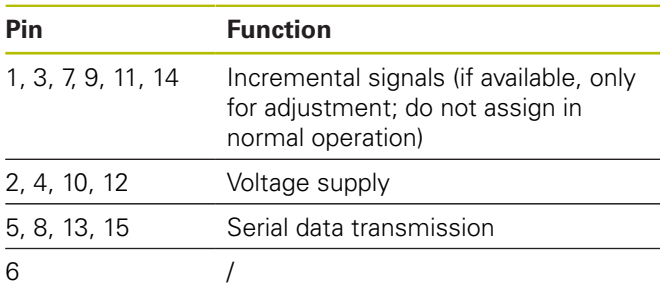

For Fanuc signal assignment, [see "G", Page 182](#page-179-1). For Mitsubishi signal assignment, [see "H", Page 182.](#page-179-2) For Yaskawa and Panasonic signal assignments, [see "I",](#page-180-0) [Page 183.](#page-180-0)

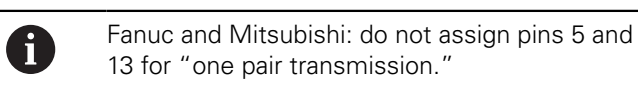

### **1 VPP / 3 VPP interface**

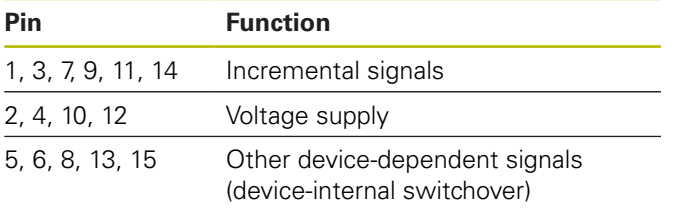

For signal assignment of 1  $V_{pp}$  with limit positions, [see "J",](#page-180-1) [Page 183.](#page-180-1)

For signal assignment of 1  $V_{pp}/Z1$ , [see "K", Page 183.](#page-180-2) For signal assignment of 1  $V_{pp}$  with clock/data, [see "L",](#page-181-0) [Page 184.](#page-181-0)

### **11 µAPP / 25 µAPP interface**

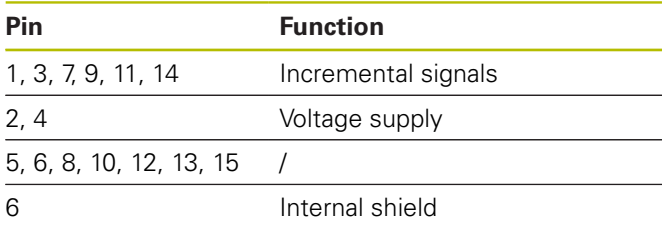

For 11  $\mu A_{PP}$  (25  $\mu A_{PP}$ ) signal assignment, [see "M",](#page-181-1) [Page 184.](#page-181-1)

#### **TTL (with limit positions) and HTL interface**

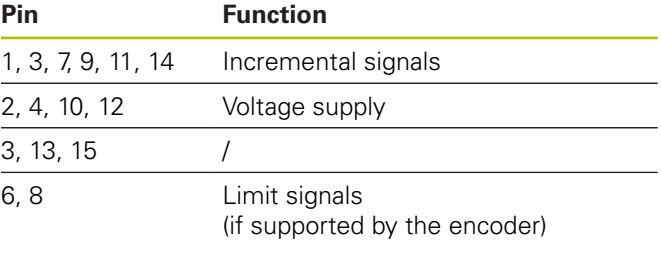

For TTL and HTL signal assignments, [see "N",](#page-181-2) [Page 184.](#page-181-2)

#### **Connection X4**

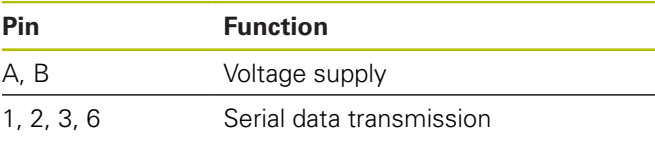

For DRIVE-CLiQ signal assignment, [see "P", Page 185](#page-182-1).

#### <span id="page-24-0"></span>**Encoder output X2**

The encoder input X1 of the product is galvanically connected with the encoder output X2. The signals and the pin layout at the output correspond to the respective signals at the input (signals are picked off or actively emulated).

The signals are not galvanically isolated. The supply and sensor lines are switched via the Adjusting and Testing Software (starting from ATS version V2.6) depending on the respective mode of operation, and may be connected (see examples). It is always ensured that the supply voltage generated by the product is not present at X2.

Example 1 – Product in monitoring mode without a signal adapter (the encoder is powered by the subsequent electronics) and Adjusting and Testing Software (ATS) not started:

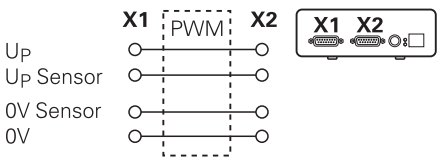

Example 2 – The device powers the encoder via X1:

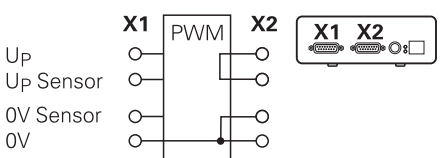

#### **Connecting the encoder cables**

- $\mathbf{p}$ Connect the encoder cables tightly to the respective connections
- If the cable connectors include mounting screws, do  $\blacktriangleright$ not overtighten them
- b Do not subject the plug connections (encoder input X4) to mechanical load

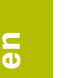

Ť

Unused pins or wires must not be assigned!

#### **4.4.1 Grounding conditions for monitoring mode**

The product features an internal wide-range switching power supply. The PE protective conductor terminal (protective earth) is therefore required. It is also connected to the housing of the product. When integrated in the control loop of an NC-controlled machine, the product constitutes an additional grounding point. The grounding point changes the shielding concept.

The following measures can be taken to prevent this:

▶ Use an isolating transformer to supply the product

To evaluate the data measured by the product, a PC is connected to the product's USB port. The 0 V and the protective earth terminal are usually connected to each other in the PC (also USB). Integration of the product into the control loop of an NC-controlled machine also changes the conditions regarding the 0 V connection.

The following measures can be taken to prevent this:

- ▶ Use a battery-operated laptop as PC
- or
- $\blacktriangleright$ Use a laptop with a power supply unit without protective earth terminal

### **4.4.2 Integrating the product into the control loop of an NC-controlled machine**

For diagnostic purposes, the device can be integrated into the control loop of an NC-controlled machine via the encoder input and output [\(see "Encoder output X2",](#page-24-0) [Page 27\)](#page-24-0).

## **WARNING**

#### **Danger of electric shock!**

If the device is integrated into the control loop of an NC-controlled machine, the grounding conditions can change.

Adapt the grounding and any specifics to the respective application conditions

## **NOTICE**

#### **Damage to the NC during monitoring mode without a signal adapter if the product is used to supply the power to the encoder!**

In monitoring mode without a signal adapter, the product must not be used to supply the power to the encoder. This also applies while the NC is switched off.

 $\blacktriangleright$  The power must be supplied by the NC only.

Depending on the Adjusting and Testing Software (ATS) version and under compliance with the information

provided on the grounding conditions, the product can be operated in a closed loop.

The use of a signal adapter (e.g. SA 100, SA 110, …) is recommended.

#### **Connect the device in the following sequence:**

- $\blacktriangleright$ Switch off the machine
- Disengage the connecting elements

### **4.5 Connecting a computer**

A computer can be connected to the USB port X5 (USB Type B) via its High-Speed USB 2.0 interface.

▶ Connect the USB port of the computer to the X5 connection using a USB cable ([see "Items supplied",](#page-21-0) [Page 24\)](#page-21-0)

For information on the location of the connections, [see](#page-22-0) ["Rear panel", Page 25.](#page-22-0)

For pin layout of X5, [see "Q", Page 185](#page-182-2).

### **4.6 Connecting an external device**

An external device with a 6-pin mini-DIN connection can be connected to connection X3.

▶ Use a standard cable with a 6-pin mini-DIN connector to connect the mini-DIN connection of the external device to the X3 connection

For information on the location of the connections, [see](#page-22-2) ["Front panel", Page 25](#page-22-2).

For pin layout of X3, [see "O", Page 185](#page-182-3).

# **WARNING**

#### **Changes made to the encoder voltages during operation could result in personal injury or machine damage!**

If you change the encoder voltages while the machine is in operation, serious personal injury or machine damage may occur.

▶ Do not change any parameters and/or encoder voltages on the device while the machine is in operation and while a PWM is in the control loop.

# **WARNING**

#### **Changes made to the encoder voltages with nonsecured vertical axes can result in personal injury or machine damage.**

If you change the encoder voltage when vertical axes are not secured, serious personal injury or equipment damage can occur.

Before measurements are performed on vertical  $\blacktriangleright$ axes, always secure these axes to prevent them from falling down.

# **ACAUTION**

#### **Non-matching memory areas can result in personal injury or machine damage**

Some interfaces (e.g., EnDat) provide the option of storing machine- or system-specific data in the customer's memory area. This data may contain safetyrelevant information.

 $\blacktriangleright$ If servicing becomes necessary, you must ensure that memory areas containing machine- or equipment-specific information are matched.

## **5.1 Switch-on / Switch-off**

### **Switching on the product**

For information on the location of the power switch, [see](#page-22-0) ["Rear panel", Page 25](#page-22-0)

▶ Set the power switch to the **I** position

### **Switching off the product**

▶ Set the power switch to the **0** position

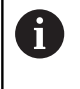

The power switch is protected by all-pole fusing. To disconnect the unit completely from power, the power connector must be disengaged.

## **5.2 Status and error messages**

The operating statuses of the device are indicated by the LEDs L1 and L2 on the front panel.

For information on the location of the LEDs, [see "Front](#page-22-2) [panel", Page 25](#page-22-2).

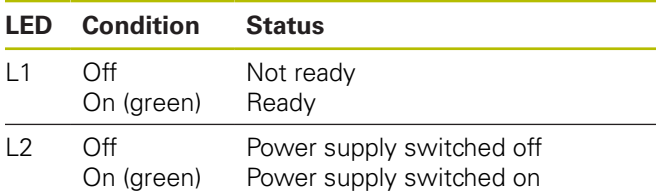

## **5.3 Adjusting and Testing Software**

The device serves to perform a detailed test of incremental and/or absolute encoders (depending on the interface in the closed control loop as well).

For operation, the Adjusting and Testing Software (ATS) included in delivery can be installed on a PC. The installation and operation of the Adjusting and Testing Software (ATS) is described in the Adjusting and Testing Software User's Manual, [see "Notes on reading the](#page-17-1) [documentation", Page 20](#page-17-1).

#### **System requirements**

- IBM PC or 100 % compatible PC
- $\blacksquare$ Screen resolution for Adjusting and Testing Software (ATS) starting from 1024 x 768
- $\blacksquare$ Windows 7 (32 and 64 bits), Windows 8 (32 and 64 bits), Windows 10 (32 and 64 bits)
- **Memory available on the hard disk for the Adjusting** and Testing Software (ATS): approx. 500 MB
- PC processor: ≥ Pentium Dual-Core; 2 GHz
- $M$  Main memory:  $> 2$  GB
- High-Speed USB 2.0

 $\blacksquare$ 

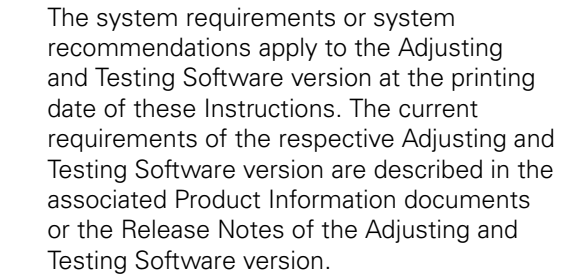

# **6 Servicing and maintenance**

### **6.1 Maintenance**

devices

This chapter contains a description of 而 maintenance work for the product only. **Further Information:** Manufacturer's documentation for the respective peripheral

## **6.2 Cleaning**

## **NOTICE**

**Cleaning with sharp-edged objects or aggressive cleaning agents**

Improper cleaning will cause damage to the product.

- ▶ Never use abrasive or aggressive cleaners, and never use strong detergents or solvents
- ▶ Do not use sharp-edged objects to remove persistent contamination
- ▶ Use only a cloth dampened with water and a mild detergent for cleaning the exterior surfaces

## **6.3 Maintenance schedule**

The product is largely maintenance-free.

## **NOTICE**

**Consequential damage may occur upon device operation following a defect!**

If a defect has occurred on the device and you continue to operate it, serious consequential damage may occur.

- Do not continue to operate the device with a defect
- $\mathbf{b}$ Do not repair the device with a defect
- Replace defective devices immediately or contact a HEIDENHAIN service agency

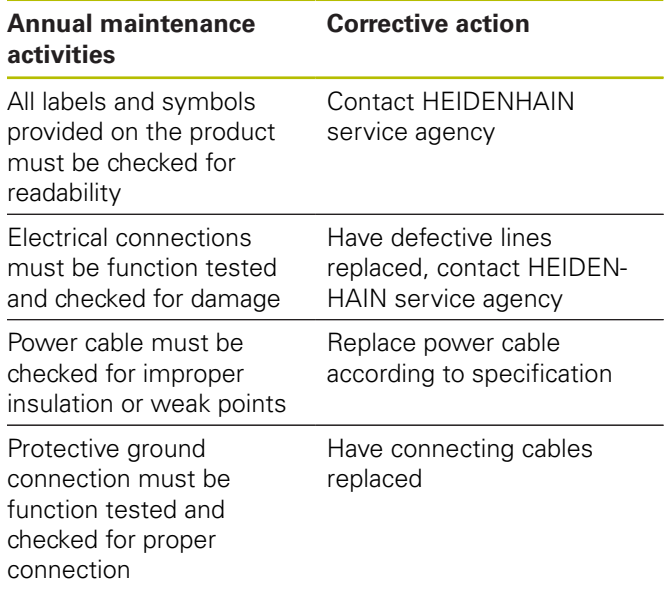

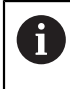

We recommend returning the device to the HEIDENHAIN calibration service every two years in order to ensure traceable, accurate and error-free operation.

# **7 Removal and disposal**

When removing the device from NC-controlled machines, special safety measures must be followed as required. **Further information:** ["Safety precautions for](#page-20-0) [operation with and in machines", Page 23.](#page-20-0)

The described safety precautions apply during installation.

**Further information:** ["Installation", Page 25.](#page-22-3)

#### **Preparation**

f

A)

- $\blacktriangleright$ Set the power switch to the **0** position
- ь Disconnect the unit's power plug.
- Disconnect all of the device's connections

### **7.1 Removal**

#### **Storage after removal**

If the unit will be temporarily stored after removal, the specified ambient conditions must be maintained.

**Further information:** ["Specifications", Page 32](#page-29-0)

#### **Pack the device for storage**

Repackaging should correspond to the original packaging as closely as possible:

- $\blacktriangleright$ Re-attach all connection parts to the product as they were attached when received from the factory, or repackage them in the original packaging as received from the factory.
- Repackage the product, foam and cardboard box insert as originally shipped from the factory
- $\blacktriangleright$  Place all other components in the original packaging as received from the factory. **[Further information:](#page-21-0)** "Items [supplied", Page 24](#page-21-0)
- Enclose all the documentation that were included in the original packaging. **[Further information:](#page-18-0)** "Storage [and distribution of the documentation", Page 21](#page-18-0)

When returning the device to the Service Department, accessories and measuring devices **need not** be returned with the device.

### **7.2 Disposal**

 $\mathbf{P}$ 

## **NOTICE**

#### **Incorrect disposal of the product!**

Incorrect disposal of the product can cause environmental damage.

 $\blacktriangleright$ Do not dispose of electrical waste and electronic components in domestic waste

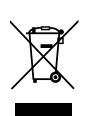

- Forward the product to recycling in accordance with the applicable local disposal regulations
- $\blacktriangleright$  If you have any questions about the disposal of the product, please contact a HEIDENHAIN service agency

# <span id="page-29-0"></span>**8 Specifications**

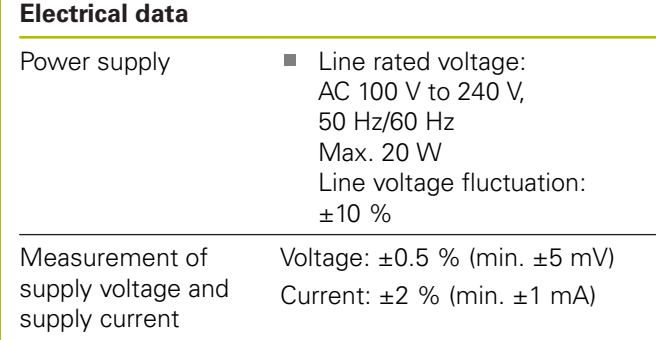

#### **Encoder inputs X1, X4, and encoder output X2**

15-pin D-sub connection (female)

- Support depends on the version of the Adjusting and Testing Software (ATS)
- **Power supply:** 
	- Adjustable from 2 V to 30 V with/without remote sense control
	- Maximum supply current: 750 mA
	- **Maximum power output: 5 W**

Information about the cable lengths: The stated cable lengths apply to the use of HEIDENHAIN cables if the power supply range of the encoder is complied with.

#### **Encoder input X1**

T

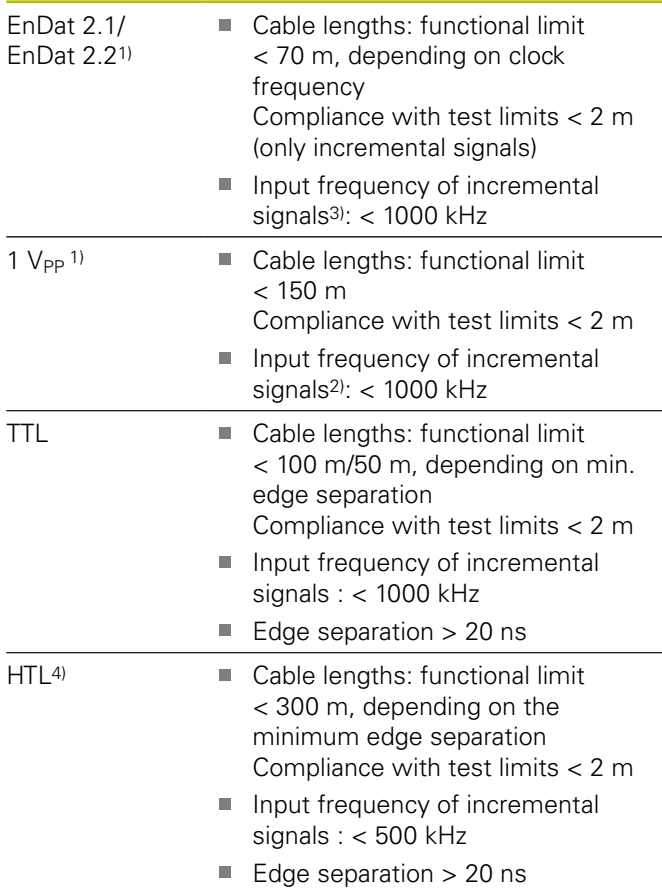

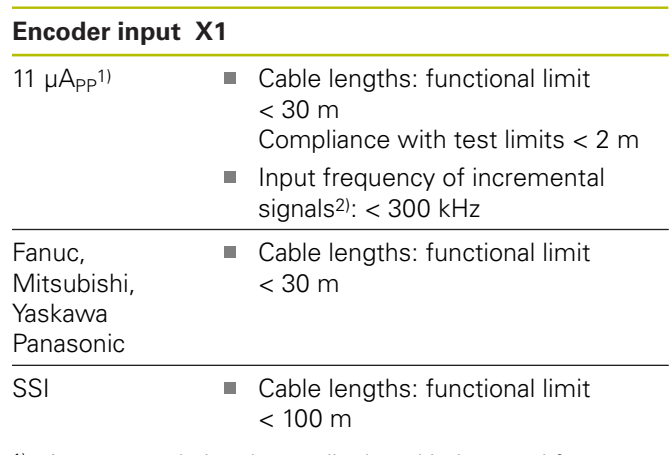

- 1) Incremental signals are displayed in inverted form
- 2) Cutoff frequency, reduced by the Adjusting and Testing Software (ATS ) to 100 kHz for certain measuring functions
- 3) If supported by the connected encoder
- 4) HTL only for service purposes via external signal adapter, e.g., ID 1093210-01

#### **Encoder output X2**

15-pin D-sub connection, male

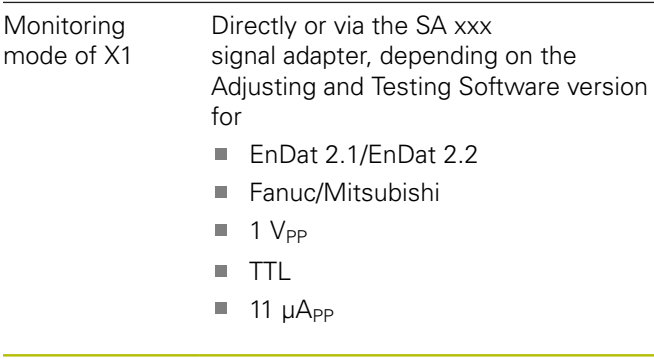

#### **External functions X3**

6-pin Mini-DIN-connection (female) MSB output For EnDat 2.1/2.2

#### **Encoder input X4**

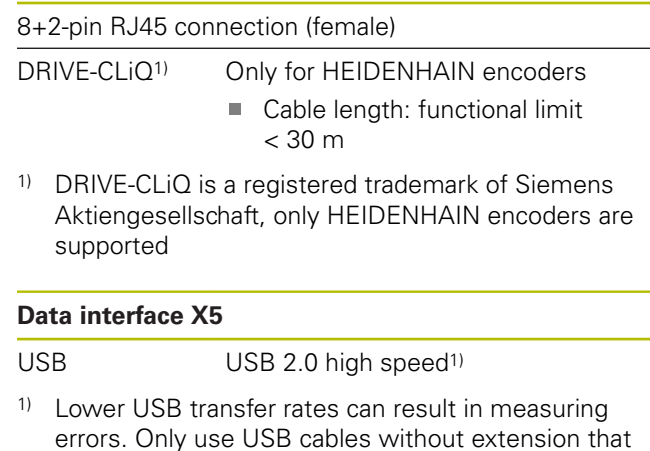

### **Test limits 1 V<sub>PP</sub>**

Measuring range for all input frequencies: 1.54 V<sub>PP</sub>.

Extended measuring range  $2$  (9.6 V<sub>PP</sub>) has increased tolerances. Measuring range 2 is automatically set by the Adjusting and Testing Software (ATS) for a few particular encoders (with, for example,  $3 V_{PP}$  interface).

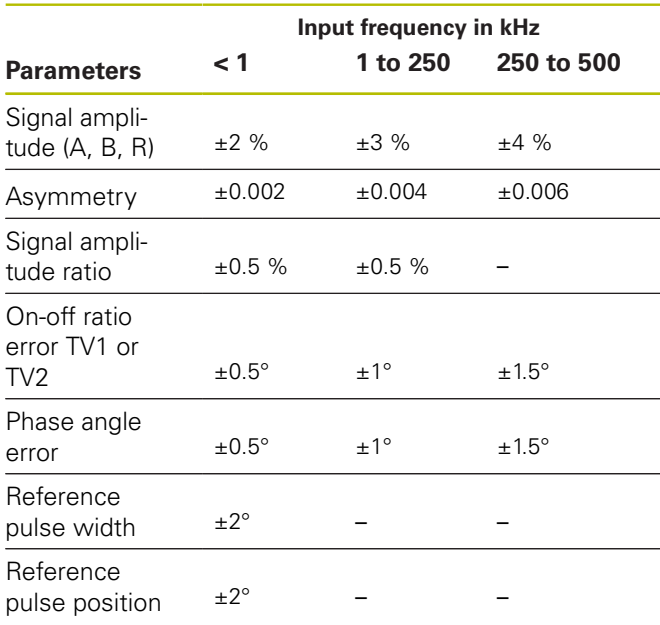

#### Test limits 11  $\mu A_{PP}$

Measuring range for all input frequencies:  $15.4 \mu A_{PP}$ 

Extended measuring range 2 (96  $\mu A_{PP}$ ) has increased tolerances. Measuring range 2 is automatically set by the Adjusting and Testing Software (ATS) for a few particular encoders (with, for example, 25 µA<sub>PP</sub> interface).

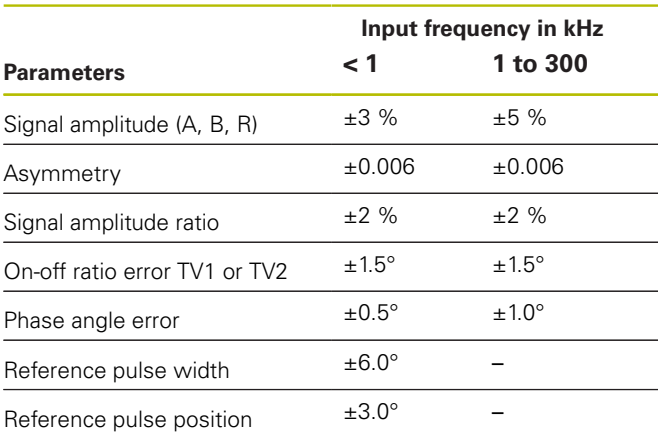

### **Test limits TTL**

Measuring range for all input frequencies: 5 V

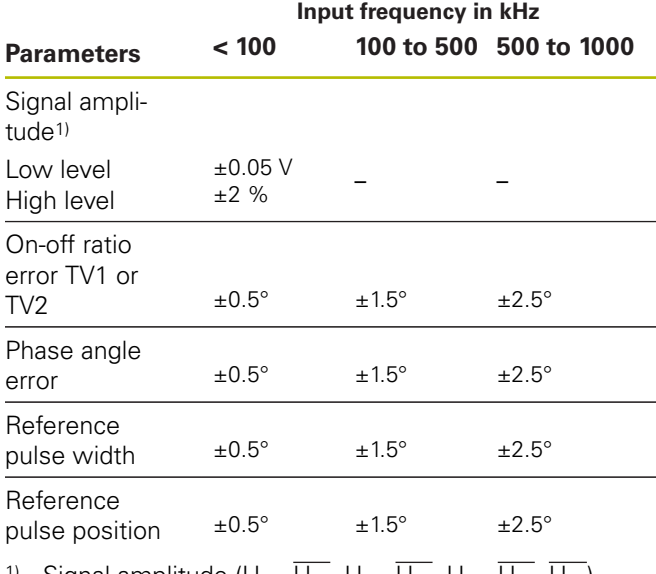

Signal amplitude ( $U_{a1}$ ,  $U_{a1}$ ,  $U_{a2}$ ,  $U_{a2}$ ,  $U_{a0}$ ,  $U_{a0}$ ,  $U_{aS}$ )

### **Test limits HTL**

Measuring range for all input frequencies: 10 V to 30 V.

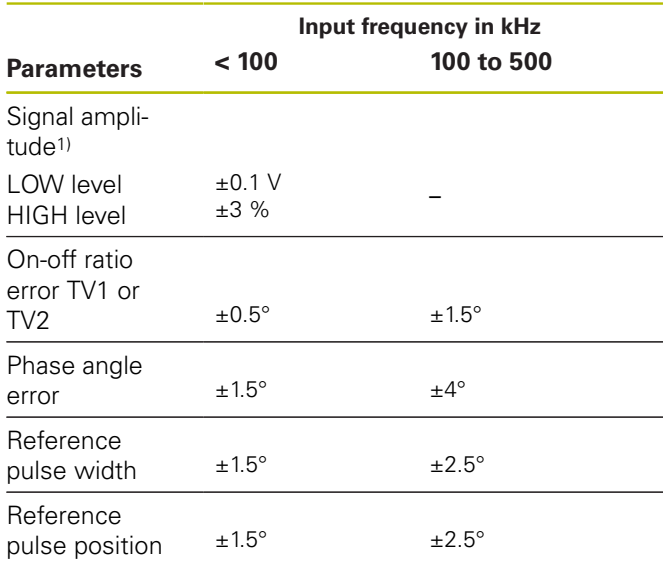

1) HTL only for service purposes via external signal adapter, ID 1093210-01

#### **Ambient conditions**

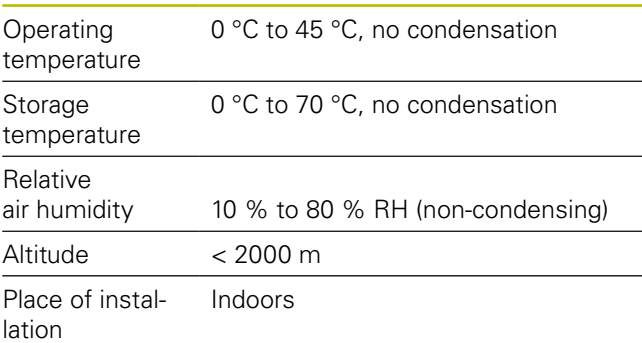

 $\overline{\phantom{0}}$ 

### **General information**

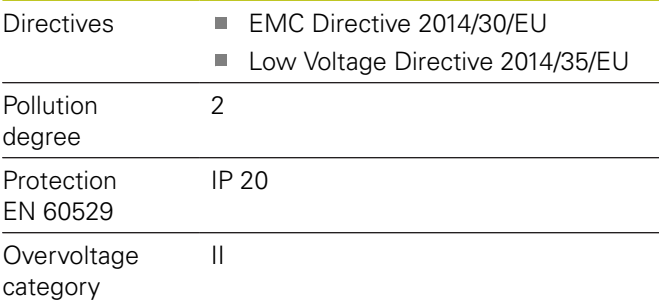

#### **Dimensions**

See dimension drawings [Page 181](#page-178-0). All dimensions are in millimeters [mm].

# <span id="page-32-0"></span>**1 Principes de base**

## **1.1 A propos de cette notice**

Cette notice contient toutes les informations et toutes les remarques de sécurité qui permettent de monter et d'installer l'appareil de manière adéquate, sans utiliser le logiciel ATS.

### **1.1.1 Informations sur le modèle**

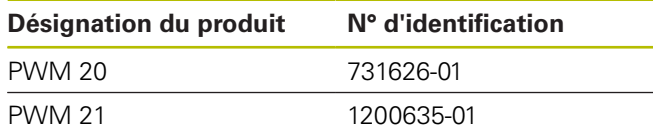

f)

Le numéro d'identification indiqué correspond au numéro figurant sur l'étiquette signalétique. Il se peut que le numéro d'identification figurant sur l'étiquette d'emballage soit différent de celui mentionné sur l'étiquette signalétique, car l'appareil peut être livré dans différents emballages.

### **Étiquette signalétique**

L'étiquette signalétique se trouve au dos de l'appareil. Exemple

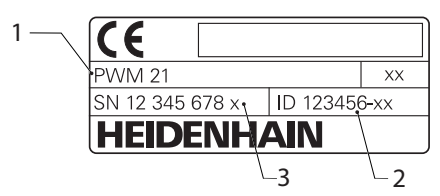

- **1** Désignation du produit
- **2** N° d'identification
- **3** Index

Ŧ

 $\mathbf i$ 

Le PWM 21 est le successeur du PWM 20 ; leurs fonctions sont compatibles. Concernant le Adjusting and Testing Software

(ATS) :

- le PWM 20 est toujours supporté
- le PWM 21 est supporté à partir de la  $\mathcal{L}_{\mathcal{A}}$ version ATS V3.2.1

### **Validité de la documentation**

Le numéro du document figure en bas à gauche de la dernière page. La documentation ne s'applique que si le numéro de document correspond au numéro de document mentionné sur **[www.heidenhain.fr](http://www.heidenhain.fr)**. Il faut également comparer la désignation, le numéro d'identification et l'indice du produit figurant sur l'étiquette signalétique avec les données indiquées sur **[www.heidenhain.fr](http://www.heidenhain.fr)**.

### **1.1.2 Comment lire la documentation**

Le tableau suivant énumère les différentes composantes de la documentation, par ordre de priorité.

# **AAVERTISSEMENT**

#### **Risques encourus en ne respectant pas le contenu de la documentation !**

Il peut en résulter des dommages matériels et/ou des accidents allant de la simple blessure aux blessures mortelles.

- Lire attentivement la documentation dans son intégralité.
- Conserver la documentation pour pouvoir la consulter ultérieurement.

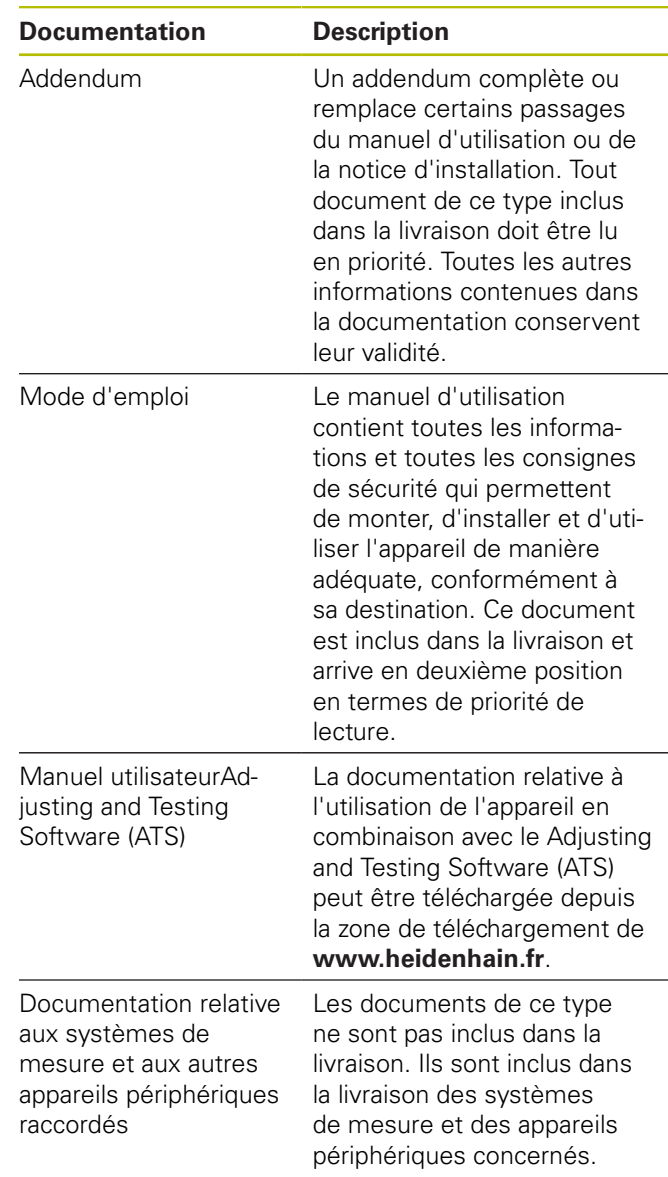

#### **Modifications souhaitées ou découverte d'une "coquille"?**

Nous nous efforçons en permanence d'améliorer notre documentation. N'hésitez pas à nous faire part de vos suggestions en nous écrivant à l'adresse e-mail suivante :

**[userdoc@heidenhain.de](mailto:userdoc@heidenhain.de)**

**fr**

### **1.1.3 Conservation et transmission de la documentation**

Ce manuel doit être conservé à proximité immédiate du poste de travail et doit pouvoir être consulté à tout moment par l'ensemble du personnel. L'exploitant est tenu d'informer son personnel de l'endroit où ce manuel est conservé. Si ce manuel est devenu illisible, l'exploitant est tenu de s'en procurer un nouvel exemplaire auprès du fabricant.

Si l'appareil est transmis ou vendu à un tiers, les documents suivants doivent impérativement être remis au nouveau propriétaire :

- Addendum, si fourni  $\blacksquare$
- $\mathbf{r}$ Manuel d'utilisation

### **1.1.4 Groupe ciblé par cette notice**

Le manuel d'utilisation doit être lu et observé par toutes les personnes en charge des opérations suivantes :

- $\overline{\phantom{a}}$ Montage
- $\overline{\phantom{a}}$ Installation
- Utilisation
- Nettoyage et maintenance  $\overline{\phantom{a}}$
- п Dépannage
- п Démontage
- Elimination des déchets п

### **1.1.5 Types de remarques utilisés**

#### **Consignes de sécurité**

Les consignes de sécurité ont pour but de mettre en garde l'utilisateur devant les risques liés à la manipulation de l'appareil et indiquent comment les éviter. Les différentes consignes de sécurité sont classées par ordre de gravité du danger et sont réparties comme suit :

# **ADANGER**

**Danger** signale l'existence d'un risque pour les personnes. Si vous ne suivez pas la procédure qui permet d'éviter le risque existant, le danger occasionnera certainement des **blessures graves, voire mortelles**.

## **A**AVERTISSEMENT

**Avertissement** signale l'existence d'un risque pour les personnes. Si vous ne suivez pas la procédure qui permet d'éviter le risque existant, le danger **pourrait occasionner des blessures graves, voire mortelles**.

# **ATTENTION**

**Attention** signale l'existence d'un risque pour les personnes. Si vous ne suivez pas la procédure qui permet d'éviter le risque existant, le danger **pourrait occasionner de légères blessures**.

## **REMARQUE**

**Remarque** signale l'existence d'un risque pour les objets ou les données. Si vous ne suivez pas la procédure qui permet d'éviter le risque existant, le danger **pourrait occasionner un dégât matériel**.

### **Notes d'information**

Les notes d'information garantissent un fonctionnement sûr et efficace de l'appareil. Les notes d'information sont réparties comme suit :

i.

6

Ce symbole signale une **astuce**. Une astuce vous fournit des informations

supplémentaires ou complémentaires.

Le symbole représentant une roue dentée signale que la fonction décrite **dépend de la machine**, par ex. :

- m. Votre machine doit être équipée de l'option de logiciel ou du hardware nécessaire.
- m. Le comportement des fonctions dépend des paramètres configurables sur la machine.

 $\boldsymbol{\Omega}$ 

Le symbole représentant un livre correspond à un **renvoi** à une documentation externe, par exemple à la documentation du constructeur de votre machine ou d'un autre fournisseur.

## **1.1.6 Éléments typographiques**

Dans ces instructions d'utilisation, les éléments typographiques suivants sont utilisés :

#### **Représentation Signification**

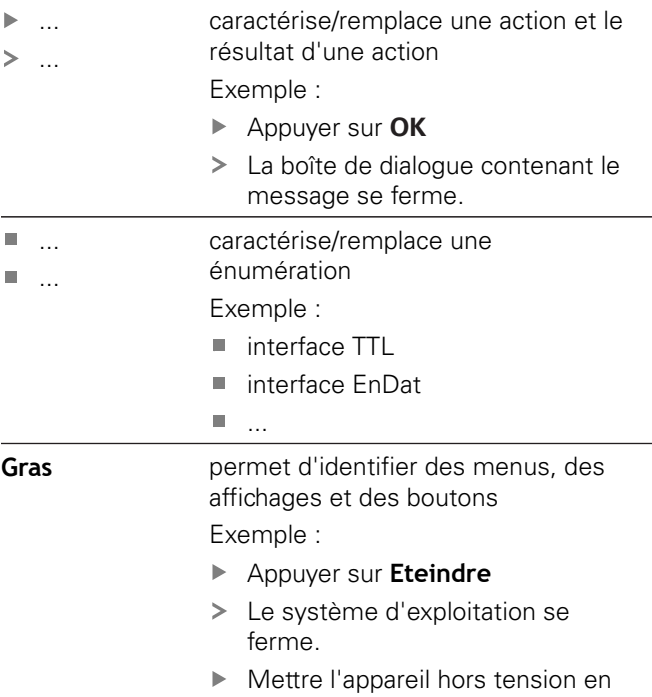

utilisant l'interrupteur d'alimentation

# **2 Sécurité**

Les consignes de sécurité qui s'appliquent pour l'utilisation du système sont les consignes de sécurité généralement reconnues, particulièrement celles qui sont reconnues dans le cadre d'une utilisation avec des appareils sous tension. Le non-respect de ces consignes de sécurité risque d'endommager l'appareil ou d'entraîner des blessures corporelles.

Les consignes de sécurité peuvent varier d'une entreprise à l'autre. En cas de divergence entre le contenu de cette notice et les consignes internes de l'entreprise utilisant cet appareil, ce sont les instructions les plus strictes qui prévalent.

## **2.1 Utilisation conforme à la destination**

L'appareil ne peut être utilisé qu'à condition que son état soit sûr et irréprochable. Il est exclusivement destiné à l'usage suivant :

 $\overline{\phantom{a}}$ Diagnostic et réglage des systèmes de mesure HEIDENHAIN à interface absolue et incrémentale

Toute autre utilisation de l'appareil est considérée comme non conforme à sa destination et peut provoquer des blessures et des dommages.

## **2.2 Utilisation non conforme à la destination**

Toute utilisation qui n'est pas mentionnée au paragraphe "Utilisation conforme à la destination" est considérée comme non conforme à la destination. L'exploitant est seul responsable des dommages susceptibles de résulter d'une utilisation non conforme.

De plus, les activités énumérées ci-après ne sont pas autorisées :

- $\blacksquare$ utilisation avec des pièces, câbles ou raccords défectueux ou non conformes aux normes
- utilisation dans un environnement explosible п
- × Utilisation non conforme aux conditions de service selon les [voir "Caractéristiques techniques",](#page-45-0) [Page 48](#page-45-0)
- modification de l'appareil ou des périphériques sans le  $\mathbf{r}$ consentement du fabricant

## **2.3 Qualification du personnel**

Le montage, l'installation, l'utilisation, l'entretien et le démontage nécessitent une qualification spécifique en tant que technicien de maintenance. Le technicien de maintenance doit s'être suffisamment informé avec la documentation relative à l'appareil et aux périphériques connectés avant de manipuler l'appareil.

Les qualifications font l'objet d'une spécification ci-après :

Le technicien de maintenance utilise et manipule l'appareil conformément à sa destination. Il a été spécialement formé pour l'environnement de travail dans lequel il travaille. Du fait de sa formation professionnelle, de son savoir, de son expérience et de sa connaissance des règles et normes en vigueur, le technicien de maintenance est en mesure d'effectuer les tâches qui lui incombent dans le cadre de l'application concernée, mais également de détecter et d'éviter tout risque éventuel. Il doit satisfaire aux règles et dispositions légales en vigueur en matière de prévention des accidents.

## **2.4 Obligations de l'exploitant**

L'exploitant est propriétaire de l'appareil et des périphériques ou il a loué les deux. Il est responsable de l'utilisation de l'appareil conformément à sa destination.

L'exploitant doit :

- confier au personnel compétent et autorisé les  $\overline{\phantom{a}}$ différentes opérations à effectuer sur l'appareil
- informer son personnel sur ses compétences et ses **T** fonctions, et être à même d'en fournir la preuve
- mettre tout l'équipement nécessaire à la disposition du m. personnel, afin qu'il puisse accomplir les tâches qui lui incombent
- $\mathbb{R}^n$ vérifier que l'appareil est exclusivement utilisé dans un état irréprochable d'un point de vue technique
- s'assurer que l'appareil est protégé de toute utilisation non autorisée

## **2.5 Informations générales relatives à la sécurité**

Les consignes de sécurité spécifiques à respecter pour chaque type d'interventions sur l'appareil sont indiquées dans les chapitres correspondants de cette notice.

## **A AVERTISSEMENT**

#### **Il est dangereux de toucher les pièces conductrices de tension en ouvrant l'appareil.**

Un risque de décharge électrique, de brûlure ou de blessure mortelle peut survenir.

▶ Les travaux doivent être exclusivement effectués hors tension par du personnel qualifié.

## **A AVERTISSEMENT**

#### **Danger d'électrocution en cas de contact direct ou indirect avec les pièces conductrices de tension**

Un risque de décharge électrique, de brûlure ou de blessure mortelle peut survenir.

- ▶ Seul un personnel spécialement formé est habilité à effectuer des travaux sur l'installation électrique ou sur les composants conducteurs de courant.
- Utiliser exclusivement des connecteurs et des câbles conformes aux normes pour les raccordements au réseau et toutes les connexions d'interfaces
- Faire immédiatement remplacer les composants électriques défectueux par le fabricant
- Contrôler régulièrement tous les câbles raccordés et tous les ports de l'appareil. Remédier immédiatement aux défauts, tels que les liaisons desserrées ou les câbles fondus

# **REMARQUE**

### **Décharge électrostatique (DES)**

Cet appareil contient des composants qui peuvent être détruits par une décharge électrostatique (DES).

- Respecter impérativement les consignes de sécurité lors de la manipulation de composants sensibles aux décharges électrostatiques
- Ne jamais toucher les plots sans mise à la terre appropriée
- Porter un bracelet antistatique pour les × interventions sur les prises de l'appareil

## **REMARQUE**

#### **Détérioration des composants internes de l'appareil !**

Toute ouverture de l'appareil rend la garantie et la responsabilité du fabricant caduque.

- ▶ Ne jamais ouvrir le boîtier
- ▶ Laisser le fabricant intervenir

**2.6 Mesures de sécurité dans le cadre d'une utilisation avec/sur des machines**

## **ADANGER**

#### **Risque de blessures graves ou de dégâts matériels importants suite à une mauvaise manipulation de la CN !**

Utilisation non conforme en raison d'une mauvaise manipulation ou d'une mauvaise programmation de la CN, ou à cause de paramètres machine erronés ou non optimaux

- ▶ Pour analyser au mieux le comportement incorrect d'une machine à commande numérique, il est nécessaire d'avoir des connaissances fondamentales sur la machine, les moteurs d'entraînement, les variateurs et les commandes numériques, ainsi que sur leurs interactions avec les systèmes de mesure.
- Outre les consignes de ce mode d'emploi, il faut respecter les règles de sécurité et de prévention des accidents qui s'appliquent dans le cadre de l'utilisation des machines, des moteurs d'entraînement, des variateurs et des commandes numériques concerné(e)s.
- Dans le cas où l'appareil serait encastré dans une machine ou utilisé dans d'autres conditions particulières, toutes les consignes de sécurité mentionnées dans ce mode d'emploi devront être adaptées à la situation d'utilisation.
- Tenir compte des adaptations à effectuer en  $\mathbf{b}$  . présence d'une situation de mise à la terre modifiée, notamment lors du montage et de l'utilisation de l'appareil en mode Monitoring dans la boucle d'asservissement de machines à CN.
- b. Si une erreur est diagnostiquée, consulter impérativement le constructeur de la machine

**fr**
# **3 Montage**

# <span id="page-36-0"></span>**3.1 Contenu de la livraison**

La livraison du modèle de base contient les articles suivants :

- **Appareil**
- Câble secteur de 3 m avec prise d'alimentation européenne (type F)

Alternative en cas de commercialisation aux USA/ Canada :

Câble d'alimentation de 3 m doté d'une prise nordaméricaine (type NEMA 5-15P), par ex. Qualtek 312019-01

- $\blacksquare$ Manuel d'utilisation
- Câble de liaison USB de 2 m
- Addendum (optionnel, [voir "Comment lire la docu](#page-32-0)[mentation", Page 35](#page-32-0) pour plus d'informations)

L'appareil peut également être fourni en option comme composant d'un kit de diagnostic pour système de mesure. Dans ce cas, la livraison inclut des composants supplémentaires. Pour en savoir plus, consulter le manuel utilisateur Adjusting and Testing Software (ATS).

## **Déballage de l'appareil**

- Ouvrir le carton d'emballage par le haut  $\blacktriangleright$
- Retirer le matériau d'emballage ь
- ь Sortir le contenu
- Vérifier que le contenu de la livraison est complet ь
- Vérifier que la livraison n'a pas été endommagée  $\blacktriangleright$ pendant le transport

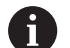

 $\mathbf{f}$ 

En cas d'avarie de transport :

- Conserver les emballages pour les besoins de l'enquête
- Contacter HEIDENHAIN ou le constructeur de la machine

Ceci vaut également pour les demandes de pièces de rechange.

## **En cas d'avarie**

- Faire constater l'avarie par le transporteur
- Conserver les emballages pour les besoins de  $\blacktriangleright$ l'enquête
- Informer l'expéditeur de l'avarie
- $\mathbf{p}$ Le cas échéant, s'adresser au distributeur en qualité d'intermédiaire
- Pour les pièces de rechange, contacter le distributeur HEIDENHAIN ou le fabricant de l'appareil.

#### **Accessoires**

Le manuel utilisateur Adjusting and Testing Software (ATS) contient un récapitulatif des articles optionnels pouvant être commandés auprès de HEIDENHAIN pour cet appareil.

## **3.2 Lieu d'installation**

# **REMARQUE**

#### **Dommage de l'appareil !**

S'il n'est pas correctement installé, l'appareil peut être endommagé.

- Installer l'appareil uniquement en position horizontale
- $\mathbf{r}$ Choisir un lieu d'installation qui soit facilement accessible pendant le service
- Installer l'appareil dans un endroit bien aéré
- Ы Ne pas obturer les ouvertures d'aération sur les côtés et à l'arrière. Ne pas empêcher la libre circulation de l'air.

A

L'appareil est équipé d'un ventilateur à régulation de température. En cas de dépassement de la température intérieure maximale, le ventilateur se met en marche et s'arrête au terme de la phase de refroidissement.

Pour des informations sur le montage encastré, voir ["C"](#page-1-0) sur la page de couverture dépliante.

# <span id="page-37-3"></span>**4 Installation**

# **REMARQUE**

**Brancher et débrancher les connecteurs !**

Risque d'endommagement des composants internes

 $\mathbf{p}$ Ne brancher ou débrancher les connecteurs que si l'appareil est hors tension

i

**fr**

Selon la variante, il se peut que la procédure d'installation soit un peu différente de la procédure décrite dans ce chapitre. Si l'addendum fourni avec le produit contient des informations sur l'installation, celles-ci sont prioritaires par rapport à celles mentionnées dans ce chapitre.

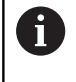

Les figures représentant l'affectation des plots font référence aux connecteurs situés sur l'appareil, et non aux prises.

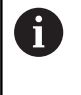

La responsabilité du système dans lequel l'appareil est utilisé incombe à l'exploitant de ce système.

# <span id="page-37-1"></span>**4.1 Vue d'ensemble de l'appareil**

### <span id="page-37-2"></span>**Face avant de l'appareil**

Voir ["A"](#page-1-1) sur la page de couverture dépliante.

- **X1** Entrée Sub-D 15 plots pour systèmes de mesure HEIDENHAIN avec
	- $\blacksquare$  Interface 11  $\mu A_{CC}/25 \mu A_{CC}$
	- Interface 1  $V_{\text{CC}}/3$   $V_{\text{CC}}$ (1  $V_{CC}/Z1$ , 1  $V_{CC}$  avec des seuils,  $1$  V<sub>CC</sub> avec horloge/données)
	- interface EnDat/SSI
	- interface TTL avec des seuils
	- Interface HTL (raccordement possible uniquement à des fins de maintenance avec un adaptateur externe, p. ex. ID 1093210-01)
	- $\mathbf{r}$ interface Fanuc, Mitsubishi, Yaskawa ou Panasonic
- **X2** Sortie Sub-D 15 plots pour le mode Monitoring des signaux du système de mesure provenant du port X1
- **X3** connecteur mini-DIN 6 plots pour les fonctions externes
- **X4** Prise RJ45 8+2 plots pour systèmes de mesure avec interface DRIVE-CLiQ
- **L1** LED d'indication d'état Eteinte : pas prêt à être utilisé Allumée (en vert) : prêt à être utilisé
- **L2** Témoin d'état de l'alimentation en tension Eteint : absence de tension d'alimentation Allumé (vert) : sous tension

## <span id="page-37-0"></span>**Dos de l'appareil**

Voir ["B"](#page-1-2) sur la page de couverture dépliante.

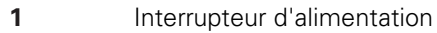

- **X5** Prise USB femelle de type B (USB 2.0), interface de données
- **X6** Raccordement secteur

## **4.2 Raccordement de la tension d'alimentation**

**4.2.1 Utilisation d'une prise secteur avec tension secteur**

# **A**AVERTISSEMENT

## **Risque de décharge électrique !**

Les appareils qui ne sont pas correctement mis à la terre peuvent provoquer des blessures graves voire mortelles, suite à une décharge électrique.

- D'une manière générale, utiliser un câble secteur à 3 plots.
- Vérifier que le conducteur de mise à la terre est  $\blacktriangleright$ correctement raccordé à l'installation du bâtiment.

# **A** AVERTISSEMENT

#### **Risque d'incendie en cas d'utilisation de câbles secteur non conformes aux exigences nationales requises sur le lieu d'installation.**

Les appareils qui ne sont pas correctement mis à la terre peuvent provoquer des chocs électriques responsables de blessures graves, voire mortelles.

- Utiliser exclusivement un câble secteur qui est au minimum conforme aux exigences nationales requises sur le lieu d'installation
- Utiliser le câble secteur fourni pour raccorder la prise d'alimentation X6 à la prise secteur avec conducteur de mise à la terre

Pour connaître la position de la prise d'alimentation au dos de l'appareil, [voir "Dos de l'appareil", Page 40](#page-37-0).

Pour connaître l'affectation des broches du connecteur X6, [voir "R", Page 185](#page-182-0).

### **4.2.2 Utilisation d'une tension d'alimentation de 24 V CC**

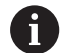

## **La tension d'alimentation de 24 V ne convient pas pour un usage standard !**

- La tension de 24 V est uniquement utilisée par le SAV de HEIDENHAIN Traunreut.
- Le câble d'alimentation CC n'est pas inclus dans la livraison. Au besoin, veuillez vous adresser HEIDENHAIN.

**4.3 Décharge électrostatique**

# **REMARQUE**

## **Décharge électrostatique (DES) !**

L'électronique de l'appareil peut être détruite par une décharge électrostatique (DES).

- Respecter impérativement les consignes de sécurité lors de la manipulation de composants sensibles aux décharges électrostatiques
- Ne jamais toucher les plots sans mise à la terre  $\blacktriangleright$ appropriée

# **4.4 Connexion de systèmes de mesure**

# **REMARQUE**

#### **Une plage d'alimentation en tension incorrecte et un mauvais câblage peuvent endommager l'appareil et le système de mesure !**

Une mauvaise plage d'alimentation en tension, un mauvais câblage ou une mauvaise affectation des broches peut endommager l'appareil et le système de mesure.

- Respecter la plage de tension d'alimentation du système de mesure connecté
- Vérifier que le câblage assurant la liaison entre le système de mesure et l'appareil est correct
- **Les plots ou les fils qui ne sont pas affectés doivent** rester libres.
- Ne brancher/débrancher le câble de liaison entre le système de mesure et l'appareil que si l'installation est hors tension
- Le raccordement et l'utilisation de l'appareil avec des systèmes de mesure autres que ceux de la marque HEIDENHAIN engagent la seule responsabilité de l'utilisateur.

### **Possibilités de raccordement**

- Les systèmes de mesure dotés d'une interface 15 plots peuvent être connectés à l'entrée de système de mesure X1 qui se trouve à l'avant de l'appareil.
- m. En mode Monitoring sans adaptateur de signal, la sortie de système de mesure X2 est utilisée pour connecter l'électronique consécutive.
- Les systèmes de mesure à interface DRIVE-CLiQ 8+2 plots se connectent à l'entrée X4 située à l'avant de l'appareil.

Pour connaître la position des connecteurs, [voir "Vue](#page-37-1) [d'ensemble de l'appareil", Page 40.](#page-37-1)

Pour connaître l'affectation des plots des câbles de liaison, se référer au catalogue.

Informations sur l'affectation des plots en annexe :

Blindage du câble relié au carter ;  $U_P$  = alimentation en tension

Sensor : Les lignes de retour (sensor) dépendent de ce qui a été paramétré en interne dans le Adjusting and Testing Software (ATS) avec l'alimentation en tension concernée (voir manuel utilisateur "Adjusting and Testing Software ", [voir "Comment lire la](#page-32-0) [documentation", Page 35\)](#page-32-0).

## **Port X1**

## **Interface EnDat/SSI**

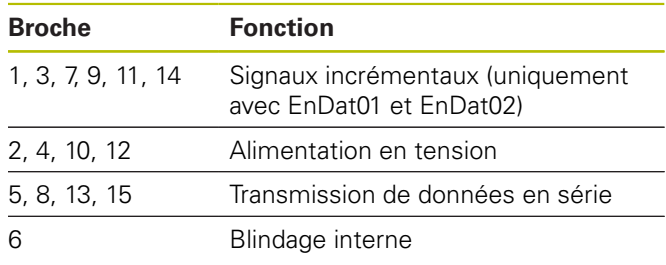

Pour le brochage des signaux EnDat/SSI, [voir "F",](#page-179-0) [Page 182.](#page-179-0)

### **Interface Fanuc, Mitsubishi, Yaskawa, Panasonic**

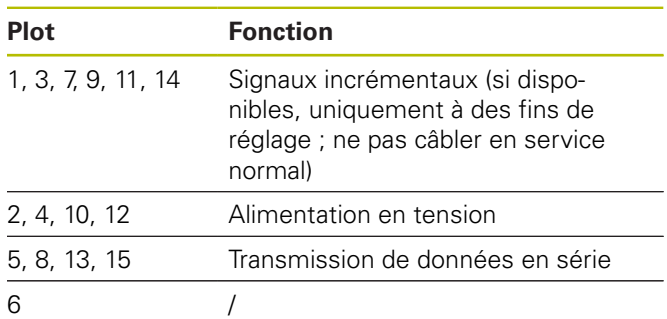

Affectation du signal Fanuc [voir "G", Page 182.](#page-179-1) Affectation du signal Mitsubishi [voir "H", Page 182](#page-179-2). Affectation du signal Yaskawa et Panasonic [voir "I",](#page-180-0) [Page 183.](#page-180-0)

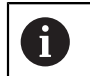

Fanuc et Mitsubishi : ne pas câbler les plots 5 et 13 en cas de "one pair transmission".

## **Interface 1 V<sub>CC</sub>-/3 V<sub>CC</sub>**

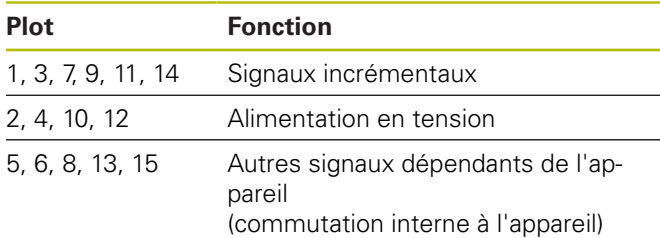

Affectation du signal 1  $V_{CC}$  avec positions limites [voir "J",](#page-180-1) [Page 183.](#page-180-1)

Affectation du signal 1  $V_{CC}/Z1$  [voir "K", Page 183](#page-180-2).

Affectation du signal 1  $V_{CC}$  avec horloge/données [voir "L",](#page-181-0) [Page 184.](#page-181-0)

## **Interface 11 µA<sub>CC</sub>/25 µA<sub>CC</sub>**

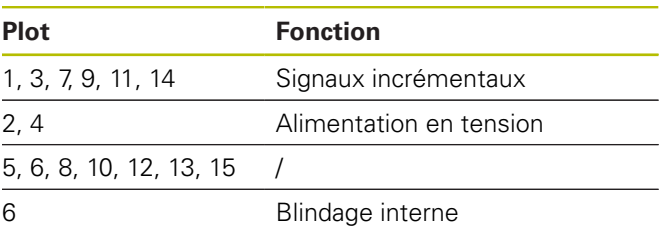

Affectation du signal 11  $\mu A_{CC}$  (25  $\mu A_{CC}$ ) [voir "M",](#page-181-1) [Page 184.](#page-181-1)

 $\mathbf i$ 

#### **Interface TTL (avec seuils) et interface HTL**

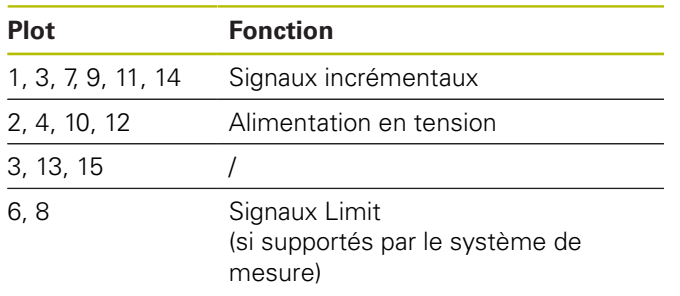

Affectation des signaux TTL et HTL [voir "N", Page 184](#page-181-2).

#### **Port X4**

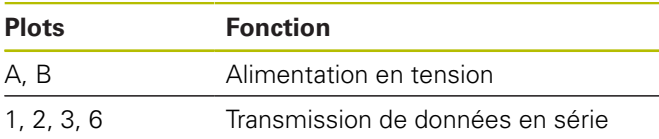

Pour l'affection des signaux DRIVE-CLiQ [voir "P",](#page-182-1) [Page 185.](#page-182-1)

#### <span id="page-40-0"></span>**Sortie de système de mesure X2**

L'entrée du système de mesure X1 de l'appareil est reliée galvaniquement à la sortie X2 du système de mesure. Les signaux et l'affectation des plots en sortie correspondent aux signaux d'entrée (captés ou reconstitués).

Il n'y a pas de séparation galvanique des signaux. Les lignes d'alimentation et de retour (sensor) sont activées via le Adjusting and Testing Software (ATS), à partir de la version 2.6, selon le mode de fonctionnement concerné, et peuvent être connectées (voir exemples ci-après). Il est ainsi possible de garantir que la tension d'alimentation générée par l'appareil n'est pas appliquée à X2.

Exemple 1 :–L'appareil se trouve en mode Monitoring (système de mesure alimenté par l'électronique consécutive) et Adjusting and Testing Software (ATS) non démarré :

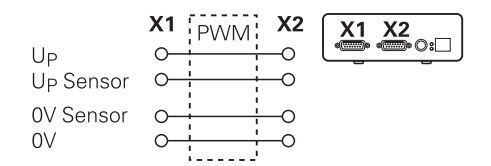

Exemple 2 – L'appareil alimente le système de mesure via  $X1$  :

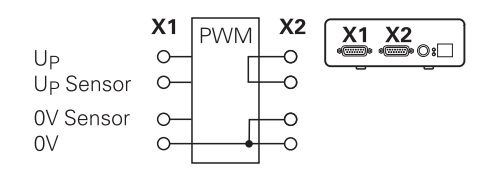

#### **Raccorder les câbles des systèmes de mesure**

- Raccorder complètement les systèmes de mesure aux connecteurs correspondants
- ▶ Ne pas trop serrer les vis des connecteurs à vis
	- Ne pas exercer de charge mécanique sur les connexions (entrée de système de mesure X4)

Les broches ou fils non utilisés doivent rester i libres !

### **4.4.1 Conditions de mise à la terre en mode Monitoring**

L'appareil est doté d'un bloc d'alimentation longue portée. Il est pour cette raison nécessaire que la connexion à la terre PE (terre de protection) soit également reliée au carter de l'appareil. Si l'appareil est intégré dans la boucle d'asservissement d'une machine commandée par CN, alors la présence d'une mise à la terre supplémentaire vient modifier le concept de blindage

Il est possible d'y remédier avec les mesures suivantes :

Alimenter l'appareil via un transformateur de séparation

Pour analyser les données de mesure de l'appareil, un PC lui est raccordé via l'interface USB. Dans le PC, le potentiel 0 V est généralement relié au connecteur de mise à la terre (USB également). Si l'appareil est intégré dans la boucle d'asservissement d'une machine à CN, alors les conditions relatives à la liaison 0 V sont également modifiées.

Il est possible d'y remédier avec les mesures suivantes :

Utiliser un ordinateur portable sur batterie comme PC  $\Omega$ 

ou

utiliser un PC doté un bloc d'alimentation sans connecteur de mise à la terre

#### **4.4.2 Intégrer une machine à CN dans la boucle d'asservissement**

A des fins de diagnostic, l'appareil peut être intégré dans la boucle d'asservissement d'une machine commandée par CN, par l'intermédiaire de l'entrée et de la sortie du système de mesure [\(voir "Sortie de système de mesure](#page-40-0) [X2", Page 43\)](#page-40-0).

# **A AVERTISSEMENT**

#### **Risque de décharge électrique !**

L'insertion de l'appareil dans la boucle d'asservissement d'une machine à CN risque de modifier les conditions de mise à la terre.

Adapter la mise à la terre aux conditions particulières de la situation d'utilisation

# **REMARQUE**

#### **En mode Monitoring sans adaptateur de signal, endommagement de la CN en cas d'alimentation en tension via l'appareil !**

En mode Monitoring sans adaptateur de signal, le système de mesure ne doit pas être alimenté en tension via l'appareil. Cela vaut aussi lorsque la CN se trouve hors tension.

L'alimentation en tension ne peut avoir lieu que via la CN.

La possibilité d'utiliser l'appareil en mode Boucle fermée dépend de la version du Adjusting and Testing Software (ATS). Cela n'est possible qu'en respectant les conditions de mise à la terre applicables.

Il est recommandé d'utiliser un adaptateur de signal (par ex. SA 100, SA 110, …).

## **L'appareil doit être raccordé dans l'ordre suivant :**

- ь Arrêter la machine
- ь Débrancher les connecteurs

## **4.5 Connexion d'un ordinateur**

Un ordinateur peut être relié au port USB X5 (USB type B) par l'intermédiaire de son interface USB 2.0 High Speed.

Raccorder le port USB de l'ordinateur au connecter X5 ь à l'aide d'un câble USB [\(voir "Contenu de la livraison",](#page-36-0) [Page 39\)](#page-36-0)

Pour plus d'informations sur la position des connecteurs, [voir "Dos de l'appareil", Page 40](#page-37-0).

Pour connaître l'affectation des broches du port X5, [voir](#page-182-2) ["Q", Page 185.](#page-182-2)

## **4.6 Connexion d'un périphérique externe**

Un périphérique externe peut être raccordé au port X3 avec un connecteur mini-DIN à 6 plots.

Raccorder le connecteur mini-DIN du périphérique  $\blacktriangleright$ au connecteur mini-DIN 6 plots en utilisant un câble standard disponible dans le commerce

Pour plus d'informations sur la position des connecteurs, [voir "Face avant de l'appareil", Page 40](#page-37-2).

Pour connaître l'affectation des broches du port X3, [voir](#page-182-3) ["O", Page 185.](#page-182-3)

# **5 Utilisation**

# **A AVERTISSEMENT**

**En modifiant la tension d'alimentation des systèmes de mesure pendant le service, il est possible de provoquer des blessures ou d'endommager la machine !**

Risque de blessures ou de dommages matériels graves en cas de modification de la tension d'alimentation des systèmes de mesure pendant les déplacements de la machine.

▶ Ne pas modifier les paramètres ni la tension d'alimentation des systèmes de mesure lorsque la machine se déplace et qu'un PWM se trouve dans la boucle d'asservissement.

# **A AVERTISSEMENT**

**Risque de blessures ou de dommages de la machine si la tension d'alimentation des systèmes de mesure est modifiée alors que les axes verticaux ne sont pas sécurisés.**

Risque de blessures ou de dommages matériel graves en cas de modification de la tension d'alimentation du système de mesure alors que les axes verticaux ne sont pas sécurisés.

D'une manière générale, pour prévenir tout risque de chute, il faut toujours sécuriser les axes verticaux avant de procéder à des mesures sur ces derniers.

# **ATTENTION**

**Des zones de mémoire non synchronisées peuvent entraîner des blessures ou endommager la machine.**

Certaines interfaces, comme l'EnDat par exemple, offrent la possibilité d'enregistrer des données spécifiques à l'installation ou à la machine dans la zone de mémoire du client. Ces données peuvent contenir des informations pertinentes pour la sécurité.

En cas de maintenance, s'assurer que les zones de mémoire contenant les données propres à la machine ou à l'installation sont bien synchronisées.

# **5.1 Mise sous/hors tension de l'appareil**

#### **Mettre l'appareil sous tension**

Pour connaître la position de l'interrupteur d'alimentation, [voir "Dos de l'appareil", Page 40](#page-37-0).

Mettre l'interrupteur d'alimentation sur **I**

### **Mettre l'appareil hors tension**

Mettre l'interrupteur d'alimentation sur **0**.

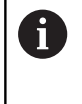

Tous les pôles de l'interrupteur d'alimentation sont sécurisés. L'appareil ne peut être coupé définitivement de la source de courant qu'en tirant sur l'interrupteur d'alimentation.

## **5.2 Indication des états et des erreurs**

Ce sont les LED L1 et L2 situées en face avant de l'appareil qui permettent de connaître l'état de fonctionnement de l'appareil.

Pour connaître la position des LED, [voir "Face avant de](#page-37-2) [l'appareil", Page 40.](#page-37-2)

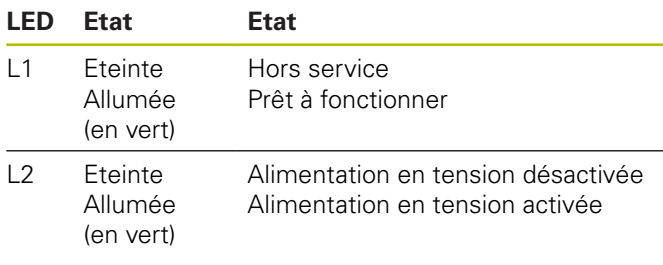

# **5.3 Adjusting and Testing Software**

L'appareil permet de contrôler de manière détaillée un système de mesure incrémentale ou absolue (selon l'interface, en boucle fermée également).

Pour l'utilisation de l'appareil, il est possible d'installer sur le PC le Adjusting and Testing Software (ATS) fourni. L'installation et l'utilisation du Adjusting and Testing Software (ATS) sont décrites dans le manuel utilisateur "Adjusting and Testing Software", [voir "Comment lire la](#page-32-0) [documentation", Page 35](#page-32-0).

### **Conditions système requises**

- PC IBM ou PC 100 % compatible
- $\overline{\phantom{a}}$ Résolution d'affichage minimum du Adjusting and Testing Software (ATS) : 1024 x 768
- $\blacksquare$ Windows 7 (32 et 64 bits), Windows 8 (32 et 64 bits), Windows 10 (32 et 64 bits)
- Espace disponible sur le disque dur de Adjusting and Testing Software (ATS) : env. 500 Mo
- $\blacksquare$ Processeur du PC : ≥ Pentium double cœur ; 2 GHz
- Mémoire vive : > 2 Go
- USB 2.0 High Speed

 $\bf \bm \Omega$ 

Les exigences et les recommandations relatives au système valent pour la version Adjusting and Testing Software, à la date d'impression de ce document. Pour connaître les exigences actuelles concernant la version Adjusting and Testing Software, se référer aux informations produit concernées ou aux "Release Notes" de la version Adjusting and Testing Software.

# **6 Entretien et maintenance**

## **6.1 Maintenance**

Ce chapitre est consacré aux opérations de 而 maintenance de l'appareil. **Pour plus d'informations :** voir la documentation du fabricant des appareils périphériques concernés.

## **6.2 Nettoyage**

**fr**

# **REMARQUE**

**Nettoyage avec des produits tranchants ou agressifs**

Un mauvais nettoyage endommage l'appareil.

- Ne pas utiliser d'agents nettoyants ou de solvants  $\blacktriangleright$ agressifs ou abrasifs
- Ne pas utiliser d'objets tranchants pour enlever les  $\blacktriangleright$ salissures tenaces
- Essuyer les surfaces extérieures avec un chiffon humide et un agent nettoyant doux.

# **6.3 Plan d'entretien**

L'appareil ne nécessite pratiquement pas d'entretien.

# **REMARQUE**

**Dommages consécutifs dûs à la poursuite du fonctionnement de l'appareil après qu'un défaut soit survenu !**

Si un défaut survient sur l'appareil et que vous continuez à vous en servir, vous pouvez occasionner des dommages consécutifs graves.

- $\blacktriangleright$ Ne pas continuer à utiliser l'appareil en cas de défaut
- Ne pas réparer l'appareil en cas de défaut
- Remplacer immédiatement l'appareil défectueux ou  $\mathbf{r}$ contacter un service après-vente HEIDENHAIN

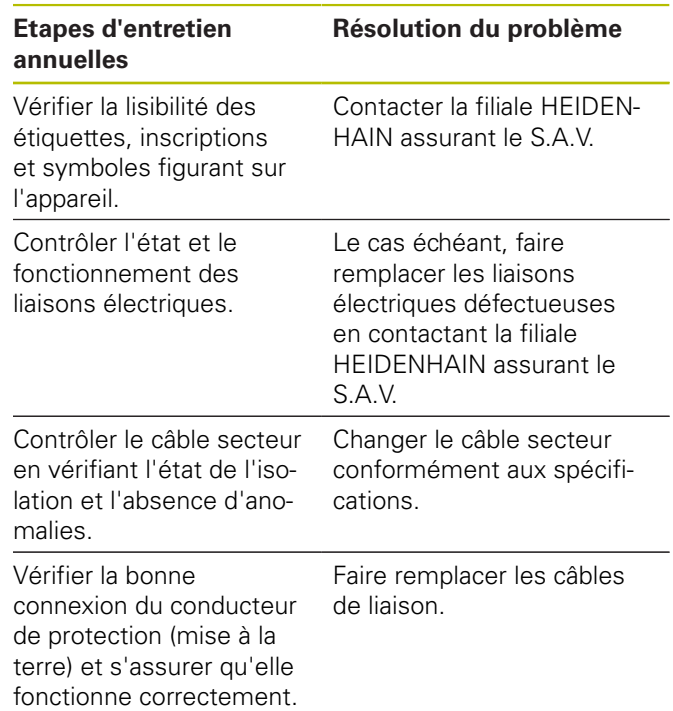

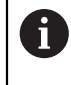

Afin de garantir un fonctionnement traçable, précis et sans erreur, nous vous recommandons d'envoyer l'appareil, tous les deux ans, au service d'étalonnage de HEIDENHAIN.

**46** HEIDENHAIN | Betriebsanleitung PWM 20, PWM 21 | 08/2021

# **7 Démontage et élimination des déchets**

 $\mathbf{i}$ 

Pour démonter un appareil monté sur une machine à CN, il est impératif de respecter les mesures de sécurité applicables le cas échéant.

**[Informations complémentaires :](#page-35-0)** "Mesures [de sécurité dans le cadre d'une utilisation](#page-35-0) [avec/sur des machines", Page 38](#page-35-0)

Les consignes de sécurité mentionnées doivent être appliquées dans le cadre de l'installation.

**[Informations complémentaires :](#page-37-3)** ["Installation", Page 40](#page-37-3)

## **Préparation**

- Mettre l'interrupteur d'alimentation sur **0**.  $\blacktriangleright$
- $\blacktriangleright$ Débrancher la prise d'alimentation de l'appareil
- $\blacktriangleright$ Débrancher toutes les connexions de l'appareil

# **7.1 Démontage**

## **Stockage après démontage**

Si l'appareil doit être stocké provisoirement après démontage, les conditions environnementales de stockage devront être observées.

**[Informations complémentaires :](#page-45-0)** "Caractéristiques [techniques", Page 48](#page-45-0)

## **Emballer l'appareil pour le stockage**

Les éléments doivent être emballés de manière à correspondre au mieux à l'emballage d'origine :

- Toutes les pièces de vissage doivent être en place sur  $\blacktriangleright$ l'appareil ou bien emballées, selon l'état dans lequel vous les avez reçues à la livraison.
- Emballer l'appareil dans un carton conforme au carton ь d'origine.
- $\blacktriangleright$ Placer tous les autres composants dans l'emballage d'origine. **[Informations complémentaires :](#page-36-0)** "Contenu [de la livraison", Page 39](#page-36-0)
- Joindre l'ensemble des documents inclus dans la livraison d'origine. **[Informations complémentaires :](#page-33-0)** ["Conservation et transmission de la documentation",](#page-33-0) [Page 36](#page-33-0)

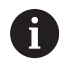

Si l'appareil doit être retourné au service après-vente, il est **inutile** d'y joindre les accessoires et les systèmes de mesure. **7.2 Élimination des déchets**

# **REMARQUE**

### **Une mauvaise élimination de l'appareil !**

Si l'appareil n'est pas correctement éliminé, des dommages environnementaux peuvent en résulter.

- $\mathbf{r}$ Ne pas éliminer les composants électriques et électroniques avec les déchets ménagers
- Eliminer l'appareil conformément à la réglementation locale en vigueur concernant le recyclage.
- Pour toute question relative à l'élimination de l'appareil, contacter un service après-vente HEIDENHAIN

# <span id="page-45-0"></span>**8 Caractéristiques techniques**

# **Caractéristiques électriques**

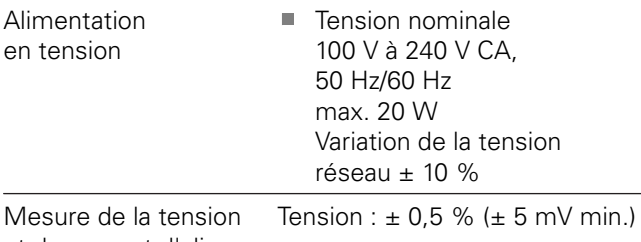

et du courant d'alimentation Courant :  $\pm 2$  % ( $\pm 1$  mA min.)

#### **Entrées pour systèmes de mesure X1, X4 et sortie pour système de mesure X2**

Connecteur Sub-D, femelle, 15 plots

- $\blacksquare$ Prise en charge selon la version de l'Adjusting and Testing Software (ATS)
- ш Alimentation en tension :

**fr**

 $\mathbf i$ 

- Réglable entre 2 V et 30 V avec/sans réglage par télédétection
- Courant d'alimentation maximal : 750 mA
- Puissance d'alimentation maximale : 5 W

Remarque sur la longueur des câbles : Les longueurs de câble indiquées valent pour les câbles HEIDENHAIN et à condition de respecter la plage de la tension d'alimentation du système de mesure.

## **Entrée desystème de mesure X1**

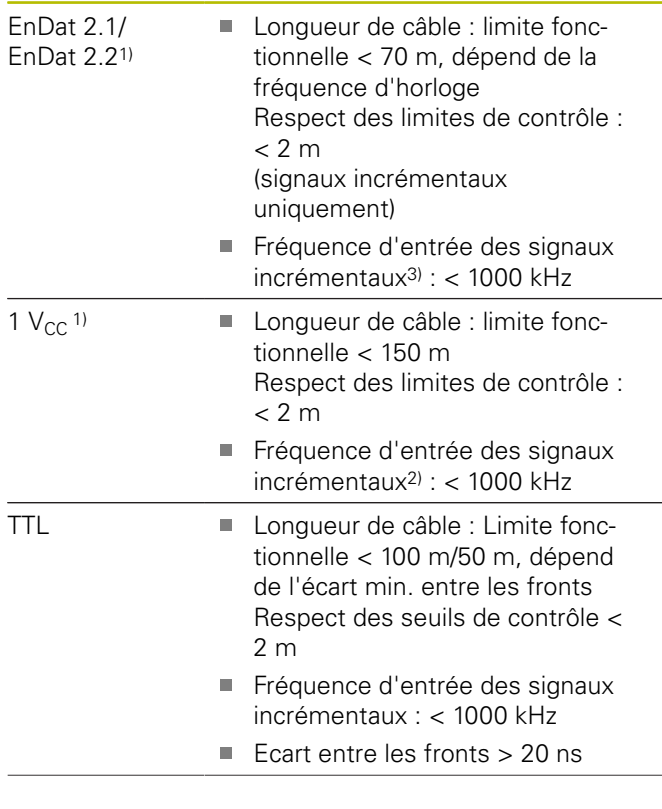

## **Entrée desystème de mesure X1**

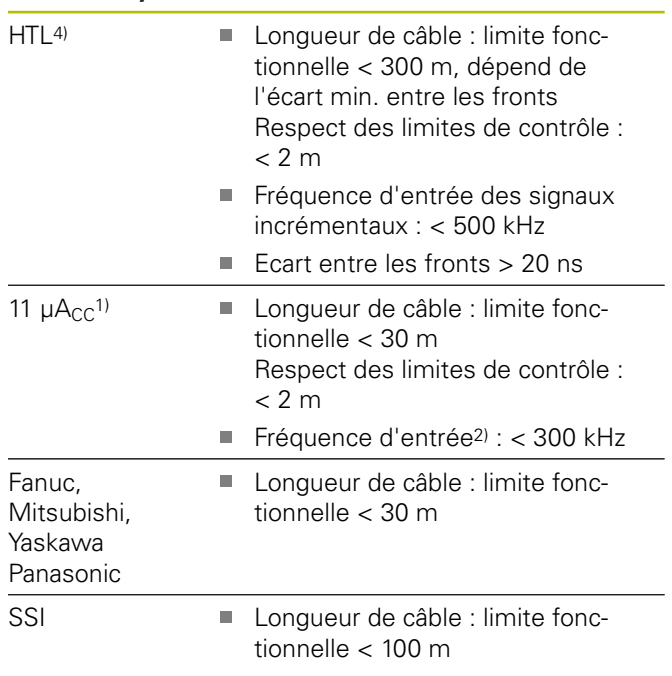

- 1) Les signaux incrémentaux sont représentés de manière inversée.
- 2) Fréquence limite de l'Adjusting and Testing Software (ATS) limitée à 100 kHz pour certaines fonctions de mesure.
- 3) si supporté par le système de mesure raccordé
- 4) HTL uniquement disponible à des fins de maintenance via un adaptateur de signal externe, par ex. ID 1093210-01

## **Sortie de système de mesure X2**

Connecteur Sub-D, mâle, 15 plots

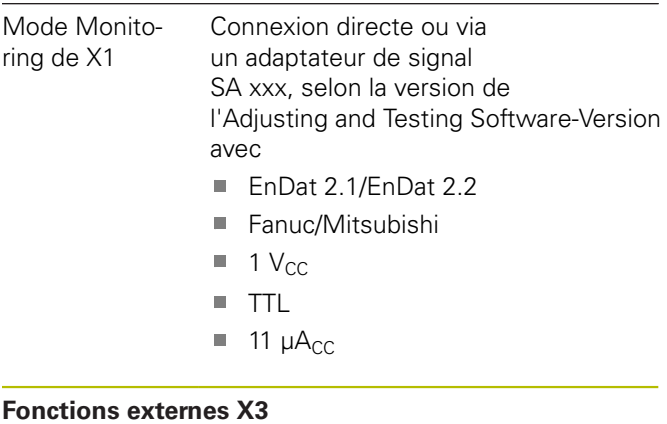

Connecteur mini-DIN, femelle, 6 plots

Emission MSB Pour EnDat 2.1/2.2

#### **Entrée de système de mesure X4**

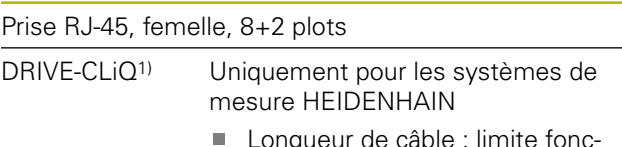

- Longueur de câble : limite fonctionnelle < 30 m
- 1) DRIVE-CLiQ est une marque déposée de la société Siemens AG. Elle supporte uniquement les systèmes de mesure HEIDENHAIN.

#### **Interface de données X5**

USB USB 2.0 High Speed<sup>1)</sup>

1) Des vitesses de transfert par USB moins élevées risquent d'entraîner des erreurs de mesure. Utiliser uniquement le câble USB fourni, sans rallonge

#### **Seuils de contrôle 1 V<sub>CC</sub>**

Plage de mesure pour toutes les fréquences d'entrée : 1,54  $V_{CC}$ .

La plage de mesure étendue 2 (9,6  $V_{CC}$ ) présente de plus grandes tolérances. Selon le Adjusting and Testing Software (ATS), la plage de mesure 2 est automatiquement paramétrée sur certains systèmes de mesure (avec une interface  $3V_{SS}$  par exemple).

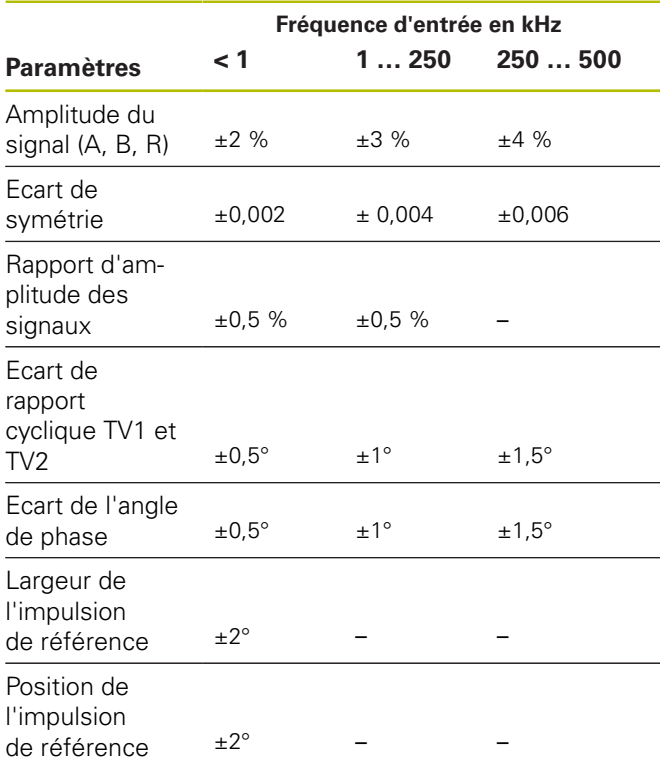

#### Seuils de contrôle 11 µA<sub>CC</sub>

Plage de mesure pour toutes les fréquences d'entrée :  $15,4 \mu A_{CC}$ 

La plage de mesure étendue 2 (96  $\mu A_{CC}$ ) présente de plus grandes tolérances. Selon le Adjusting and Testing Software (ATS), la plage de mesure 2 est automatiquement paramétrée sur certains systèmes de mesure (avec une interface  $25 \mu A_{CC}$  par exemple).

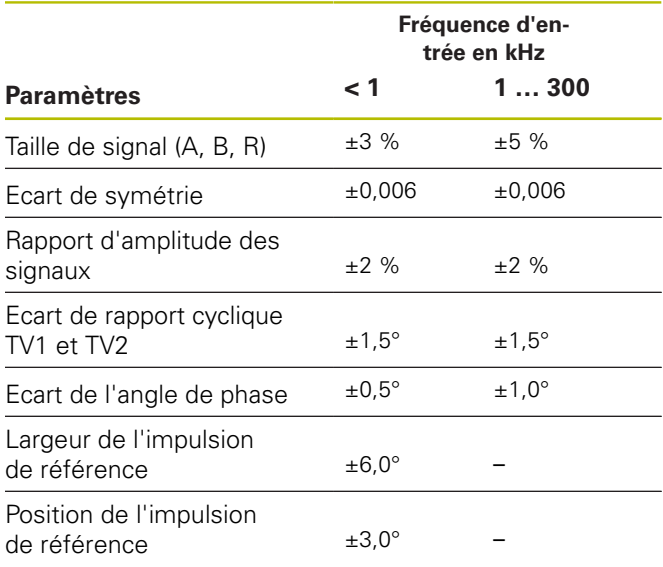

#### **Seuils de contrôle TTL**

Plage de mesure pour toutes les fréquences d'entrée : 5 V

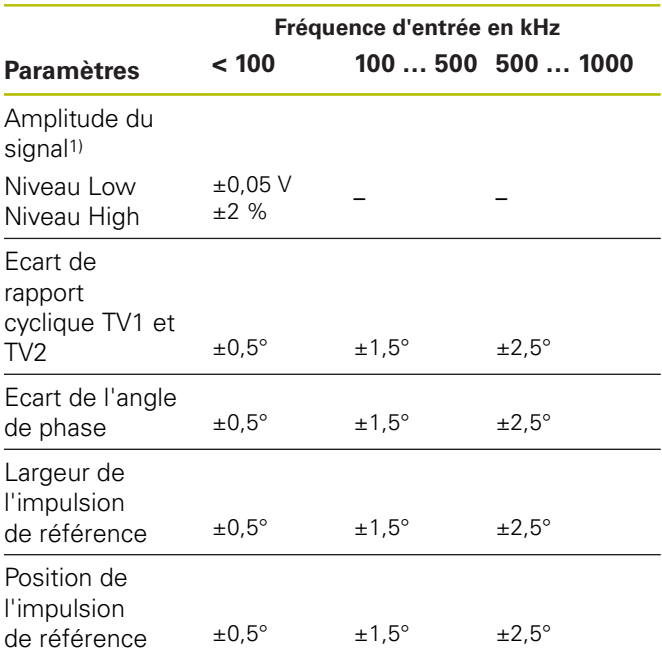

<sup>1)</sup> Grandeur de signal ( $U_{a1}$ ,  $\overline{U_{a1}}$ ,  $U_{a2}$ ,  $\overline{U_{a2}}$ ,  $U_{a0}$ ,  $\overline{U_{a0}}$ ,  $\overline{U_{a5}}$ )

## **Seuils de contrôle HTL**

Plage de mesure pour toutes les fréquences d'entrée : 10 V à 30 V.

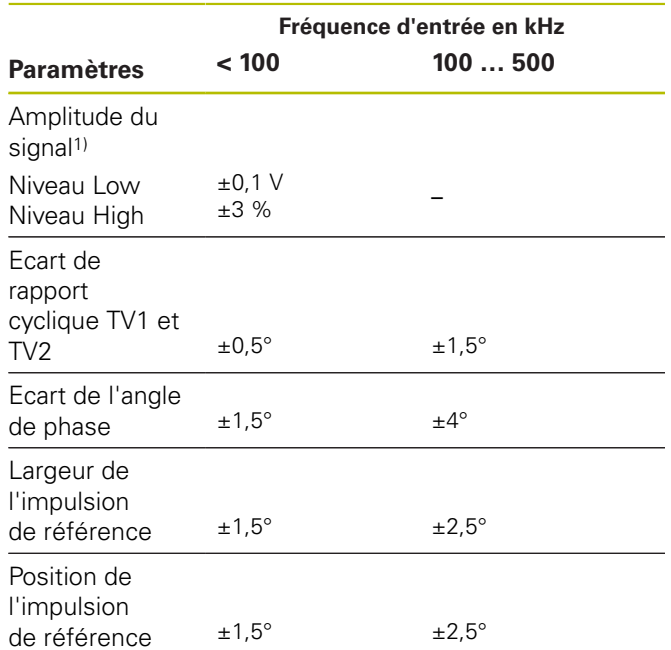

1) HTL uniquement disponible à des fins de maintenance via un adaptateur de signal, p. ex. ID 1093210-01

#### **Conditions environnementales**

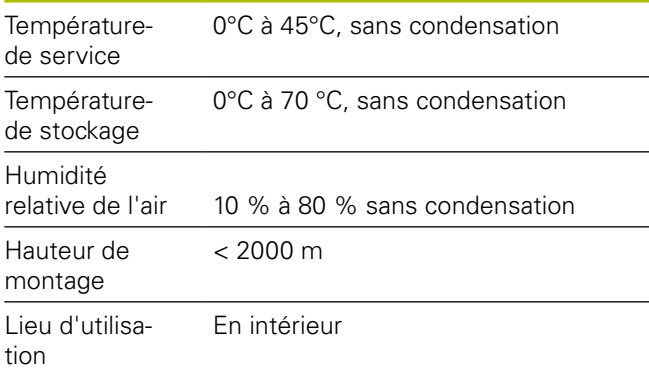

### **Généralités**

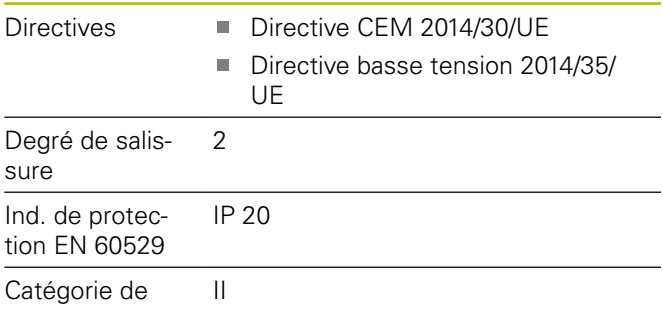

surtension

#### **Dimensions**

Voir les plans d'encombrement [Page 181](#page-178-0). Toutes les cotes sont indiquées en mm.

# **1 Informazioni basilari**

## **1.1 Informazioni contenute nel presente manuale**

Il presente manuale contiene tutte le informazioni e norme di sicurezza per il montaggio e l'installazione conformi dell'apparecchiatura nonché per l'uso dell'apparecchiatura se impiegato senza il software ATS.

## **1.1.1 Informazioni sul modello**

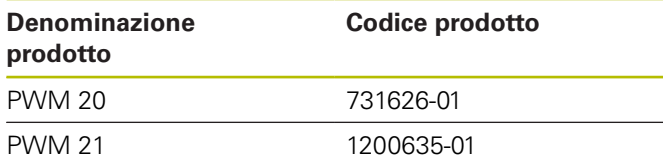

Il codice prodotto indicato è il numero riportato sulla targhetta di identificazione. Il codice prodotto sull'etichetta di imballaggio può divergere dal codice prodotto sulla targhetta di identificazione, in quanto l'apparecchiatura può essere fornita in differenti unità di imballaggio.

## **Targhetta di identificazione**

La targhetta di identificazione è collocata sul retro dell'apparecchiatura.

### Esempio:

Ħ

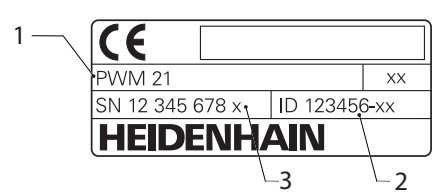

- **1** Denominazione prodotto
- **2** Codice prodotto
- **3** Indice

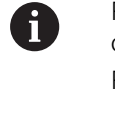

PWM 21 è il successore di PWM 20, con cui è completamente compatibile.

Per Adjusting and Testing Software (ATS):

- PWM 20 continuerà a essere supportato
- PWM 21 sarà supportato a partire da ATS V3.2.1

## **Validità della documentazione**

Sull'ultima pagina della documentazione è  $\mathbf{i}$ riportato in basso a sinistra un numero di documento. La documentazione è valida se il numero del documento coincide con quello riportato all'indirizzo **[www.heidenhain.it](http://www.heidenhain.it)**. A tale scopo è necessario confrontare la denominazione prodotto, il codice prodotto e l'indice sulla targhetta di identificazione con i dati corrispondenti riportati all'indirizzo **[www.heidenhain.it](http://www.heidenhain.it)**.

## <span id="page-48-0"></span>**1.1.2 Indicazioni sulla lettura della documentazione**

La seguente tabella contiene i componenti essenziali della documentazione ordinati per priorità di lettura.

# **ALLARME**

#### **Rischi in caso di mancata osservanza della documentazione!**

Ne possono conseguire danni materiali e incidenti con lesioni, anche con conseguenze letali.

- Leggere accuratamente e completamente la documentazione
- Conservare a portata di mano la documentazione per la consultazione

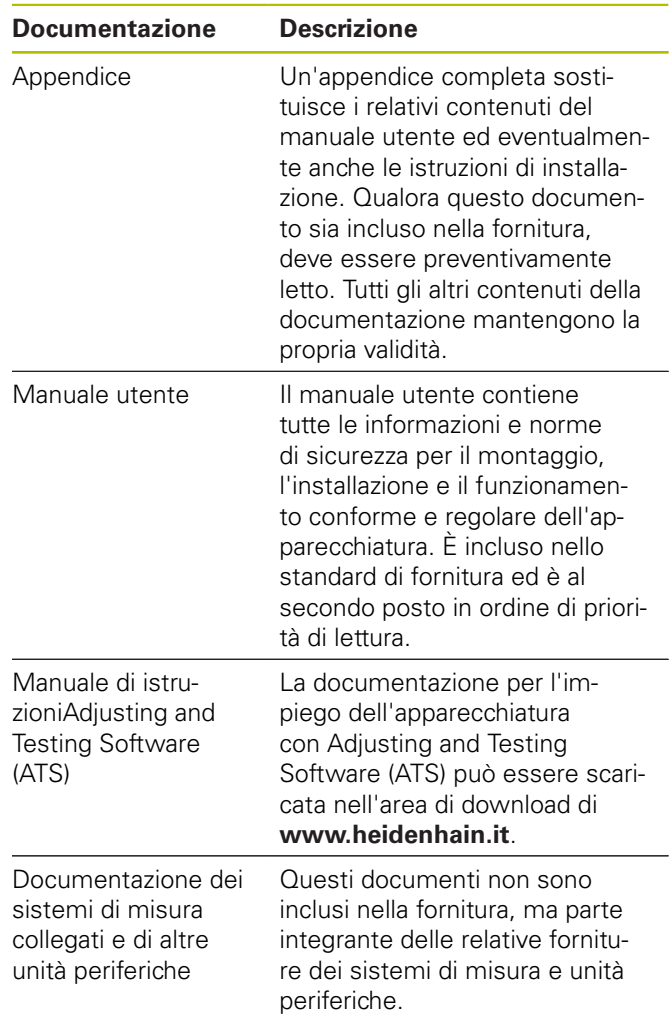

## **Necessità di modifiche e identificazione di errori**

È nostro impegno perfezionare costantemente la documentazione indirizzata agli utilizzatori che invitiamo pertanto a collaborare in questo senso comunicandoci eventuali richieste di modifiche al seguente indirizzo e-mail:

#### **[service@heidenhain.it](mailto:service@heidenhain.it)**

## <span id="page-49-0"></span>**1.1.3 Conservazione e inoltro della documentazione**

Il presente manuale deve essere conservato nelle immediate vicinanze della postazione di lavoro e messo a disposizione in qualsiasi momento dell'intero personale. L'utilizzatore deve informare il personale sul luogo di conservazione di tale manuale. Qualora il manuale dovesse diventare illeggibile, l'utilizzatore deve provvedere alla sua sostituzione rivolgendosi al produttore.

In caso di cessione o vendita dell'apparecchiatura a terzi devono essere inoltrati i seguenti documenti al nuovo proprietario:

- $\blacksquare$ Appendice, se allegata
- $\blacksquare$ Manuale utente

## **1.1.4 Destinatari del manuale**

Il manuale utente deve essere letto, osservandone le relative indicazioni, da ogni persona che si occupa di una delle seguenti mansioni:

- Montaggio **The State**
- $\mathbb{R}^n$ Installazione
- $\overline{\phantom{a}}$ Funzionamento
- $\mathbf{r}$ Pulizia e manutenzione
- $\blacksquare$ Eliminazione anomalie
- $\blacksquare$ Smontaggio
- Smaltimento  $\overline{\phantom{a}}$

### **1.1.5 Avvertenze utilizzate**

### **Norme di sicurezza**

Le norme di sicurezza informano di eventuali pericoli nella manipolazione dell'apparecchiatura e forniscono indicazioni sulla relativa prevenzione. Le norme di sicurezza sono classificate in base alla gravità del pericolo e suddivise nei seguenti gruppi:

# **A PERICOLO**

**Pericolo** segnala i rischi per le persone. Se non ci si attiene alle istruzioni per evitarli, ne conseguono **sicuramente la morte o lesioni fisiche gravi**.

# **ALLARME**

**Allarme** segnala i rischi per le persone. Se non ci si attiene alle istruzioni per evitarli, ne conseguono **probabilmente la morte o lesioni fisiche gravi**.

# **AATTENZIONE**

**Attenzione** segnala i rischi per le persone. Se non ci si attiene alle istruzioni per evitarli, ne conseguono **probabilmente lesioni fisiche lievi**.

# **NOTA**

**Nota** segnala i rischi per gli oggetti o i dati. Se non ci si attiene alle istruzioni per evitarli, ne conseguono **probabilmente danni materiali**.

## **Indicazioni informative**

Le indicazioni informative garantiscono un utilizzo efficiente e senza guasti dell'apparecchiatura. Le indicazioni informative sono suddivise nei seguenti gruppi:

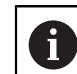

#### Il simbolo informativo segnala un **suggerimento**.

Un suggerimento fornisce importanti informazioni supplementari o integrative.

6

 $\boldsymbol{\mathrm{m}}$ 

Il simbolo della ruota dentata indica che la funzione descritta è **correlata alla macchina**, ad esempio:

- la macchina deve disporre di una necessaria opzione software o hardware
- il comportamento delle funzioni dipende dalle impostazioni configurabili della macchina

Il simbolo del libro indica un **rimando** a documentazione esterna, ad esempio alla documentazione del costruttore della macchina o di un produttore terzo.

## **1.1.6 Formattazione dei testi**

Nel presente manuale si addotta la seguente formattazione per evidenziare i testi:

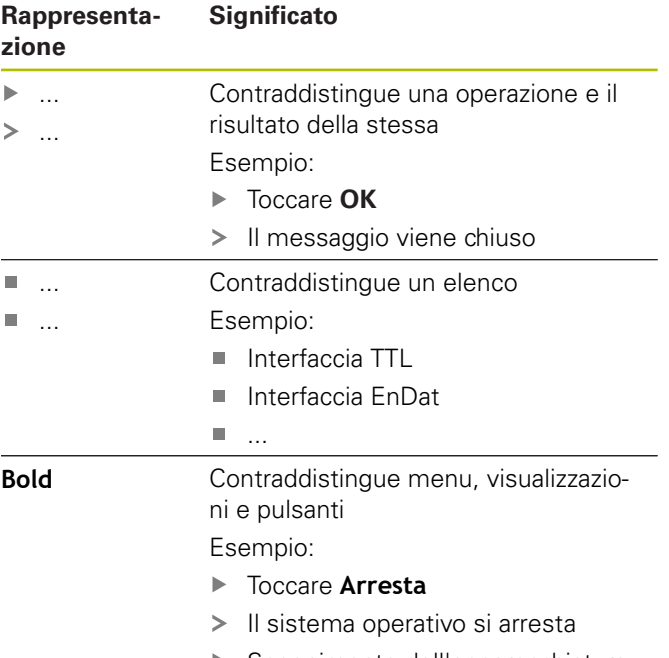

Spegnimento dell'apparecchiatura

# **2 Sicurezza**

Per il funzionamento del sistema si applicano le norme di sicurezza generalmente riconosciute, come richiesto in ambienti con strumenti sotto tensione. La mancata osservanza di tali norme potrebbe danneggiare l'apparecchiatura o procurare lesioni al personale.

Le norme di sicurezza all'interno delle singole aziende sono naturalmente diverse. Se sussiste un conflitto tra quanto riportato nel presente manuale e le norme dell'azienda che utilizza il sistema, sono prioritarie le disposizioni più severe.

## **2.1 Impiego previsto**

L'apparecchiatura può essere impiegata soltanto se in condizioni perfette e sicure. È destinata esclusivamente per il seguente impiego:

ш diagnosi e taratura degli encoder HEIDENHAIN con interfacce assolute e incrementali

Un uso diverso o che esula dallo scopo previsto dell'apparecchiatura non è da considerarsi regolare e può comportare pericoli e danni.

# **2.2 Impiego non previsto**

Ogni impiego non citato in 'Impiego previsto' è da ritenersi non regolare. I danni da ciò risultati sono di esclusiva responsabilità dell'utilizzatore dell'apparecchiatura.

Non sono inoltre ammessi i seguenti impieghi:

- impiego con componenti, cavi o collegamenti difettosi o non a norma
- $\overline{\phantom{a}}$ impiego in ambiente con pericolo di esplosioni e incendi
- impiego che esula dalle condizioni di esercizio in Ē. conformità, [vedere "Dati tecnici", Pagina 63](#page-60-0)
- variazioni nell'apparecchiatura o nelle unità periferiche  $\overline{\phantom{a}}$ senza consenso del costruttore

# **2.3 Qualifiche del personale**

Per montaggio, installazione, comando, manutenzione e smontaggio è necessaria una qualifica professionale come tecnico di assistenza. Per gli interventi sull'apparecchiatura il tecnico di assistenza deve essere sufficientemente informato con l'aiuto della documentazione dell'apparecchiatura e delle unità periferiche collegate.

Sono di seguito specificate le qualifiche.

Il tecnico di assistenza utilizza e comanda

l'apparecchiatura nell'ambito dell'impiego previsto. È appositamente qualificato per l'ambiente di lavoro in cui opera. Il tecnico di assistenza è in grado, in base alla sua formazione, alle sue conoscenze ed esperienze tecniche nonché alla sua padronanza delle norme e condizioni pertinenti, di eseguire gli interventi impartiti riguardo la relativa applicazione e di identificare e prevenire autonomamente i possibili pericoli. Deve soddisfare le condizioni delle norme legali in vigore in materia di protezione antinfortunistica.

# **2.4 Obblighi del gestore**

Il gestore possiede l'apparecchiatura e le unità periferiche oppure ha noleggiato entrambe. È responsabile in qualsiasi momento dell'impiego previsto.

Il gestore deve

- assegnare le diverse mansioni da eseguire sull'apparecchiatura a personale qualificato, idoneo e autorizzato
- addestrare il personale in modo documentabile ш riguardo i poteri e le mansioni
- m. predisporre tutte le apparecchiature necessarie per il personale al fine di soddisfare i compiti assegnati
- $\overline{\phantom{a}}$ garantire che l'apparecchiatura venga azionata esclusivamente se in perfette condizioni tecniche
- assicurare che l'apparecchiatura venga protetta da un uso non autorizzato

## **2.5 Norme di sicurezza generali**

Le norme di sicurezza specifiche, da osservare per le singole attività sull'apparecchiatura, sono indicate nei relativi capitoli del presente manuale.

# **ALLARME**

#### **Contatto pericoloso con parti sotto tensione all'apertura dell'apparecchiatura.**

Ne potrebbero conseguire shock elettrici, ustioni o morte.

▶ Far eseguire qualsiasi intervento da personale specializzato solo in assenza di tensione

# **ALLARME**

#### **Rischio di pericolosa scarica di corrente attraverso il corpo con contatto diretto o indiretto con parti sotto tensione.**

Ne potrebbero conseguire shock elettrici, ustioni o morte.

- $\blacktriangleright$  Far eseguire qualsiasi intervento sull'impianto elettrico e su componenti sotto tensione soltanto da un tecnico specializzato e qualificato.
- Per il collegamento della rete e tutti i collegamenti delle interfacce utilizzare esclusivamente cavi e connettori realizzati a norma.
- Far sostituire immediatamente dal costruttore componenti elettrici danneggiati.
- Controllare regolarmente tutti i cavi collegati e le prese dell'apparecchiatura. Eliminare immediatamente eventuali difetti, ad esempio collegamenti allentati o cavi danneggiati.

## <span id="page-51-0"></span>**2.6 Norme di sicurezza per l'azionamento con e nelle macchine**

# **PERICOLO**

#### **Gravi danni personali o materiali a causa del malfunzionamento del controllo NC!**

Uso non regolare a causa di malfunzionamento del controllo NC, errata programmazione NC, valori parametrici della macchina errati o non ottimizzati

- Per poter valutare correttamente il comportamento errato di una macchina con controllo numerico, occorre disporre di conoscenze basilari su macchine, motori, inverter e controlli numerici nonché sulle relative interazioni con gli encoder.
- Oltre alle indicazioni riportate nel presente manuale, è pertanto necessario attenersi alle norme speciali antinfortunistiche e di sicurezza durante l'uso di macchine, motori, inverter e controlli numerici.
- Per il montaggio dell'apparecchiatura su una macchina o per altri casi applicativi speciali è opportuno adattare tutte le disposizioni di sicurezza indicate nel presente manuale alle particolarità della relativa situazione di impiego.
- In particolare occorre attenersi agli adattamenti necessari alle condizioni di messa a terra modificate per montaggio e modalità di monitoraggio nell'anello di regolazione delle macchine con controllo numerico.
- Per la diagnosi di errori è indispensabile contattare il costruttore della macchina.

# **NOTA**

## **Scarica elettrostatica (ESD)!**

L'apparecchiatura contiene componenti a rischio elettrostatico che possono essere distrutti da scarica elettrostatica.

- Rispettare assolutamente le norme di sicurezza per la gestione di componenti ESD sensibili
- Non toccare mai i pin di collegamento senza regolare messa a terra
- ▶ In caso di interventi sui collegamenti dell'apparecchiatura indossare un bracciale ESD con messa a terra

# **NOTA**

## **Danno dei componenti interni dell'apparecchiatura.**

La garanzia legale e quella commerciale decadono se si apre l'apparecchiatura.

- ▶ Non aprire in nessun caso l'apparecchiatura.
- ▶ Far eseguire qualsiasi intervento soltanto dal produttore dell'apparecchiatura.

# **3 Montaggio**

## <span id="page-52-0"></span>**3.1 Standard di fornitura**

Lo standard di fornitura base comprende gli articoli specificati di seguito.

- Apparecchiatura
- Cavo di alimentazione di 3 m di lunghezza con connettore di rete Euro (tipo F)

In alternativa per la vendita in USA/CAN: cavo di alimentazione di 3 m di lunghezza con connettore di alimentazione nordamericano (tipo NEMA 5-15P), ad es. Qualtek 312019-01

- **Manuale utente**
- Cavo di collegamento USB di 2 m di lunghezza
- Appendice (opzionale, per ulteriori informazioni [vedere](#page-48-0) ["Indicazioni sulla lettura della documentazione",](#page-48-0) [Pagina 51\)](#page-48-0)

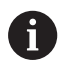

L'apparecchiatura può essere fornita su richiesta come parte integrante di un set diagnostico per sistema di misura. In tal caso la fornitura include componenti aggiuntivi. Per ulteriori informazioni vedere il manuale utente Adjusting and Testing Software (ATS).

## **Disimballaggio dell'apparecchiatura**

- Aprire in alto il cartone di imballaggio  $\blacktriangleright$
- Rimuovere il materiale di imballaggio  $\blacktriangleright$
- ь Rimuovere il contenuto
- ь Controllare se la fornitura è completa
- Controllare se la fornitura ha subito danni durante il ь trasporto

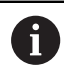

In caso di danni dovuti al trasporto:

- Conservare il materiale di imballaggio per la verifica
- Contattare HEIDENHAIN o il costruttore della macchina

Lo stesso vale anche per i danni di trasporto delle richieste di ricambi.

## **In caso di danni dovuti al trasporto**

- Richiedere la conferma del danno da parte dello  $\blacktriangleright$ spedizioniere
- Conservare il materiale di imballaggio per la verifica  $\blacktriangleright$
- ь Informare il mittente riguardo i danni
- Rivolgersi eventualmente alla filiale come intermediario ь
- Mettersi in contatto con la filiale HEIDENHAIN o il produttore per i ricambi

#### **Accessori**

Una panoramica di articoli opzionali, che possono essere ordinati da HEIDENHAIN per questa apparecchiatura, è riportata nel manuale di istruzioni Adjusting and Testing Software (ATS).

## **3.2 Luogo di installazione**

# **NOTA**

## **Danni all'apparecchiatura!**

Se l'apparecchiatura viene installata erroneamente, ne possono conseguire danni materiali all'apparecchiatura stessa.

- Installare l'apparecchiatura soltanto in posizione orizzontale
- Scegliere un luogo di installazione facilmente  $\blacktriangleright$ accessibile durante il funzionamento
- Prestare attenzione alla perfetta aerazione
- Mantenere libere le aperture di ventilazione posteriori e laterali e non impedire il passaggio dell'aria

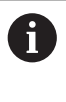

L'apparecchiatura dispone di una ventola a controllo termico. Al superamento di una temperatura interna massima, la ventola si inserisce e a raffreddamento avvenuto si disinserisce di nuovo.

Per informazioni sulla posizione di montaggio vedere ["C"](#page-1-0) sulla pagina di copertina ripiegabile.

**it**

# <span id="page-53-3"></span>**4 Installazione**

# **NOTA**

## **Esecuzione o allentamento di collegamenti!**

Pericolo di danneggiare i componenti interni.

 $\mathbf{p}$ Eseguire o allentare i collegamenti solo con apparecchiatura disinserita!

> A seconda della variante di equipaggiamento l'installazione può divergere dalla procedura descritta nel presente capitolo. Nel caso in cui l'appendice fornita insieme al prodotto contenga informazioni sull'installazione, dare la priorità alle informazioni ivi descritte rispetto a quelle riportate nel presente capitolo.

Nelle figure delle piedinature sono  $\mathbf i$ rappresentate le configurazioni degli attacchi sull'apparecchiatura e non dei connettori.

> La responsabilità di ogni sistema in cui viene impiegata l'apparecchiatura è dell'utilizzatore di tale sistema.

# <span id="page-53-1"></span>**4.1 Panoramica dell'apparecchiatura**

## <span id="page-53-2"></span>**Lato frontale dell'apparecchiatura**

Vedere ["A"](#page-1-1) sulla pagina di copertina ripiegabile.

- **X1** Ingresso Sub-D a 15 poli per sistemi di misura HEIDENHAIN con
	- $\blacksquare$  interfaccia 11 µA<sub>PP</sub>/25 µA<sub>PP</sub>
	- interfaccia 1  $V_{PP}/3$   $V_{PP}$ (1  $V_{PP}/Z1$ , 1  $V_{PP}$  con posizioni limite, 1 V<sub>PP</sub> con clock/dati)
	- interfaccia EnDat/SSI
	- $\blacksquare$ interfaccia TTL con posizioni limite
	- interfaccia HTL (collegamento solo per п scopi di assistenza tramite adattatore esterno, ad es. ID 1093210-01)
	- m. interfaccia Fanuc, Mitsubishi, Yaskawa o Panasonic
- **X2** Uscita Sub-D a 15 poli per la modalità di monitoraggio dei segnali encoder da X1
- **X3** Connettore Mini-DIN a 6 poli per funzioni esterne
- **X4** Connettore RJ45 a 8+2 poli per encoder con interfaccia DRIVE-CLiQ
- **L1** Visualizzazione di stato per predisposizione di funzionamento

Off: non in stato di pronto On (verde): in stato di pronto

- **L2** Visualizzazione di stato per alimentazione di tensione
	- Off: alimentazione di tensione disattivata On (verde): alimentazione di tensione attivata

## <span id="page-53-0"></span>**Retro dell'apparecchiatura**

Vedere ["B"](#page-1-2) sulla pagina di copertina ripiegabile.

- **1** Interruttore di rete
- **X5** Presa USB tipo B (USB 2.0), interfaccia dati
- **X6** Collegamento di rete

**56** HEIDENHAIN | Betriebsanleitung PWM 20, PWM 21 | 08/2021

j.

i

## **4.2 Collegamento della tensione di rete**

## **4.2.1 Utilizzo di una presa di alimentazione con tensione di alimentazione**

# **ALLARME**

## **Pericolo di scosse elettriche!**

Le apparecchiature non regolarmente messe a terra possono causare lesioni serie o morte a causa di scosse elettriche.

- Utilizzare un cavo di alimentazione tripolare.
- Assicurarsi di collegare il conduttore di protezione  $\frac{1}{2}$ (terra) al PE dell'edificio.

# **ALLARME**

#### **Pericolo di incendio dovuto all'impiego di cavi di alimentazione che non soddisfano i requisiti nazionali del luogo di installazione.**

Le apparecchiature non regolarmente messe a terra possono causare lesioni serie o morte a causa di scosse elettriche.

- Utilizzare soltanto un cavo di rete che soddisfi almeno i requisiti nazionali del luogo di installazione.
- $\blacktriangleright$ Collegare l'attacco X6 con il cavo di alimentazione in dotazione alla presa di alimentazione con messa a terra

Per informazioni sulla posizione del collegamento di alimentazione sul retro dell'apparecchiatura [vedere "Retro](#page-53-0) [dell'apparecchiatura", Pagina 56.](#page-53-0)

Configurazione del segnale dell'attacco X6 [vedere "R",](#page-182-0) [Pagina 185.](#page-182-0)

### **4.2.2 Utilizzo di una tensione di alimentazione di 24 V DC**

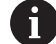

## **La tensione di alimentazione di 24 V non è per utilizzo generico!**

- m. La tensione di 24 V è utilizzata soltanto per fini di assistenza da parte di HEIDENHAIN di Traunreut.
- Lo standard di fornitura non include il cavo di alimentazione DC. All'occorrenza mettersi in contatto con HEIDENHAIN.

## **4.3 Scarica elettrostatica**

# **NOTA**

## **Scarica elettrostatica (ESD)!**

L'elettronica dell'apparecchiatura può essere distrutta da scarica elettrostatica.

- $\blacktriangleright$ Rispettare assolutamente le norme di sicurezza per la gestione di componenti ESD sensibili
- Non toccare mai i pin di collegamento senza regolare messa a terra

**4.4 Collegamento degli encoder**

## **NOTA**

#### **Danni all'apparecchiatura e danni agli encoder a causa del range di alimentazione di tensione errato e cablaggio errato!**

Un range errato della tensione di alimentazione e il cablaggio/la piedinatura errati possono comportare danni all'apparecchiatura e all'encoder.

- Rispettare il range della tensione di alimentazione dell'encoder collegato
- $\mathbf{r}$ Verificare se il cavo di collegamento tra encoder e apparecchiatura è cablato correttamente.
- Lasciare liberi i pin e i conduttori inutilizzati
- Inserire e staccare il cavo di collegamento tra encoder e apparecchiatura soltanto in assenza di tensione.
- L'operatore è responsabile di qualsiasi  $\blacksquare$ rischio per il collegamento e il funzionamento dell'apparecchiatura con encoder non HEIDENHAIN.

## **Possibilità di collegamento**

- Gli encoder con interfaccia a 15 poli sono collegati all'ingresso encoder X1 sul lato frontale dell'apparecchiatura
- Nella modalità di monitoraggio senza adattatore di segnale si impiega l'uscita encoder X2 per il collegamento dell'elettronica successiva
- Gli encoder con interfaccia DRIVE-CLiQ a 8+2 poli  $\mathbb{R}^n$ sono collegati all'ingresso encoder X4 sul lato frontale dell'apparecchiatura

Per informazioni sulla posizione degli attacchi [vedere](#page-53-1) ["Panoramica dell'apparecchiatura", Pagina 56.](#page-53-1)

Le configurazioni dei cavi di collegamento sono riportate nel catalogo.

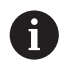

Istruzioni sulla configurazione dei segnali dei pin nell'appendice:

La schermatura è sull'alloggiamento del connettore;  $U_P$  = tensione di alimentazione

Sensore: in funzione delle impostazioni in Adjusting and Testing Software (ATS) le linee dei sensori vengono collegate internamente con la relativa alimentazione di tensione (documento "Manuale utente Adjusting and Testing Software", [vedere "Indicazioni sulla](#page-48-0) [lettura della documentazione", Pagina 51\)](#page-48-0).

#### **Connettore X1**

#### **Interfaccia EnDat/SSI**

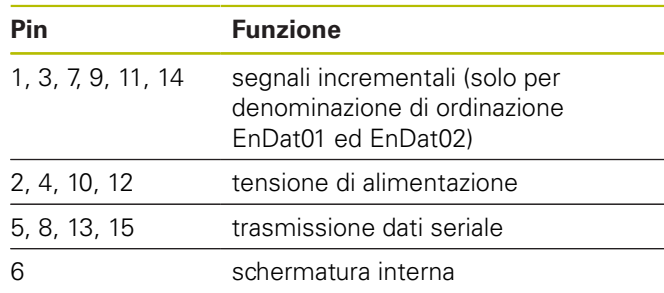

Configurazione dei segnali EnDat/SSI [vedere "F",](#page-179-0) [Pagina 182.](#page-179-0)

#### **Interfaccia Fanuc, Mitsubishi, Yaskawa o Panasonic**

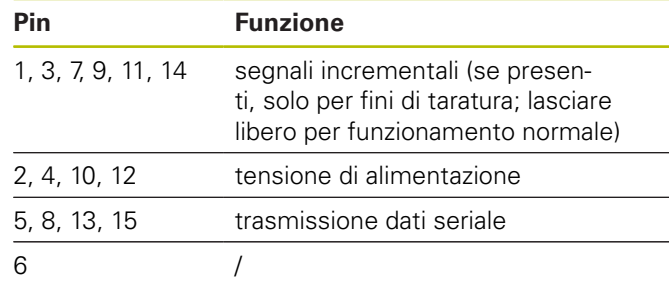

Configurazione dei segnali Fanuc [vedere "G",](#page-179-1) [Pagina 182.](#page-179-1)

Configurazione dei segnali Mitsubishi [vedere "H",](#page-179-2) [Pagina 182.](#page-179-2)

Configurazione dei segnali Yaskawa e Panasonic [vedere](#page-180-0) ["I", Pagina 183.](#page-180-0)

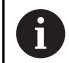

Fanuc e Mitsubishi: non configurare i pin 5 e 13 per "one pair transmission".

#### **Interfaccia 1 V<sub>PP</sub>/3 V<sub>PP</sub>**

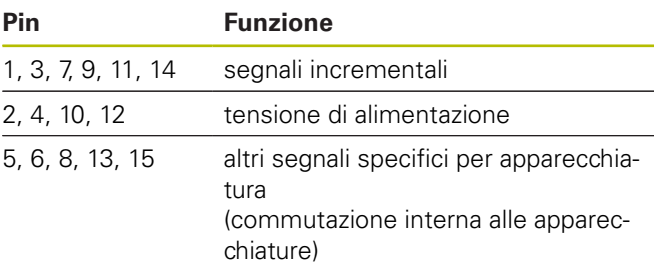

Configurazione dei segnali 1 V<sub>PP</sub> con posizioni limite [vedere "J", Pagina 183.](#page-180-1)

Configurazione dei segnali 1 V<sub>PP</sub>/Z1 [vedere "K",](#page-180-2)

[Pagina 183.](#page-180-2)

Configurazione dei segnali 1 V<sub>PP</sub> con clock/dati [vedere "L",](#page-181-0) [Pagina 184.](#page-181-0)

#### Interfaccia 11 µA<sub>PP</sub>/25 µA<sub>PP</sub>

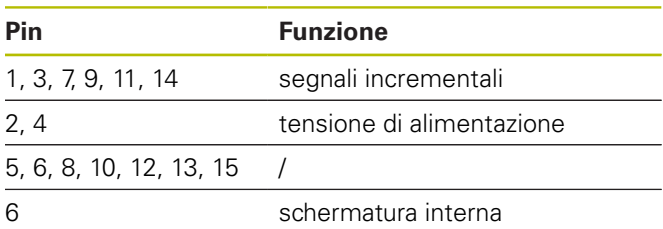

Configurazione dei segnali 11 µA<sub>PP</sub> (25 µA<sub>PP</sub>) [vedere "M",](#page-181-1) [Pagina 184.](#page-181-1)

#### **Interfaccia TTL (con posizioni limite) e HTL**

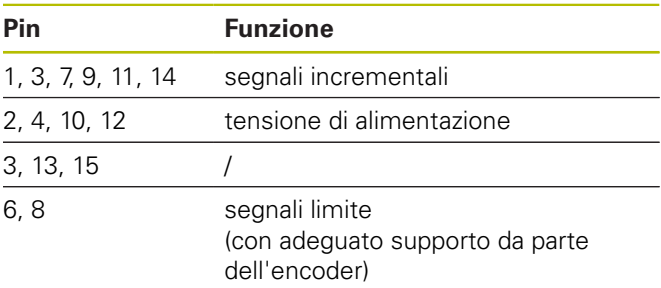

Configurazione dei segnali TTL e HTL [vedere "N",](#page-181-2) [Pagina 184.](#page-181-2)

### **Connettore X4**

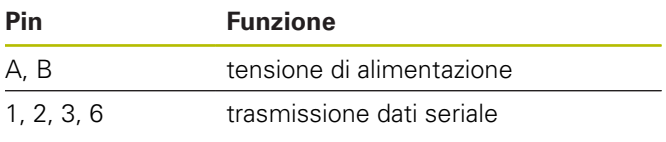

Configurazione dei segnali DRIVE-CLiQ [vedere "P",](#page-182-1) [Pagina 185.](#page-182-1)

**it**

## <span id="page-56-0"></span>**Uscita encoder X2**

L'ingresso encoder X1 dell'apparecchiatura è dotato di collegamento galvanico con l'uscita encoder X2. I segnali e la configurazione dei pin sull'uscita corrispondono ai relativi segnali in ingresso (in qualunque condizione di misura).

Non si verifica alcuna separazione galvanica dei segnali. Le linee di alimentazione e dei sensori vengono commutate in funzione della relativa modalità operativa da Adjusting and Testing Software (ATS) V2.6 o superiore e possono essere collegate (vedere esempi seguenti). Si garantisce sempre che la tensione di alimentazione generata dall'apparecchiatura non sia presente su X2.

Esempio 1 – Apparecchiatura in modalità di monitoraggio senza adattatore di segnale (l'encoder è alimentato dall'elettronica successiva) e Adjusting and Testing Software (ATS) non avviato:

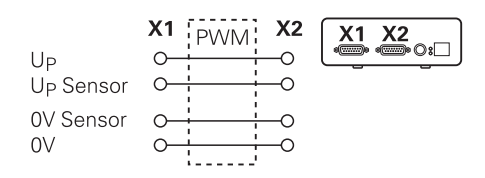

Esempio 2 – L'apparecchiatura alimenta l'encoder tramite  $X1$ :

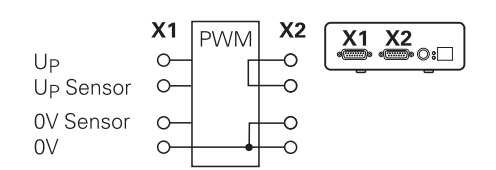

#### **Collegamento dei cavi degli encoder**

- Collegare in modo fisso gli encoder ai relativi attacchi
- Per connettori con viti: non serrare troppo le viti
- ь. Non esercitare alcuna sollecitazione meccanica sui collegamenti a innesto (ingresso encoder X4)

Ĭ.

Lasciare liberi i pin e i conduttori inutilizzati.

### **4.4.1 Condizioni di messa a terra in modalità di monitoraggio**

L'apparecchiatura dispone di un alimentatore wide range interno. Per tale ragione è richiesto il collegamento del conduttore di protezione PE (terra) che è collegato anche al corpo dell'apparecchiatura. Se l'apparecchiatura è inserita in serie nell'anello di regolazione di una macchina CNC, essa rappresenta un ulteriore punto di messa a terra. Il punto di messa a terra modifica il concetto di schermatura.

Ciò si può impedire adottando le seguenti misure:

alimentazione dell'apparecchiatura tramite un  $\blacktriangleright$ trasformatore di isolamento

Per l'analisi dei dati di misura dell'apparecchiatura viene collegato un PC alla porta USB dell'apparecchiatura. Di norma nel PC sono collegati tra loro 0 V e conduttore di protezione (anche USB). Se l'apparecchiatura è inserita in serie nell'anello di regolazione di una macchina CNC, cambiano anche le condizioni sul collegamento a 0 V.

Ciò si può impedire adottando le seguenti misure:

▶ utilizzare come PC un laptop a batteria

oppure

utilizzare un laptop con un alimentatore senza messa a terra

## **4.4.2 Inserimento in serie nell'anello di regolazione di una macchina CNC**

L'apparecchiatura può essere integrata tramite l'ingresso e l'uscita encoder per fini diagnostici nell'anello di regolazione di una macchina CNC [\(vedere "Uscita encoder](#page-56-0) [X2", Pagina 59\)](#page-56-0).

# **ALLARME**

#### **Pericolo di scosse elettriche!**

Se l'apparecchiatura è integrata nell'anello di regolazione di una macchina CNC, possono cambiare le condizioni di messa a terra.

Adattare la messa a terra e le particolarità alle condizioni di impiego

## **NOTA**

**Danni al CN in modalità di monitoraggio senza adattatore di segnale con alimentazione di tensione dall'apparecchiatura!**

Nella modalità di monitoraggio senza adattatore di segnale l'encoder non deve essere alimentato dall'apparecchiatura. Lo stesso vale anche nello stato disattivato del CN.

► La tensione può essere alimentata soltanto dal CN

A seconda della versione di Adjusting and Testing Software (ATS) e tenendo conto delle indicazioni sulle condizioni di messa a terra, l'apparecchiatura può essere azionata nell'anello di regolazione.

Si raccomanda l'impiego di un adattatore di segnale (ad es. SA 100, SA 110, …).

### **Collegamento dell'apparecchiatura nella sequenza seguente**

- ь Spegnere la macchina
- $\mathbf{p}$ Allentare i collegamenti

## **4.5 Collegamento del computer**

Al connettore USB X5 (USB tipo B) è possibile collegare un computer tramite la relativa interfaccia USB 2.0 High Speed.

 $\begin{array}{c} \rule{0.2cm}{0.15mm} \end{array}$ Collegare la porta USB del computer a X5 utilizzando un cavo USB ([vedere "Standard di fornitura", Pagina 55](#page-52-0))

Per informazioni sulla posizione degli attacchi [vedere](#page-53-0) ["Retro dell'apparecchiatura", Pagina 56.](#page-53-0)

Piedinatura X5 [vedere "Q", Pagina 185](#page-182-2).

**it**

## **4.6 Collegamento dell'apparecchiatura esterna**

A X3 è possibile collegare un'apparecchiatura esterna con connettore Mini-DIN a 6 poli.

Collegare il connettore Mini-DIN dell'apparecchiatura  $\blacktriangleright$ esterna a X3 utilizzando un comune cavo con connettore Mini-DIN a 6 poli

Per informazioni sulla posizione degli attacchi [vedere "Lato](#page-53-2) [frontale dell'apparecchiatura", Pagina 56.](#page-53-2) Piedinatura X3 [vedere "O", Pagina 185](#page-182-3).

# **5 Funzionamento**

# **ALLARME**

**Pericolo di lesioni a persone o danni a macchinari modificando le tensioni degli encoder nel corso del funzionamento!**

Se si modificano le tensioni degli encoder con macchina in traslazione, ne possono conseguire notevoli lesioni fisiche o danni materiali.

▶ Non modificare alcun parametro o tensione encoder sull'apparecchiatura con macchina in traslazione o se nell'anello di regolazione è presente un PWM

# **ALLARME**

**Pericolo di lesioni a persone o danni a macchinari modificando le tensioni degli encoder con assi verticali non fissati!**

Se si modificano le tensioni degli encoder con assi verticali non fissati, ne possono conseguire notevoli lesioni fisiche o danni materiali.

Fissare gli assi verticali contro la caduta prima di eseguire misurazioni su di essi

# **A ATTENZIONE**

#### **Pericolo di lesioni a persone o danni a macchinari nel caso di aree di memoria non salvate!**

Alcune interfacce, ad esempio EnDat, offrono la possibilità di salvare nell'area di memoria del cliente i dati specifici di macchine e impianti. Tali dati possono contenere informazioni rilevanti per la sicurezza.

In caso di assistenza tenere presente che le aree di memoria con dati specifici di macchine e impianti devono essere salvate

## **5.1 Accensione e spegnimento dell'apparecchiatura**

## **Accensione dell'apparecchiatura**

Per informazioni sulla posizione dell'interruttore di rete [vedere "Retro dell'apparecchiatura", Pagina 56](#page-53-0).

Portare l'interruttore di rete in posizione **I**

## **Spegnimento dell'apparecchiatura**

Portare l'interruttore di rete in posizione **0**

L'interruttore di rete è protetto su tutti i poli. Ï L'apparecchiatura può essere definitivamente separata dalla fonte di corrente elettrica soltanto togliendo il connettore di rete.

# **5.2 Indicatori di stato e di errore**

Gli stati di esercizio dell'apparecchiatura sono visibili sui LED L1 e L2 presenti sul lato frontale dell'apparecchiatura. Per informazioni sulla posizione dei LED [vedere "Lato](#page-53-2) [frontale dell'apparecchiatura", Pagina 56.](#page-53-2)

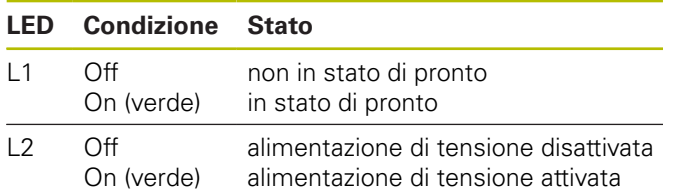

## **5.3 Adjusting and Testing Software**

L'apparecchiatura consente di controllare dettagliatamente un sistema di misura incrementale o assoluto (in funzione dell'interfaccia anche nel Closed Loop).

Per l'utilizzo è possibile installare sul PC Adjusting and Testing Software (ATS) in dotazione. L'installazione e l'uso di Adjusting and Testing Software (ATS) sono descritti nel documento "Manuale utente Adjusting and Testing Software", [vedere "Indicazioni sulla lettura della](#page-48-0) [documentazione", Pagina 51](#page-48-0).

## **Requisiti di sistema**

- m. PC IBM o PC 100% compatibile
- Risoluzione video per Adjusting and Testing Software  $\blacksquare$ (ATS) a partire da 1024 x 768
- $\overline{\phantom{a}}$ Windows 7 (32 e 64 bit), Windows 8 (32 e 64 bit), Windows 10 (32 e 64 bit)
- $\overline{\phantom{a}}$ Memoria libera sul disco fisso per Adjusting and Testing Software (ATS): ca. 500 MByte
- Processore PC: ≥ Pentium Dual Core; 2 GHz  $\blacksquare$
- RAM: >2 GByte  $\overline{\phantom{a}}$

何

Ē. USB 2.0 High Speed

> I requisiti o le raccomandazioni di sistema si riferiscono alla versione Adjusting and Testing Software al momento della pubblicazione delle presenti istruzioni. I requisiti aggiornati della relativa versione Adjusting and Testing Software sono riportati nelle relative schede tecniche o nelle Release Notes della versione Adjusting and Testing Software.

# **6 Service e manutenzione**

## **6.1 Manutenzione**

Questo capitolo contiene soltanto la descrizione completa degli interventi di manutenzione dell'apparecchiatura. **Ulteriori informazioni:** documentazione del produttore delle unità periferiche interessate

## **6.2 Pulizia**

而

# **NOTA**

#### **Pulizia con attrezzi taglienti o detergenti aggressivi**

L'apparecchiatura si danneggia in caso di pulizia non appropriata.

- Non utilizzare detergenti abrasivi o aggressivi oppure solventi.
- Non rimuovere lo sporco più ostinato con oggetti  $\blacksquare$ appuntiti.
- Pulire le superfici esterne con un panno imbevuto in acqua e detergente neutro

# **6.3 Programma di manutenzione**

Il funzionamento dell'apparecchiatura è per lo più esente da manutenzione.

# **NOTA**

### **Danni conseguenti dovuti al proseguimento del funzionamento dell'apparecchiatura in seguito alla comparsa di un difetto!**

Se si presenta un difetto sull'apparecchiatura e si continua a farla funzionare, possono verificarsi gravi danni conseguenti sull'apparecchiatura stessa.

- Non continuare a far funzionare l'apparecchiatura in presenza di un difetto
- Non riparare l'apparecchiatura in caso di difetto Þ
- Sostituire immediatamente l'apparecchiatura difettosa o contattare la filiale di assistenza HEIDENHAIN

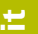

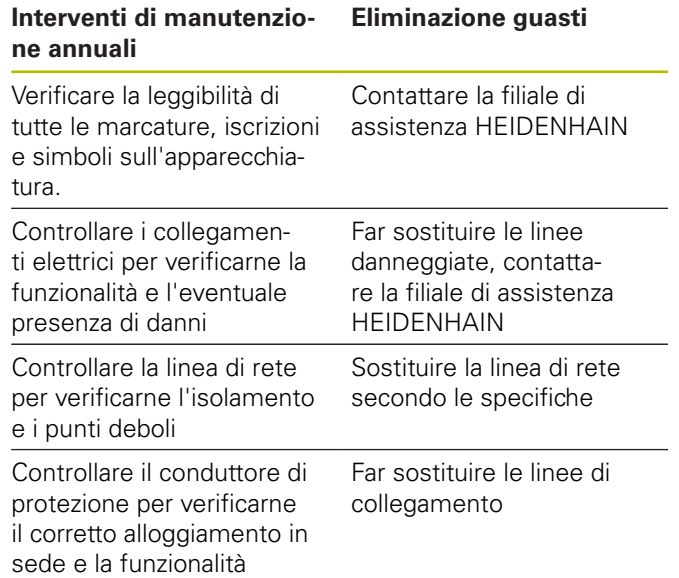

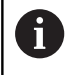

Per poter garantire un funzionamento tracciabile, preciso e perfetto, si raccomanda di inviare l'apparecchiatura ogni 2 anni al centro di calibrazione di HEIDENHAIN.

# **7 Smontaggio e smaltimento**

Per lo smontaggio dalle macchine CNC è A necessario tenere eventualmente presente particolari misure di sicurezza. **[Ulteriori informazioni:](#page-51-0)** "Norme di sicurezza [per l'azionamento con e nelle macchine",](#page-51-0) [Pagina 54](#page-51-0). Per l'installazione si applicano le norme di sicurezza descritte. **[Ulteriori informazioni:](#page-53-3)** "Installazione", [Pagina 56](#page-53-3).

### **Operazioni preliminari**

- Portare l'interruttore di rete in posizione **0**
- Þ. Staccare il connettore di rete dell'apparecchiatura
- Staccare tutti i collegamenti dell'apparecchiatura  $\blacktriangleright$

# **7.1 Smontaggio**

### **Immagazzinaggio dopo lo smontaggio**

Qualora l'apparecchiatura debba essere temporaneamente immagazzinata dopo lo smontaggio, è necessario attenersi alle disposizioni previste in materia ambientale.

**Ulteriori informazioni:** ["Dati tecnici", Pagina 63](#page-60-0)

#### **Imballaggio dell'apparecchiatura per l'immagazzinaggio**

Il reimballaggio deve essere il più possibile conforme a quello originale:

- Applicare tutti i componenti avvitati all'apparecchiatura allo stesso modo in cui si trovavano alla consegna dell'apparecchiatura o reimballarli come erano imballati.
- ▶ Inserire l'apparecchiatura negli inserti in cartone conformemente allo stato di fornitura originale.
- Disporre tutti gli altri componenti come ricevuti nell'imballaggio originale. **[Ulteriori informazioni:](#page-52-0)** ["Standard di fornitura", Pagina 55](#page-52-0)
- $\blacktriangleright$ Allegare tutta la documentazione inclusa nello standard di fornitura. **[Ulteriori informazioni:](#page-49-0)** "Conservazione e [inoltro della documentazione", Pagina 52](#page-49-0)

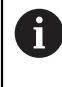

In caso di reso dell'apparecchiatura al Servizio Assistenza, gli accessori e i sistemi di misura **non** devono essere spediti insieme all'apparecchiatura.

## **7.2 Smaltimento**

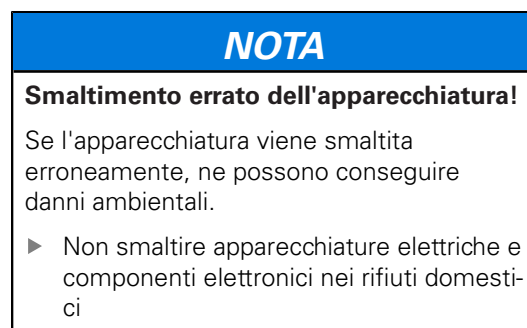

- Riciclare l'apparecchiatura secondo le disposizioni di smaltimento locali
- Per chiarimenti relativi allo smaltimento ь dell'apparecchiatura, mettersi in contatto con la filiale di assistenza HEIDENHAIN

# <span id="page-60-0"></span>**8 Dati tecnici**

# **Dati elettrici**

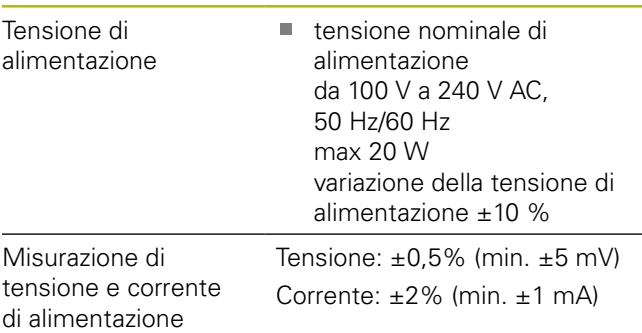

#### **Ingressi encoder X1, X4 ed uscita encoder X2**

Connettore Sub-D a 15 poli, femmina

- Supporto a seconda della versione di Adjusting and Testing Software (ATS)
- Tensione di alimentazione
	- impostabile da 2 V a 30 V con/senza regolazione remote sense
	- Corrente di alimentazione massima: 750 mA
	- Potenza di alimentazione massima: 5 W

Nota sulla lunghezza dei cavi Le lunghezze specificate dei cavi si applicano per l'utilizzo di cavi HEIDENHAIN e nel rispetto del range della tensione di alimentazione dell'encoder.

#### **Ingresso encoder X1**

61

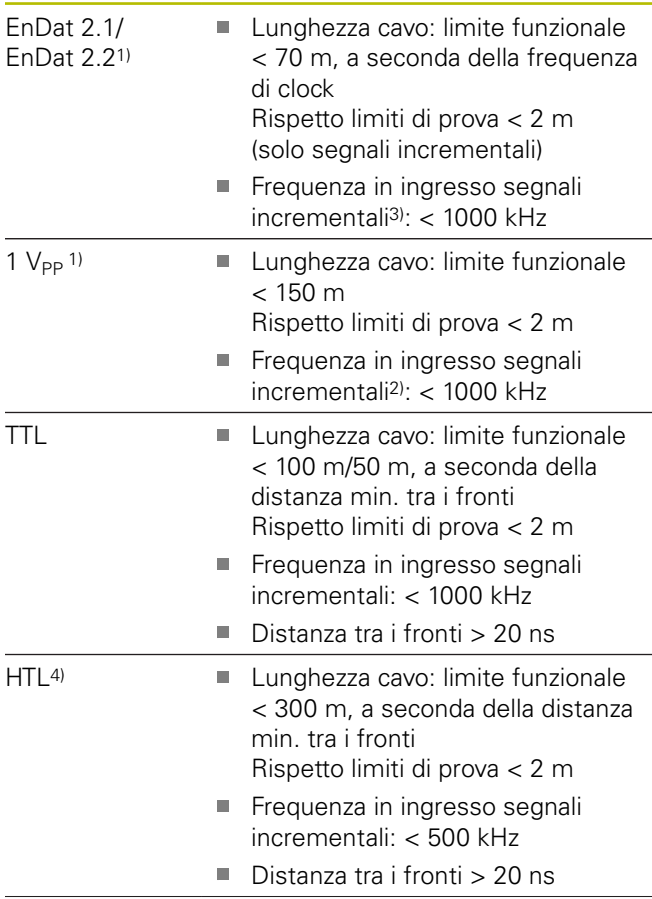

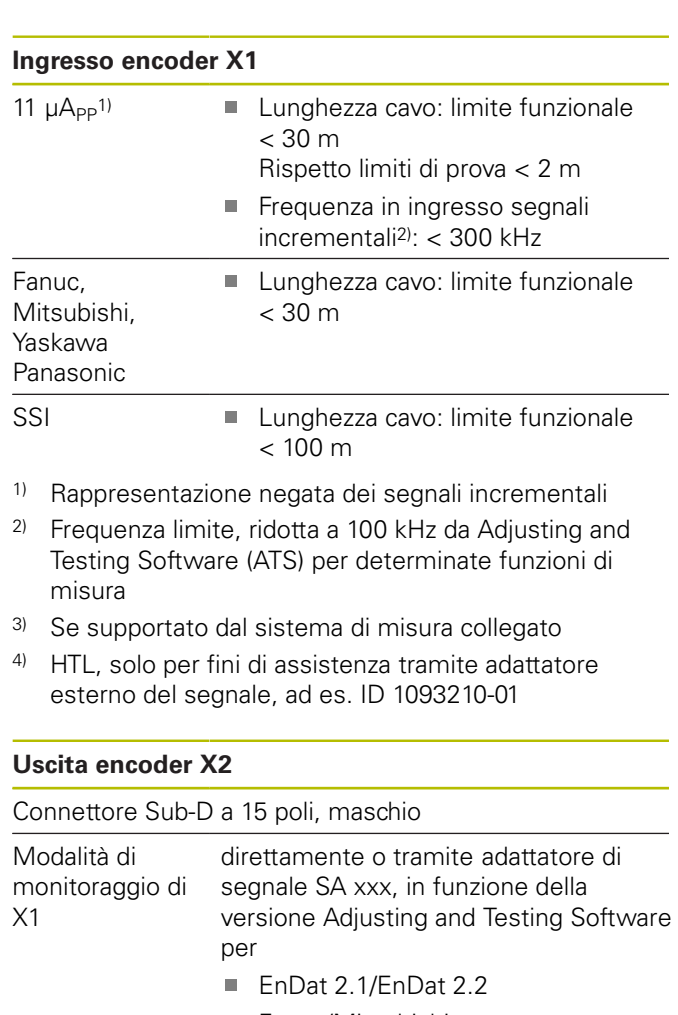

- Fanuc/Mitsubishi
- Ē.  $1 V_{PP}$
- **TTL**
- $\blacksquare$  11  $\mu A_{PP}$

#### **Funzioni esterne X3**

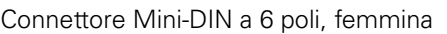

Emissione MSB

Per EnDat 2.1/2.2

## **Ingresso encoder X4**

Connettore RJ45 a 8+2 poli, femmina

- DRIVE-CLiQ<sup>1)</sup> Solo per sistemi di misura HEIDEN-HAIN
	- **Lunghezza cavo: limite funzionale** < 30 m
- 1) DRIVE-CLiQ è un marchio registrato di Siemens Aktiengesellschaft, sono supportati solo sistemi di misura HEIDENHAIN

#### **Interfaccia dati X5**

USB USB 2.0 High Speed<sup>1)</sup>

1) Velocità di trasmissione USB inferiori possono comportare errori di misura. Impiegare soltanto il cavo USB in dotazione senza prolunghe

## **Limiti di prova 1 V<sub>PP</sub>**

Range di misura per tutte le frequenze in ingresso:  $1,54 V_{PP}$ .

Il range di misura esteso 2 (9,6  $V_{PP}$ ) presenta tolleranze più elevate. Per pochi sistemi di misura definiti (ad es. con interfaccia 3  $V_{PP}$ ), il range di misura 2 viene automaticamente impostato da Adjusting and Testing Software (ATS).

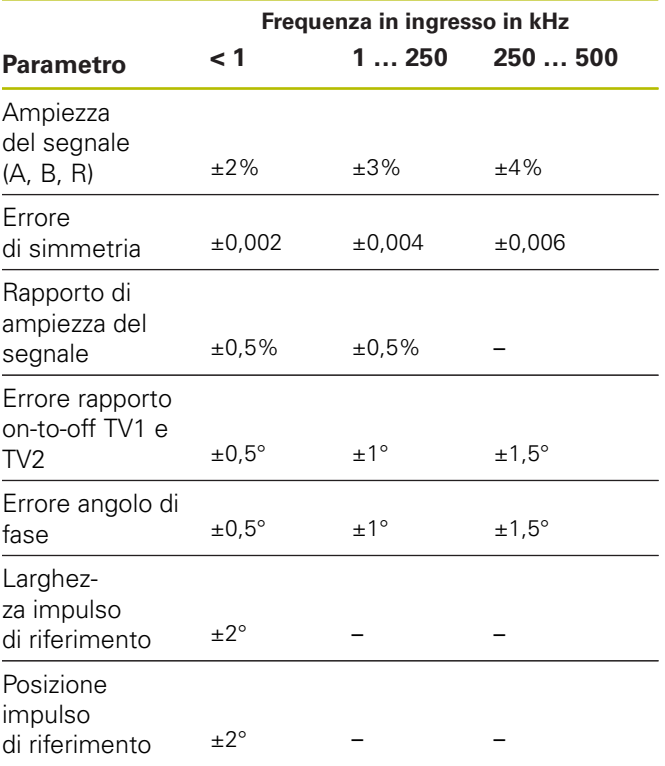

## Limiti di prova 11 µA<sub>PP</sub>

Range di misura per tutte le frequenze in ingresso: 15,4 µA<sub>PP</sub>

Il range di misura esteso 2 (96 µA<sub>PP</sub>) presenta tolleranze elevate. Per pochi sistemi di misura definiti (ad es. con interfaccia 25  $\mu A_{PP}$ ), il range di misura 2 viene automaticamente impostato da Adjusting and Testing Software (ATS).

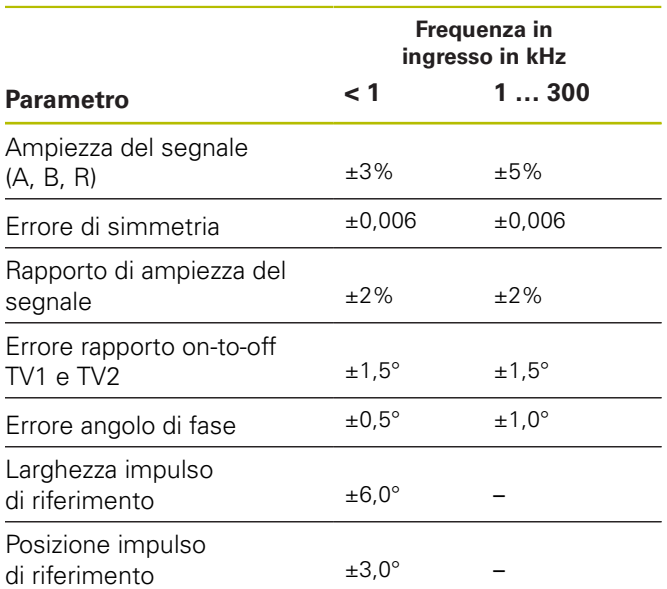

### **Limiti di prova TTL**

Range di misura per tutte le frequenze in ingresso: 5 V

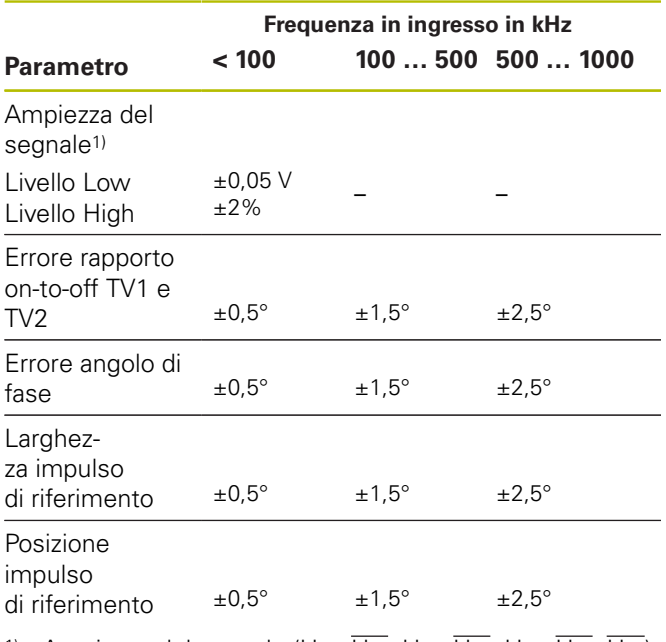

<sup>1)</sup> Ampiezza del segnale (U<sub>a1</sub>,  $\overline{U_{a1}}$ , U<sub>a2</sub>,  $\overline{U_{a2}}$ , U<sub>a0</sub>,  $\overline{U_{a0}}$ ,  $\overline{U_{a5}}$ )

### **Limiti di prova HTL**

Range di misura per tutte le frequenze in ingresso: da 10 V a 30 V.

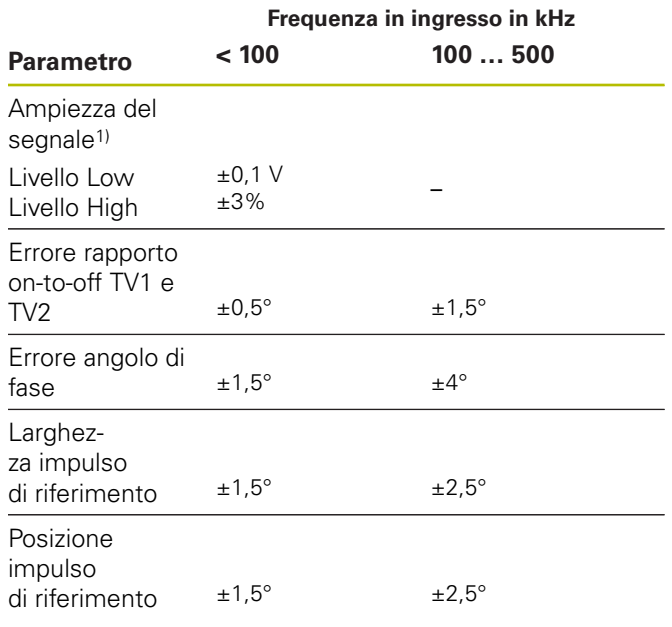

1) HTL, solo per fini di assistenza tramite adattatore esterno del segnale, ID 1093210-01

#### **Condizioni ambientali**

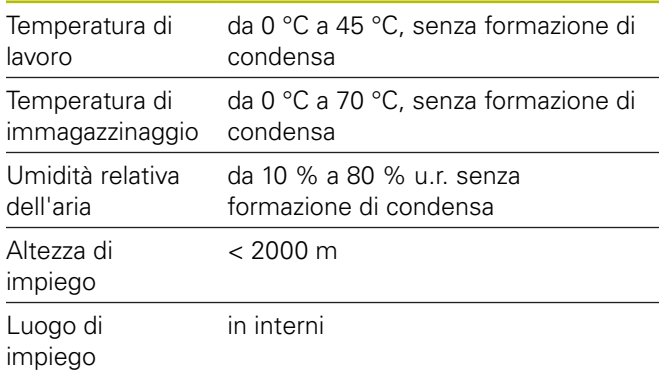

#### **Informazioni generali**

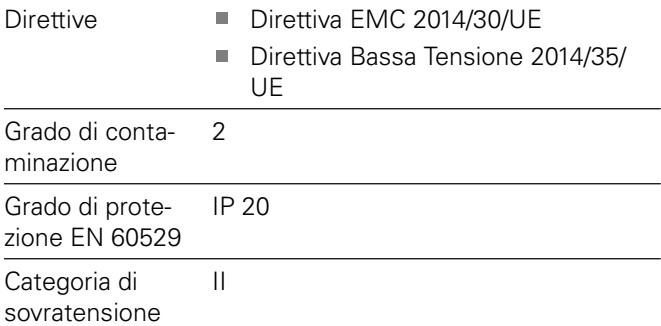

#### **Dimensioni di collegamento**

Vedere disegni di collegamento quotati [Pagina 181](#page-178-0).

Tutte le quote sono rappresentate in mm.

# **1 Nociones básicas**

## **1.1 Acerca de este manual**

Este manual contiene toda la información e instrucciones de seguridad necesarias para montar e instalar el equipo correctamente, así como para hacerlo funcionar, cuando se maneje sin el software ATS

## **1.1.1 Información del modelo**

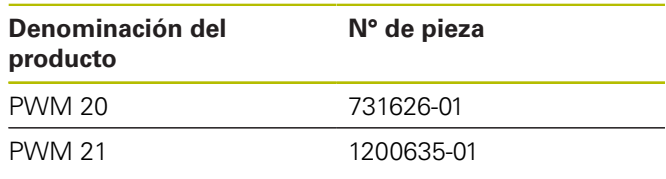

El número de componente indicado es el número que figura en la placa de características El número de componente que figura en la etiqueta del embalaje puede ser distinto al número de componente indicado en la placa de características, ya que puede ser que el equipo se suministre en varias unidades de embalaje.

#### **es Etiqueta del modelo**

La placa de características se encuentra en la parte posterior del equipo

Ejemplo:

Ŧ

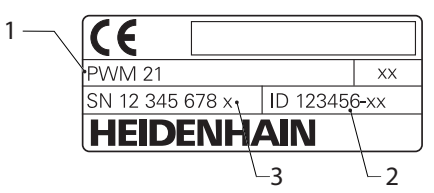

- **1** Denominación del producto
- **2** N° de pieza
- **3** Índice

 $\mathbf i$ 

El PWM 21 es el sucesor compatible del PWM 20.

Para Adjusting and Testing Software (ATS) es válido:

- El PWM seguirá recibiendo soporte
- El PWM 21 recibirá soporte a partir del ATS V3.2.1

## **Validez de la documentación.**

En la parte inferior izquierda de la última i página de la documentación figura un número de documento. La documentación es válida si el número de documento concuerda con el correspondiente número de documento que figura en **[www.heidenhain.de](http://www.heidenhain.de)**. Para ello, deben compararse la denominación del producto, el número de pieza y el índice indicados en la placa de características, con los datos correspondientes que figuran en **[www.heidenhain.de](http://www.heidenhain.de)**.

## <span id="page-63-0"></span>**1.1.2 Instrucciones para la lectura de la documentación**

La tabla siguiente contiene las partes que componen la documentación en el orden secuencial de su prioridad de lectura.

# **ADVERTENCIA**

**¡Riesgos si no se observan las instrucciones de la documentación!**

La consecuencia pueden ser desde daños materiales y accidentes con lesiones hasta el desenlace mortal.

- Leer la documentación cuidadosa y completamente
- Conservar accesible la documentación para consulta

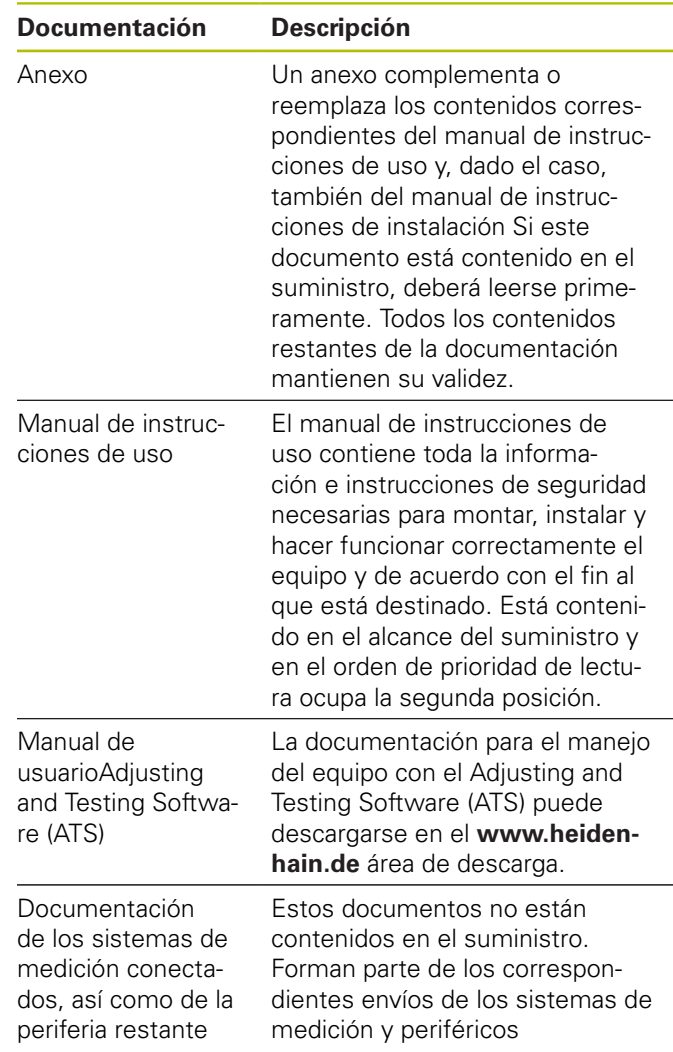

## **¿Desea modificaciones o ha detectado un error?**

Realizamos un mejora continua en nuestra documentación. Puede ayudarnos en este objetivo indicándonos sus sugerencias de modificaciones en la siguiente dirección de correo electrónico:

#### **[userdoc@heidenhain.de](mailto:userdoc@heidenhain.de)**

## **1.1.3 Conservación y divulgación de la documentación**

Este manual debe guardarse en la proximidad inmediata del puesto de trabajo y debe estar a disposición de todo el personal en todo momento. El explotador del equipo deberá informar al personal de donde se guarda este manual. Si el manual se ha vuelto ilegible, el explotador del equipo deberá pedir al fabricante un nuevo ejemplar.

Al transferir o revender el equipo a terceros, deberán transferirse al nuevo propietario los documentos siguientes:

- Anexo, en el caso de que se haya entregado con el  $\Box$ equipo
- $\mathbf{r}$ Manual de instrucciones de uso

### **1.1.4 Grupo destinatario del manual de instrucciones**

Todas las personas que intervengan en uno de los trabajos siguientes deberán leer y observar el manual de instrucciones de uso:

- Montaje H
- Ī. Instalación
- $\blacksquare$ Manejo
- $\overline{\phantom{a}}$ Limpieza y mantenimiento
- $\overline{\phantom{a}}$ Reparación de averías
- r. Desmontaje
- Eliminación

## **1.1.5 Instrucciones empleadas**

#### **Indicaciones para la seguridad**

Los avisos de seguridad advierten contra los peligros en la manipulación del equipo y proporcionan las instrucciones para evitarlos. Los avisos de seguridad se clasifican en función de la gravedad del peligro y se subdividen en los grupos siguientes:

# **APELIGRO**

**Peligro** indica un riesgo para las personas. Si no se observan las instrucciones para la eliminación de riesgos es seguro que el peligro **ocasionará la muerte o lesiones graves**.

# **ADVERTENCIA**

**Advertencia** indica un riesgo para las personas. Si no se observan las instrucciones para la eliminación de riesgos es previsible que el riesgo **ocasionará la muerte o lesiones graves**.

# **PRECAUCIÓN**

**Precaución** indica un peligro para las personas. Si no se observan las instrucciones para la eliminación de riesgos es previsible que el riesgo **ocasione lesiones leves**.

# **INDICACIÓN**

**Indicación** indica un peligro para los equipos o para los datos. Si no se observan las instrucciones para la eliminación de riesgos es previsible que el riesgo **ocasione un daño material**.

## **Notas de información**

Las notas de información garantizan un uso del equipo eficiente y exento de fallos. Las notas de información se clasifican en los grupos siguientes:

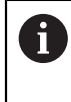

El símbolo informativo representa un **consejo**. Un consejo proporciona información adicional o complementaria importante.

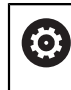

El símbolo de rueda dentada indica que la función descrita **depende de la máquina**, p. ej.:

- Es imprescindible que la máquina disponga de un opción necesaria de software o hardware
- El comportamiento de las funciones depende de los ajustes configurables de la máquina

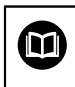

El símbolo de un libro representa una **referencia cruzada** a documentación externa, p. ej., documentación del fabricante de la máquina o de un tercero.

#### **1.1.6 Distinciones de texto**

En este manual se emplean las siguientes distinciones de texto:

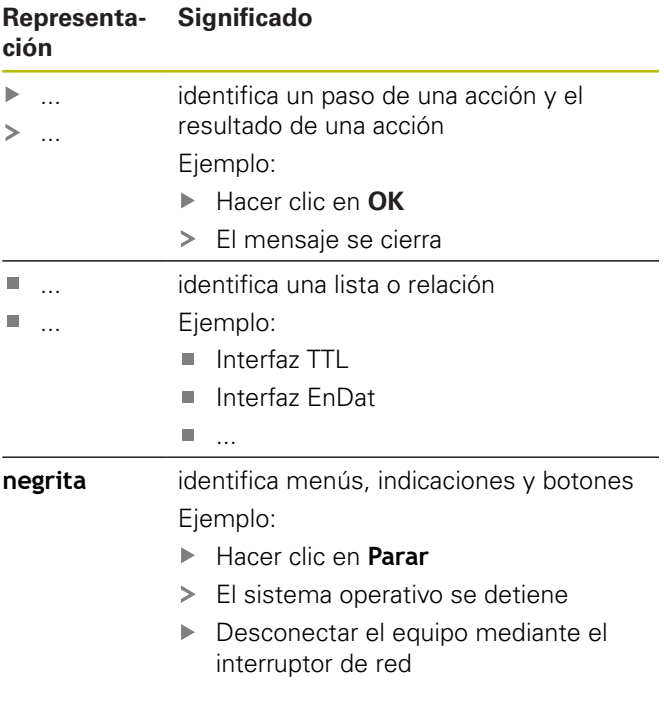

# **2 Seguridad**

Para el funcionamiento del sistema, son aplicables las medidas de seguridad reconocidas universalmente, como las que se requieren en particular en la manipulación de aparatos con tensión eléctrica. La no consideración de estas prescripciones de seguridad puede tener como consecuencia daños en el aparato o lesiones en las personas.

Las prescripciones de seguridad pueden variar según cada empresa. En el caso de conflicto entre el contenido de esta guía rápida y las regulaciones internas de una empresa en la que vaya a utilizarse este aparato, deben acatarse siempre las regulaciones más severas.

## **2.1 Utilización conforme al uso previsto**

El equipo podrá hacerse funcionar únicamente si se encuentra en estado impecable y seguro. Está destinado exclusivamente al uso siguiente:

Diagnosis y ajuste de sistemas de medida de m. HEIDENHAIN con interfaces absolutas e incrementales

Cualquier otro uso del equipo o que vaya más allá de lo indicado se considerará como no conforme al uso previsto y puede originar riesgos y daños.

## **2.2 Utilización no conforme al uso previsto**

Cualquier aplicación no indicada en la "Utilización conforme al uso previsto" se considera no conforme a lo previsto. De los daños resultantes de dicho uso no previsto se responsabilizará únicamente el explotador del equipo.

Además, las aplicaciones siguientes se consideran como no admisibles:

- Utilización de piezas, cables o conexiones defectuosas o no conformes a las normas
- Utilización en zonas sometidas a riesgo de incendio o de explosión
- Utilización sobrepasando las condiciones de funcionamiento según [ver "Características técnicas",](#page-76-0) [Página 79](#page-76-0)
- Modificaciones en el equipo o en la periferia sin la autorización del fabricante

# **2.3 Cualificación del personal**

Para el montaje, la instalación, el manejo, el mantenimiento y el desmontaje, se requiere un técnico especializado. Para las tareas a realizar en el equipo, es imprescindible que dicho técnico especializado esté suficientemente informado con la ayuda de la documentación del equipo y de la periferia conectada.

A continuación, se especifican las calificaciones:

El técnico especializado utiliza y maneja el equipo dentro del marco del uso conforme a lo previsto. Dicho técnico ha recibido la formación especial para el ámbito de trabajo en el que realiza su actividad. Gracias a su formación especializada, sus conocimientos y su experiencia, así como su conocimiento de las Normas y disposiciones pertinentes, el técnico especializado estará capacitado para ejecutar los trabajos encomendados relativos a la respectiva aplicación, y para reconocer y evitar de forma autónoma los posibles riesgos. Dicho técnico deberá cumplir las disposiciones de la normativa legal vigente para la prevención de accidentes.

# **2.4 Obligaciones del explotador**

El explotador es el propietario del equipo y de la periferia o ha alquilado ambos. En todo momento, será el responsable de que se haga el uso conforme a lo previsto. El explotador debe:

- asignar las diferentes tareas en el equipo a personal  $\blacksquare$ cualificado, apropiado y autorizado
- instruir al personal de forma comprobable acerca de  $\overline{\phantom{a}}$ las autorizaciones
- **Proporcionar al personal todos los medios que precise** para poder ejecutar las tareas que tiene asignadas
- × asegurar que el equipo se hace funcionar en un estado impecable técnicamente
- asegurar que el equipo quede protegido contra un uso  $\blacksquare$ no autorizado

## **2.5 Instrucciones generales de seguridad**

Las instrucciones de seguridad específicas, que deben tenerse en cuenta en el equipo para las diferentes actividades, están indicadas en los capítulos correspondientes de este manual.

**2.5.1 Instrucciones de seguridad sobre el sistema eléctrico**

# **ADVERTENCIA**

**Al abrir el equipo, contacto peligroso con piezas que conducen la electricidad.**

La consecuencia puede ser una descarga eléctrica, quemaduras o la muerte.

 $\mathbf{b}$ Realizar los trabajos únicamente cuando no exista tensión. Y siempre por operarios cualificados

# **ADVERTENCIA**

**Riesgo de circulación peligrosa de electricidad a través del cuerpo por contacto directo o indirecto con piezas que conducen la electricidad.**

La consecuencia puede ser una descarga eléctrica, quemaduras o la muerte.

- ▶ Los trabajos en el sistema eléctrico y en componentes sometidos a tensión eléctrica deberán encargarse a un especialista que cuente con la debida formación
- ▶ Para la conexión a la red y para todas las conexiones de las interfaces deberán emplearse exclusivamente conectores y cables prefabricados según normas
- Deberá encargarse al fabricante la sustitución inmediata de los componentes eléctricos defectuosos
- ь Comprobar a intervalos de tiempo regulares todos los cables conectados y todas las hembrillas de conexión del equipo Las deficiencias, tales como conexiones flojas o cables chamuscados, deberán subsanarse de inmediato

# **INDICACIÓN**

#### **Descarga electrostática (ESD)**

El equipo contiene componentes en riesgo de descargas electrostáticas y que pueden quedar destruidos por dicho motivo.

- Deben observarse ineludiblemente las medidas de seguridad para el manejo de componentes sensibles a la ESD
- Nunca deberán tocarse las patillas de conexión sin haberse realizado una puesta a tierra adecuada
- Al realizar tareas con las conexiones del equipo, es preciso llevar un brazalete ESD puesto a tierra.

# **INDICACIÓN**

#### **Daño de componentes internos del equipo.**

Si se abre el equipo, la garantía del producto queda anulada.

- ► La caja no debe abrirse en ningún caso
- Las intervenciones únicamente las podrá realizar el fabricante del equipo

**2.6 Medidas de seguridad durante el funcionamiento con y en las máquinas**

# **A PELIGRO**

#### **¡Lesiones personales o daños materiales graves originados por un manejo incorrecto del NC!**

Uso no debido por utilización incorrecta del control numérico, por errores en la programación, por valores equivocados o no optimizados de los parámetros de la máquina

- Para poder valorar correctamente el comportamiento irregular de una máquina controlada por NC, deben poseerse unos conocimientos sólidos sobre la máquina, los accionamientos, los convertidores de frecuencia y los controladores numéricos, así como sobre su interacción con los sistemas de medida
- $\blacktriangleright$ En el manejo de las respectivas máquinas, accionamientos, convertidores de frecuencia y controladores numéricos, además de las instrucciones contenidas en este manual, deberán tenerse en cuenta las normas de seguridad y de prevención de accidentes especiales
- Al incorporar el equipo a una máquina o en otros casos de aplicaciones especiales, todas las medidas de seguridad que se indican en este manual deberán adaptarse a las particularidades de la respectiva situación de aplicación
- En particular, deben realizarse las adaptaciones necesarias en situaciones de puesta a tierra modificadas, en el montaje y en el funcionamiento monitorizado con el circuito de regulación de máquinas controladas por NC
- Para el diagnóstico de fallos, debe solicitarse obligatoriamente asesoramiento al fabricante de la máquina

# **3 Montaje**

## **3.1 Alcance del suministro**

En el suministro del equipo básico se incluyen los artículos siguientes:

- **Equipo**
- Cable de conexión a la red, de 3 m de longitud, con **The State** enchufe de red de formato europeo (tipo F) Alternativa para venta en USA/CAN:

Cable de alimentación de 3 m con conector de red norteamericano (tipo NEMA 5-15P), por ejemplo, Qualtek 312019-01

- Manual de instrucciones de uso
- $\overline{\phantom{a}}$ Cable de conexión USB de 2 metros de longitud
- Anexo (opcional, información adicional [ver](#page-63-0) ["Instrucciones para la lectura de la documentación",](#page-63-0) [Página 66\)](#page-63-0)

Ħ

A

Opcionalmente, el equipo se puede suministrar como componente de un sistema de diagnóstico de un sistema de medición. En este caso, el suministro comprende componentes adicionales. Para información adicional, consultar instrucciones de uso Adjusting and Testing Software (ATS).

## **Desembalar el equipo**

- Abrir la caja de cartón de embalaje por la parte superior  $\blacktriangleright$  .
- Retirar el material de embalaje ь
- ь Extraer el contenido
- Comprobar que el suministro esté completo ь
- Comprobar que el suministro no haya sufrido daños en  $\blacktriangleright$ el transporte

En caso de haberse producido daños durante el transporte:

- Guardar los materiales de embalaje para su posterior examen
- Contactar con HEIDENHAIN o el fabricante de la máquina

Esto aplica también para los daños en el transporte en las peticiones de repuestos.

## **Si se ha producido algún daño durante el transporte**

- ▶ Solicitar al transportista que confirme los daños
- Guardar los materiales de embalaje para su posterior examen.
- Informar al remitente sobre los daños
- Dado el caso, diríjase al distribuidor en su calidad de intermediario
- Contactar con el distribuidor de HEIDENHAIN o con el ь fabricante del equipo en lo relativo a los repuestos

## **Accesorios**

En el manual de instrucciones de uso se encuentra un resumen de artículos opcionales, que para este equipo se pueden solicitar a HEIDENHAIN Adjusting and Testing Software (ATS).

**es**

# **3.2 Lugar de instalación**

# **INDICACIÓN**

#### **¡Daños materiales en el equipo!**

A

Si el equipo se instala incorrectamente, pueden ocasionarse daños materiales en el equipo.

- Colocar el equipo únicamente en la posición horizontal
- Escoger un lugar de instalación de fácil acceso durante el funcionamiento
- ▶ Tener en cuenta que debe existir una buena ventilación
- ▶ Dejar libres los orificios de ventilación laterales y posteriores y no impedir la circulación de aire.

El equipo dispone de un ventilador controlado por la temperatura. Al sobrepasar la máxima temperatura interior admitida el ventilador se conecta y de desconecta después de la refrigeración.

Para información sobre la posición de montaje, véase ["C"](#page-1-0) en la página de la cubierta desplegable.

# **4 Instalación**

# **INDICACIÓN**

### **Realización de las conexiones de los cables.**

Riesgo de daño de los componentes internos.

Realizar las conexiones de los cables sólo con el aparato desconectado

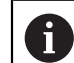

Según la variante de equipamiento, la instalación puede variar en lo que respecta al modo de proceder descrito en este capítulo. En el caso de que el anexo entregado con el producto contenga información sobre la instalación, entonces la información allí descrita tendrá prioridad frente a la información contenida en este capítulo.

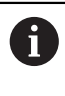

En las imágenes de asignaciones de las patillas se representan de forma continua las asignaciones de las conexiones en el equipo y no las del conector.

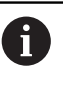

La responsabilidad para cada sistema en el que se utiliza este equipo recae en el explotador de dicho sistema.

# <span id="page-69-1"></span>**4.1 Descripción resumida del equipo**

### **Parte frontal del equipo**

Véase ["A"](#page-1-1) en la página de la cubierta desplegable.

- **X1** Entrada Sub-D de 15 polos para sistemas de medición de HEIDENHAIN con
	- Interfaz 11  $\mu A_{PP}/25 \mu A_{PP}$ -Schnittstelle
	- interfaz 1  $V_{\text{pp}}/3$   $V_{\text{pp}}$ -(1  $V_{\text{pp}}$ /Z1, 1 Vpp con posiciones límite,  $1 V_{\text{pp}}$  con ciclo/datos)
	- Interfaz EnDat/SSI
	- $\blacksquare$  Interfaz TTL con posiciones límite
	- Interfaz HTL (conexión únicamente para realizar servicio técnico, mediante adaptador externo, p. ej. ID 1093210-01)
	- Interfaz Fanuc, Mitsubishi, Yaskawa o Panasonic
- **X2** Salida Sub-D de 15 polos para el funcionamiento monitorizado de las señales del sistema de medición de X1
- **X3** Conexión Mini-DIN de 6 polos para funciones externas
- **X4** Conexión RJ-45 de 8+2 polos para sistemas de medición con interfaz DRIVE-CLiQ
- **L1** Indicación del estado para disponibilidad del funcionamiento

Desconectado: no preparado para el funcionamiento

Conectado (verde): preparado para el funcionamiento

L2 Indicación del estado para la tensión de alimentación

> Desconectado: alimentación eléctrica desconectada

Conectado (verde): alimentación eléctrica conectada

## <span id="page-69-0"></span>**Parte posterior del equipo**

Véase ["B"](#page-1-2) en la página de la cubierta desplegable.

- **1** Conmutador de red
- **X5** Hembrilla USB tipo B (USB 2.0), interfaz de datos
- **X6** Conexión en red

# **4.2 Conectar la tensión de red**

## **4.2.1 Utilización de una toma de corriente con tensión de red**

# **ADVERTENCIA**

### **¡Peligro de descarga eléctrica!**

Los equipos que no hayan sido puestos a tierra correctamente pueden originar lesiones graves o la muerte por electrocución.

- ▶ En general, utilizar un cable de red de 3 polos
- $\mathbf{r}$ Asegurar la correcta conexión del conductor de protección en la instalación del edificio

# **ADVERTENCIA**

**Existe riesgo de incendio si se emplean cables de red que no cumplan los requisitos nacionales para el emplazamiento.**

Los equipos que no hayan sido puestos a tierra correctamente pueden originar lesiones graves o la muerte por electrocución.

- Utilizar un cable de red que cumpla como mínimo los requisitos nacionales para el emplazamiento.
- Conectar la conexión de red X6 con el cable de red ь. suministrado con el equipo a una toma de corriente con conductor de protección.

La información sobre la situación de la conexión de alimentación eléctrica se encuentra en la parte posterior del equip[over "Parte posterior del equipo", Página 72](#page-69-0).

Asignación de señales de la conexión de red X6 [ver "R",](#page-182-0) [Página 185](#page-182-0)

## **4.2.2 Utilización de una tensión de alimentación de 24 V DC**

**¡La tensión de alimentación de 24 V no es de uso general!**

- 24 V sólo se utiliza para finer de servicio de HEIDENHAIN Traunreut.
- El cable de red DC no forma parte de los elementos suministrados. Si fuera necesario, contactar con HEIDENHAIN.

## **4.3 Descarga electrostática**

# **INDICACIÓN**

## **Descarga electrostática (ESD)**

A

La electrónica de este producto puede quedar destruida debido a descargas electrostática.

- Deben observarse ineludiblemente las medidas de seguridad para el manejo de componentes sensibles a la ESD
- Nunca deberán tocarse las patillas de conexión sin haberse realizado una puesta a tierra adecuada

## **4.4 Conexión de los sistemas de medición**

# **INDICACIÓN**

**Daños en el equipo y daños en el sistema de medida debido a un rango incorrecto de la tensión de alimentación o debido a un cableado incorrecto.**

Un rango de tensión de alimentación incorrecto y una asignación de pines/cableado incorrectos pueden originar daños en el equipo y en el sistema de medida.

- $\frac{1}{2}$ Tener en cuenta el rango de tensión de alimentación del sistema de medida conectado
- Comprobar si el cable de interconexión entre el sistema de medida y el equipo está cableado correctamente
- ▶ No se deben ocupar los pines o conductores sin conexión
- El cable de interconexión entre el sistema de medida y el equipo únicamente se podrá enchufar o desenchufar en ausencia de tensión
- En el caso de la conexión y el funcionamiento del equipo con sistemas de medida que no provengan de HEIDENHAIN, el usuario asume todos los riesgos existentes

## **Posibilidades de conexión**

- Los sistemas de medición con una interfaz de 15 polos se conectan a la entrada X1 de los sistemas de medición situada en la parte frontal del equipo
- $\mathbb{R}^n$ En el funcionamiento monitorizado sin adaptador de señal para la conexión de la electrónica subsiguiente se utiliza la salida X2 de los sistemas de medición
- Los sistemas de medición con interfaces DRIVE-CLIC de 8+2 polos se conectan a la entradas X4 de los sistemas de medición situadas en la parte frontal del equipo

Información sobre la situación de las conexiones [ver](#page-69-1) ["Descripción resumida del equipo", Página 72](#page-69-1).

Las asignaciones de las conexiones del cable de interconexión pueden consultarse en el catálogo.

 $\mathbf{f}$ 

Notas sobre la asignación de las señales de los pines, en el anexo:

Blindaje del cable unido a la carcasa;  $U_P$  = tensión de alimentación

Sensor: dependiendo de los ajustes del software ATS, los cables del sensor se conectan internamente Adjusting and Testing Software (ATS) con con la respectiva tensión de alimentación (Documento "Manual de instrucciones de manejo) Adjusting and Testing Software ", [ver "Instrucciones para la](#page-63-0) [lectura de la documentación", Página 66\)](#page-63-0).

## **Conexión X1**

## **Interfaz EnDat/SSI**

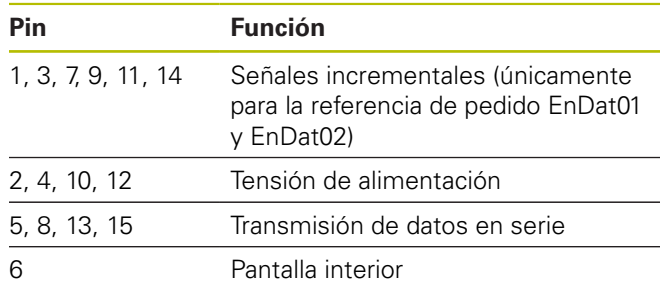

Asignación de las señales EnDat/SSI [ver "F",](#page-179-0) [Página 182](#page-179-0).

## **Interfaz Fanuc, Mitsubishi, Yaskawa, Panasonic**

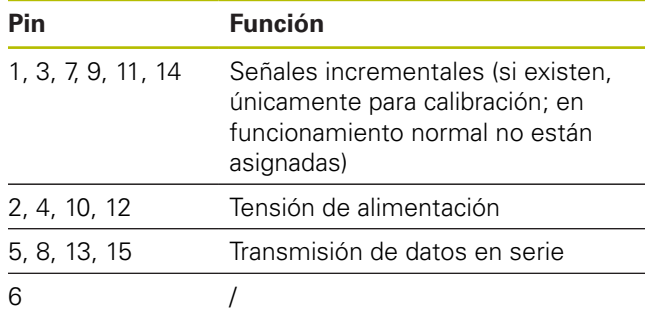

Asignación de señales Fanuc [ver "G", Página 182](#page-179-1). Asignación de señales Mitsubishi [ver "H", Página 182](#page-179-2). Asignación de señales Yaskawa y Panasonic [ver "I",](#page-180-0) [Página 183](#page-180-0).

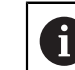

Fanuc y Mitsubishi: Los pines 5 y 13 no están asignados en caso de "one pair transmission".

## **Interfaz 1 V<sub>PP</sub>/3 V<sub>PP</sub>**

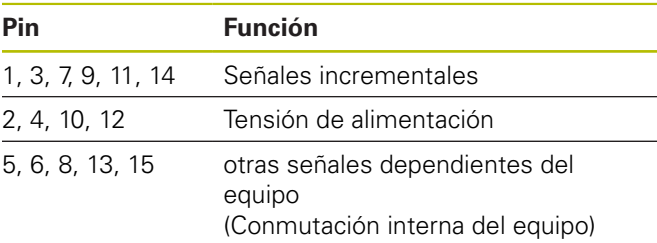

Asignación de señales 1  $V_{PP}$  con posiciones límite [ver "J",](#page-180-1) [Página 183](#page-180-1).

Asignación de señales 1 V<sub>PP</sub>/Z1 [ver "K", Página 183](#page-180-2). Asignación de señales 1  $V_{SS}$  con ciclo/datos [ver "L",](#page-181-0) [Página 184](#page-181-0).

## Interfaz 11 µA<sub>PP</sub>/25 µA<sub>PP</sub>

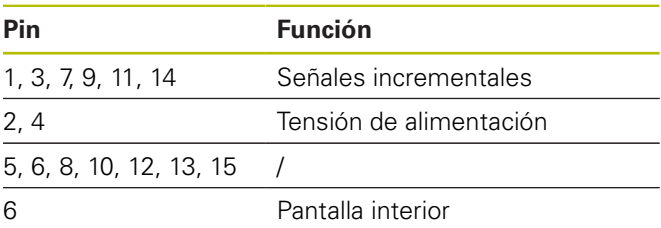

Asignación de señales 11  $\mu A_{PP}$  (25  $\mu A_{PP}$ ) [ver "M",](#page-181-1) [Página 184](#page-181-1).

**es**

#### **Interfaz TTL (con posiciones límite) y HTL**

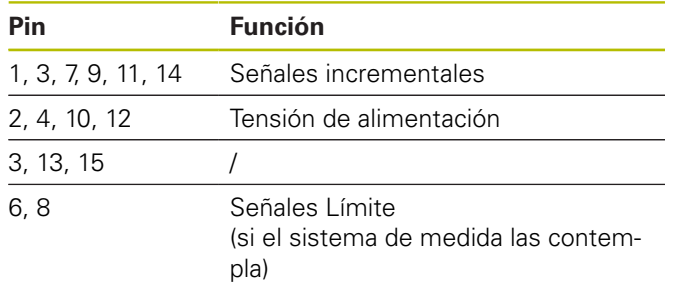

Asignación de señales TTL y HTL [ver "N", Página 184](#page-181-2).

#### **Conexión X4**

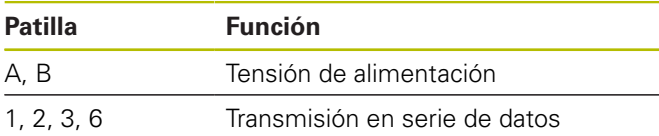

Asignación de señales DRIVE-CLiQ [ver "P", Página 185](#page-182-1).

#### <span id="page-71-0"></span>**Salida X2 de los sistemas de medición**

La entrada de los sistemas de medición X1 del equipo está conectada galvánicamente con la salida de los sistemas de medición X2. Las señales o las asignaciones de pines en la salida se corresponden con las respectivas señales en la entrada (toma o reproducida activamente).

No se produce ninguna separación galvánica de las señales. Dependiendo del respectivo modo de funcionamiento, Adjusting and Testing Software (ATS) conecta los cables de alimentación y de los sensores a partir de la versión V2.6 y pueden estar conectados (véanse los ejemplos siguientes). Siempre se garantiza que la tensión de alimentación producida por el equipo no está aplicada en X2.

Ejemplo 1 – Equipo en funcionamiento monitorizado (el sistema de medición recibe alimentación de la electrónica conectada) y Adjusting and Testing Software (ATS) no iniciado.

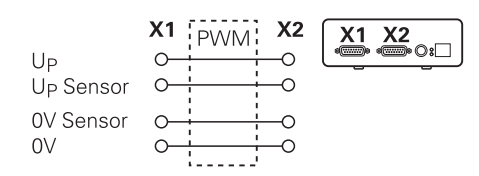

Ejemplo 2 – El equipo alimenta al sistema de medición a través de X1:

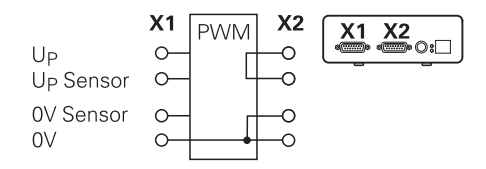

#### **Conectar los cables de los sistemas de medida**

- Conectar los sistemas de medida sólidamente en las conexiones respectivas
- ▶ En conectores con tornillos: no apretar demasiado los tornillos
- No ejercer solicitaciones de carga mecánicas en las conexiones desenchufables (Entrada X4 de los sistemas de medición)

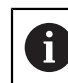

¡No se deben ocupar los contactos o hilos que no queden ocupados!

## **4.4.1 Condiciones de la toma de tierra con funcionamiento monitorizado**

El equipo dispone de una fuente de alimentación conmutada universal de amplio rango interna Por este motivo, es necesaria la conexión del conductor de protección PE (tierra física de protección), que también está interconectada con la carcasa del equipo. Si el equipo se integra en el circuito de regulación de una máquina controlada por NC, entonces ello representa un punto de puesta a tierra adicional. El punto de toma de tierra modifica el concepto de apantallado.

Ello puede impedirse adoptando las medidas siguientes:

Alimentar el equipo a través de un transformador de aislamiento

Para la evaluación de los datos de medición del equipo se conecta un PC a la interfaz USB del equipo. Normalmente, en el PC están interconectados entre sí los 0 V y la conexión del conductor de protección (también USB). Si el equipo se integra en el circuito de regulación de una máquina controlada por NC, entonces cambian también las condiciones en la conexión de 0 V.

Ello puede impedirse adoptando las medidas siguientes:

- Como PC, debe emplearse un Laptop que funcione con una batería
- o
- debe emplearse un Laptop con una fuente de alimentación sin conexión del conductor de protección

### **4.4.2 Integración en el circuito de regulación de una máquina controlada por NC**

El equipo puede integrarse en el circuito de regulación de una máquina controlada por NC a través de la entrada y salida del sistema de medición destinadas a fines de diagnosis ([ver "Salida X2 de los sistemas de medición",](#page-71-0) [Página 74\)](#page-71-0).

## **ADVERTENCIA**

#### **¡Peligro de descarga eléctrica!**

Al incorporar el equipo en el circuito de regulación de una máquina pueden cambiar las condiciones de la puesta a tierra.

Adaptar la puesta a tierra y las particularidades de la situación de utilización.

**es**
## **INDICACIÓN**

#### **Deterioro del NC en funcionamiento monitorizado sin adaptador de señal con tensión de alimentación a través de la unidad.**

En el funcionamiento monitorizado sin adaptador de señal, la tensión de alimentación del sistema de medida no puede realizarse a través de la unidad. Esto también se aplica estando el NC desconectado.

▶ La tensión de alimentación sólo puede realizarse a través del NC.

Dependiendo de la versión Adjusting and Testing Software (ATS) observando las instrucciones sobre las condiciones de la puesta a tierra, el equipo puede funcionar con circuito de regulación cerrado.

Se recomienda la utilización de un adaptador de la señal (p. ej. SA 100, SA 110, …).

#### **Conectar el equipo en el orden secuencial siguiente**

- ь Desconectar la máquina
- ь Desenchufar las conexiones enchufables

### **4.5 Conectar ordenador**

En la conexión USB X5 (USB tipo B) puede conectarse un ordenador a través de su interfaz de alta velocidad USB-2.0.

Conectar el puerto USB del ordenador a la conexión ь X5 con la ayuda de un cable USB ([ver "Alcance del](#page-67-0) [suministro", Página 70](#page-67-0)).

Información sobre la situación de las conexiones [ver](#page-69-0) ["Parte posterior del equipo", Página 72.](#page-69-0)

Asignación de la conexión X5 [ver "Q", Página 185](#page-182-0)

### **4.6 Conectar un equipo externo**

A la conexión X3 se le puede conectar un equipo externo con conexión Mini-DIN de 6 polos.

Con la ayuda de un cable comercial con conector Mini- $\mathbf{b}$ DIN de 6 polos, conectar la conexión Mini-DIN del equipo externo con la conexión X3.

Información sobre la situación de las conexiones [ver](#page-69-1) ["Parte frontal del equipo", Página 72](#page-69-1).

Asignación de la conexión X3 [ver "O", Página 185](#page-182-1)

### **5 Manejo**

## **ADVERTENCIA**

**Riesgo de lesiones personales y daños en la máquina si se cambian las tensiones de los sistemas de medición durante el funcionamiento.**

Si se modifican las tensiones de los sistemas de medida mientras la máquina está desplazándose pueden ocasionarse daños personales o materiales.

No modificar parámetros ni tensiones de los sistemas de medición en el equipo mientras la máquina esté trabajando y en el circuito de regulación exista un PWM.

# **ADVERTENCIA**

**¡Riesgo de lesiones personales y daños en la máquina si se cambian las tensiones de los sistemas de medida con ejes verticales no asegurados!**

Si se modifican las tensiones de los sistemas de medida mientras no estando asegurados los ejes verticales pueden ocasionarse daños personales o materiales.

Por principio deben protegerse los ejes verticales contra la caída antes de proceder a realizar mediciones en dichos ejes.

## **A PRECAUCIÓN**

**¡Riesgo de daños personales o materiales en el caso de áreas de memoria no ajustadas!**

Algunas interfaces, p. ej. EnDat, ofrecen la posibilidad de guardar datos de la máquina o datos específicos de la instalación en el área de memoria del cliente. Dichos datos pueden contener información relevante para la seguridad.

Al realizar una reparación debe prestarse atención a que las áreas de memoria estén compensadas con los datos de la máquina o específicos de la instalación.

## **5.1 Conexión y desconexión del equipo**

#### **Conexión del equipo**

Información sobre la situación del interruptor de conexión a la red [ver "Parte posterior del equipo", Página 72.](#page-69-0)

 $\blacktriangleright$ Poner el interruptor de conexión a la red en la posición **I**

#### **Desconexión del equipo**

 $\blacktriangleright$ Ajustar el interruptor de red a la posición **0**

 $\mathbf i$ 

**es**

El interruptor de red está protegido en todos sus polos. El equipo únicamente se puede separar de forma definitiva de la fuente de alimentación desenchufando el conector de conexión a la red.

### **5.2 Indicaciones del estado y de los fallos**

El estado de funcionamiento del equipo puede verse en los LED L1 y L2 situados en la parte frontal del equipo. Información sobre la situación de los diodos LED [ver](#page-69-1) ["Parte frontal del equipo", Página 72](#page-69-1)

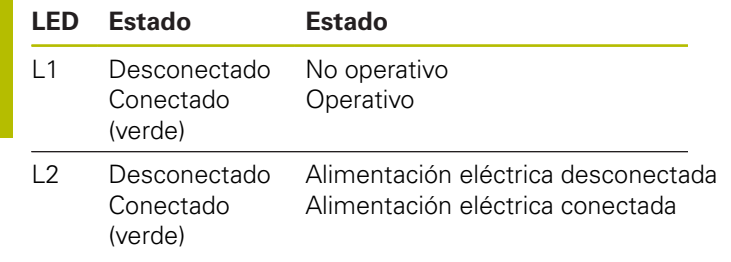

## **5.3 Adjusting and Testing Software**

El equipo sirve para la comprobación detallada en un sistema de medición incremental o absoluta (dependiendo de la interfaz, también en el circuito de regulación cerrado).

Para el manejo puede instalarse en el PC Adjusting and Testing Software (ATS) suministrado conjuntamente con el equipo. La instalación y el manejo Adjusting and Testing Software (ATS) se describe en el documento "Adjusting and Testing Software instrucciones de manejo del ATS", [ver "Instrucciones para la lectura de la documentación",](#page-63-0) [Página 66.](#page-63-0)

#### **Requisitos del sistema**

- PC IBM o PC 100% compatible
- $\blacksquare$ Resolución de la pantalla para Adjusting and Testing Software (ATS) a partir de 1024 x 768
- $\Box$ Windows 7 (32 y 64 Bit), Windows 8 (32 y 64 Bit), Windows 10 (32 y 64 Bit)
- **Memoria libre en el disco duro para Adjusting and** Testing Software (ATS): aprox. 500 MByte
- Procesados PC : ≥ Dual-Core-Pentium; 2 GHz ш.
- Memoria de trabajo :> 2 GByte  $\Box$
- USB 2.0 High Speed

 $\boldsymbol{\mathrm{m}}$ 

Los requisitos o las recomendaciones del sistema se refieren a la Adjusting and Testing Softwareversión del vigente en la fecha de impresión de estas instrucciones. Los actuales requisitos de la versión Adjusting and Testing Softwarevigente las encontrará en las informaciones de producto correspondientes o en las Release Notes de la Adjusting and Testing Softwareversión.

## **6 Servicio postventa y mantenimiento**

### **6.1 Mantenimiento**

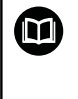

Este capítulo contiene únicamente la descripción de los trabajos de mantenimiento. **Información adicional:** Documentación de fabricante de los aparatos periféricos afectados

### **6.2 Limpieza**

## **INDICACIÓN**

**Limpieza con productos de limpieza agresivos o con aristas vivas**

El equipo resulta dañado por una limpieza incorrecta.

- $\triangleright$  No emplear disolventes o productos de limpieza abrasivos o agresivos
- La suciedad endurecida no se debe quitar con  $\mathbf{r}$ objetos con aristas vivas
- Limpiar las superficies exteriores con un paño humedecido y un producto de limpieza suave

## **6.3 Plan de mantenimiento**

En gran medida, el equipo trabaja sin precisar mantenimiento.

## **INDICACIÓN**

#### **¡Daños derivados de un funcionamiento continuado del equipo después de producirse un fallo!**

Si se produce un fallo en el equipo y se continua trabajando con él pueden ocasionarse daños consecuentes.

- $\mathbf{r}$ No seguir trabajando con el equipo al producirse un fallo
- $\blacktriangleright$ No reparar el equipo al producirse un fallo
- $\blacktriangleright$ Sustituir inmediatamente el equipo defectuoso o contactar con una delegación de servicio técnico de HEIDENHAIN

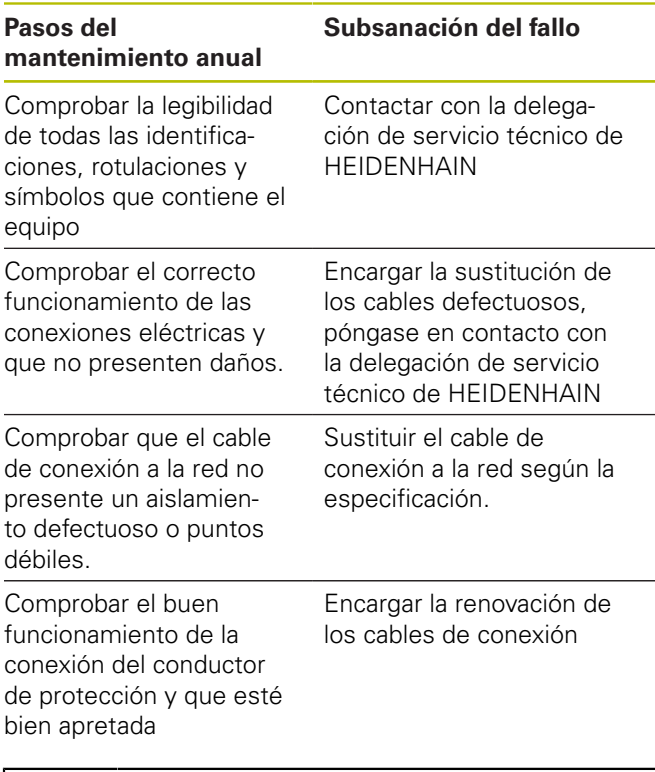

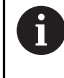

Para poder garantizar un funcionamiento preciso, sin errores y con trazabilidad, se recomienda enviar el equipo cada 2 años al servicio de calibración de HEIDENHAIN.

# **7 Desmontaje y eliminación**

Al realizar el desmontaje desde las máquinas A controladas por NC deben observarse las medidas de seguridad particulares. **[Información adicional:](#page-67-1)** "Medidas de [seguridad durante el funcionamiento con y en](#page-67-1) [las máquinas", Página 70](#page-67-1) Durante la instalación son validos los consejos de seguridad descritos. **[Información adicional:](#page-68-0)** "Instalación", [Página 71](#page-68-0)

#### **Preparación**

- $\mathbf{b}$ Ajustar el interruptor de red a la posición **0**
- $\mathbf{p}$ Desenchufar la clavija de conexión a la red del equipo.
- Desconectar todas las conexiones del equipo  $\mathbf{B}$

### **7.1 Desmontaje**

#### **Almacenamiento tras el desmontaje**

Si después del desmontaje el equipo debe almacenarse en un almacenamiento intermedio, deberán cumplirse las disposiciones sobre condiciones medioambientales.

**Información adicional:** ["Características técnicas",](#page-76-0) [Página 79](#page-76-0)

#### **Embalar el equipo para su almacenamiento**

El reembalaje deberá realizarse lo más igual que se pueda al embalaje original:

- Todas las piezas atornilladas deben colocarse en el equipo tal como estaban colocadas cuando se suministró el equipo, o volverlas a embalar tal como estaban
- Embalar el equipo en las cajas de cartón tal como estaba en el estado de suministro original.
- ▶ Todos los demás componentes deben colocarse en el embalaje original tal como se recibieron. **[Información](#page-67-0) adicional:** ["Alcance del suministro", Página 70](#page-67-0)
- Adjuntar toda la documentación dispuesta en el ▶ embalaje suministrado. **[Información adicional:](#page-64-0)** ["Conservación y divulgación de la documentación",](#page-64-0) [Página 67](#page-64-0)

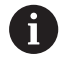

Al devolver el equipo al servicio post-venta, los accesorios y los sistemas de medición **no** deben devolverse con el equipo.

### **7.2 Eliminación**

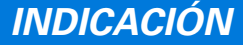

#### **¡Eliminación incorrecta del equipo!**

Si el equipo se elimina incorrectamente, pueden ocasionarse daños medioambientales.

- No eliminar la chatarra eléctrica y los componentes electrónicos con la basura doméstica.
- Enviar el equipo al reciclaje siguiendo  $\mathbf{b}$ la normativa local sobre eliminación de desechos.
- Para cuestiones relativas a la eliminación del dispositivo, contactar con una delegación del servicio técnico de HEIDENHAIN

# <span id="page-76-0"></span>**8 Características técnicas**

#### **Características eléctricas**

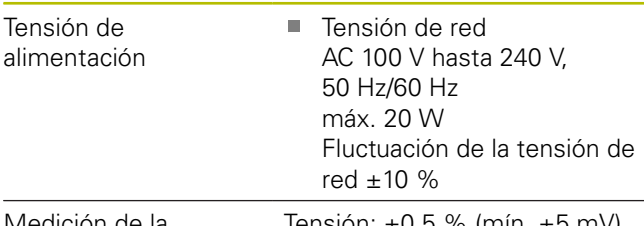

Medición de la tensión de alimentación Corriente: ±2 % (mín. ±1 mA) y Tensión: ±0,5 % (mín. ±5 mV)

corriente de alimentación

#### **Entradas sistemas de medida X1, X4 u salida del sistema de medida X2**

Conector Sub-D de 15 polos, hembra

- Soporte en función de la versión del Adjusting and Testing Software (ATS)
- Tensión de alimentación

i l

- Ajustable entre 2 V y 30 V con/sin regulación remote sense
- Corriente de alimentación máxima: 750 mA
- Línea de tensión máxima: 5 W

Nota acerca de la longitud de los cables Las longitudes de los cables indicadas son válidas para el uso de cables HEIDENHAINy bajo el cumplimiento del rango de la tensión de alimentación del sistema de medida.

#### **Entrada del sistema de medición X1**

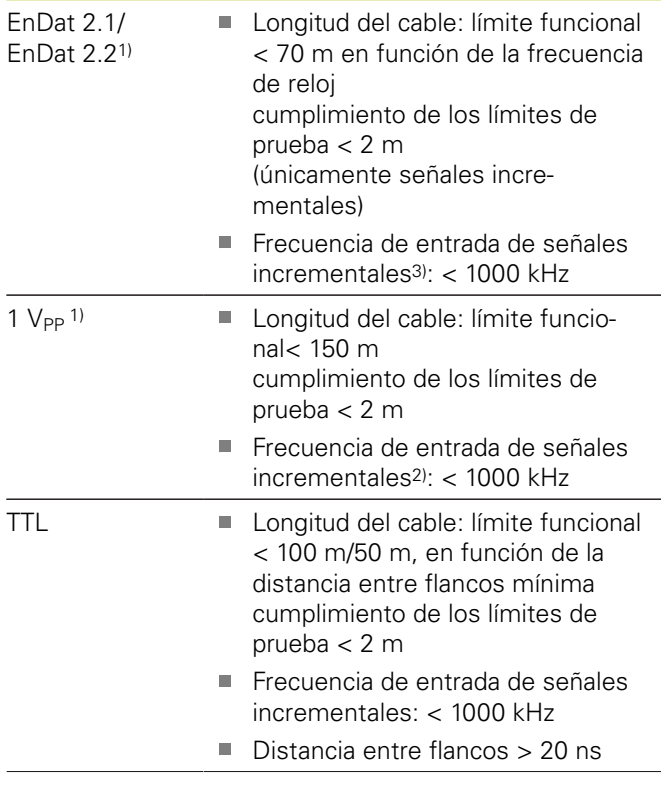

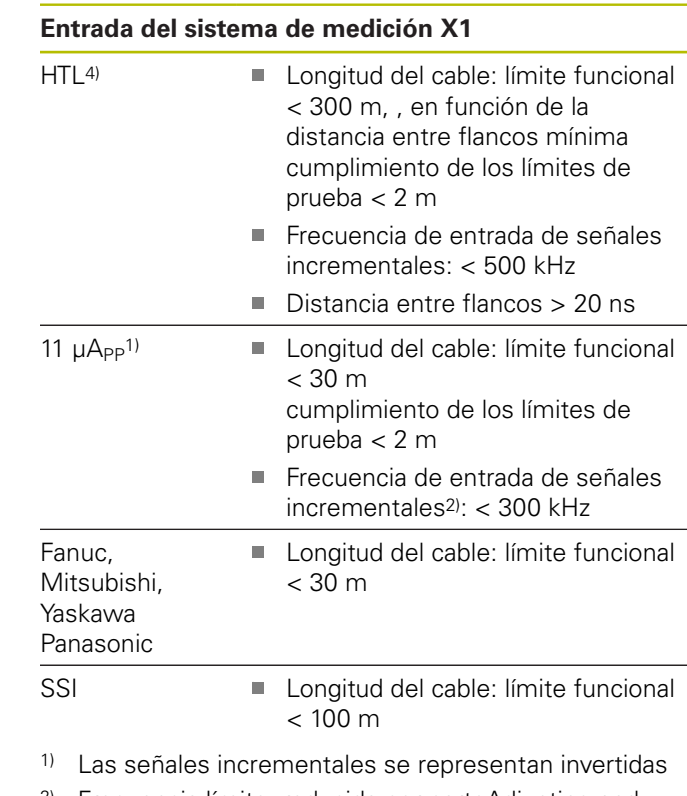

- 2) Frecuencia límite, reducida por parteAdjusting and Testing Software (ATS) a 100 kHz para determinadas funciones de medición
- 3) si es compatible con el sistema de medición conectado
- 4) HTL únicamente para tareas de servicio técnico mediante un adaptador de señal externo, p.ej., ID 1093210-01

#### **Salida del sistema de mediciónX2**

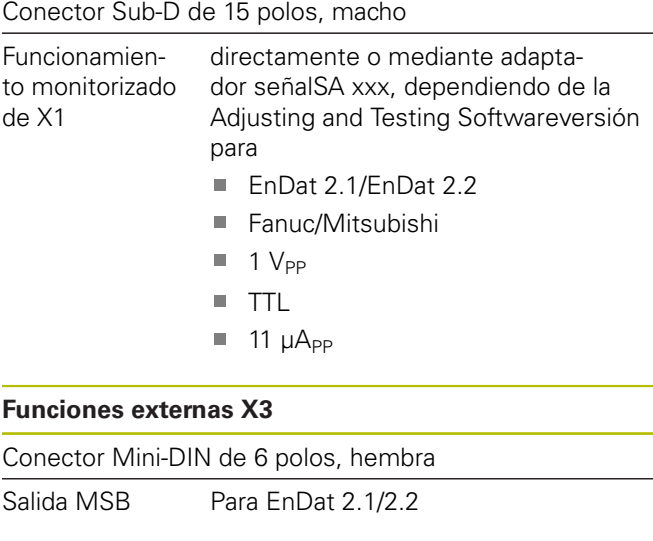

# **Entrada del sistema de medición X4**

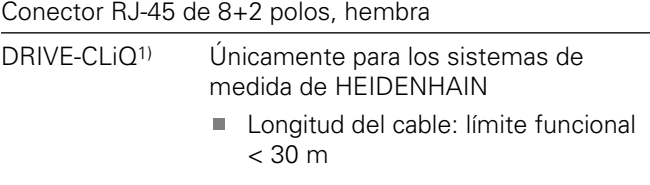

1) DRIVE-CLiQ es una marca protegida de la sociedad anónima Siemens, únicamente es compatible con los sistemas de medición de HEIDENHAIN

#### **Interfaz de datos X5**

USB USB 2.0 High Speed<sup>1)</sup>

1) Una velocidad de transmisión del USB más reducida puede ocasionar errores en las medidas. Utilizar sólo el cable USB suministrado, sin prolongadores

#### **Límites de prueba 1 V<sub>PP</sub>**

Rango de medida para todas las frecuencias de entrada: 1,54  $V_{PP}$ .

El rango de medida ampliado 2 (9,6  $V_{PP}$ ) presenta un incremento de la tolerancia. El rango de medición 2, en unos pocos y determinados sistemas de medida (con p.ej. Interfaz 3 V<sub>SS</sub>es ajustado automaticamente Adjusting and Testing Software por el (ATS).

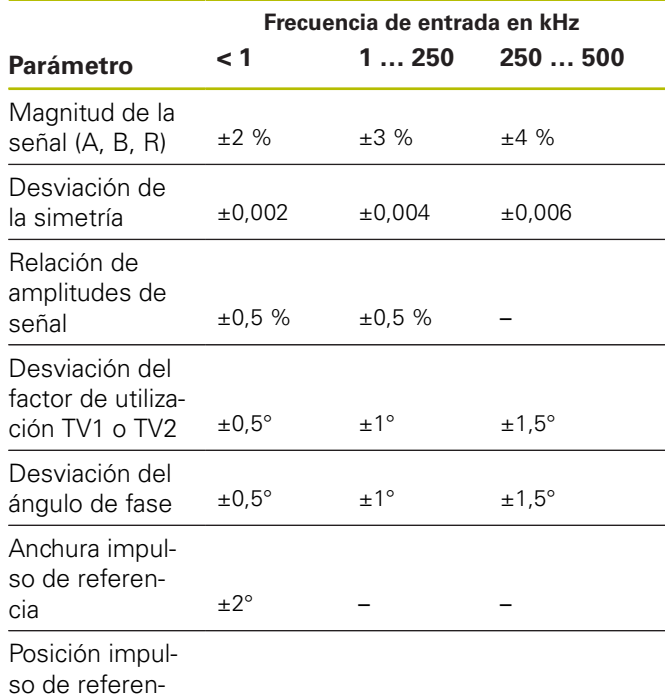

cia  $\pm 2^{\circ}$  – –

#### Límites de prueba 11 µA<sub>PP</sub>

Rango de medida para todas las frecuencias de entrada:  $15,4 \mu A_{PP}$ 

El rango de medida ampliado 2 (9,6  $\mu A_{PP}$ ) presenta un incremento de la tolerancia. ATS ajusta automáticamente el rango de medida 2 en unos pocos y determinados sistemas de medición (con, por ejemplo, interfaces 25 µA<sub>PP</sub>Adjusting and Testing Software.

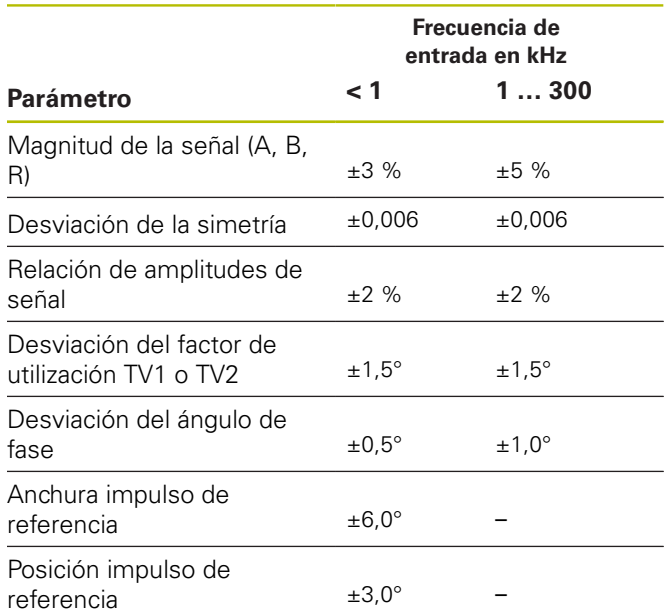

#### **Límites de prueba TTL**

Rango de medida para todas las frecuencias de entrada: 5 V

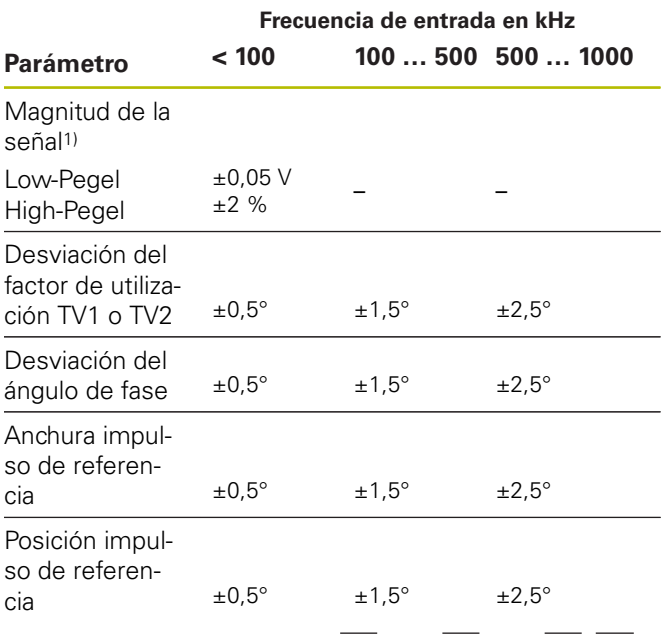

<sup>1)</sup> Magnitud de la señal (U<sub>a1</sub>,  $\overline{U_{a1}}$ , U<sub>a2</sub>,  $\overline{U_{a2}}$ , U<sub>a0</sub>,  $\overline{U_{a0}}$ ,  $\overline{U_{a5}}$ )

#### **Límites de prueba HTL**

Rango de medida para todas las frecuencias de entrada: 10 V a 30 V.

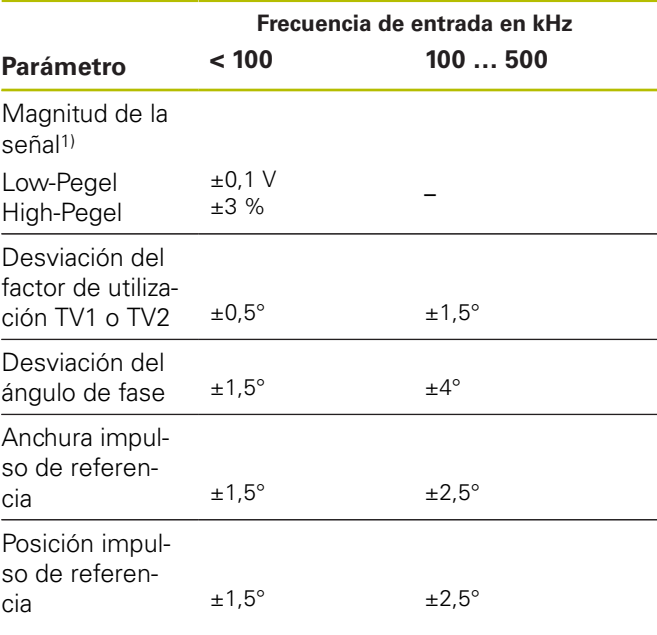

1) HTL únicamente para tareas de servicio técnico mediante un adaptador de señal externo, ID 1093210-01

#### **Condiciones del entorno**

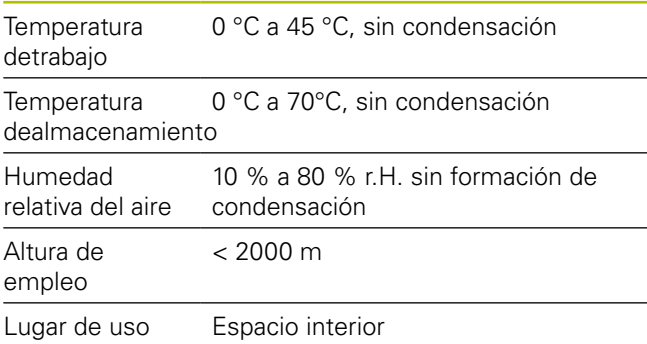

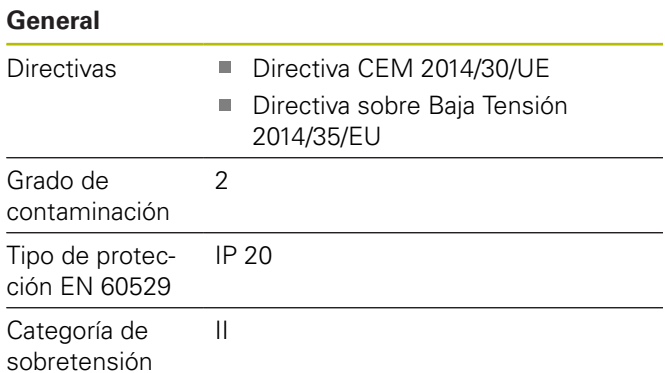

#### **Medidas de la conexión**

Véase los dibujos de las medidas de la conexión [Página 181.](#page-178-0)

Todas las medidas se representan en mm.

# **1 Grundläggande**

### **1.1 Om denna manual**

Denna manual innehåller all information och alla säkerhetsinstruktioner för att montera och installera enheten på korrekt sätt samt att använda enheten om den inte används med ATC-software.

#### **1.1.1 Information för modell**

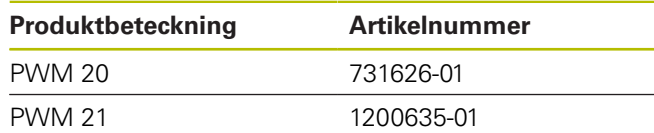

 $\mathbf{f}$ 

Det angivna artikelnumret är det nummer som finns angivet på typskylten. Artikelnumret på förpackningens etikett kan avvika från artikelnumret på typskylten eftersom produkten kan levereras i flera olika typer av förpackningskonfigurationer.

#### **Typskylt**

Typskylten befinner sig på enhetens baksida. Exempel:

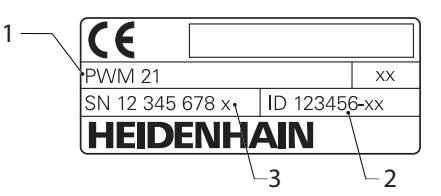

- **1** Produktbeteckning
	- **2** Artikelnummer
	- **3** Index

A

PWM 21 är en funktionsmässigt kompatibel efterföljare till PWM 20. För Adjusting and Testing Software (ATS)

gäller:

- PWM 20 stöds fortfarande
- PWM 21 stöds från och med ATS V3.2.1

#### **Dokumentationens giltighet**

På den sista sidan nere till vänster i  $\mathbf i$ dokumentationen finns ett dokumentnummer. Dokumentationen är giltig om dokumentnumret stämmer överens med motsvarande dokumentnummer på **[www.heidenhain.de](http://www.heidenhain.de)**. Dessutom måste produktbeteckningen, artikelnumret och index på typskylten kontrolleras med uppgifterna på **[www.heidenhain.de](http://www.heidenhain.de)**.

### <span id="page-79-0"></span>**1.1.2 Hur dokumentationen skall läsas**

Följande tabell innehåller dokumentationens olika delar i prioritetsordning vid läsning.

# **AVARNING**

#### **Risker om dokumentationen inte följs.**

Materiella skador och personskador eller dödsfall kan bli följderna.

- ► Läs dokumentationen noggrant och fullständigt
- Spara dokumentationen på ett lätt tillgängligt ställe för framtida behov

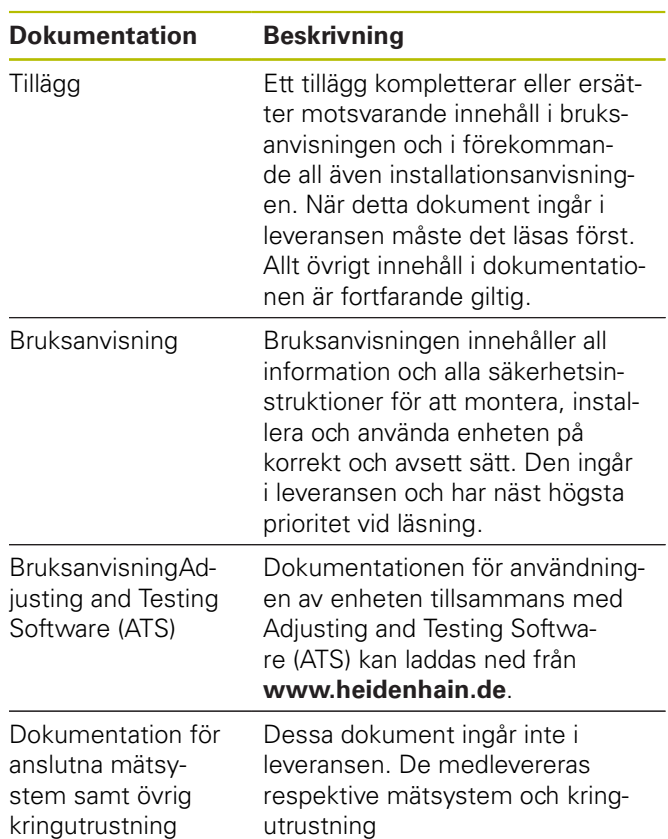

#### **Önskas ändringar eller har du funnit tryckfel?**

Vi önskar alltid att förbättra vår dokumentation. Hjälp oss med detta och informera oss om önskade ändringar via följande E-postadress:

#### **[userdoc@heidenhain.de](mailto:userdoc@heidenhain.de)**

#### <span id="page-80-0"></span>**1.1.3 Arkivering och spridning av dokumentationen**

Denna manual skall förvaras i arbetsplatsens omedelbara närhet och alltid vara tillgänglig för hela personalen. Verksamhetsutövaren skall informera personalen om var denna manual förvaras. Om manualen har blivit oläslig måste verksamhetsutövaren anskaffa en ersättningsmanual från tillverkaren.

Vid överlåtelse eller försäljning av utrustningen till tredje part måste följande dokument överlämnas till den nya ägaren:

- Tillägg, om sådant har tillhandahållits
- $\blacksquare$ Bruksanvisning

#### **1.1.4 Målgrupp för dokumentationen**

Bruksanvisningen skall läsas och beaktas av alla personer som är involverade i följande arbetsuppgifter:

- m. Montage
- Installation ш
- Handhavande  $\blacksquare$
- Rengöring och underhåll  $\mathbb{R}^n$
- Felsökning  $\mathbb{R}^n$
- $\blacksquare$ Demontering
- $\blacksquare$ **Skrotning**

#### **1.1.5 Använda anvisningar**

#### **Säkerhetsanvisningar**

Säkerhetsanvisningar varnar för risker vid användning av enheten och ger information om hur dessa kan undvikas. Säkerhetsanvisningarna är klassificerade efter hur allvarlig risken är och indelade i följande grupper.

## **FARA**

**Fara** indikerar fara för personer. Om du inte följer instruktionerna för att undvika faran, leder faran **med säkerhet till dödsfall eller allvarlig kroppsskada**.

## **AVARNING**

**Varning** indikerar faror för personer. Om du inte följer instruktionerna för att undvika faran, leder faran **troligen till dödsfall eller allvarlig kroppsskada**.

## **AVARNING**

**Försiktighet** indikerar faror för personer. Om du inte följer instruktionerna för att undvika faran, leder faran **troligen till lättare kroppsskada**.

# **HÄNVISNING**

**Observera** indikerar faror för utrustning eller data. Om du inte följer instruktionerna för att undvika faran, leder faran **troligen till skador på utrustning**.

#### **Informationsanvisning**

Informationsanvisningarna i denna bruksanvisning säkerställer en felfri och effektiv användning av enheten. Informationsanvisningarna är indelade i följande grupper:

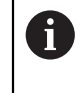

Informationssymbolen indikerar ett **Tips**. Ett tips innehåller viktig ytterligare eller kompletterande information.

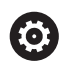

Kugghjulsymbolen visar att den beskrivna funktionen är **maskinberoende,** t.ex.:

- $\mathbf{r}$ Din maskin måste vara utrustad med en nödvändig software- eller hårdvaruoption
- Funktionens beteende beror på ٠ inställningar som kan konfigureras i maskinen

何

Boksymbolen representerar en **korsreferens** till extern dokumentation, t.ex. din maskintillverkares dokumentation eller dokumentation från tredje part.

#### **1.1.6 Texthänvisningar**

I denna anvisning används följande texthänvisningar:

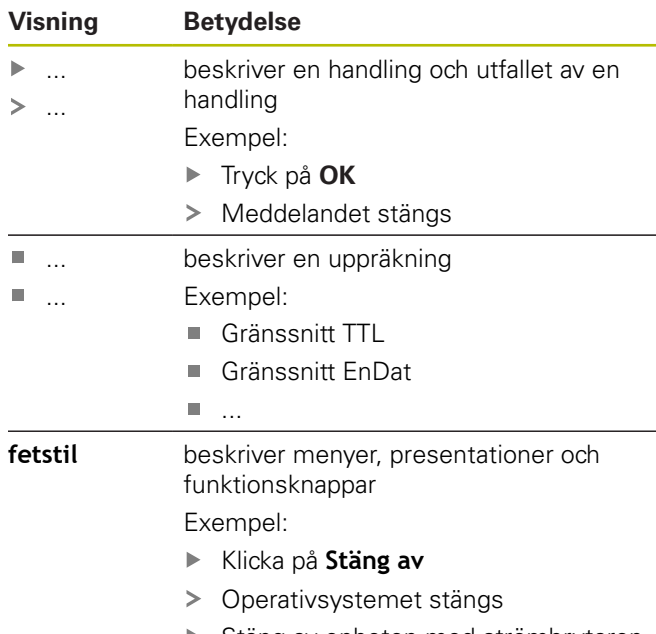

Stäng av enheten med strömbrytaren

# **2 Säkerhet**

För användning av systemet gäller allmänt vedertagna säkerhetsföreskrifter som är nödvändiga speciellt vid hantering av strömförande utrustning. Att inte följa dessa säkerhetsåtgärder kan resultera i förstörd utrustning eller personskada.

Säkerhetsföreskrifterna kan variera mellan olika företag. Om det finns en konflikt mellan innehållet i denna manual och de interna reglerna på företaget där enheten används, skall de mer restriktiva reglerna gälla.

### **2.1 Avsett användningsområde**

Enheten får bara användas om den är i felfritt och säkert skick. Den är endast avsedd för följande användning:

 $\overline{\phantom{a}}$ Diagnos och justering av HEIDENHAIN-mätsystem med absoluta och inkrementala gränssnitt

All annan användning eller användning därutöver av utrustningen anses vara felaktig och kan leda till fara och skador.

## **2.2 Felaktig användning**

All användning som inte har nämnts i 'Avsett användningsområde', skall betraktas som felaktig. Användaren ansvarar för skador som skulle kunna uppstå på grund av detta.

Dessutom är följande användning inte tillåten:

- $\overline{\phantom{a}}$ Användning med defekta eller icke godkända delar, kablar och kontakter
- $\overline{\phantom{a}}$ Användning i explosions- eller brandfarlig miljö
- п Användning utöver driftvillkor enligt [se "Tekniska data",](#page-91-0) [Sida 94](#page-91-0)
- $\overline{\phantom{a}}$ Förändringar av enheten eller kringutrustningen utan samtycke från tillverkaren

## **2.3 Personalens kvalifikationer**

För montering, installation, drift, underhåll och demontering av enheten behövs yrkeskvalifikationer som servicetekniker. Serviceteknikern måste tillgodogöra sig tillräcklig information för att arbeta med enheten och ansluten kringutrustning via dokumentationen.

Nedan är kvalifikationerna specificerade:

Serviceteknikern använder och arbetar med enheten inom ramen för det avsedda användningsområdet. Serviceteknikern är är speciellt utbildad för det arbetsfält denna är verksam inom. Serviceteknikern har via sin yrkesutbildning, kunskap och erfarenhet samt kännedom om gällande bestämmelser och normer förmågan att utföra det arbete som tilldelats beträffande den aktuella applikationen och på egen hand identifiera och undvika potentiella risker. Serviceteknikern måste följa gällande bestämmelser och föreskrifter för att undvika olyckor.

### **2.4 Skyldigheter för verksamhetsutövaren**

Verksamhetsutövaren äger eller hyr enheten och kringutrustningen. Han ansvarar alltid för att användningen sker på avsett sätt.

Verksamhetsutövaren måste:

- m. tilldela olika arbetsuppgifter vid enheten till kvalificerad, lämplig och auktoriserad personal
- instruera personalen beträffande befogenheter och ш. uppgifter
- ställ samtliga medel till förfogande, som personalen **T** behöver för att kunna uppfylla de tilldelade uppgifterna
- säkerställa att utrustningen endast används i tekniskt fullgott skick
- $\overline{\mathbb{R}}$ säkerställa att utrustningen är skyddad mot obehörig användning

### **2.5 Allmänna säkerhetsinstruktioner**

De specifika säkerhetsinstruktionerna, som måste följas vid olika typer av operationer i enheten, finns angivna i respektive kapitel i denna manual.

<u>ទី</u>

# **AVARNING**

#### **Vid öppnandet av enheten kan farlig kontakt med spänningsförande delar uppstå.**

Detta kan resultera i elektrisk stöt, brännskador eller dödsfall.

▶ Arbete skall enbart utföras av auktoriserad personal och i spänningsfritt tillstånd

# **AVARNING**

#### **Risk för farlig ström genom kroppen vid direkt eller indirekt kontakt med strömförande delar.**

Detta kan resultera i elektrisk stöt, brännskador eller dödsfall.

- Arbete med el och strömförande komponenter får bara utföras av behörig elektriker
- Använd enbart kabel och kontakter som är tillverkade enligt godkänd standard för nätanslutning och anslutning av alla gränssnitt
- Låt tillverkaren byta ut defekta elektriska komponenter direkt
- $\blacktriangleright$ Kontrollera regelbundet alla anslutna kablar och anslutningskontakter på enheten. Åtgärda defekter såsom lösa anslutningar eller skadade kablar omedelbart

### <span id="page-82-0"></span>**2.6 Säkerhetsåtgärder vid arbete med och i maskiner**

# **FARA**

#### **Allvarliga person- eller materialskador på grund av felhantering av NC:n!**

Icke fackmässig hantering genom felaktig användning av NC, felaktig NC-programmering, felaktiga resp. icke optimerade maskinparametervärden

- För att kunna bedöma problem i en NC-styrd verktygsmaskin, måste grundläggande kunskaper och erfarenhet om maskiner, motorer, servoförstärkare och NC, samt deras samverkan med mätsystem byggas upp
- Utöver anvisningarna i denna dokumentation behöver särskilda föreskrifter för säkerhet och förebyggande av olycksfall i hanteringen av respektive maskin, motorer, servoförstärkare och NC beaktats
- Vid installation av enheten i en maskin eller vid andra speciella applikationer måste alla säkerhetsföreskrifter som finns angivna i denna instruktion anpassas till den aktuella användningssituationen
- ▶ Framför allt måste nödvändiga justeringar genomföras på grund av förändrade jordningsförhållanden vid installation och övervakningsdrift i numeriskt styrda maskiners reglerkretsar
- Vid feldiagnos måste maskintillverkaren ovillkorligen konsulteras

# **HÄNVISNING**

#### **Elektrostatisk urladdning (ESD)!**

Denna produkt innehåller elektrostatiskt känsliga komponenter som kan förstöras genom elektrostatisk urladdning.

- Säkerhetsföreskrifter för hantering av ESD-känsliga  $\blacktriangleright$ komponenter måste beaktas
- $\blacktriangleright$ Vidrör aldrig anslutningsstift utan korrekt jordning
- Vid arbete med anslutningar på enheten skall ett jordat ESD-armband användas

# **HÄNVISNING**

#### **Skador på ingående komponenter i enheten!**

Om du öppnar enheten upphör garantin att gälla.

- Öppna inte höljet under några som helst omständigheter
- Ingrepp får bara utföras av utrustningens tillverkare

# **3 Montage**

### <span id="page-83-0"></span>**3.1 Leveransomfång**

Följande komponenter är inkluderade i leveransen av grundutförandet:

Enhet

 $\mathbf i$ 

 $\mathbf i$ 

■ 3 m lång nätkabel med Euro-nätkontakt (typ F) Alternativ för försäljning i USA/KAN:

3 m lång nätkabel med nordamerikansk nätkontakt (typ NEMA 5-15P), t.ex. Qualtek 312019-01

- Bruksanvisning
- 2 m lång USB-anslutningskabel Ē.
- × Tillägg (valbart, ytterligare information [se "Hur doku](#page-79-0)[mentationen skall läsas", Sida 82](#page-79-0))

Som option kan enheten levereras som en ingående del i ett paket för mätsystemsdiagnos. I detta fall ingår det ytterligare komponenter i leveransen. För ytterligare information, se bruksanvisningen Adjusting and Testing Software (ATS).

#### **Packa upp enheten**

- $\mathbf{B}$ Öppna förpackningskartongens topp
- Ta bort förpackningsmaterialet  $\mathbf{b}$
- Ta ut innehållet b
- Kontrollera att leveransen är komplett ь
- Kontrollera att leveransen inte är transportskadad

Vid en transportskada:

- Spara förpackningsmaterialet för  $\blacktriangleright$ undersökning
- Kontakta HEIDENHAIN eller maskintillverkaren

Detta gäller även för transportskador på reservdelskomponenter.

#### **När en transportskada föreligger**

- Tillse att speditören bekräftar skadorna
- Samla förpackningsmaterialet för undersökning ь
- Informera avsändaren om skadorna  $\mathbf{r}$
- $\mathbf{r}$ Kontakta vid behov återförsäljaren som mellanhand
- Kontakta HEIDENHAIN-återförsäljaren Þ eller utrustningens tillverkare beträffande reservdelskomponenter

#### **Tillbehör**

En översikt över tilläggsartiklar till denna enhet som kan beställas av HEIDENHAIN finns i bruksanvisningenAdjusting and Testing Software (ATS).

### **3.2 Placering**

## **HÄNVISNING**

#### **Materialskador på enheten!**

Om du placerar enheten felaktigt kan detta leda till materialskador på enheten.

- Placera alltid enheten horisontellt
- Välj en placering som är lätt tillgänglig under drift
- Säkerställ god ventilation
- Håll ventilationsöppningarna på baksidan och sidorna fria och hindra inte luftflödet

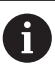

Enheten har en temperaturstyrd fläkt. När den maximala interna temperaturen överskrids startar fläkten och stängs åter av vid nedkylning.

Information om monteringsläge, se ["C"](#page-1-0) på det utfällbara försättsbladet.

## <span id="page-84-3"></span>**4 Installation**

# **HÄNVISNING**

#### **Koppla in och ur kontakter!**

Risk för skador på interna komponenter.

- Koppla bara in och ur kontakter när enheten är avstängd
	- Beroende på utrustningsvarianten kan installationen avvika från det förfarande som beskrivs i detta kapitel. Om tillägget som levereras med produkten innehåller information om installationen, har informationen där företräde före den information som anges i detta kapitel.

 $\mathbf{i}$ 

 $\mathbf{i}$ 

I bilderna med pin-beläggning visar genomgående beläggning för anslutning på enheten och inte kabelkontakten.

 $\mathbf i$ 

Ansvaret för alla system där denna enhet används, ligger hos den som använder systemet.

### <span id="page-84-1"></span>**4.1 Produktöversikt**

#### <span id="page-84-2"></span>**Enhetens framsida**

Se ["A"](#page-1-1) på den främre utvikssidan.

- **X1** 15-polig Sub-D-ingång för HEIDENHAINmätsystem med
	- $\blacksquare$  11 µA<sub>PP</sub>/25 µA<sub>PP</sub>-gränssnitt
	- $\blacksquare$  1 V<sub>PP</sub>/3 V<sub>PP</sub>-gränssnitt (1  $V_{SS}/Z1$ , 1  $V_{PP}$  med gränslägen, 1  $V_{PP}$  med takt/data)
	- EnDat/SSI-gränssnitt
	- **TTL-gränssnitt med gränslägen**
	- **HTL-gränssnitt (anslutning enbart för** serviceändamål via extern adapter, t.ex. ID 1093210-01)
	- Fanuc-, Mitsubishi-, Yaskawa- eller Panasonic-gränssnitt
- **X2** 15-polig Sub-D-utgång för utmatning av mätsystemssignalerna från X1 vid övervakningsdrift
- **X3** 6-polig Mini-DIN-anslutning för externa funktioner
- **X4** 8+2-polig RJ45-anslutning för mätsystem med DRIVE-CLiQ-gränssnitt
- **L1** Statusindikering för driftklar Av: Ej driftklar På (grön): Driftklar
- **L2** Statusindikering för spänningsförsörjning Av: spänningsförsörjning avstängd På (grön): spänningsförsörjning aktiverad

#### <span id="page-84-0"></span>**Enhetens baksida**

Se ["B"](#page-1-2) på den främre utvikssidan.

- **1** Strömbrytare
- **X5** USB-kontakt Typ B (USB 2.0), datagränssnitt
- **X6** Nätanslutning

### **4.2 Anslut nätspänning**

**4.2.1 Användning av ett vägguttag med nätspänning**

## **VARNING**

#### **Risk för elektrisk stöt!**

Felaktigt jordade enheter kan resultera i allvarliga skador eller dödsfall på grund av elektrisk stöt.

- Använd alltid 3-polig nätkabel
- Säkerställ att korrekt skyddsledaranslutning finns i b fastighetsinstallationen

# **A VARNING**

#### **Brandfara vid användning av nätkabel som inte uppfyller de nationella kraven på installationsplatsen.**

Felaktigt jordade enheter kan resultera i allvarliga skador eller dödsfall på grund av elektrisk stöt.

- Använd enbart nätkabel som uppfyller de nationella kraven på installationsplatsen
- $\blacktriangleright$ Anslut nätkontakt X9 med den levererade nätkabeln via ett vägguttag med skyddsjord

Informationen om nätanslutningens placering på enhetens baksida [se "Enhetens baksida", Sida 87.](#page-84-0)

Nätanslutningens signalbeläggning X6 [se "R", Sida 185](#page-182-2).

#### **4.2.2 Användning av försörjningsspänning på DC 24 V**

#### **Försörjningsspänningen 24 V är inte för** f **allmän användning!**

- m. 24 V används endast i servicesyfte av HEIDENHAIN Traunreut.
- DC-nätkabel ingår inte i leveransen.  $\overline{\phantom{a}}$ Kontakta HEIDENHAIN vid behov.

## **4.3 Elektrostatisk urladdning**

## **HÄNVISNING**

#### **Elektrostatisk urladdning (ESD)!**

Enhetens komponenter kan förstöras av elektrostatisk urladdning.

- Säkerhetsföreskrifter för hantering av ESD-känsliga komponenter måste beaktas
- Vidrör aldrig anslutningsstift utan korrekt jordning

### **4.4 Ansluta mätsystem**

## **HÄNVISNING**

#### **Risk för skador på enheten och mätsystem på grund av felaktig nivå på matningsspänningen eller felaktig inkoppling!**

Felaktigt spänningsförsörjningsområde och felaktig inkoppling/pinkonfiguration kan leda till skador på enheten och mätsystemet.

- Observera det anslutna mätsystemets försörjningsspänningsområde
- $\mathbf{p}$ Kontrollera att kabeln mellan mätsystemet och enheten är korrekt konfigurerad
- Stift eller ledare som inte används får inte anslutas
- Koppla bara in och ur anslutningskabeln mellan mätsystemet och enheten med matningsspänningen avstängd
- Användaren bär all risk vid anslutning och  $\blacktriangleright$ användning av enheten tillsammans med mätsystem som inte har tillverkats av HEIDENHAIN

#### **Anslutningsmöjligheter**

- Mätsystem med 15-poligt gränssnitt ansluts till mätsystemsingången X1 på enhetens framsida
- I övervakningsdrift utan signaladapter används mätsystemsutgången X2 för anslutning av följande elektronik
- Mätsystem med 8+2-poligt DRIVE-CLiQ-gränssnitt ansluts till mätsystemsingången X4 på enhetens framsida

Information om anslutningskontaktens placering [se](#page-84-1) ["Produktöversikt", Sida 87](#page-84-1).

Anslutningskabelns pin-konfiguration hittar du i katalogen.

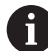

Information om pinkonfiguration och signalbeläggning i appendix:

Kabelskärm ansluten till höljet;  $U_P$  = spänningsförsörjning

Sensor: sensorledningarna är kopplade internt med respektive spänningsförsörjning i enlighet med inställningarna iAdjusting and Testing Software (ATS), (dokumentet "Användarhandbok Adjusting and Testing Software ", [se "Hur dokumentationen skall](#page-79-0) [läsas", Sida 82](#page-79-0)).

#### **Anslutning X1**

#### **EnDat/SSI-gränssnitt**

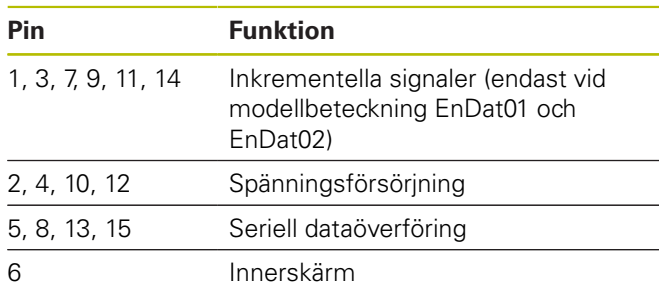

Signalbeläggning EnDat/SSI [se "F", Sida 182.](#page-179-0)

#### **Fanuc-, Mitsubishi-, Yaskawa-, Panasonic-gränssnitt**

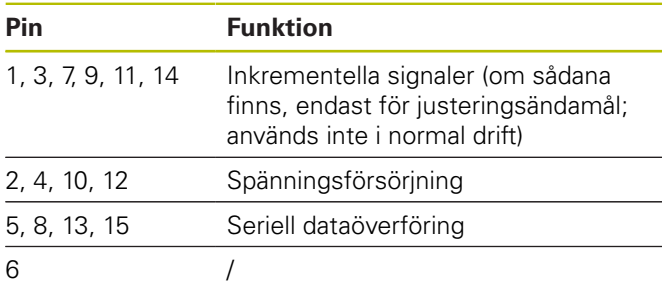

Signalbeläggning Fanuc [se "G", Sida 182.](#page-179-1) Signalbeläggning Mitsubishi [se "H", Sida 182](#page-179-2). Signalbeläggning Yaskawa och Panasonic [se "I",](#page-180-0) [Sida 183.](#page-180-0)

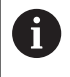

Fanuc och Mitsubishi: Pin 5 och 13 används inte vid "one pair transmission".

#### **1 VPP-/3 VPP-gränssnitt**

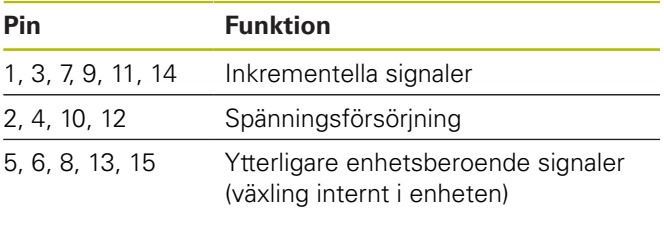

Signalbeläggning 1 V<sub>PP</sub> med gränslägen [se "J",](#page-180-1) [Sida 183.](#page-180-1) Signalbeläggning 1 V<sub>PP</sub>/Z1 [se "K", Sida 183.](#page-180-2) Signalbeläggning 1 V<sub>PP</sub> med takt/data [se "L", Sida 184.](#page-181-0)

#### **11 µAPP/25 µAPP-gränssnitt**

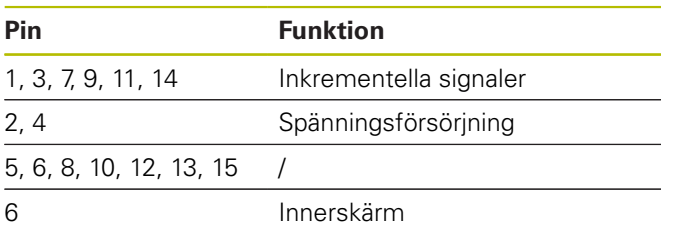

Signalbeläggning 11  $\mu A_{PP}$  (25  $\mu A_{SPP}$ ) [se "M", Sida 184.](#page-181-1)

#### **TTL- (med gränslägen) och HTL-gränssnitt**

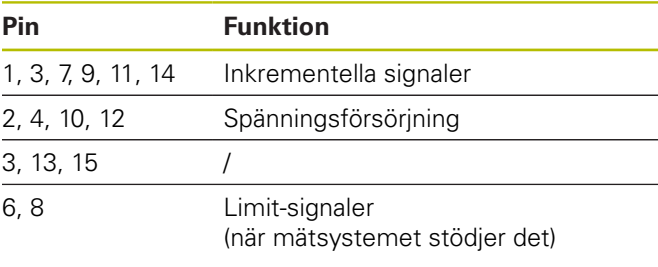

Signalbeläggning TTL och HTL [se "N", Sida 184.](#page-181-2)

#### **Anslutning X4**

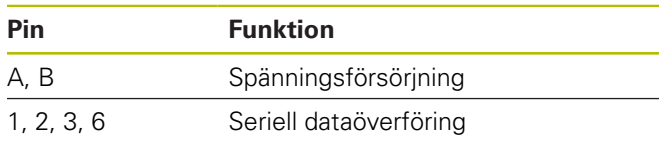

Signalbeläggning DRIVE-CLiQ [se "P", Sida 185.](#page-182-3)

#### <span id="page-86-0"></span>**Mätsystemsutgång X2**

Enhetens mätsystemsingång X1 är galvaniskt förbunden med mätsystemsutgången X2. Signalerna och signalbeläggningen på utgången motsvarar respektive signaler på ingången (avtappad eller aktivt simulerad).

Det finns inte någon galvanisk separation mellan signalerna. Försörjnings- och sensorledarna aktiveras beroende på driftarten av Adjusting and Testing Software ATS från V2.6 och kan vara förbundna med varandra (se följande exempel). Det är alltid helt säkert att den matningsspänning som skapas av enheten inte läggs ut på X2.

Exempel 1 – enhet i övervakningsdrift utan signaladapter (mätsystemet försörjs av efterföljande elektronik) och Adjusting and Testing Software (ATS) startar inte:

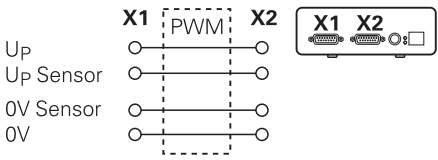

Exempel 2 – enheten försörjer mätsystemet via X1:

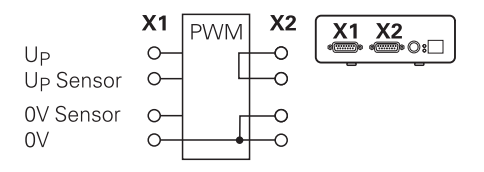

#### **Anslut mätsystemets kabel**

- $\mathbf{r}$ Anslut mätsystemet till respektive kontaktanslutning
- $\mathbf{r}$ Vid kontakter med skruvar: dra inte åt skruvarna för hårt
- Applicera inte någon mekanisk belastning på ь kontaktanslutningen (mätsystemsingång X4)

i

Stift eller ledare som inte används får inte anslutas!

#### **4.4.1 Jordningsförhållanden vid övervakningsdrift**

Enheten har en inbyggd kopplingsnätdel för viddområdet. Därför är anslutning av skyddsledare PE (skyddsjord) som är förbunden med enhetens hölje nödvändig. När enheten används i en NC-styrd maskins reglerkrets, skapas därmed en ytterligare jordpunkt. Jordpunkten förändrar skärmningskonceptet.

Detta kan förhindras via följande åtgärder:

Försörj enheten via en isolertrafo

För utvärdering av mätdata från enheten ansluts en PC till enhetens USB-gränssnitt. Vanligen är 0 V i PC:n förbunden till skyddsjordsanslutningen (även USB). När enheten används i en NC-styrd maskins reglerkrets, förändras även förhållandet för 0-V-anslutning.

Detta kan förhindras via följande åtgärder:

- Använd en batteridriven laptop som PC eller
- $\mathbf{b}$ Använd en Laptop med nätdel som saknar skyddsledaranslutning

#### **4.4.2 koppla in i en NC-styrd maskins reglerkrets**

För felsökning kan enheten kopplas in en NC-styrd maskins reglerkrets via mätsystystemsingången och mätsystemsutgången [\(se "Mätsystemsutgång X2",](#page-86-0) [Sida 89\)](#page-86-0).

## **AVARNING**

#### **Risk för elektrisk stöt!**

När du installerar enheten i en NC-styrd maskins reglerkrets kan jordningsförhållanden ändras.

Anpassa jordningen och användningsförhållandenas specifika behov

# **HÄNVISNING**

#### **Skada på NC-styrningen i övervakningsdrift utan signaladapter vid spänningsförsörjning via enheten!**

I övervakningsdrift utan signaladapter får mätsystemets spänningsförsörjning inte ske via enheten. Detta gäller även när NC-styrningen är avstängt.

Spänningsförsörjningen får inte ske via NCstyrningen

Beroende på versionen av Adjusting and Testing Software ATS och anpassning till informationen om jordningsförhållandena kan enheten användas i en sluten reglerkrets.

Användning av en signaladapter (t.ex. SA 100, SA 110, …) rekommenderas.

#### **Anslut enheten i följande ordningsföljd**

- $\blacktriangleright$ Stäng av maskinen
- **Lossa kontakterna**

### **4.5 Ansluta dator**

Via USB-kontaktanslutning X5 (USB Typ B) kan en dator med USB-2.0-High-Speed-gränssnitt kopplas in.

 $\blacktriangleright$ Anslut datorns USB-port med hjälp av en USB-kabel [\(se "Leveransomfång", Sida 86](#page-83-0)) till kontaktanslutning X5

Information om anslutningskontaktens placering [se](#page-84-0) ["Enhetens baksida", Sida 87.](#page-84-0)

Kontaktbeläggning X5 [se "Q", Sida 185](#page-182-0).

### **4.6 Anslut extern enhet**

En extern enhet med 6-polig Mini-DIN-anslutning kan anslutas till kontakt X3.

Anslut den externa enhetens Mini-DINkontaktanslutning via en vanlig standardkabel med 6-polig Mini-DIN-kontakt till kontaktanslutning X3

Information om anslutningskontaktens placering [se](#page-84-2) ["Enhetens framsida", Sida 87.](#page-84-2)

Kontaktbeläggning X3 [se "O", Sida 185](#page-182-1).

## **A VARNING**

#### **Person- eller maskinskador vid ändring av mätsystemets spänning under drift!**

Om du ändrar mätsystemets spänning när maskinens samtidigt är under förflyttning, kan detta leda till allvarliga personskador och skador på utrustning.

Ändra inte några parametrar eller mätsystemets spänning i enheten samtidigt som maskinen körs och en PWM befinner sig i reglerkretsen

# **AVARNING**

#### **Personskador eller maskinskador vid ändring av mätsystemets spänning vid vertikala axlar utan motvikt eller annat skydd!**

Om du ändrar mätsystemets spänning när maskinens samtidigt som en vertikal axeln inte är säkrad, kan detta leda till allvarliga personskador och skador på utrustning.

 $\blacktriangleright$ Säkra vertikala axlar så att de inte kan falla innan mätning utförs i dessa axlar

# **AVARNING**

#### **Risk för personskador eller maskinskador om minnesområden inte överensstämmer!**

Vissa gränssnitt, t.ex. EnDat, erbjuder möjlighet spara maskin- eller anläggningsspecifika data i kundens minnesområde. Dessa data kan innehålla säkerhetsrelevant information.

 $\blacktriangleright$ I servicefall måste man säkerställa att minnesområden överensstämmer med maskin- eller anläggningsspecifika data

### **5.1 Starta och stänga av enheten**

#### **Starta enheten**

Information om strömbrytarens placering [se "Enhetens](#page-84-0) [baksida", Sida 87](#page-84-0).

Växla strömbrytaren till position **I**

#### **Stänga av enheten**

Ŧ

Växla strömbrytaren till position **0**

Strömbrytaren är mångpoligt avsäkrad. Enheten kan bara separeras fullständigt från strömkällan genom att dra ut nätkontakten.

## **5.2 Status- och felindikering**

Enhetens driftstatus indikeras i LED L1 och L2 på enhetens framsida.

Information LED-placeringen [se "Enhetens framsida",](#page-84-2) [Sida 87.](#page-84-2)

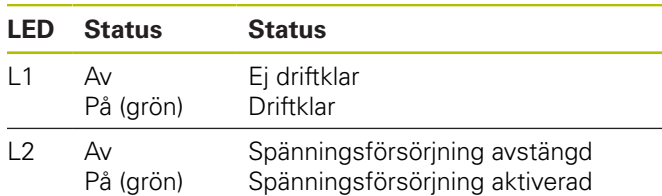

## **5.3 Adjusting and Testing Software**

Enheten används för detaljerad kontroll av inkrementella resp. absoluta mätsystem (beroende typ av gränssnitt även i sluten reglerkrets).

För användning kan medlevererat Adjusting and Testing Software ATS installeras i en PC. Installation och handhavande av Adjusting and Testing Software (ATS) beskrivs i dokumentet "Adjusting and Testing Software bruksanvisning", [se "Hur dokumentationen skall läsas",](#page-79-0) [Sida 82.](#page-79-0)

#### **Systemförutsättningar**

- IBM-PC eller 100 % kompatibel PC
- $\blacksquare$ Bildskärmsupplösning förAdjusting and Testing Software (ATS) från 1024 x 768
- Windows 7 (32 och 64 Bit), Windows 8 (32 och 64 Bit), m. Windows 10 (32 och 64 Bit)
- Ledigt minne på hårddisken för Adjusting and Testing Software (ATS): ca. 500 MByte
- PC-processor: ≥ Dual-Core-Pentium; 2 GHz
- RAM-minne > 2 GByte
- USB 2.0 High Speed

 $\boldsymbol{\mathrm{m}}$ 

# Systemkraven resp.

systemrekommendationerna avser den Adjusting and Testing Software-versionen som gäller vid tryckningen av denna bruksanvisning. Aktuella krav för respektive Adjusting and Testing Software-version finner du i den tillhörande produktinformationen eller Release Notes för Adjusting and Testing Softwareversionen.

# **6 Service och underhåll**

### **6.1 Underhåll**

M

Detta kapitel innehåller enbart beskrivning av underhållsarbete avseende enheten. **Ytterligare information:** Tillverkarens dokumentation gällande kringutrustning

### **6.2 Rengöring**

### **HÄNVISNING**

#### **Rengöring med skarpa eller aggressiva rengöringsmedel**

Enheten skadas om den rengörs på felaktigt vis.

- $\blacktriangleright$ Använd inte några slipande eller aggressiva rengöringsmedel och inte heller några lösningsmedel
- Ta inte bort hård nedsmutsning med vassa föremål  $\blacktriangleright$
- $\mathbf{r}$ Tvätta av utvändiga ytor med en trasa som är lätt fuktad med vatten och ett milt rengöringsmedel

### **6.3 Underhållsplan**

Enheten är i stort sett underhållsfri.

## **HÄNVISNING**

#### **Följdskador på grund av fortsatt användning av enheten efter att en defekt har uppstått!**

När en defekt på enheten har uppstått och du fortsätter att använda enheten, kan detta resultera i svåra följdskador på enheten.

- $\mathbf{r}$ Använd inte enheten efter att en defekt har uppstått
- Reparera inte enheten efter att en defekt har  $\mathbf{b}$ uppstått
- Byt omedelbart ut den defekta enheten eller  $\mathbf{r}$ kontakta en HEIDENHAIN-servicerepresentant

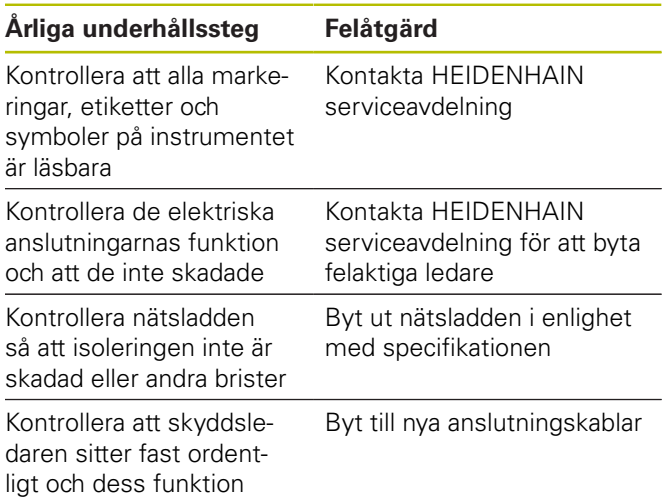

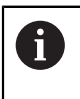

För att säkerställa en spårbar, korrekt och felfri funktion, rekommenderas att skicka enheten vart annat år till HEIDENHAIN för kalibrering.

## **7 Demontering och avfallshantering**

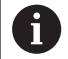

Vid demontering från NC-styrda maskiner måste i förekommande fall särskilda försiktighetsåtgärder följas. **[Ytterligare information:](#page-82-0)** "Säkerhetsåtgärder [vid arbete med och i maskiner", Sida 85.](#page-82-0) Vid installationen gäller de beskrivna säkerhetsinstruktionerna. **[Ytterligare information:](#page-84-3)** "Installation", [Sida 87](#page-84-3).

#### **Förberedelse**

- Växla strömbrytaren till position **0**  $\blacktriangleright$
- Koppla ur nätkontakten från enheten  $\blacktriangleright$
- $\blacktriangleright$ Lossa alla anslutningskontakter från enheten

### **7.1 Demontering**

#### **Lagring efter demontering**

Skall enheten lagras efter demonteringen måste bestämmelserna för omgivningsförhållanden iakttas.

**[Ytterligare information:](#page-91-0)** "Tekniska data", Sida 94

#### **Packa enheten för förvaring**

Emballaget vid omförpackning skall motsvara originalförpackningen så bra som möjligt:

- Montera tillbaka alla skruvanslutningar såsom de var installerade vid leverans av enheten eller packa ner dem på samma sätt som de var förpackade
- Förpacka enheten i kartongemballaget på samma sätt som vid originalleveransen
- Lägg alla ytterligare komponenter såsom de erhölls  $\blacktriangleright$ i originalförpackningen. **[Ytterligare information:](#page-83-0)** ["Leveransomfång", Sida 86](#page-83-0)
- **Bipacka all dokumentation som var med vid** leveransen. **[Ytterligare information:](#page-80-0)** "Arkivering och [spridning av dokumentationen", Sida 83](#page-80-0)

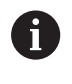

Vid retur av enheten till serviceavdelningen behöver **inte** tillbehör samt mätsystem skickas tillbaka med enheten.

### **7.2 Skrotning**

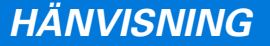

#### **Felaktig hantering av skrotade enheter!**

Om skrotade enheter hanteras fel kan detta resultera i miljöskador.

- $\blacktriangleright$ Elektronikskrot och elektronikkomponenter skall inte sorteras som hushållssopor
- 
- $\blacktriangleright$ Skrota enheten i enlighet med lokala föreskrifter för återvinning
- Kontakta HEIDENHAIN-servicerepresentant vid frågor kring skrotning av enheten

# <span id="page-91-0"></span>**8 Tekniska data**

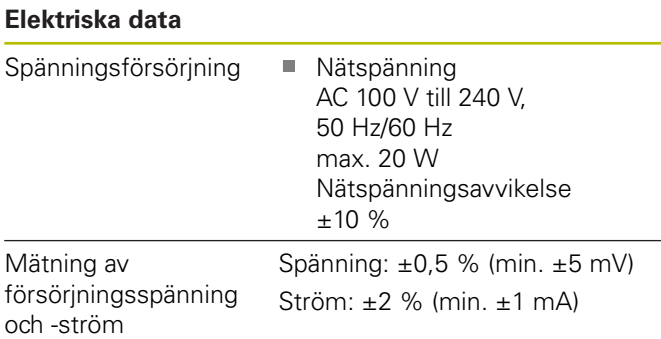

#### **Mätsystemingång X1, X4 mätsystemutgång X2**

15-polig Sub-D-kontakt, hona

- Stöd beroende på versionen avAdjusting and Testing Software (ATS)
- Spänningsförsörjning:
	- Justerbar 2 V till 30 V med/utan remote sense reglering
	- Maximal försörjningsström: 750 mA
	- Maximal försörjningseffekt: 5 W

Notering om kabellängder: Den angivna kabellängden gäller vid användning av HEIDENHAIN-kablar och inom mätsystemets försörjningsspänningsområde.

#### **Mätsystems-ingång X1**

i.

**sv**

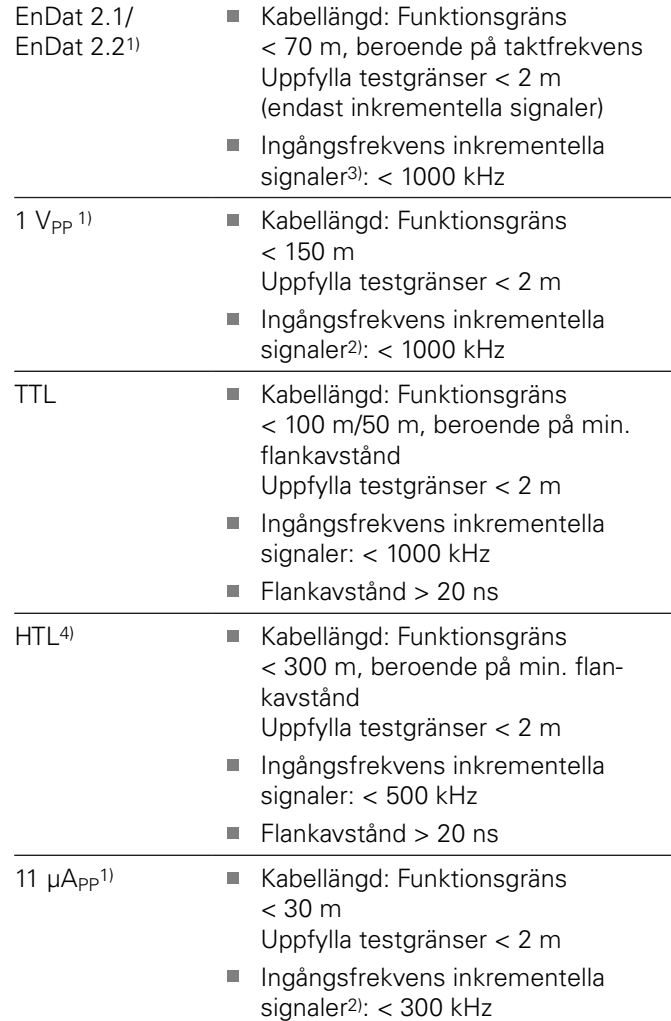

#### **Mätsystems-ingång X1**

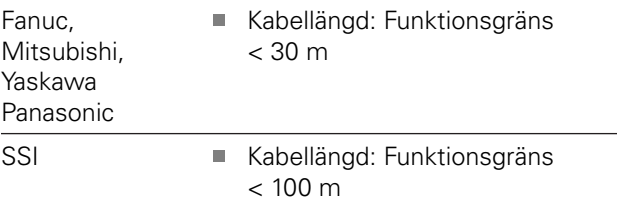

- 1) Inkrementella signaler inverteras
- 2) Gränsfrekvens reduceras av Adjusting and Testing Software (ATS) för vissa mätfunktion till 100 kHz
- 3) om det stöds av det anslutna mätsystemet
- 4) HTL endast för serviceändamål via extern signaladapter, t.ex. ID 1093210-01

#### **Mätsystems-utgång X2**

### 15-polig Sub-D-kontakt, stift

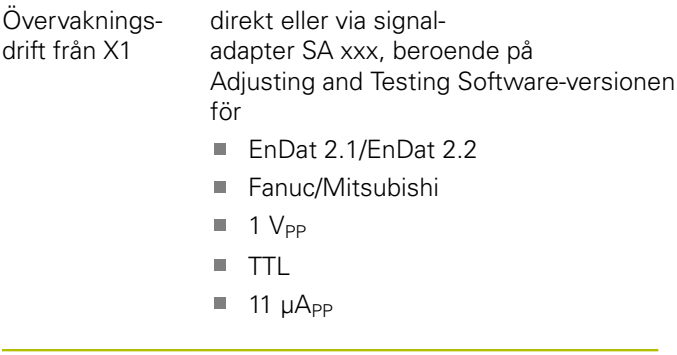

#### **Externa funktioner X3**

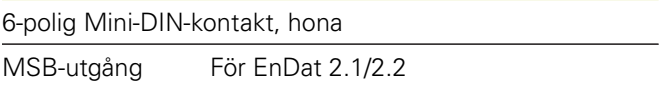

#### **Mätsystems-ingång X4**

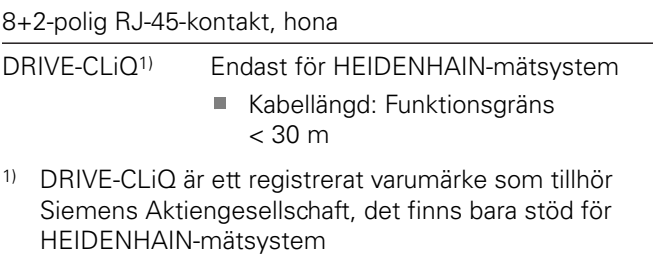

#### **Datagränssnitt X5**

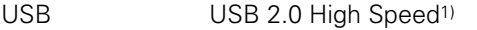

1) Lägre USB-överföringshastigheter kan leda till mätfel. Använd endast den medlevererade USB-kabeln utan förlängning

#### **Testgräns 1 V<sub>PP</sub>**

Mätområde för alla ingångsfrekvenser: 1,54 V<sub>PP</sub>.

Det utökade mätområdet 2 (9,6 V<sub>PP</sub>) har högre toleranser. Mätområde 2 ställs automatiskt in av Adjusting and Testing Software ATS för några specifika mätsystem (med exempelvis 3 V<sub>PP</sub>-gränssnitt).

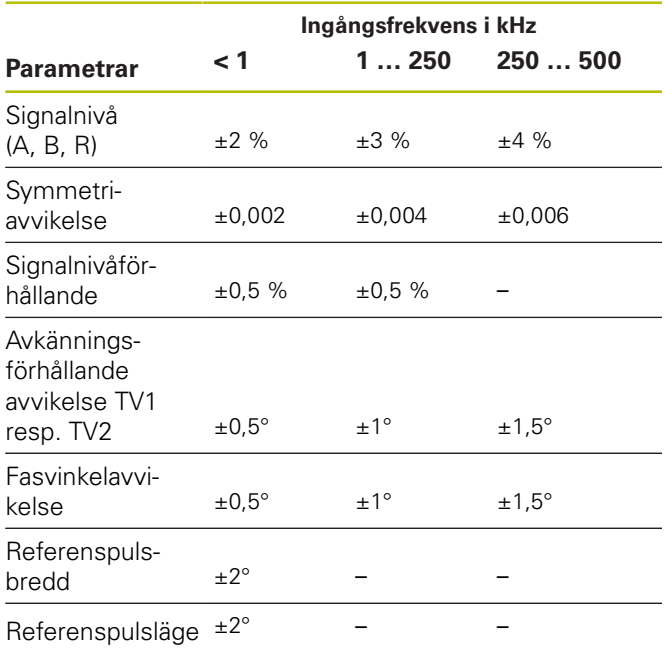

#### Testgräns 11 µA<sub>PP</sub>

Mätområde för alla ingångsfrekvenser 15,4 µApp

Det utökade mätområdet 2 (96 µA<sub>PP</sub>) har högre toleranser. Mätområde 2 ställs automatiskt in av Adjusting and Testing Software ATS för några specifika mätsystem (med exempelvis 25 µA<sub>PP</sub>-gränssnitt).

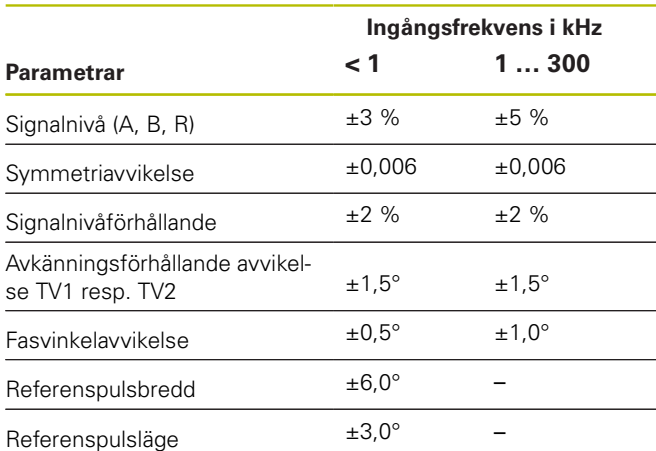

#### **Testgräns TTL**

Mätområde för alla ingångsfrekvenser: 5 V

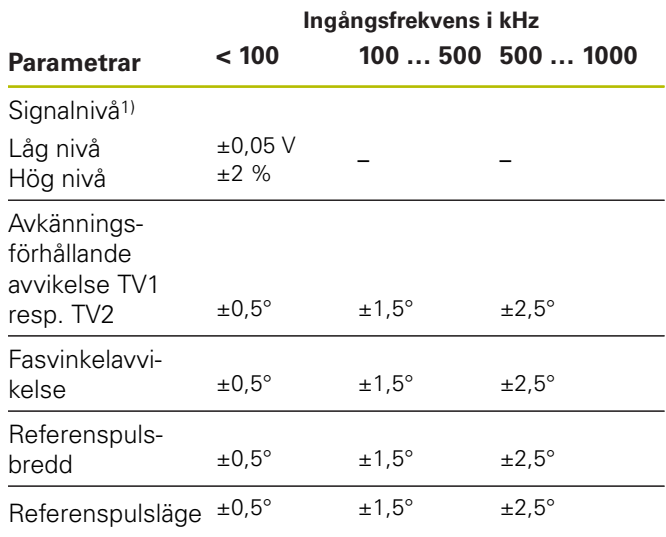

<sup>1)</sup> Signalnivå (U<sub>a1</sub>, U<sub>a1</sub>, U<sub>a2</sub>, U<sub>a2</sub>, U<sub>a0</sub>, U<sub>a6</sub>, U<sub>aS</sub>)

### **Testgräns HTL**

Mätområde för alla ingångsfrekvenser: 10 V till 30 V.

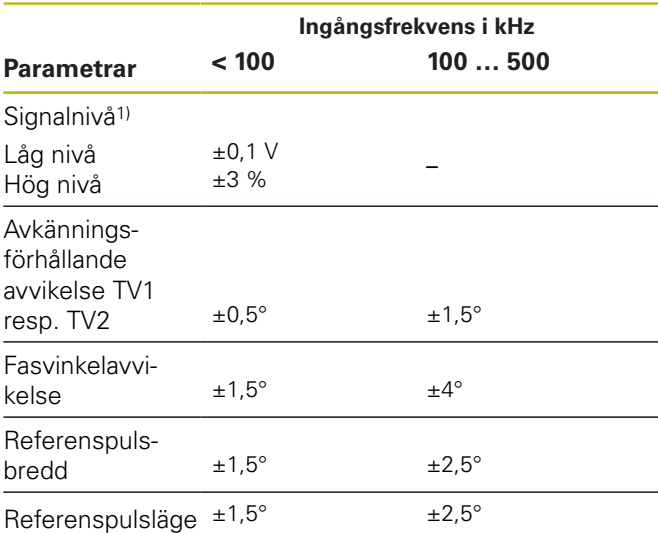

1) HTL endast för serviceändamål via extern signaladapter, ID 1093210-01

#### **Omgivningsförhållanden**

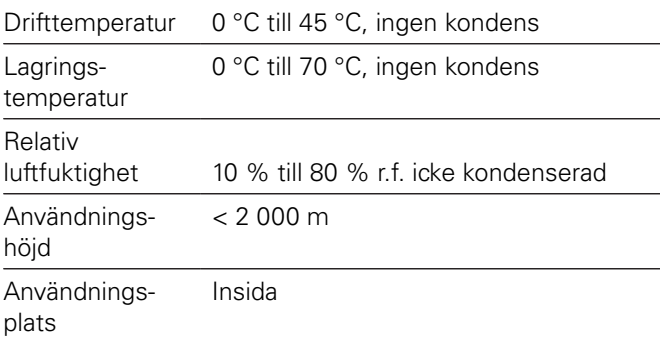

**sv**

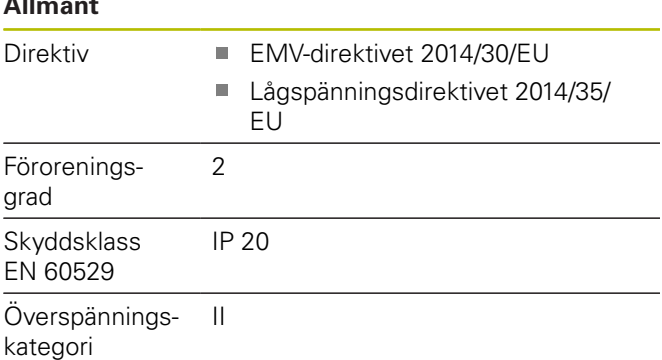

#### **Anslutningsdimensioner**

Se ritningar med anslutningsdimensioner [Sida 181](#page-178-0). Alla mått anges i mm.

# **1 Basisprincipes**

### **1.1 Over deze handleiding**

Deze handleiding bevat alle informatie en veiligheidsinstructies om het apparaat op deskundige wijze te monteren en te installeren, en om het apparaat te gebruiken, voor zover het zonder de ATS-software wordt bediend.

#### **1.1.1 Informatie over het model**

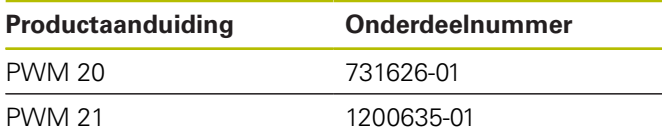

Het vermelde onderdeelnummer is het nummer op het typeplaatje. Het onderdeelnummer op het verpakkingsetiket kan afwijken van het onderdeelnummer op het typeplaatje, omdat het apparaat in meerdere verpakkingseenheden kan worden geleverd.

#### **Typeplaatje**

T

Het typeplaatje bevindt zich aan de achterzijde van het apparaat.

#### Voorbeeld:

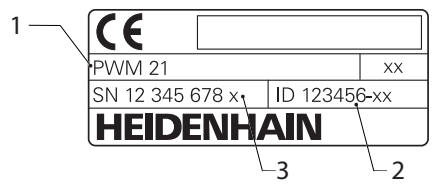

- **1** Productaanduiding
- **2** Onderdeelnummer
- **3** Index

ň

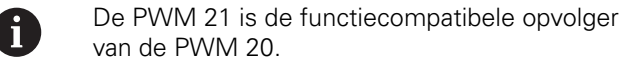

Voor de Adjusting and Testing Software (ATS) geldt:

- $\mathcal{L}_{\mathcal{A}}$ De PWM 20 wordt nog steeds ondersteund
- De PWM 21 wordt vanaf ATS V3.2.1 m. ondersteund

#### **Geldigheid van de documentatie**

Op de laatste pagina van de documentatie staat linksonder een documentnummer. De documentatie is geldig wanneer het documentnummer met het desbetreffende documentnummer op **[www.heidenhain.de](http://www.heidenhain.de)** overeenkomt. Hiertoe moeten de productaanduiding, het onderdeelnummer en de index op het typeplaatje met de desbetreffende gegevens op **[www.heidenhain.de](http://www.heidenhain.de)** worden vergeleken.

#### <span id="page-94-0"></span>**1.1.2 Aanwijzingen voor het lezen van de documentatie**

De onderstaande tabel bevat de onderdelen van de documentatie in de volgorde van hun prioriteit bij het lezen.

## **A WAARSCHUWING**

#### **Risico's bij het niet in acht nemen van de documentatie!**

Materiële schade en ongevallen met letsel tot en met ongevallen met dodelijke afloop kunnen het gevolg zijn.

- Documentatie zorgvuldig en volledig doorlezen.
- Documentatie op een toegankelijke plaats bewaren voor toekomstige raadpleging.

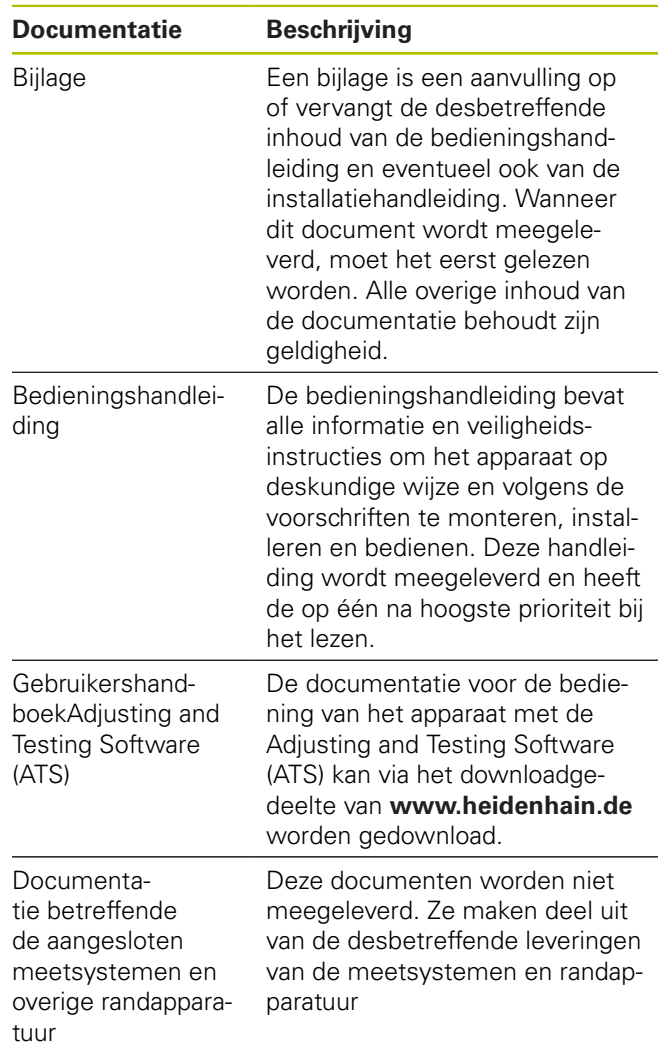

#### **Wenst u wijzigingen of hebt u fouten ontdekt?**

Wij streven er voortdurend naar onze documentatie voor u te verbeteren. U kunt ons daarbij helpen. De door u gewenste wijzigingen kunt u per e-mail toezenden naar:

#### **[userdoc@heidenhain.de](mailto:userdoc@heidenhain.de)**

#### <span id="page-95-0"></span>**1.1.3 Bewaren en doorgeven van de documentatie**

Deze handleiding moet in de onmiddellijke nabijheid van de werkplek worden bewaard en op elk gewenst moment ter beschikking zijn van al het personeel. De exploitant moet het personeel informeren over de plaats waar deze handleiding wordt bewaard. Wanneer de handleiding onleesbaar geworden is, moet de exploitant de fabrikant om toezending van een vervangende handleiding verzoeken.

Bij overdracht of doorverkoop van het apparaat aan derden moeten de volgende documenten aan de nieuwe eigenaar worden verstrekt:

- Bijlage, indien meegeleverd Ī.
- Ī. Bedieningshandleiding

#### **1.1.4 Doelgroep van de handleiding**

De bedieningshandleiding moet gelezen en in acht genomen worden door elke persoon die is belast met een van de volgende werkzaamheden:

- $\overline{\phantom{a}}$ Montage
- $\overline{\phantom{a}}$ Installatie
- $\blacksquare$ Bediening
- $\blacksquare$ Reiniging en onderhoud
- Storingen verhelpen П
- Ī. Demontage
- $\blacksquare$ Afvoer

### **1.1.5 Gebruikte aanwijzingen**

#### **Veiligheidsinstructies**

Veiligheidsinstructies waarschuwen tegen gevaren bij de omgang met het apparaat en geven instructies voor het voorkomen van deze gevaren. Veiligheidsinstructies zijn naar de ernst van het gevaar geclassificeerd en in de volgende groepen onderverdeeld:

## **GEVAAR**

**Gevaar** duidt op gevaarlijke situaties voor personen. Wanneer u de instructies ter voorkoming van risico's niet opvolgt, leidt het gevaar **onvermijdelijk tot de dood of zwaar letsel**.

## **A WAARSCHUWING**

**Waarschuwing** duidt op gevaarlijke situaties voor personen. Wanneer u de instructies ter voorkoming van risico's niet opvolgt, leidt het gevaar **waarschijnlijk tot de dood of zwaar letsel**.

# **A VOORZICHTIG**

**Voorzichtig** duidt op gevaar voor personen. Wanneer u de instructies ter voorkoming van risico's niet opvolgt, leidt het gevaar **waarschijnlijk tot licht letsel**.

## **AANWIJZING**

**Aanwijzing** duidt op gevaren voor objecten of gegevens. Wanneer u de instructies ter voorkoming van risico's niet opvolgt, leidt het gevaar **waarschijnlijk tot materiële schade**.

#### **Informatieve aanwijzingen**

Informatieve aanwijzingen garanderen een foutloze en efficiënte werking van het apparaat. Informatieve aanwijzingen zijn onderverdeeld in de volgende groepen:

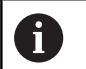

Met het informatiesymbool wordt een **tip** aangeduid.

Een tip geeft belangrijke extra of aanvullende informatie.

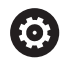

而

Het tandwiel geeft aan dat de beschreven functie **machineafhankelijk** is, bijv.:

- m. Uw machine moet over een noodzakelijke software- of hardware-optie beschikken
- De werking van de functies hangt af  $\mathbb{R}^n$ van configureerbare instellingen van de machine

Het boeksymbool staat voor een **kruisverwijzing** naar externe documentatie, bijv. de documentatie van uw machinefabrikant of een externe aanbieder.

#### **1.1.6 Tekstaccentueringen**

In deze handleiding worden de volgende tekstaccentueringen gebruikt:

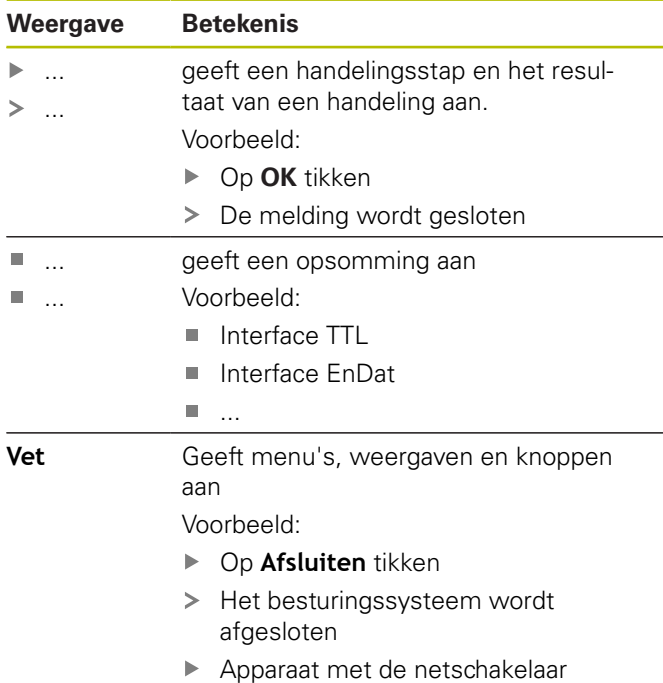

# **2 Veiligheid**

Voor de bediening van het systeem gelden de algemeen erkende veiligheidsvoorzieningen zoals die met name bij de omgang met stroomvoerende apparaten vereist zijn. Wanneer deze veiligheidsmaatregelen niet worden opgevolgd, kan er schade aan het apparaat of letsel optreden.

De veiligheidsvoorschriften kunnen per onderneming verschillen. Indien de inhoud van deze korte instructie conflicteert met de bedrijfsinterne regels van een onderneming waarin dit apparaat wordt gebruikt, dan gelden de strengste regels.

### **2.1 Gebruik volgens de voorschriften**

Het apparaat mag uitsluitend in een onbeschadigde en veilige toestand worden gebruikt. Het is uitsluitend bedoeld voor het volgende gebruik:

Diagnose en afstelling van HEIDENHAIN-meetsystemen met absolute en incrementele interfaces

Een andere of verdergaande toepassing van het apparaat geldt als niet volgens de voorschriften en kan leiden tot gevaren en schade.

### **2.2 Gebruik in strijd met de voorschriften**

Elk gebruik dat niet onder 'Gebruik volgens de voorschriften' is vermeld, geldt als niet volgens de voorschriften. Voor hieruit voortvloeiende schade is uitsluitend de exploitant van het apparaat aansprakelijk. Bovendien geldt het volgende gebruik als niet volgens de voorschriften:

- Gebruik met defecte of niet volgens de norm uitgevoerde onderdelen, kabels of aansluitingen
- Gebruik in een explosie- of brandgevaarlijke omgeving
- Gebruik buiten de bedrijfscondities die zijn vermeld in [zie "Technische gegevens", Pagina 109](#page-106-0)
- Veranderingen aan het apparaat of de randapparatuur zonder toestemming van de fabrikant

uitschakelen

## **2.3 Kwalificaties van het personeel**

Voor montage, installatie, bediening, onderhoud en demontage is een beroepskwalificatie als servicetechnicus vereist. De servicetechnicus moet zich voor het werken met het apparaat door middel van de documentatie van het apparaat en de aangesloten randapparatuur voldoende hebben geïnformeerd.

De kwalificaties zijn hieronder vermeld:

De servicetechnicus gebruikt en bedient het apparaat in het kader van gebruik volgens de voorschriften. Hij is speciaal opgeleid voor de werkomgeving waarin hij werkzaam is. De servicetechnicus is op grond van zijn vaktechnische opleiding, kennis en ervaring, alsmede de kennis op het gebied van de desbetreffende normen en bepalingen in staat om de opgedragen werkzaamheden met betrekking tot de desbetreffende toepassing uit te voeren, en mogelijke gevaren zelfstandig te herkennen en te vermijden. Hij moet voldoen aan de bepalingen van de geldende wettelijke voorschriften ter voorkoming van ongevallen.

## **2.4 Verplichtingen van de exploitant**

De exploitant bezit het apparaat en de randapparatuur of heeft beide gehuurd. Hij is te allen tijde verantwoordelijk voor gebruik volgens de voorschriften.

De exploitant moet:

- de verschillende taken bij het apparaat aan gekwa- $\mathbf{r}$ lificeerd, geschikt en bevoegd personeel toewijzen
- het personeel aantoonbaar instrueren voor wat betreft  $\overline{\phantom{a}}$ de bevoegdheden en taken
- $\blacksquare$ alle middelen beschikbaar stellen die het personeel nodig heeft om de aan hun toegewezen taken uit te voeren
- $\blacksquare$ ervoor zorgen dat het apparaat uitsluitend in technisch correcte toestand wordt gebruikt
- ervoor zorgen dat het apparaat wordt beveiligd tegen onbevoegd gebruik

### **2.5 Algemene veiligheidsinstructies**

De specifieke veiligheidsinstructies die in acht moeten worden genomen voor de afzonderlijke werkzaamheden aan het apparaat worden beschreven in de desbetreffende hoofdstukken van deze handleiding.

**2.5.1 Veiligheidsaanwijzingen met betrekking tot het elektrische systeem**

## **A WAARSCHUWING**

**Gevaarlijk contact met spanningvoerende delen bij het openen van het apparaat.**

Elektrische schokken, brandwonden of de dood kunnen het gevolg zijn.

Werkzaamheden alleen in spanningsloze toestand laten uitvoeren door deskundig personeel

## **WAARSCHUWING**

**Gevaar van gevaarlijke elektrische stroom die door het lichaam wordt geleid bij direct of indirect contact met spanningvoerende delen.**

Elektrische schokken, brandwonden of de dood kunnen het gevolg zijn.

- Werkzaamheden aan het elektrische systeem en aan stroomvoerende componenten uitsluitend laten uitvoeren door daartoe geschoold personeel
- $\mathbf{b}$ Voor netaansluiting en alle interface-aansluitingen uitsluitend genormeerde kabels en stekkers gebruiken
- Defecte elektrische componenten onmiddellijk via de fabrikant laten vervangen
- Alle aangesloten kabels en aansluitbussen van  $\blacktriangleright$ het apparaat regelmatig controleren. Defecten, bijv. loszittende verbindingen resp. vastgesmolten kabels, onmiddellijk verhelpen

## **AANWIJZING**

#### **Elektrostatische ontlading (ESD)!**

Het apparaat bevat componenten die door elektrostatische ontlading onherstelbaar beschadigd kunnen raken.

- Veiligheidsvoorzieningen voor de omgang met ESDgevoelige componenten altijd in acht nemen
- $\mathbf{p}$ Aansluitpennen nooit zonder een goede aarding aanraken
- Bij werkzaamheden aan apparaataansluitingen een geaarde ESD-armband dragen

## **AANWIJZING**

#### **Beschadiging van onderdelen binnen in het apparaat!**

Wanneer u het apparaat opent, komen de vrijwaring en de garantie te vervallen.

- ▶ In geen geval de behuizing openen
- ▶ Ingrepen uitsluitend laten uitvoeren door de apparaatfabrikant

### <span id="page-98-1"></span>**2.6 Veiligheidsmaatregelen bij gebruik met en in machines**

# **GEVAAR**

#### **Ernstig letsel of ernstige materiële schade door verkeerde bediening van de NC!**

Ondeskundig gebruik door verkeerde bediening van de NC, verkeerde NC-programmering, verkeerde of nietgeoptimaliseerde machineparameterwaarden.

- Om de onjuiste werking van een machine met NC-besturing correct te kunnen beoordelen, moet basiskennis worden opgebouwd over de machine, aandrijvingen, omvormers en NC's, evenals over de wijze waarop ze werken in combinatie met de meetsystemen
- Behalve de aanwijzingen in deze handleiding moeten daarom de speciale veiligheids- en ongevalpreventievoorschriften bij de omgang met de desbetreffende machines, aandrijvingen, omvormers en NC's in acht worden genomen
- Bij de inbouw van het apparaat in een machine of bij andere specifieke toepassingen moeten alle in deze handleiding vermelde veiligheidsmaatregelen worden aangepast aan de bijzonderheden van de desbetreffende toepassingssituatie
- Met name moeten de vereiste aanpassingen aan gewijzigde aardingssituaties bij de inbouw en tijdens de monitoring-modus in de regelkring van machines met NC-besturing worden uitgevoerd
- Bij de foutdiagnose moet absoluut advies worden ingewonnen bij de machinefabrikant

# **3 Montage**

## <span id="page-98-0"></span>**3.1 Leveringsomvang**

De leveringsomvang van de basisuitvoering omvat de volgende artikelen:

- Apparaat  $\mathcal{L}_{\mathcal{A}}$
- 3 m lange netkabel met euronetstekker (type F)  $\mathcal{L}_{\mathcal{A}}$ Alternatief voor de verkoop in USA/CAN:

3 m lange voedingskabel met Noord-Amerikaanse netstekker (bijvoorbeeld NEMA 5-15P) Qualtek 312019-01

- Bedieningshandleiding
- 2 m lange USB-aansluitkabel
- Bijlage (optioneel, meer informatie [zie "Aanwijzingen](#page-94-0) [voor het lezen van de documentatie", Pagina 97](#page-94-0))

Het apparaat kan optioneel als onderdeel A van een meetsysteem-diagnoseset worden geleverd. In dat geval bestaat de levering uit extra onderdelen. Voor meer informatie zie het gebruikershandboek Adjusting and Testing Software (ATS).

#### **Apparaat uitpakken**

- Verpakkingsdoos aan de bovenzijde openen ь
- Verpakkingsmateriaal verwijderen
- Inhoud uit de verpakking halen ь
	- Levering op compleetheid controleren
- Levering op transportschade controleren ь

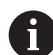

ь

- In geval van transportschade:
- De verpakkingsmaterialen voor onderzoek bewaren
- Contact opnemen met HEIDENHAIN of machinefabrikant

Dit geldt ook voor transportschade van bestelde reserveonderdelen.

#### **In geval van transportschade**

- Schade door de vervoerder laten bevestigen
- Verpakkingsmaterialen voor onderzoek bewaren
- Afzender op de hoogte stellen van de schade
- Eventueel contact opnemen met de dealer als tussenpersoon
- Contact opnemen met HEIDENHAIN-dealer of apparaatfabrikant met betrekking tot reserveonderdelen

#### **Toebehoren**

Een overzicht van optionele artikelen die u voor dit apparaat bij HEIDENHAIN kunt bestellen, vindt u in het gebruikershandboek Adjusting and Testing Software (ATS).

### **3.2 Plaats van opstelling**

### **AANWIJZING**

#### **Materiële schade aan het apparaat!**

Wanneer u het verkeerd opstelt, kan dit leiden tot materiële schade aan het apparaat.

- Stel het apparaat uitsluitend horizontaal op
- $\frac{1}{2}$ Gemakkelijk bereikbare plaats van opstelling tijdens bedrijf selecteren
- ▶ Zorg voor een goede ventilatie
- Houd de ventilatieopeningen aan de achterkant en  $\frac{1}{2}$ aan de zijkanten vrij en belemmer de luchtstroom niet

A

Het apparaat is voorzien van een temperatuurgeregelde ventilator. Bij overschrijding van een maximale binnentemperatuur wordt de ventilator ingeschakeld en na afkoeling weer uitgeschakeld.

Voor informatie over de inbouwpositie zie ["C"](#page-1-0) op de uitklapbare omslag.

### <span id="page-99-0"></span>**4 Installatie**

### **AANWIJZING**

#### **Aansluiten en loskoppelen van stekkers!**

Gevaar voor beschadiging van inwendige componenten.

Stekkers uitsluitend bij uitgeschakeld apparaat aansluiten of loskoppelen

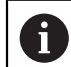

Afhankelijk van de uitrustingsvariant kan de installatie afwijken van de procedure zoals beschreven in dit hoofdstuk. Indien de bij het product meegeleverde bijlage informatie betreffende de installatie bevat, dan heeft de hierin beschreven informatie prioriteit boven de informatie in dit hoofdstuk.

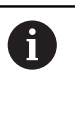

In de afbeeldingen van penbezettingen zijn doorgaans de bezettingen van de aansluitingen op het apparaat en niet van de connectoren weergegeven.

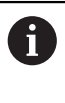

De verantwoordelijkheid voor elk systeem waarin het apparaat wordt gebruikt, ligt bij de gebruiker van dit systeem.

## <span id="page-100-1"></span>**4.1 Apparatenoverzicht**

#### <span id="page-100-2"></span>**Voorzijde apparaat**

Zie ["A"](#page-1-1) op de uitklapbare omslag.

- **X1** 15-polige sub-D-ingang voor HEIDENHAINmeetsystemen met
	- $\blacksquare$  11 µA<sub>pp</sub>/25 µA<sub>pp</sub>-interface
	- $\blacksquare$  1 V<sub>pp</sub>/3 V<sub>pp</sub>-interface (1  $V_{pp}$ /Z1, 1  $V_{pp}$  met grensposities, 1  $V_{\text{nn}}$  met cyclus/gegevens)
	- EnDat/SSI-interface
	- TTL-interface met grensposities
	- **HTL-interface (aansluiting uitsluitend** voor servicedoeleinden via een externe adapter, bijv. ID 1093210-01)
	- Fanuc-, Mitsubishi-, Yaskawa- of Panasonic-interface
- **X2** 15-polige sub-D-uitgang voor de monitoring-modus van de meetsysteemsignalen uit X1
- **X3** 6-polige mini-DIN-aansluiting voor externe functies
- **X4** 8+2-polige RJ45-aansluiting voor meetsystemen met DRIVE-CLiQ-interface
- **L1** Statusweergave voor bedrijfsgereedheid Uit: niet bedrijfsgereed Aan (groen): bedrijfsgereed
- **L2** Statusweergave voor voeding Uit: voeding uitgeschakeld Aan (groen): voeding ingeschakeld

#### <span id="page-100-0"></span>**Achterzijde apparaat**

Zie ["B"](#page-1-2) op de uitklapbare omslag.

- **1** Netschakelaar
- **X5** USB-bus, type B (USB 2.0), data-interface
- **X6** Netaansluiting

### **4.2 Netspanning aansluiten**

**4.2.1 Gebruik van een stopcontact met netspanning**

## **WAARSCHUWING**

#### **Gevaar voor elektrische schokken!**

Niet goed geaarde apparaten kunnen leiden tot ernstig letsel of de dood als gevolg van elektrische schokken.

- Altijd 3-polige netkabel gebruiken
- Zorgen voor een correcte aansluiting van de aardleiding op de gebouwinstallatie

## **A WAARSCHUWING**

**Brandgevaar door gebruik van netkabels die niet voldoen aan de nationale vereisten voor de plaats van opstelling.**

Niet goed geaarde apparaten kunnen leiden tot ernstig letsel of de dood als gevolg van elektrische schokken.

- Alleen netkabels gebruiken die ten minste voldoen aan de nationale vereisten voor de plaats van opstelling
- ь Netaansluiting X6 met de meegeleverde netkabel op de netcontactdoos met aardleiding aansluiten

Informatie over de plaats van de netaansluiting aan achterzijde van het apparaat [zie "Achterzijde apparaat",](#page-100-0) [Pagina 103.](#page-100-0)

Signaalbezetting van de netaansluiting X6 [zie "R",](#page-182-2) [Pagina 185.](#page-182-2)

#### **4.2.2 Gebruik van een voedingsspanning van DC 24 V**

# A

#### **De voedingsspanning 24 V is niet voor algemeen gebruik!**

- 24 V wordt uitsluitend voor servicedoeleinden door HEIDENHAIN Traunreut toegepast.
- Een DC-voedingskabel wordt niet meegeleverd. Indien u vragen hebt, kunt u contact opnemen met HEIDENHAIN.

### **4.3 Elektrostatische ontlading**

## **AANWIJZING**

#### **Elektrostatische ontlading (ESD)!**

De elektronica van het apparaat kan door elektrostatische ontlading onherstelbaar beschadigd raken.

- Veiligheidsvoorzieningen voor de omgang met ESDgevoelige componenten altijd in acht nemen
- Aansluitpennen nooit zonder een goede aarding aanraken

### **4.4 Meetsystemen aansluiten**

## **AANWIJZING**

#### **Beschadiging van het apparaat en het meetsysteem door een verkeerd voedingsspanningsbereik en verkeerde bedrading!**

Een verkeerd voedingsspanningsbereik en verkeerde bedrading/penbezetting kunnen tot schade aan het apparaat en meetsysteem leiden.

- Voedingsspanningsbereik van het aangesloten meetsysteem in acht nemen
- $\mathbf{r}$ Controleren of de verbindingskabel tussen het meetsysteem en het apparaat correct is bedraad
- Niet-gebruikte pennen of aders mogen niet worden bezet
- Verbindingskabel tussen meetsysteem en apparaat alleen in spanningsloze toestand aanbrengen of verwijderen
- De gebruiker draagt alle risico's voor aansluiting en gebruik van het apparaat met meetsystemen die niet van HEIDENHAIN afkomstig zijn

#### **Aansluitmogelijkheden**

- Meetsystemen met een 15-polige interface worden aan de voorzijde van het apparaat op meetsysteemingang X1 aangesloten
- $\blacksquare$  In de monitoring-modus zonder signaaladapter wordt voor de aansluiting van de volgelektronica meetsysteem-uitgang X2 gebruikt
- Meetsystemen met 8+2-polige DRIVE-CLiQ-interfaces worden op meetsysteem-ingang X4 aan de voorzijde van het apparaat aangesloten

Informatie over de plaats van de aansluitingen [zie](#page-100-1) ["Apparatenoverzicht", Pagina 103](#page-100-1).

De aansluitbezettingen van de verbindingskabels vindt u in de brochure.

Informatie over de signaalbezetting van de pennen in de bijlage:

Kabelscherm met behuizing verbonden;  $U_P$  = voeding

Sensor: de sensorkabels zijn afhankelijk van de instellingen in de Adjusting and Testing Software (ATS) intern verbonden met de desbetreffende voeding (document "Gebruikershandboek Adjusting and Testing Software ", [zie "Aanwijzingen voor het lezen](#page-94-0) [van de documentatie", Pagina 97\)](#page-94-0).

#### **Aansluiting X1**

#### **EnDat/SSI-interface**

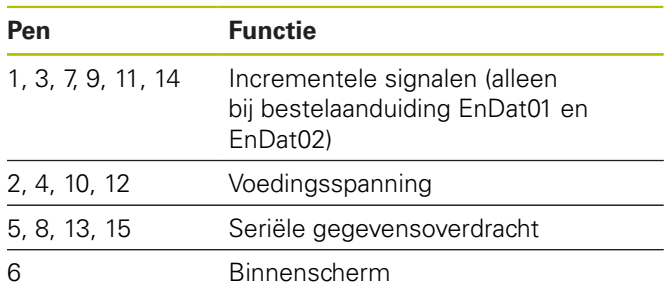

Signaalbezetting EnDat/SSI [zie "F", Pagina 182](#page-179-0).

#### **Fanuc-, Mitsubishi-, Yaskawa-, Panasonic-interface**

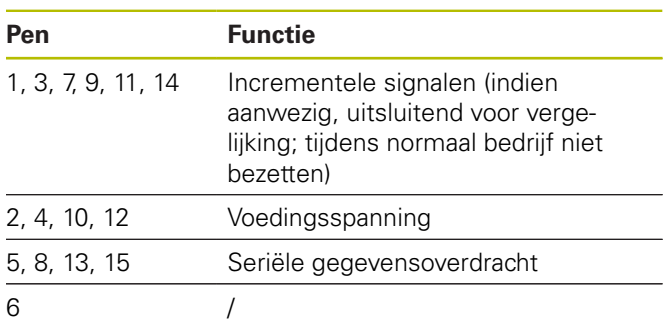

Signaalbezetting Fanuc [zie "G", Pagina 182](#page-179-1). Signaalbezetting Mitsubishi [zie "H", Pagina 182](#page-179-2). Signaalbezetting Yaskawa en Panasonic [zie "I",](#page-180-0) [Pagina 183.](#page-180-0)

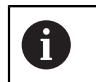

Fanuc en Mitsubishi: pennen 5 en 13 niet bezetten bij "one pair transmission".

#### **1Vpp-/3Vpp-interface**

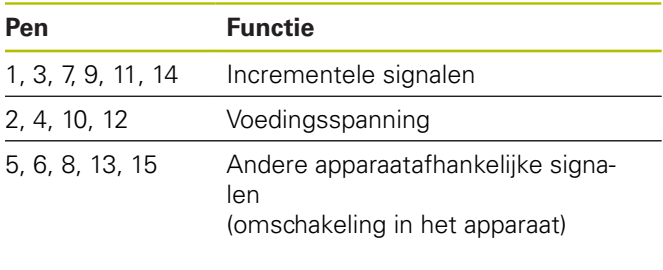

Signaalbezetting 1  $V_{pp}$  met grensposities [zie "J",](#page-180-1) [Pagina 183.](#page-180-1) Signaalbezetting 1 V<sub>pp</sub>/Z1 [zie "K", Pagina 183.](#page-180-2) Signaalbezetting 1  $V_{\text{pp}}$  met cyclus/gegevens [zie "L",](#page-181-0)

[Pagina 184.](#page-181-0)

#### **11µApp/25µApp-interface**

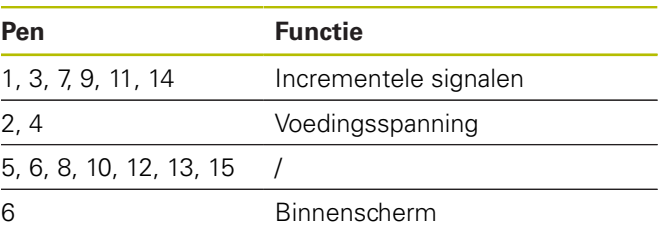

Signaalbezetting 11  $\mu A_{\text{pp}}$  (25  $\mu A_{\text{pp}}$ ) [zie "M", Pagina 184.](#page-181-1)

 $\mathbf i$ 

#### **TTL-interface (met grensposities) en HTL-interface**

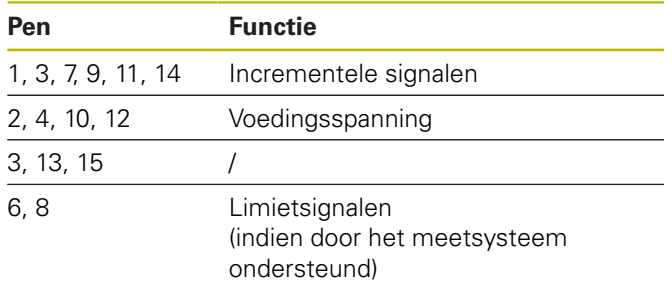

Signaalbezetting TTL en HTL [zie "N", Pagina 184.](#page-181-2)

#### **Aansluiting X4**

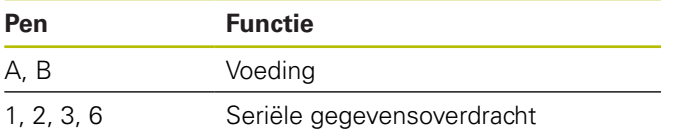

Signaalbezetting DRIVE-CLiQ [zie "P", Pagina 185](#page-182-3).

#### <span id="page-102-0"></span>**Meetsysteem-uitgang X2**

Meetsysteem-ingang X1 van het apparaat is galvanisch verbonden met meetsysteem-uitgang X2. De signalen en de penbezetting van de uitgang komen overeen met de desbetreffende signalen van de ingang (opgepakt of actief gereproduceerd).

De signalen worden niet galvanisch gescheiden. De voedings- en sensorkabels worden afhankelijk van de desbetreffende modus door de Adjusting and Testing Software (ATS) vanaf V2.6 geschakeld en kunnen verbonden zijn (zie onderstaande voorbeelden). Het is altijd gewaarborgd dat de door het apparaat gegeneerde voedingsspanning niet aanligt bij X2.

Voorbeeld 1 – Apparaat in monitoring-modus zonder signaaladapter (meetsysteem wordt door de volgelektronica gevoed) en Adjusting and Testing Software (ATS) niet gestart:

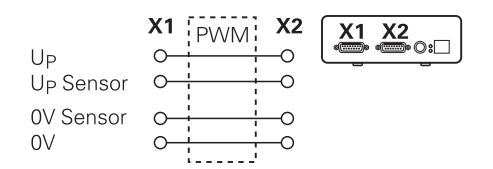

Voorbeeld 2 – Apparaat voedt het meetsysteem via X1:

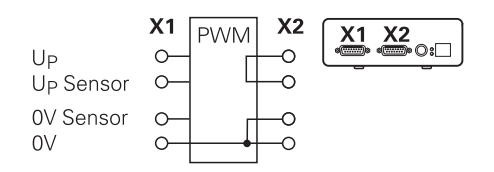

#### **Kabels van de meetsystemen aansluiten**

- Meetsystemen permanent op de desbetreffende aansluitingen aansluiten
- Bij stekkers met schroeven: schroeven niet te vast aandraaien
- Stekkerverbindingen (meetsysteem-ingang X4) niet mechanisch belasten

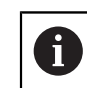

Niet-gebruikte pennen of litzedraden mogen niet bezet worden!

#### **4.4.1 Aardingsomstandigheden bij monitoringmodus**

Het apparaat heeft een interne geschakelde voedingseenheid met een groot bereik. Daarom is de aansluiting van de aardleiding PE (veiligheidsaarde) noodzakelijk die ook met de behuizing van het apparaat verbonden is. Als het apparaat in de regelkring van een machine met NC-besturing is geïntegreerd, dan stelt het een extra aardingspunt voor. Het aardingspunt verandert het schermconcept.

Dat kan als volgt worden voorkomen:

Apparaat via een scheidingstransformator voeden

Voor het analyseren van de meetgegevens van het apparaat wordt een pc op de USB-interface van het apparaat aangesloten. Meestal zijn in de pc de 0 V en de aansluiting van de aardleiding onderling verbonden (ook USB). Als het apparaat in de regelkring van een machine met NC-besturing is geïntegreerd, dan veranderen ook de omstandigheden op de 0V-verbinding.

Dat kan als volgt worden voorkomen:

ь Als pc een laptop met batterijvoeding gebruiken

of

laptop met een voedingseenheid zonder aansluiting voor aardleiding gebruiken

#### **4.4.2 Integreren in de regelkring van een machine met NC-besturing**

Het apparaat kan via de meetsysteem-ingang en uitgang voor diagnosedoeleinden in de regelkring van een machine met NC-besturing worden geïntegreerd [\(zie](#page-102-0) ["Meetsysteem-uitgang X2", Pagina 105\)](#page-102-0).

### **A WAARSCHUWING**

#### **Gevaar voor elektrische schokken!**

Bij de inbouw van het apparaat in de regelkring van een machine met NC-besturing kunnen de aardingsomstandigheden veranderen.

Aarding en bijzonderheden aanpassen aan de toepassingssituatie

## **AANWIJZING**

#### **Beschadiging van de NC in monitoring-modus zonder signaaladapter bij voeding door het apparaat!**

In de monitoring-modus zonder signaaladapter mag de voeding van het meetsysteem niet via het apparaat plaatsvinden. Dat geldt ook in uitgeschakelde toestand van de NC.

▶ De voeding mag alleen via de NC plaatsvinden

Afhankelijk van de Adjusting and Testing Software (ATS) kan met inachtneming van de instructies voor de aardingsomstandigheden het apparaat in de gesloten regelkring worden gebruikt.

Het gebruik van een signaaladapter (bijv. SA 100, SA 110, …) wordt aanbevolen.

#### **Apparaat in de onderstaande volgorde aansluiten**

- Machine uitschakelen
- $\mathbf{r}$ Stekkerverbindingen loskoppelen

### **4.5 Computer aansluiten**

Op de USB-aansluiting X5 (USB type B) kan een computer via de USB-2.0-High-Speed-interface worden aangesloten.

 $\mathbf{B}$ USB-poort van de computer met behulp van een USB-kabel ([zie "Leveringsomvang", Pagina 101\)](#page-98-0) op aansluiting X5 aansluiten

Informatie over de plaats van de aansluitingen [zie](#page-100-0) ["Achterzijde apparaat", Pagina 103](#page-100-0).

Aansluitbezetting X5 [zie "Q", Pagina 185](#page-182-0).

#### **4.6 Extern apparaat aansluiten**

Op aansluiting X3 kan een extern apparaat met 6-polige mini-DIN-aansluiting worden aangesloten.

 $\mathbf{p}$ Mini-DIN-aansluiting van het externe apparaat met behulp van een in de handel verkrijgbare kabel met 6-polige mini-DIN-stekker op aansluiting X3 aansluiten

Informatie over de plaats van de aansluitingen [zie](#page-100-2) ["Voorzijde apparaat", Pagina 103.](#page-100-2)

Aansluitbezetting X3 [zie "O", Pagina 185](#page-182-1).

## **5 Bediening**

### **WAARSCHUWING**

**Letsel of beschadiging van de machine bij veranderingen in de meetsysteemspanningen tijdens bedrijf!**

Wanneer u de meetsysteemspanningen wijzigt terwijl de machine beweegt, kan dit leiden tot ernstig letsel of materiële schade.

Geen parameters of meetsysteemspanningen op het apparaat wijzigen terwijl de machine beweegt en er zich in de regelkring een PWM bevindt

## **WAARSCHUWING**

**Letsel of beschadiging van de machine bij veranderingen in de meetsysteemspanningen bij niet-gezekerde verticale assen!**

Wanneer u de meetsysteemspanningen wijzigt terwijl de verticale assen niet zijn gezekerd, kan dit leiden tot ernstig letsel of materiële schade.

Verticale assen altijd beveiligen tegen vallen voordat metingen aan deze assen worden uitgevoerd

## **AVOORZICHTIG**

#### **Gevaar van letsel of beschadiging van de machine bij niet-aangepaste geheugengebieden!**

Bij sommige interfaces, bijv. EnDat, bestaat de mogelijkheid in het geheugengebied van de klant machine- of installatiespecifieke gegevens op te slaan. Deze gegevens kunnen voor de veiligheid relevante informatie bevatten.

Bij service erop letten dat geheugengedeeltes met machine- of installatiespecifieke gegevens worden aangepast

#### **5.1 Apparaat in- en uitschakelen**

#### **Apparaat inschakelen**

Informatie over de plaats van de netschakelaar [zie](#page-100-0) ["Achterzijde apparaat", Pagina 103](#page-100-0).

▶ Netschakelaar op stand **I** zetten

#### **Apparaat uitschakelen**

Netschakelaar op stand **0** zetten

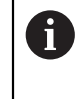

Alle polen van de netschakelaar zijn gezekerd. Het apparaat kan alleen definitief van de stroombron worden losgekoppeld door de netstekker te verwijderen.

### **5.2 Status- en foutweergaven**

De bedrijfsstatus van het apparaat wordt aangegeven met LED's L1 en L2 aan de voorzijde van het apparaat. Informatie over de plaats van de LED's [zie "Voorzijde](#page-100-2) [apparaat", Pagina 103.](#page-100-2)

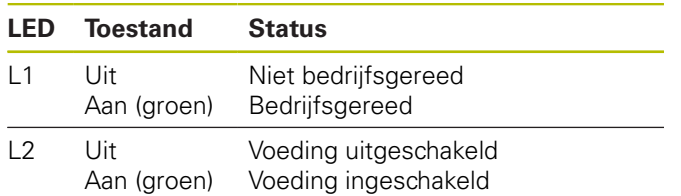

### **5.3 Adjusting and Testing Software**

Het apparaat dient voor uitgebreide controle van een incrementeel of absoluut meetsysteem (afhankelijk van de interface ook in de gesloten regelkring).

Voor bediening kan de meegeleverde Adjusting and Testing Software (ATS) op de pc worden geïnstalleerd. De installatie en bediening van Adjusting and Testing Software (ATS) is in het document 'Adjusting and Testing Software Gebruikershandboek' beschreven, [zie](#page-94-0) ["Aanwijzingen voor het lezen van de documentatie",](#page-94-0) [Pagina 97](#page-94-0).

#### **Systeemvereisten**

- IBM-pc of 100% compatibele pc
- Beeldschermresolutie voor Adjusting and Testing  $\blacksquare$ Software (ATS) 1024 x 768 of hoger
- $\overline{\phantom{a}}$ Windows 7 (32- en 64-bits), Windows 8 (32- en 64 bits), Windows 10 (32- en 64-bits)
- m. Vrij geheugen op de harde schijf voor Adjusting and Testing Software (ATS): ca. 500 MByte
- Pc-processor: ≥ Dual-Core-Pentium; 2 GHz Ē.
- Intern geheugen: > 2 GByte  $\blacksquare$
- $\overline{\phantom{a}}$ USB 2.0 High Speed

何

De systeemvereisten resp. systeemaanbevelingen hebben betrekking op de Adjusting and Testing Softwareversie op het moment dat deze handleiding wordt afgedrukt. Actuele vereisten voor de desbetreffende Adjusting and Testing Software-versie vindt u in de bijbehorende productinformatie of de release notes van de Adjusting and Testing Software-versie.

## **6 Service en onderhoud**

### **6.1 Onderhoud**

Dit hoofdstuk bevat slechts de beschrijving 而 van de onderhoudswerkzaamheden aan het apparaat. **Meer informatie:** documentatie van de fabrikant van de desbetreffende randapparatuur

## **6.2 Reiniging**

## **AANWIJZING**

#### **Reiniging met scherpe voorwerpen of met agressieve reinigingsmiddelen**

Het apparaat is beschadigd door verkeerde reiniging.

- Geen schurende of agressieve reinigingsmiddelen of oplosmiddelen gebruiken
- Hardnekkige verontreinigingen niet met scherpe  $\mathbf{r}$ voorwerpen verwijderen
- Buitenvlakken met een met water en een mild reinigingsmiddel bevochtigde doek afwissen

## **6.3 Onderhoudsschema**

Het apparaat is in hoge mate onderhoudsvrij.

## **AANWIJZING**

#### **Gevolgschade door voortgezet bedrijf van het apparaat na opgetreden defect!**

Als er een defect aan het apparaat is opgetreden en het apparaat wordt nog steeds gebruikt, dan kan dit tot ernstige gevolgschade aan het apparaat leiden.

- ► Het apparaat niet meer gebruiken bij een defect
- ▶ Het apparaat bij een defect niet repareren
- Het defecte apparaat onmiddellijk vervangen of contact opnemen met een HEIDENHAINservicevestiging

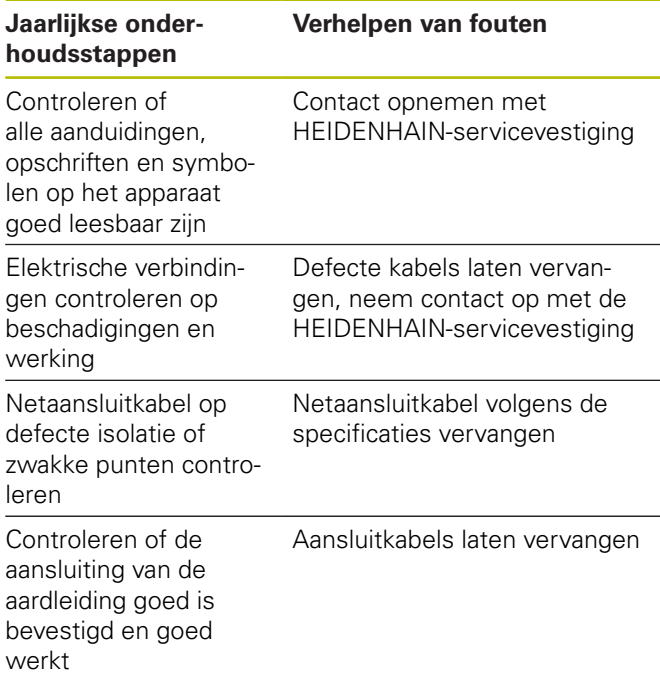

n

Om een traceerbare, nauwkeurige en foutloze werking te kunnen garanderen, wordt geadviseerd het apparaat om de 2 jaar naar de kalibratieafdeling van HEIDENHAIN te zenden.

## **7 Demontage en afvoer**

Bij de demontage uit machines met A NC-besturing moeten zo nodig speciale veiligheidsmaatregelen in acht worden genomen. **Verdere informatie:** ["Veiligheidsmaatregelen](#page-98-1) [bij gebruik met en in machines", Pagina 101.](#page-98-1) Bij de installatie zijn de beschreven veiligheidsaanwijzingen van toepassing. **Verdere informatie:** ["Installatie", Pagina 102](#page-99-0).

#### **Voorbereiding**

- $\blacktriangleright$ Netschakelaar op stand **0** zetten
- ь Netstekker van het apparaat loskoppelen
- $\blacktriangleright$ Alle aansluitverbindingen van het apparaat loskoppelen

### **7.1 Demontage**

#### **Opslag na de demontage**

Als het apparaat na de demontage tussentijds moet worden opgeslagen, dan moeten de voorschriften voor de omgevingsomstandigheden in acht genomen worden.

**Verdere informatie:** ["Technische gegevens", Pagina 109](#page-106-0)

#### **Apparaat voor opslag verpakken**

De herverpakking moet zo veel mogelijk overeenkomen met de oorspronkelijke verpakking:

- Alle onderdelen van schroefverbindingen op het apparaat aanbrengen zoals ze bij de levering van het apparaat aangebracht waren of deze weer verpakken zoals dat bij de levering het geval was
- Apparaat overeenkomstig de oorspronkelijke leveringstoestand in de kartonnen inzetstukken verpakken
- Alle overige onderdelen zoals geleverd in de oorspronkelijke verpakking plaatsen. **[Verdere](#page-98-0) informatie:** ["Leveringsomvang", Pagina 101](#page-98-0)
- $\mathbf{p}$ Alle bij de levering meegeleverde documentatie bijvoegen. **[Verdere informatie:](#page-95-0)** "Bewaren en [doorgeven van de documentatie", Pagina 98](#page-95-0)

 $\mathbf i$ 

Bij retourzending van het apparaat aan de klantendienst hoeven toebehoren en meetsystemen **niet** met het apparaat te worden teruggestuurd.

### **7.2 Afvoer**

## **AANWIJZING Onjuiste afvoer van het apparaat!**

Wanneer u het apparaat niet op de juiste manier afvoert, kan dit leiden tot milieuschade.

- $\mathbf{p}$ Elektronisch afval en elektronische componenten niet met huishoudelijk afval afvoeren
- 
- Apparaat overeenkomstig de plaatselijke afvoervoorschriften afvoeren voor recycling
- Bij vragen over het afvoeren van het apparaat  $\blacktriangleright$ moet u contact opnemen met een HEIDENHAINservicevestiging

# <span id="page-106-0"></span>**8 Technische gegevens**

#### **Elektrische gegevens**

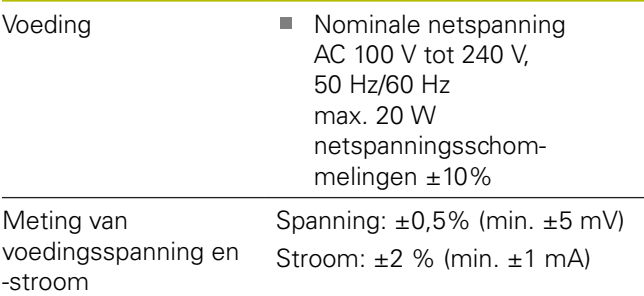

#### **Meetsysteemingangen X1, X4 en meetsysteemuitgang X2**

15-polige sub-D-aansluiting, bus

- Ondersteuning afhankelijk van de Adjusting and Testing Software-versie (ATS)
- Voeding:

61

- Instelbaar 2 V tot 30 V met/zonder remote senseregeling
- Maximale voedingsstroom: 750 mA
- Maximaal voedingsvermogen: 5 W

Instructies voor de kabellengtes: De opgegeven kabellengtes gelden bij het gebruik van HEIDENHAINkabels en met inachtneming van het voedingsspanningsbereik van het meetsysteem.

#### **Meetsysteem-ingang X1**

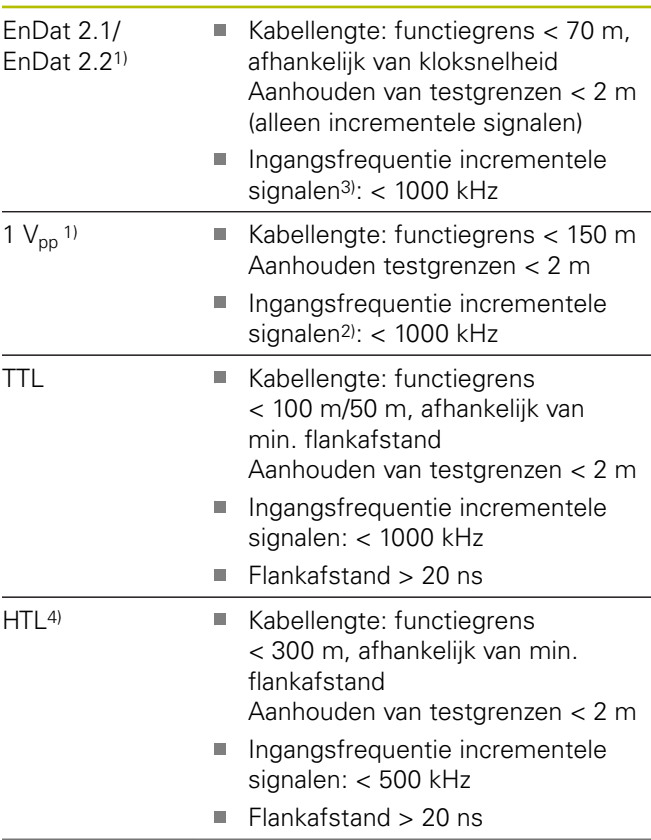

**nl**

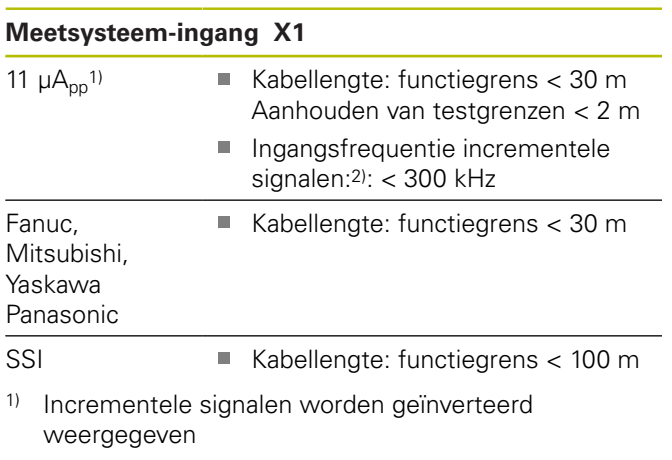

- 2) Grensfrequentie, door Adjusting and Testing Software (ATS) voor bepaalde meetfuncties tot 100 kHz gereduceerd
- 3) indien door het aangesloten meetsysteem ondersteund
- 4) HTL alleen voor servicedoeleinden via externe signaaladapter, bijv. ID 1093210-01I

#### **Meetsysteem-uitgangX2**

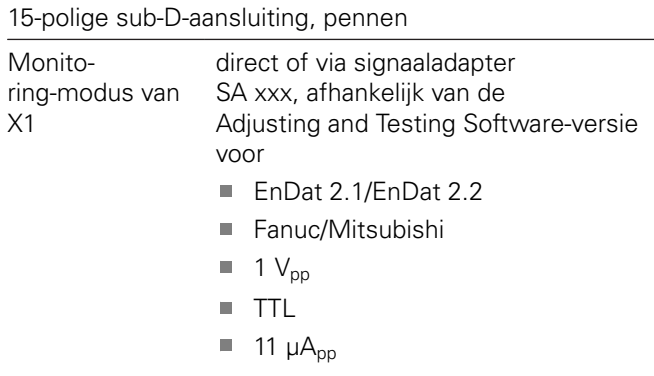

#### **Externe functies X3**

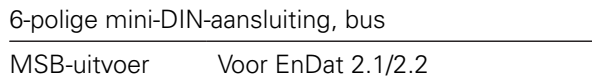

#### **Meetsysteem-ingang X4**

8+2-polige RJ45-aansluiting, bus

DRIVE-CLiQ1) Alleen voor HEIDENHAIN-meetsystemen

Kabellengte: functiegrens  $<$  30 m

1) DRIVE-CLiQ is een beschermde merknaam van Siemens Aktiengesellschaft, er worden alleen HEIDENHAIN-meetsystemen ondersteund

#### **Data-interface X5**

USB USB 2.0 High Speed<sup>1)</sup>

1) Lagere USB-transmissiesnelheden kunnen tot meetfouten leiden. Alleen meegeleverde USB-kabel zonder verlenging gebruiken

#### **Testgrenzen 1 Vpp**

Meetbereik voor alle ingangsfrequenties: 1,54  $V_{\text{pp}}$ .

Het uitgebreide meetbereik 2 (9,6  $V_{\text{nn}}$ ) heeft hogere toleranties. Meetbereik 2 wordt bij een beperkt aantal meetsystemen (met bijv.  $3V_{pp}$ -interface) automatisch door Adjusting and Testing Software (ATS) ingesteld.

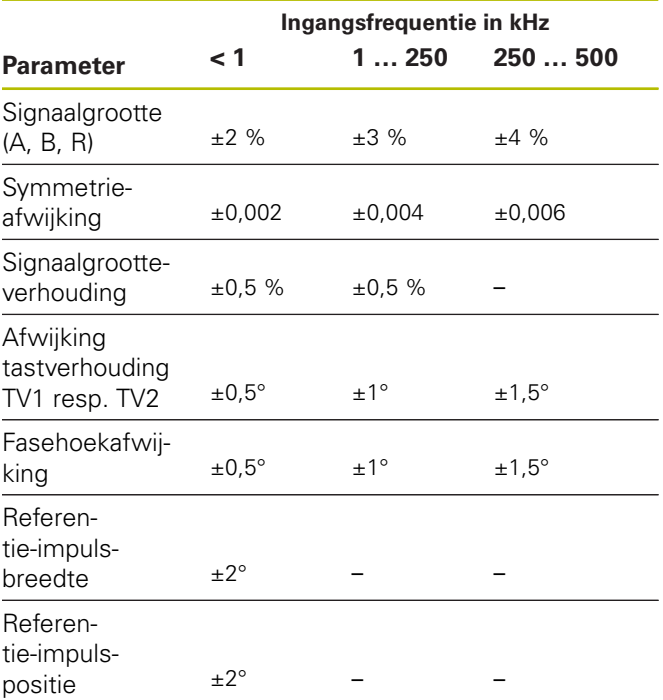

#### Testgrenzen 11 µA<sub>pp</sub>

Meetbereik voor alle ingangsfrequenties:  $15.4 \mu A_{\text{pp}}$ 

Het uitgebreide meetbereik 2 (96  $\mu A_{\text{pp}}$ ) heeft hogere toleranties. Meetbereik 2 wordt bij een beperkt aantal meetsystemen (met bijv. 25µA<sub>pp</sub>-interface) automatisch door de Adjusting and Testing Software (ATS) ingesteld.

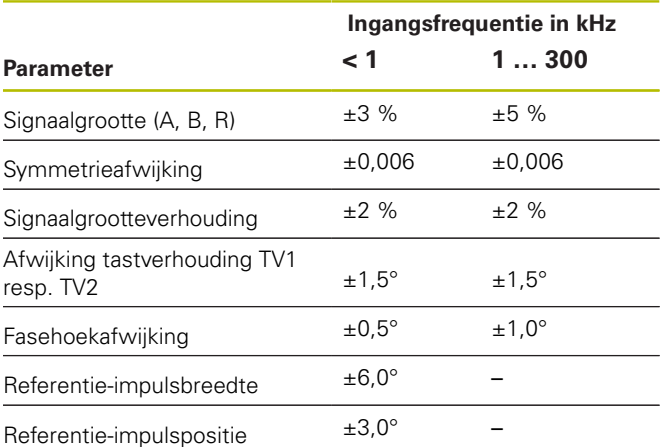
### **Testgrenzen TTL**

Meetbereik voor alle ingangsfrequenties: 5 V

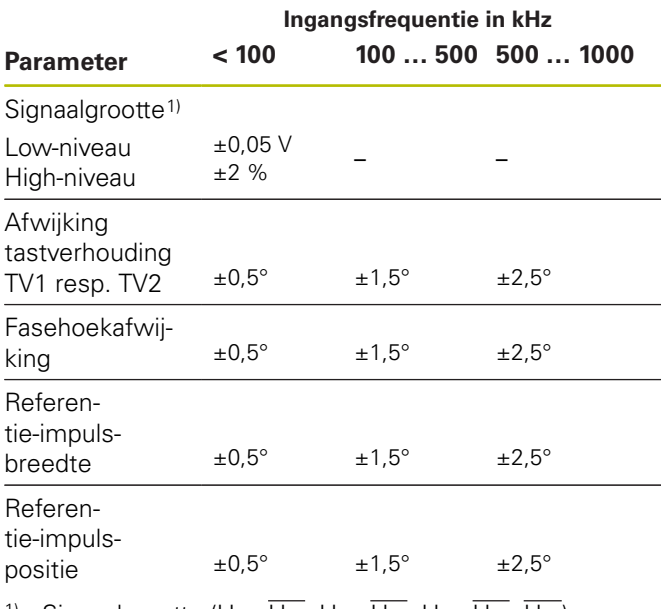

<sup>1)</sup> Signaalgrootte (U<sub>a1</sub>,  $\overline{U_{a1}}$ , U<sub>a2</sub>,  $\overline{U_{a2}}$ , U<sub>a0</sub>, U<sub>a0</sub>, U<sub>aS</sub>)

### **Testgrenzen HTL**

Meetbereik voor alle ingangsfrequenties: 10 V tot 30 V.

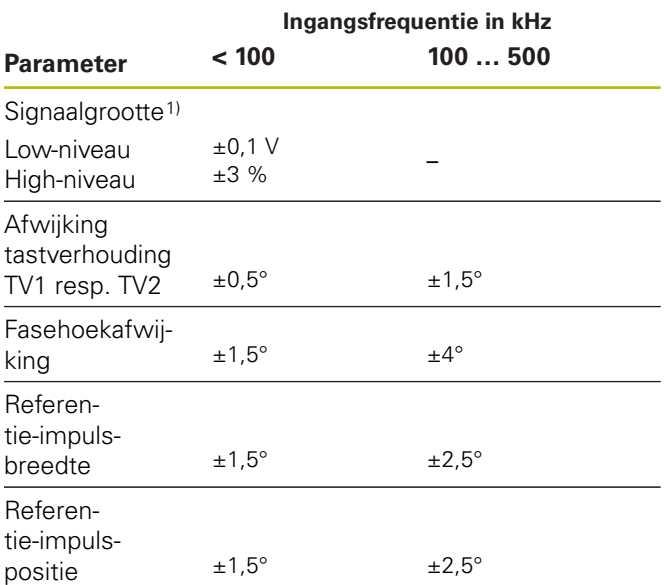

1) HTL alleen voor servicedoeleinden via externe signaaladapter, ID 1093210-01

#### **Omgevingsomstandigheden**

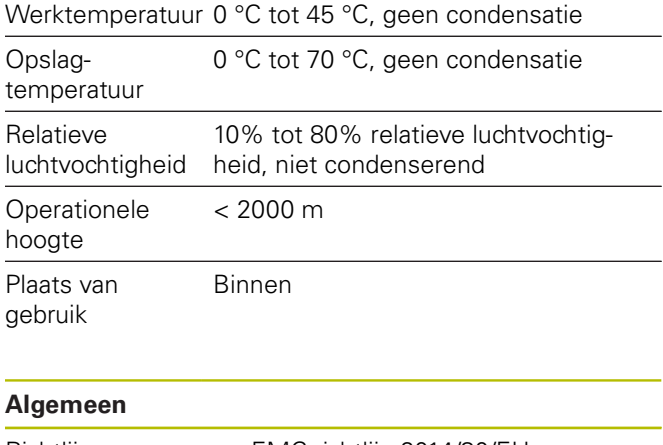

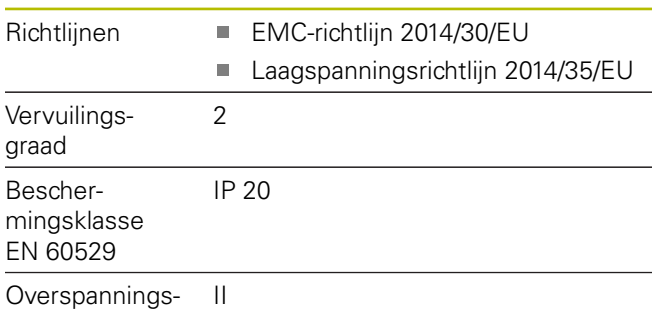

categorie

### **Aansluitmaten**

Zie tekeningen met aansluitmaten [Pagina 181.](#page-178-0) Alle maten worden aangegeven in mm.

 $\overline{\phantom{0}}$ 

 $\overline{\phantom{0}}$ 

# **1 Základy**

## **1.1 O tomto návodu**

Tento návod obsahuje všechny informace a bezpečnostní pokyny pro odbornou montáž a instalaci přístroje, jakož i pro jeho provoz bez ovládání programem ATS.

### **1.1.1 Informace o modelu**

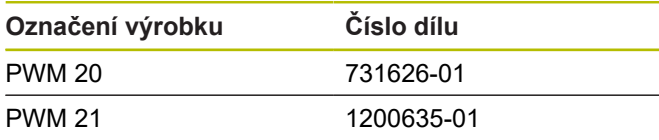

f)

Uvedené číslo dílu je číslo na typovém štítku. Číslo dílu na balení se může odlišovat od čísla dílu na typovém štítku, protože se přístroj může dodávat v různém balení.

### **Typový štítek**

Typový štítek se nachází na zadní stěně přístroje. Příklad:

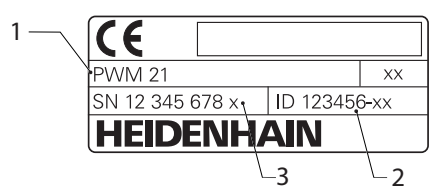

- **1** Označení výrobku
- **2** Číslo dílu
- **3** Rejstřík

 $\mathbf i$ 

 $\mathbf i$ 

PWM 21 je funkčně kompatibilním nástupcem PWM 20.

Pro Adjusting and Testing Software (ATS) platí:

- PWM 20 bude nadále podporováno
- PWM 21 bude podporováno od ATS V3.2.1

## **Platnost dokumentace**

Na poslední straně dokumentace je vlevo dole číslo dokumentu. Dokument je platný, když číslo dokumentu souhlasí s příslušným číslem dokumentu na **[www.heidenhain.de](http://www.heidenhain.de)**. K tomu se musí porovnat označení výrobku, číslo dílu a index na typovém štítku s příslušnými údaji na **[www.heidenhain.de](http://www.heidenhain.de)**.

## <span id="page-109-0"></span>**1.1.2 Pokyny pro čtení dokumentu**

Následující tabulka obsahuje části dokumentu, seřazené podle jejich důležitosti při čtení.

# **VAROVÁNÍ**

### **Rizika při nerespektování dokumentace!**

Důsledkem mohou být škody a úrazy až se smrtelnými zraněními.

- ▶ Pečlivě si přečtěte celou dokumentaci.
- $\mathbf{r}$ Dokumentaci uložte tak, aby byla dostupná.

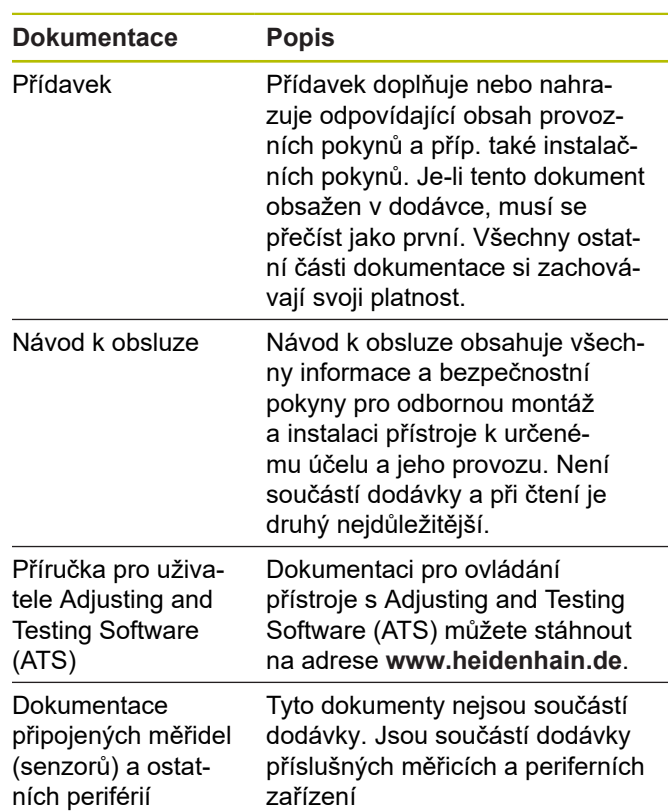

### **Přejete si změnu nebo jste zjistili chybu?**

Neustále se snažíme o zlepšování naší dokumentace pro Vás. Pomozte nám přitom a sdělte nám prosím vaše návrhy na změny na tuto e-mailovou adresu:

### **[userdoc@heidenhain.de](mailto:userdoc@heidenhain.de)**

### <span id="page-110-0"></span>**1.1.3 Uložení a předávání dokumentace**

Tento návod musí být uložen v bezprostřední blízkosti pracoviště a musí být vždy k dispozici celému personálu. Provozovatel musí informovat personál o místu uložení tohoto návodu. Pokud se stane návod nečitelným, tak si musí provozovatel obstarat u výrobce náhradu.

Při předání nebo prodeji zařízení na třetí osobu se musí předávat novému majiteli následující dokumenty:

- П Přídavek, pokud byl dodaný
- Navod k obsluze п

### **1.1.4 Cílová skupina návodu**

Návod k obsluze musí přečíst a dodržovat každá osoba, která je pověřená některou z následujících prací:

- $\overline{\phantom{a}}$ Montáž
- Instalace  $\overline{\phantom{a}}$
- Ovládání Ī.
- i. Čistění a údržba
- Odstraňování poruch  $\overline{\phantom{a}}$
- Demontáž п
- Likvidace  $\overline{\phantom{a}}$

### **1.1.5 Všeobecné pokyny**

### **Bezpečnostní pokyny**

Bezpečnostní pokyny varují před nebezpečím při zacházení s přístrojem a poskytují pokyny jak se jim vyhnout. Bezpečnostní pokyny jsou klasifikovány podle závažnosti nebezpečí a dělí se do následujících skupin:

# **NEBEZPEČÍ**

**Nebezpečí** označuje rizika pro osoby. Pokud nebudete postupovat podle pokynů pro zamezení nebezpečí, potom povede nebezpečí **jistě k úmrtí nebo těžké újmě na zdraví**.

# **VAROVÁNÍ**

**Varování** signalizuje ohrožení osob. Pokud nebudete postupovat podle pokynů pro zamezení nebezpečí, potom povede nebezpečí **pravděpodobně k úmrtí nebo těžké újmě na zdraví**.

# **POZOR**

**Upozornění** signalizuje ohrožení osob. Pokud nebudete postupovat podle pokynů pro zamezení nebezpečí, potom povede nebezpečí **pravděpodobně k lehké újmě na zdraví**.

## *UPOZORNĚNÍ*

**Poznámka** signalizuje ohrožení předmětů nebo dat. Pokud nebudete postupovat podle pokynů pro zamezení nebezpečí, potom povede nebezpečí **pravděpodobně k věcným škodám**.

### **Informační pokyny**

Informační pokyny zajišťují bezchybné a efektivní použití přístroje. Informační pokyny jsou rozčleněny do následujících skupin:

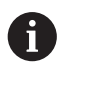

Symbol Informace představuje **Tip**. Tip uvádí důležité dodatečné či doplňující informace.

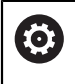

- Symbol ozubeného kola vám ukazuje, že popsaná funkce **je závislá na stroji**, např:
- m. Váš stroj musí být vybaven potřebným softwarem nebo hardwarem
- Chování funkcí závisí na nastaveních stroje

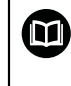

Symbol knihy představuje **křížový odkaz** na externí dokumentaci, např. na dokumentaci vašeho výrobce stroje nebo třetí strany.

## **1.1.6 Textová označení**

V tomto návodu se používají následující textová označení:

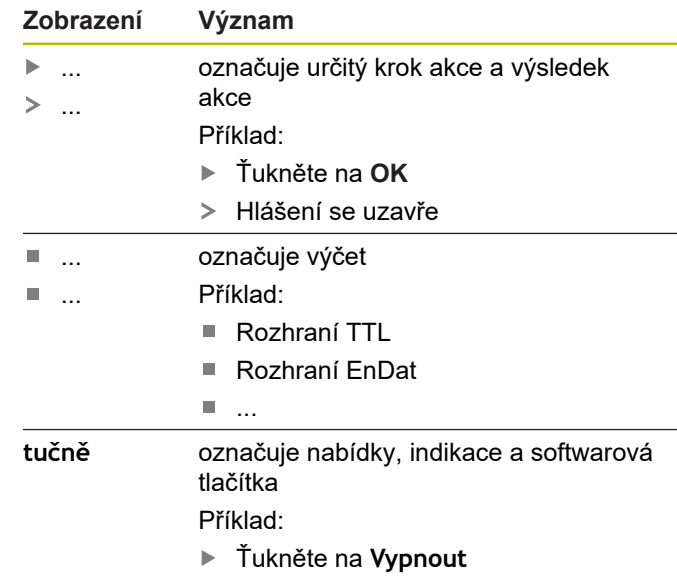

Operační systém se vypne.

Vypněte přístroj síťovým vypínačem.

# **2 Bezpečnost**

Pro provoz systému platí obecně uznávaná bezpečnostní opatření, která jsou potřeba zvláště pro manipulaci se zařízením pod proudem. Nedodržení těchto opatření může mít za důsledek poškození přístroje nebo zranění.

Bezpečnostní opatření se mohou v různých podnicích lišit. V případě konfliktu mezi obsahem tohoto návodu a interními směrnicemi podniku, kde se tento přístroj používá, platí přísnější pravidla.

## **2.1 Použití k určenému účelu**

Přístroj se smí používat pouze v bezvadném a bezpečném stavu. Je určen výlučně pro následující použití:

п Diagnostika a kalibrace měřidel (snímačů) HEIDENHAIN s absolutním a inkrementálním rozhraním

Jiné či tento účel překračující použití přístroje neplatí jako použití k určenému účelu a může vést ke vzniku nebezpečí nebo poškození.

## **2.2 Použití k nepovolenému účelu**

Každý způsob použití, který není uveden v "Použití k určenému účelu" platí jako nepovolené použití. Za tímto vzniklé škody ručí výlučně provozovatel zařízení.

Navíc platí následující použití jako nepřípustné:

- Použití s vadnými nebo nenormovanými díly, kabely a přípojkami
- $\blacksquare$ Použití v prostředí s nebezpečím výbuchu nebo požáru
- $\overline{\phantom{a}}$ Použití mimo provozní podmínky podle [viz "Technické](#page-121-0) [údaje", Stránka 124](#page-121-0)
- $\overline{\phantom{a}}$ Změny na přístroji nebo na periferních zařízení bez souhlasu výrobce

## **2.3 Kvalifikace personálu**

Pro montáž, instalaci, obsluhu, údržbu a demontáž je nutná odborná kvalifikace servisního technika. Servisní technik se musí pro práce s přístrojem dostatečně informovat pomocí dokumentace přístroje a připojených periferních zařízení.

Níže jsou uvedené kvalifikace:

Servisní technik využívá a obsluhuje přístroj v rámci použití k určenému účelu. Má speciální vzdělání pro pracovní prostředí, ve kterém působí. Servisní technik je schopen na základě svého vzdělání, znalostí a zkušeností, jakož i znalostí platných norem a směrnic, provádět svěřené práce v daných aplikacích a samostatně rozpoznávat a bránit vzniku nebezpečí. Musí splňovat nařízení platných zákonných předpisů o bezpečnosti práce.

## **2.4 Povinnosti provozovatele**

Provozovatel vlastní přístroj a periferní zařízení nebo si oboje pronajal. Je vždy zodpovědný za použití k určenému účelu.

Provozovatel musí:

- pověřit různými úkoly na přístroji kvalifikovaný, vhodný a autorizovaný personál,
- prokazatelně poučit personál o oprávněních a úkolech n.
- dát k dispozici veškeré prostředky, které personál používá ke splnění jemu přidělených úkolů.
- zajistit, aby byl přístroj provozován výlučně v technicky bezvadném stavu
- **TI** zajistit, aby byl přístroj chráněn proti neoprávněnému použití

## **2.5 Všeobecné bezpečnostní pokyny**

Specifické bezpečnostní pokyny, které jsou potřeba pro jednotlivé činnosti na přístroji, jsou uvedené v příslušných kapitolách tohoto návodu.

**2.5.1 Bezpečnostní doporučení ohledně elektrického proudu**

# **VAROVÁNÍ**

**Při otevření přístroje hrozí nebezpečí dotyku se součástmi pod napětím.**

Následkem může být elektrický šok, popáleniny nebo úmrtí.

▶ Práce nechte provádět odborníky a to pouze při odpojení od sítě.

# **VAROVÁNÍ**

**Při přímém či nepřímém dotyku se součástmi pod napětím hrozí nebezpečí průchodu elektrického proudu tělem.**

Následkem mohou být elektrické šoky, popáleniny nebo úmrtí.

- ▶ Práce na elektrickém zařízení nechte provádět pouze vyškoleným odborníkem.
- ▶ Pro připojení k síti a pro všechny přípojky rozhraní používejte výhradně normované kabely a konektory.
- Vadné elektrické komponenty nechte okamžitě vyměnit od výrobce.
- Pravidelně kontrolujte všechny přípojné kabely a konektory přístroje. Nedostatky, jako jsou volná spojení, popř. spálené kabely, se musí ihned odstranit.

## *UPOZORNĚNÍ*

#### **Elektrostatický výboj (ESD)!**

Výrobek obsahuje součástky, které mohou být zničeny elektrostatickým výbojem.

- Musíte dodržovat bezpečnostní opatření pro zacházení se součástkami citlivými na elektrostatický výboj.
- Nikdy se nedotýkejte přípojných kolíčků bez řádného uzemnění.
- Při pracích na přípojkách přístroje noste uzemněný ESD-náramek.

# *UPOZORNĚNÍ*

**Poškození vnitřních součástí přístroje!**

Otevřením přístroje zaniká záruka.

- V žádném případě skříňku neotevírejte.
- ▶ Zákroky nechejte provádět pouze výrobcem.

## <span id="page-112-0"></span>**2.6 Bezpečnostní opatření při provozu s a ve strojích**

# **NEBEZPEČÍ**

**Chybnou obsluhou NC strojů může dojít k těžkým škodám na zdraví a věcným škodám.**

Neodborné používání s chybnou obsluhou NC, nesprávné NC-programování, chybné nebo neoptimalizované parametry stroje

- Abyste mohli správně posoudit chybné chování NC-stroje, musíte mít základní znalosti o stroji, pohonech, měničích a NC systému, jakož i o jejich souhrnné činnosti s měřidly (senzory).
- ► Vedle pokynů v tomto návodu proto berte ohled na jednotlivé bezpečnostní předpisy při zacházení s příslušnými stroji, pohony, měniči a NC-technikou.
- Při montáži přístroje do stroje nebo do jiných speciálních aplikacích přizpůsobte všechna v tomto návodu uvedená bezpečnostní opatření daným okolnostem příslušné aplikace!
- Zejména dodržujte nezbytná přizpůsobení měnícím se podmínkám uzemnění při montáži a monitorovaném provozu v regulačních obvodech NCřízených strojů
- V případě diagnostiky závady je nutno bezpodmínečně konzultovat výrobce stroje.

**cs**

# **3 Montáž**

## <span id="page-113-0"></span>**3.1 Obsah dodávky**

Dodávka základní varianta zahrnuje tyto položky:

- Přístroj
- 3 m dlouhý síťový kabel s Euro-zástrčkou (typ F) Alternativně pro prodej v USA/CAN: 3 m dlouhý síťový kabel se severoamerickou zástrčkou (typ NEMA 5-15P), např. Qualtek 312019-01
- $\overline{\phantom{a}}$ Navod k obsluze
- 2 m dlouhý USB-kabel pro připojení
- Přídavek (opce, další informace [viz "Pokyny pro čtení](#page-109-0) П [dokumentu", Stránka 112](#page-109-0))

Přístroj může být dodán jako součást diagnostické sady měřidel. V tomto případě obsahuje dodávka další části. Další informace naleznete v Příručce pro uživatele Adjusting and Testing Software (ATS).

### **Vybalte přístroj.**

i.

- Obal otevřete nahoře.
- b Odstraňte obalový materiál.
- Vyjměte obsah.
- Zkontrolujte úplnost dodávky. ь
- Zkontrolujte dodávku, zda nebyla poškozená při ь dopravě.

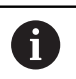

**cs**

## Při poškození během dopravy:

- ▶ Uložte obalový materiál k prošetření.
- ▶ HEIDENHAIN nebo výrobce stroje

To platí rovněž pro poškození náhradních dílů během dopravy.

### **Došlo-li k poškození během dopravy**

- $\mathbf{b}$ nechte si potvrdit poškození od dopravce.
- ь Uložte obalový materiál pro vyšetření.
- b. Informujte odesílatele o poškození.
- $\blacktriangleright$ Případně se obraťte na prodejce, jako prostředníka.
- Pro náhradní díly kontaktujte obchodníka fy Þ HEIDENHAIN nebo výrobce zařízení.

### **Příslušenství**

Přehled volitelných položek, které si můžete objednat u firmy HEIDENHAIN pro tento přístroj, je obsažen v Příručce pro uživatele Adjusting and Testing Software (ATS).

## **3.2 Místo instalace**

## *UPOZORNĚNÍ*

### **Poškození přístroje!**

Pokud přístroj nesprávně umístíte, může se poškodit.

- Přístroj stavte pouze do vodorovné polohy
- Zvolte umístění na dobře přístupné místo během provozu
- Zajistěte dobré větrání.
- Ponechte volné zadní a boční větrací otvory a volné proudění vzduchu

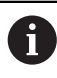

Přístroj je vybaven větrákem, řízeným teplotním čidlem. Při překročení maximální vnitřní teploty se ventilátor zapne a po ochlazení se vypne.

Informace o montážní poloze ["C"](#page-1-0) na odklopné straně obálky.

## <span id="page-114-3"></span>**4 Instalace**

# *UPOZORNĚNÍ*

**Spojování a rozpojování konektorů!**

Nebezpečí poškození vnitřních součástek!

- Konektory spojujte nebo rozpojujte pouze při vypnutém přístroji!
- $\mathbf i$

V závislosti na variantě vybavení se může instalace lišit od postupu popsaného v této kapitole. Pokud jsou v Dodatku, dodaném s výrobkem, informace o instalaci produktu pak informace v něm mají přednost před údaji uvedenými v této kapitole.

 $\mathbf{i}$ 

Na obrázcích s osazením pinů jsou vždy znázorněna osazení konektorů přístroje, nikoliv zástrček.

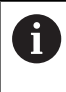

Odpovědnost za každý systém, ve kterém je tento přístroj používán, má provozovatel tohoto systému.

## <span id="page-114-1"></span>**4.1 Přehled přístroje**

## <span id="page-114-2"></span>**Čelní panel**

Viz ["A"](#page-1-1) na výklopné obálce.

- **X1** 15pinový konektor Sub-D pro měřidla HEIDENHAIN s
	- Rozhraní 11  $\mu$ A<sub>SS</sub>/25  $\mu$ A<sub>SS</sub>
	- Rozhraní 1 Vss/3 Vss (1  $V_{SS}$ /Z1, 1  $V_{SS}$  s mezními polohami, 1  $V_{SS}$  s taktem/daty)
	- rozhraním EnDat/SSI
	- rozhraním TTL s mezními polohami
	- Rozhraní HTL (přípojka pouze pro servis pomocí externího adaptéru, například ID 1093210-01)
	- $\blacksquare$ rozhraním Fanuc, Mitsubishi, Yaskawa nebo Panasonic
- **X2** 15pinový výstup Sub-D pro monitorovaný režim signálů měřidel z X1
- **X3** 6pinový konektor Mini-DIN pro externí funkce
- **X4** 8+2pinový konektor RJ-45 pro měřidla s rozhraním DRIVE-CLiQ
- **L1** Indikace stavu provozní pohotovosti Vyp: Zařízení není připraveno Zap (zelená): Připraveno k provozu
- **L2** Indikace stavu napájení Vyp: Napájení je vypnuto Zap (zelená): Napájení je zapnuto

### <span id="page-114-0"></span>**Zadní strana přístroje**

Viz ["B"](#page-1-2) na výklopné obálce.

- **1** Síťový vypínač
- **X5** Zdířka USB typu B (USB 2.0), datové rozhraní
- **X6** Připojení k síti

## **4.2 Připojení síťového napětí**

## **4.2.1 Použití síťové zásuvky se síťovým napětím**

# **VAROVÁNÍ**

**Nebezpečí úrazu elektrickým proudem!**

Nesprávně uzemněná zařízení mohou způsobit vážné zranění nebo smrt elektrickým proudem.

- ▶ Zásadně používejte 3vodičový síťový kabel.
- Zajistěte správné připojení ochranného vodiče k instalaci budovy.

# **VAROVÁNÍ**

**Při použití napájecích kabelů, které nesplňují národní požadavky na místě instalace hrozí nebezpečí požáru.**

Nesprávně uzemněná zařízení mohou způsobit vážné zranění nebo smrt elektrickým proudem.

- Používejte pouze napájecí kabel, který splňuje alespoň národní požadavky na místě instalace
- Propojte síťovou přípojku X6 dodaným síťovým  $\blacktriangleright$ kabelem se zásuvkou s ochranným vodičem

Informace o umístění síťové přípojky na zadní straně přístroje [viz "Zadní strana přístroje", Stránka 117](#page-114-0). Přiřazení signálu u síťové přípojky X6 [viz "R",](#page-182-0) [Stránka 185.](#page-182-0)

## **4.2.2 Použití napájecího napětí 24 V DC**

### **Napájecí napětí 24 V není určené pro obecné používání!**

- 24 V se používá pouze pro účely servisu, prováděného firmou HEIDENHAIN Traunreut.
- Síťový kabel pro stejnosměrný proud není součástí dodávky. V případě potřeby kontaktujte prosím fu HEIDENHAIN.

## **4.3 Vybití elektrostatického výboje**

## *UPOZORNĚNÍ*

### **Elektrostatický výboj (ESD)!**

Elektronika přístroje může být zničena elektrostatickým výbojem.

- Musíte dodržovat bezpečnostní opatření pro zacházení se součástkami citlivými na elektrostatický výboj.
- Nikdy se nedotýkejte přípojných kolíčků bez řádného uzemnění.

## **4.4 Připojení měřidel**

## *UPOZORNĚNÍ*

**Nebezpečí poškození přístroje a měřidel v důsledku nesprávného napájecího napětí a chybného zapojení!**

Chybný rozsah napájecího napětí a chybná kabeláž/ obsazení pinů mohou způsobit škody na přístroji a snímačích!

- Dbejte na rozsah napájecího napětí připojeného měřidla
- Zkontrolujte, zda je kabel mezi měřidlem a přístrojem správně zapojený.
- Nepoužité piny nebo vodiče nesmí být zapojeny
- $\mathbf{r}$ Propojovací kabel mezi měřidlem a přístrojem zapojujte, popř. rozpojujte pouze když je bez napětí.
- Za připojení a provoz přístroje s měřidly, která nepochází od firmy HEIDENHAIN, nese všechna rizika uživatel.

### **Možnosti připojení**

- $\mathbf{u}$ Měřidla s 15pinovým rozhraním se připojují ke vstupům X1 pro měřidla na přední straně přístroje.
- V monitorovaném provozu bez signálového adaptéru se pro připojení následující elektroniky používá výstup X2 pro měřidla
- Měřidla s 8+2pinovým rozhraním DRIVE-CLiQ se připojují ke vstupům X4 pro měřidla na přední straně přístroje

Informace o umístění přípojek [viz "Přehled přístroje",](#page-114-1) [Stránka 117](#page-114-1).

Zapojení propojovacího kabelu najdete v prospektu.

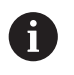

Pokyny pro umístění signálů na pinech najdete v příloze:

Stínění kabelu spojit se skříňkou;  $U_P$  = Napájení

Senzor: Přívody senzoru jsou v závislosti na nastavení vAdjusting and Testing Software (ATS) interně připojeny k odpovídajícímu napájení (dokument "Příručka pro uživateleAdjusting and Testing Software ", [viz](#page-109-0) ["Pokyny pro čtení dokumentu", Stránka 112\)](#page-109-0).

**cs**

 $\mathbf{i}$ 

#### **Konektor X1**

### **Rozhraní EnDat/SSI**

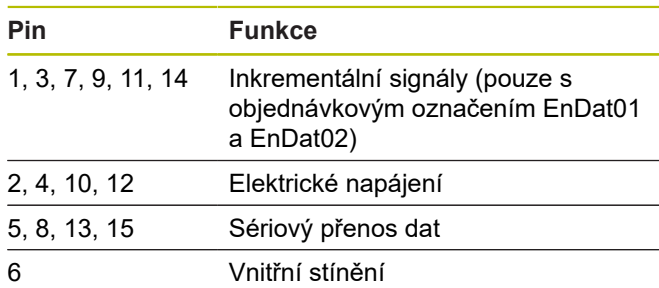

Přiřazení signálů EnDat / SSI [viz "F", Stránka 182](#page-179-0) .

#### **Rozhraní Fanuc, Mitsubishi, Yaskawa, Panasonic**

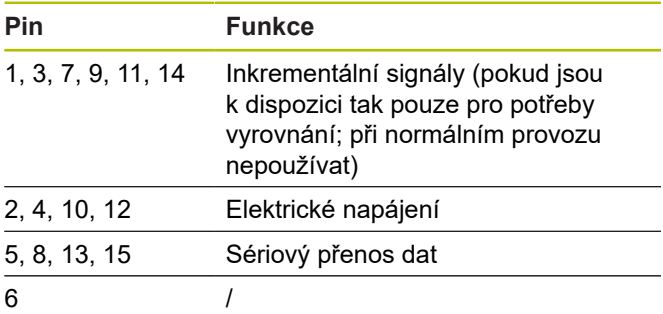

Přiřazení signálů Fanuc [viz "G", Stránka 182](#page-179-1) . Přiřazení signálů Mitsubishi [viz "H", Stránka 182](#page-179-2) . Přiřazení signálů Yaskawa a Panasonic [viz "I",](#page-180-0) [Stránka 183.](#page-180-0)

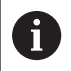

Fanuc a Mitsubishi: Piny 5 a 13 neosazovat při "přenosu jedním párem".

#### **Rozhraní 1 V<sub>SS</sub>-/3 V<sub>SS</sub>**

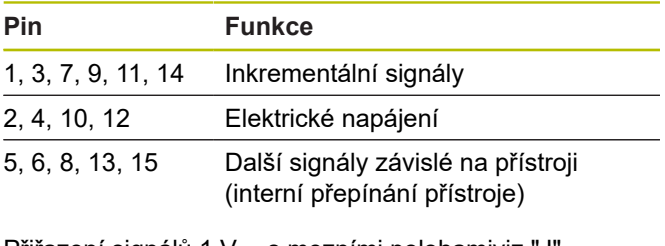

Přiřazení signálů 1  $V_{SS}$  s mezními poloham[iviz "J",](#page-180-1) [Stránka 183.](#page-180-1) Přiřazení signálů 1 V<sub>SS</sub>/Z1 [viz "K", Stránka 183](#page-180-2).

Přiřazení signálů 1 Vss s takty/daty [viz "L", Stránka 184.](#page-181-0)

### **Rozhraní 11 µA**<sub>SS</sub>/25 µA<sub>SS</sub>

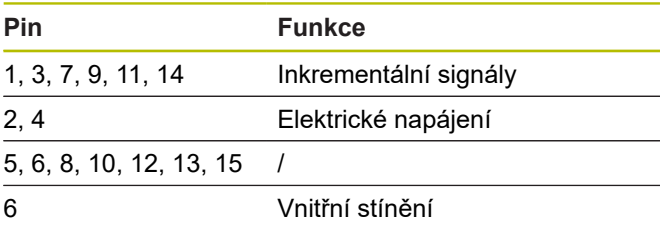

Přiřazení signálu 11 µAss (25 µAss) [viz "M",](#page-181-1) [Stránka 184.](#page-181-1)

### **TTL- (s mezními polohami) a rozhraní HTL**

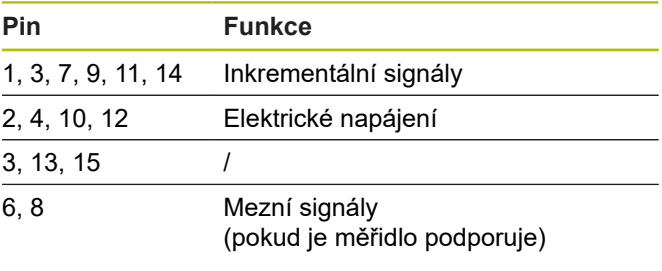

Přiřazení signálů TTL a HTL [viz "N", Stránka 184](#page-181-2).

#### **Přípojka X4**

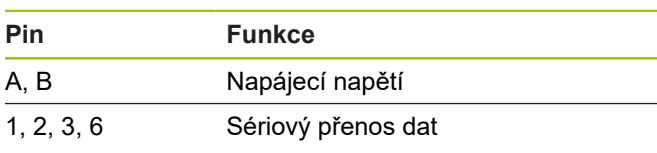

Přiřazení signálu DRIVE-CLiQ [viz "P", Stránka 185](#page-182-1).

### <span id="page-116-0"></span>**Výstup měřidel X2**

Vstup měřidel X1 přístroje je galvanicky propojen s výstupem měřidel X2. Signály a přiřazení pinů na výstupu odpovídá příslušným signálům na vstupu (měření nebo aktivně replikované).

Nedochází ke galvanickému oddělení signálů. Napájecí a přívodní vedení senzorů jsou spínány Adjusting and Testing Software (ATS) od V2.6 v závislosti na provozním režimu a mohou být propojeny (viz příklady níže). Je vždy zaručeno, že napájecí napětí generované přístrojem se nedostane na X2.

Příklad 1 – Přístroj je v monitorovaném režimu bez signálového adaptéru (měřidlo napájí následující elektronika) a Adjusting and Testing Software (ATS) není spuštěn:

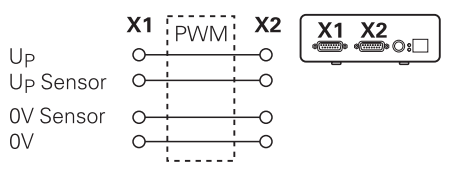

Příklad 2 – Přístroj napájí měřidlo přes X1:

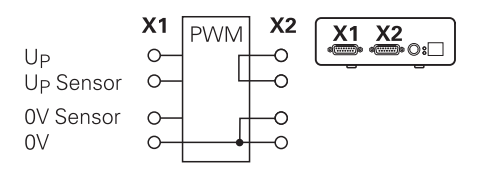

### **Připojte kabel měřidla**

- $\mathbf{r}$ Připojte snímače napevno k daným konektorům
- U konektorů se šrouby: nedotahujte šrouby příliš silně
- Zabraňte mechanickému namáhání konektorů (vstup Þ měřidel X4)

Nepoužité piny nebo kablíky nesmí být zapojeny!

### **4.4.1 Zemnicí poměry při monitorovaném provozu**

Přístroj je vybaven interním spínaným zdrojem se širokým rozsahem. Proto je nutná přípojka ochranného vodiče PE (ochranné uzemnění), která je také spojena se skříňkou přístroje. Když je přístroj je integrován do regulačního obvodu NC-řízeného stroje, pak představuje další zemnicí bod. Tento zemnicí bod změní koncept stínění.

Tomu lze zabránit některým z následujících opatření:

Napájet přístroj přes oddělovací transformátor  $\blacktriangleright$ 

Pro vyhodnocení naměřených dat z přístroje se k USBrozhraní přístroje připojí počítač. Obvykle je v PC 0 V a ochranný vodič propojeny mezi sebou (i USB). Když je přístroj integrován do regulačního obvodu NC-stroje, tak se změní také poměry na spojení s 0 V.

Tomu lze zabránit některým z následujících opatření:

- Používejte jako PC notebook napájený z akumulátoru nebo
- $\blacktriangleright$ Používejte notebook s napájecím zdrojem bez ochranného vodiče

### **4.4.2 Zapojení do regulačního obvodu NC-stroje**

Přístroj může být zapojen do regulačního obvodu NCstroje za účelem diagnostiky přes vstup a výstup pro měřidla ( [viz "Výstup měřidel X2", Stránka 119](#page-116-0) ).

# **VAROVÁNÍ**

### **Nebezpečí úrazu elektrickým proudem!**

Při zapojení přístroje do regulačního obvodu NC-stroje se mohou změnit poměry v obvodu uzemnění.

Přizpůsobte uzemnění a okolnosti dané situaci

## *UPOZORNĚNÍ*

**Poškození NC v monitorovaném režimu bez signálového adaptéru při napájení přes přístroj!**

V monitorovaném režimu bez signálového adaptéru se nesmí napájení měřidla provádět přes přístroj. To platí také ve vypnutém stavu NC.

Napájení se smí provádět pouze přes NC

V závislosti na verzi Adjusting and Testing Software(ATS) může probíhat (v souladu s pokyny k uzemnění) provoz přístroje v uzavřeném regulačním obvodu.

Doporučuje se použití adaptéru signálu (například SA 100, SA 110, ...).

## **Připojování přístroje provádějte v následujícím pořadí**

- Vypněte stroj
- ь Odpojte konektory

## **4.5 Připojení počítače**

K přípojce USB X5 (USB typu B) může být připojen počítač přes svoje vysokorychlostní rozhraní USB-2.0.

Připojte USB-port počítače USB-kabelem [\(viz "Obsah](#page-113-0) ь [dodávky", Stránka 116](#page-113-0)) k přípojce X5

Informace o umístění přípojek [viz "Zadní strana přístroje",](#page-114-0) [Stránka 117.](#page-114-0)

Osazení přípojky X5 [viz "Q", Stránka 185](#page-182-2) .

## **4.6 Připojení externího přístroje**

K přípojce X3 může být připojen externí přístroj přes 6pinový konektor Mini-DIN.

Přípojku Mini-DIN externího přístroje propojte pomocí běžně dostupného kabelu se 6pinovým konektorem Mini-DIN s přípojkou X3

Informace o umístění přípojek [viz "Čelní panel",](#page-114-2) [Stránka 117.](#page-114-2)

Osazení přípojky X3 [viz "O", Stránka 185](#page-182-3) .

**cs**

# **VAROVÁNÍ**

**Nebezpečí poškození stroje nebo zranění osob při změně napájecího napětí snímačů během provozu!**

Pokud změníte napětí snímačů během pojezdu stroje, může dojít k vážným zraněním nebo věcným škodám.

Neměňte na přístroji žádné parametry ani napětí snímačů během pojezdu stroje, kdy se nachází v regulačním obvodu PWM

# **VAROVÁNÍ**

**Nebezpečí poškození stroje nebo zranění osob při změně napájecího napětí snímačů při nezajištěných vertikálních osách!**

Pokud změníte napětí snímačů během doby, kdy jsou vertikální osy nezajištěné, tak může dojít k vážným zraněním nebo věcným škodám.

Zásadně zajistěte vertikální osy proti pádu před prováděním měření v těchto osách

# **POZOR**

**Při nesynchronizovaných paměťových úložištích hrozí nebezpečí poškození stroje nebo úrazu osob!**

Některá rozhraní, například EnDat, nabízí možnost odložit do paměťového úložiště zákazníka strojní nebo specifická data systému. Tato data mohou obsahovat bezpečnostní informace.

Při údržbě se ujistěte, že paměťová úložiště jsou synchronizována se strojními nebo specifickými daty

## **5.1 Zapínání a vypínání zařízení**

## **Zapnutí přístroje**

Informace o umístění hlavního vypínače napájení [viz](#page-114-0) ["Zadní strana přístroje", Stránka 117.](#page-114-0)

Přepněte síťový vypínač do polohy **I**.

## **Vypnutí přístroje**

Přepněte síťový vypínač do polohy **0**

 $\mathbf{i}$ 

Síťový vypínač má jištěné všechny vodiče. Přístroj se může od napájecího zdroje definitivně odpojit pouze vytažením síťové zástrčky.

# **5.2 Indikace stavu a chyb**

Provozní režimy přístroje jsou viditelné na LED-diodách L1 a L2 na přední straně.

Informace o umístění LED-diod [viz "Čelní panel",](#page-114-2) [Stránka 117.](#page-114-2)

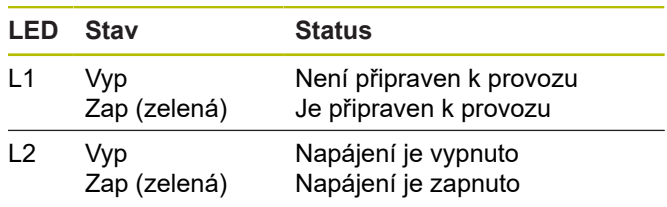

## **5.3 Adjusting and Testing Software**

Přístroj slouží pro podrobnou kontrolu inkrementálního, resp. absolutního snímače (v závislosti na rozhraní také v uzavřené regulační smyčce).

Pro ovládání může být na PC instalován přiložený Adjusting and Testing Software(ATS). Instalace a ovládání Adjusting and Testing Software(ATS) je popsáno v dokumentu "Adjusting and Testing Software Příručka pro uživatele", [viz "Pokyny pro čtení dokumentu",](#page-109-0) [Stránka 112.](#page-109-0)

### **Systémové požadavky**

- IBM PC nebo 100% kompatibilní PC
- Rozlišení obrazovky pro Adjusting and Testing Software (ATS) je od 1024 x 768
- $\mathbf{r}$ Windows 7 (32 a 64 bitů), Windows 8 (32 a 64 bitů), Windows 10 (32 a 64 bitů)
- Volné místo na pevném disku proAdjusting and Testing Software (ATS): cca 500 MB
- PC-procesor: ≥ Dual-Core-Pentium; 2 GHz
- Pracovní paměť: > 2 GB m.
- USB 2.0 High Speed

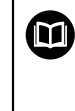

Požadavky na systém, popř. doporučené parametry systému odpovídají verzi Adjusting and Testing Software v době vydání tohoto návodu k obsluze tiskem. Aktuální požadavky dané verze Adjusting and Testing Software najdete v příslušných popisech produktů nebo v Release Notes verze Adjusting and Testing Software.

# **6 Servis a údržba**

## **6.1 Údržba**

M

Tato kapitola obsahuje pouze popis údržby přístroje. **Další informace:** Dokumentace výrobce předmětného periferního zařízení

## **6.2 Čištění**

## *UPOZORNĚNÍ*

**Čištění ostrými nebo agresivními čisticími prostředky**

Nesprávné čištění může přístroj poškodit.

- Nepoužívejte abrazivní ani agresivní čisticí prostředky nebo rozpouštědla.
- Silně ulpělé nečistoty neodstraňujte ostrými  $\blacktriangleright$ předměty.
- $\mathbf{B}$ Otřete vnější povrch hadříkem navlhčeným ve vodě s jemným čisticím prostředkem.

## **6.3 Plán údržby**

Přístroj téměř nevyžaduje údržbu.

# *UPOZORNĚNÍ*

**Následné škody z důvodu dalšího provozu zařízení po výskytu závady!**

Když dojde k závadě na zařízení a vy přístroj nadále provozujete, může následně dojít k vážnému poškození přístroje.

- Přístroj po poruše dále neprovozujte
- ▶ Přístroj po poruše neopravujte
- Vadný přístroj okamžitě vyměňte nebo se obraťte na ь servisní pobočku HEIDENHAIN

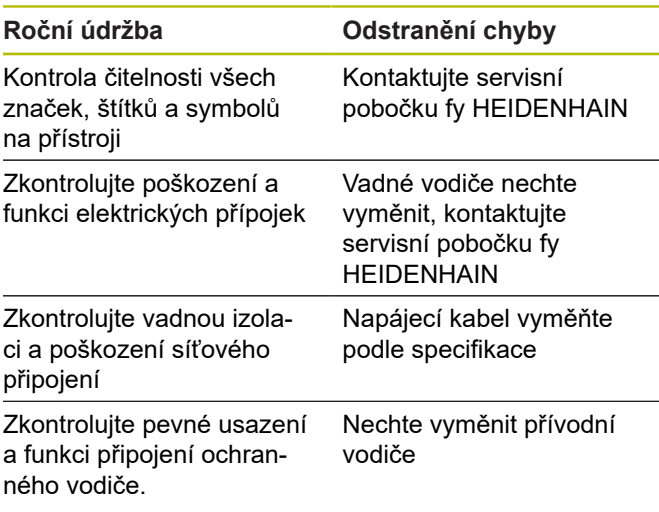

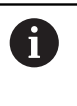

Aby byl zajištěn plynulý, přesný a bezchybný provoz, je doporučeno zaslat přístroj každé 2 roky na kalibraci k fě HEIDENHAIN.

# **7 Demontáž a likvidace**

Při demontáži NC-strojů se musí příp. A dodržovat speciální bezpečnostní opatření. **Další informace:** ["Bezpečnostní opatření při](#page-112-0) [provozu s a ve strojích", Stránka 115](#page-112-0) Při instalaci platí popsané bezpečnostní pokyny. **Další informace:** ["Instalace", Stránka 117.](#page-114-3)

### **Příprava**

- $\blacktriangleright$ Přepněte síťový vypínač do polohy **0**
- $\blacktriangleright$ Vytáhněte zástrčku přístroje
- Odpojte všechny přípojky přístroje  $\blacktriangleright$

## **7.1 Demontáž**

### **Skladování po demontáži**

Pokud se má přístroj po demontáži dočasně skladovat, musí být dodržena ustanovení pro podmínky prostředí. **Další informace:** ["Technické údaje", Stránka 124](#page-121-0)

#### **Zabalit přístroj ke skladování**

Nové balení by mělo odpovídat původnímu obalu jak je to možné:

- Všechny přišroubované díly upevnit na přístroj, jak byly  $\mathbf{r}$ upevněné při dodávce přístroje nebo je zase zabalit jak byly zabalené.
- Zabalte přístroj do kartonových vložek podle původního továrního balení
- Všechny ostatní součásti uložte stejně jako byly v originálním obalu. **Další informace:** ["Obsah dodávky",](#page-113-0) [Stránka 116](#page-113-0)
- ▶ Přiložte všechny dokumenty, jak byly v původní dodávce. **Další informace:** ["Uložení a předávání](#page-110-0) [dokumentace", Stránka 113](#page-110-0)

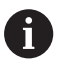

Při vracení přístroje do servisu se **nemusí** vracet příslušenství a měřidla.

## **7.2 Likvidace**

## *UPOZORNĚNÍ*

#### **Nesprávná likvidace přístroje!**

Nesprávná likvidace přístroje může způsobit škody na životním prostředí.

- $\blacktriangleright$ Elektrický odpad a elektronické součásti nevyhazujte do domácího odpadu.
- $\blacktriangleright$ Přístroj likvidujte v souladu s místními směrnicemi pro likvidaci a recyklování odpadu.
- S dotazy stran likvidace přístroje kontaktujte servis  $\blacktriangleright$ HEIDENHAIN.

# <span id="page-121-0"></span>**8 Technické údaje**

### **Hodnoty elektrického připojení**

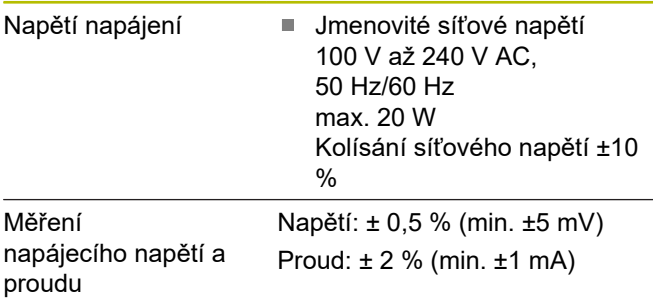

#### **Vstupy měřidel X1, X4 a výstup měřidel X2**

### 15pinový konektor Sub-D, zdířka

- Podpora závisí na verzi Adjusting and Testing Software(ATS)
- Napájecí napětí:
	- Nastavitelné 2 V až 30 V s/bez dálkového ovládání smyslu
	- Maximální proud napájení: 750 mA
	- Maximální příkon: 5 W

Informace ohledně délek kabelu: Uvedené délky kabelů platí pro použití kabelů fy HEIDENHAIN a za dodržení rozsahu napájecího napětí měřidla.

### **Vstup měřidel X1**

i.

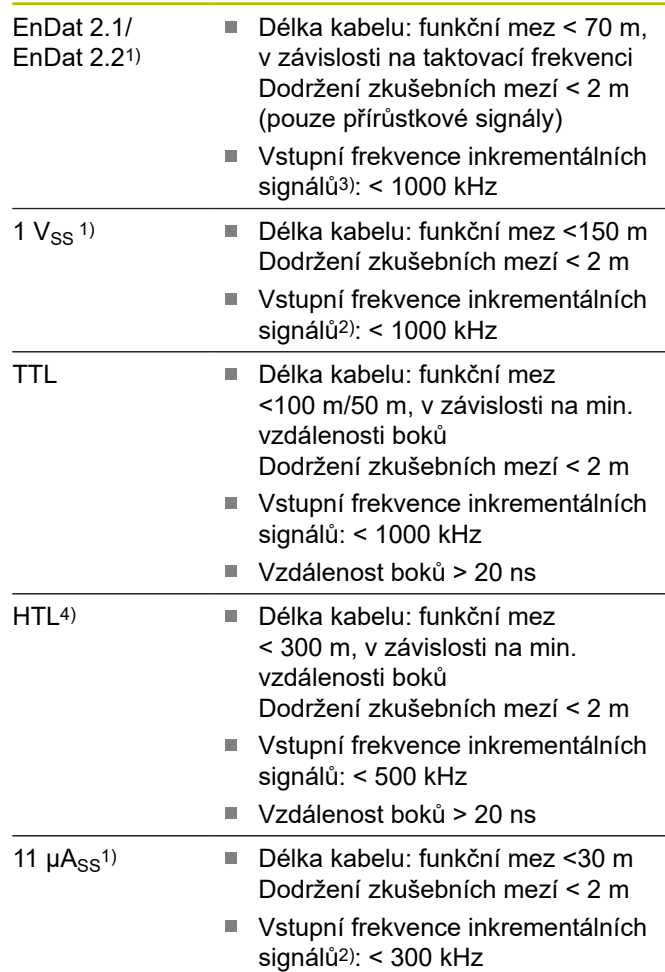

### **Vstup měřidel X1**

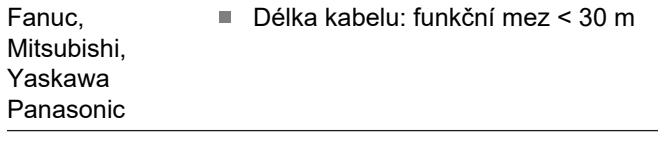

SSI Délka kabelu: funkční mez  $< 100 \text{ m}$ 

- 1) Inkrementální signály se zobrazí invertované
- 2) Mezní frekvence, snížená Adjusting and Testing Software (ATS) pro některé funkce měření na 100 kHz
- 3) pokud to připojené měřidlo podporuje
- 4) HTL pouze pro servis pomocí externího signálního adaptéru, například ID 1093210-01

#### **Výstup měřidel X2**

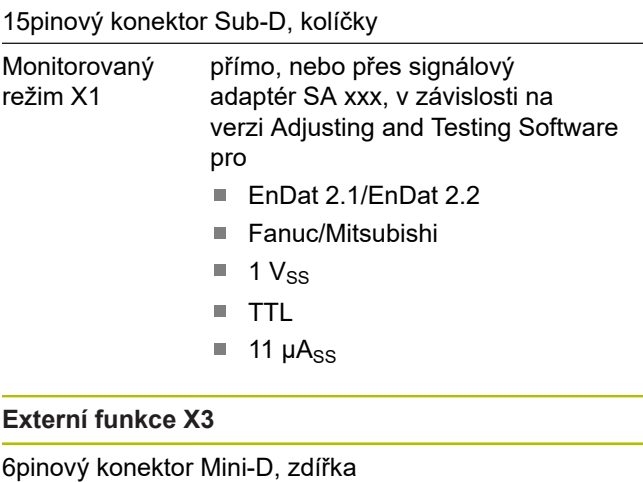

Výstup MSB Pro EnDat 2.1/2.2

#### **Vstup měřidel X4**

8+2pinová přípojka RJ45, zdířka

DRIVE-CLiQ1) Pouze pro měřidla HEIDNHAIN

■ Délka kabelu: funkční mez < 30 m

1) DRIVE-CLiQ je ochranná značka společnosti Siemens Aktiengesellschaft, podporují se pouze měřidla **HEIDENHAIN** 

#### **Datové rozhraní X5**

USB USB 2.0 High Speed<sup>1)</sup>

1) Nízké přenosové rychlosti USB mohou způsobit chybné měření. Používejte pouze dodaný USB-kabel bez prodloužení

### **Hranice zkoušení 1 V<sub>SS</sub>**

Rozsah měření pro všechny vstupní frekvence: 1,54 Vss.

Rozšířený rozsah měření 2 (9,6  $V_{SS}$ ) má větší tolerance. Rozsah měření 2 nastavuje automaticky Adjusting and Testing Software (ATS) u několika konkrétních měřidel (např. s rozhraním  $3 V_{SS}$ ).

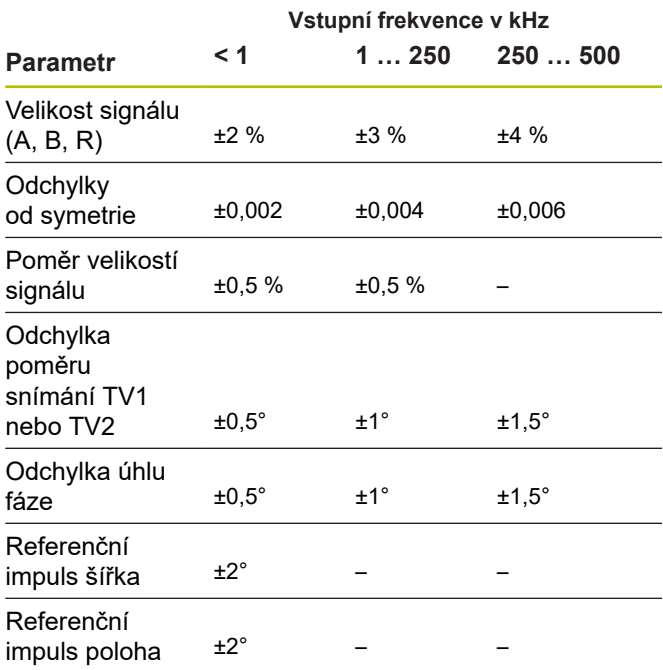

### **Hranice zkoušení TTL**

Rozsah měření pro všechny vstupní frekvence: 5 V

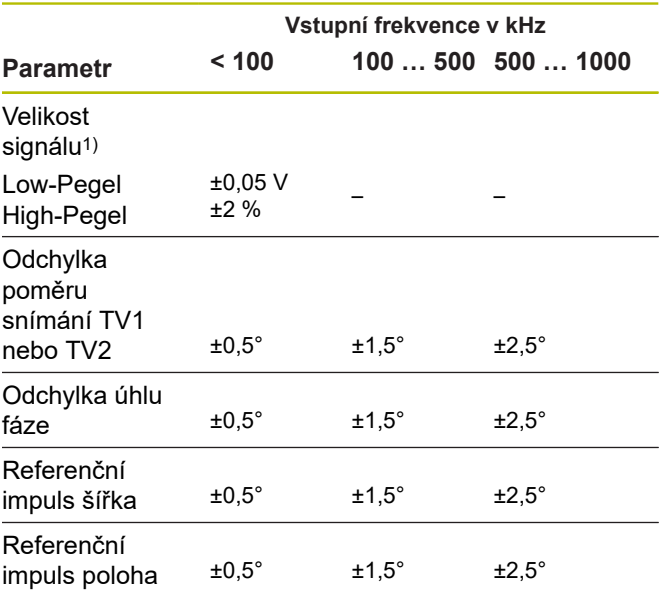

<sup>1)</sup> Velikost signálu (U<sub>a1</sub>, U<sub>a1</sub>, U<sub>a2</sub>, U<sub>a2</sub>, U<sub>a0</sub>, U<sub>a0</sub>, U<sub>aS</sub>)

#### **Hranice zkoušení 11 µA**<sub>SS</sub>

Rozsah měření pro všechny vstupní frekvence: 15,4 µAss

Rozšířený rozsah měření 2 (96 µAss) má větší tolerance. Rozsah měření 2 nastavuje automaticky Adjusting and Testing Software (ATS) u několika konkrétních měřidel (např. s rozhraním 25  $\mu A_{SS}$ ).

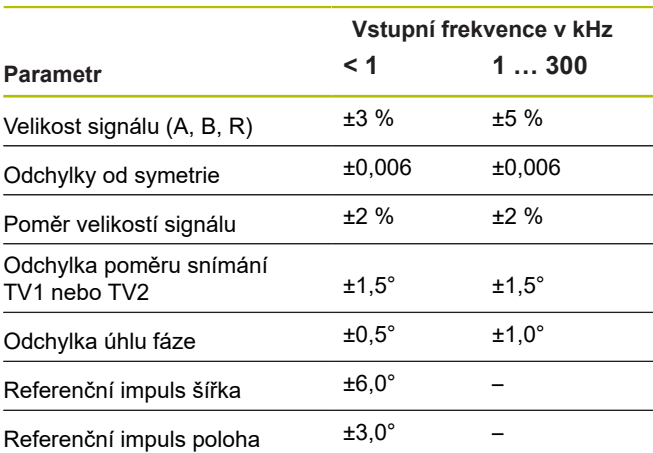

**cs**

## **Hranice zkoušení HTL**

Rozsah měření pro všechny vstupní frekvence: 10 V až 30 V

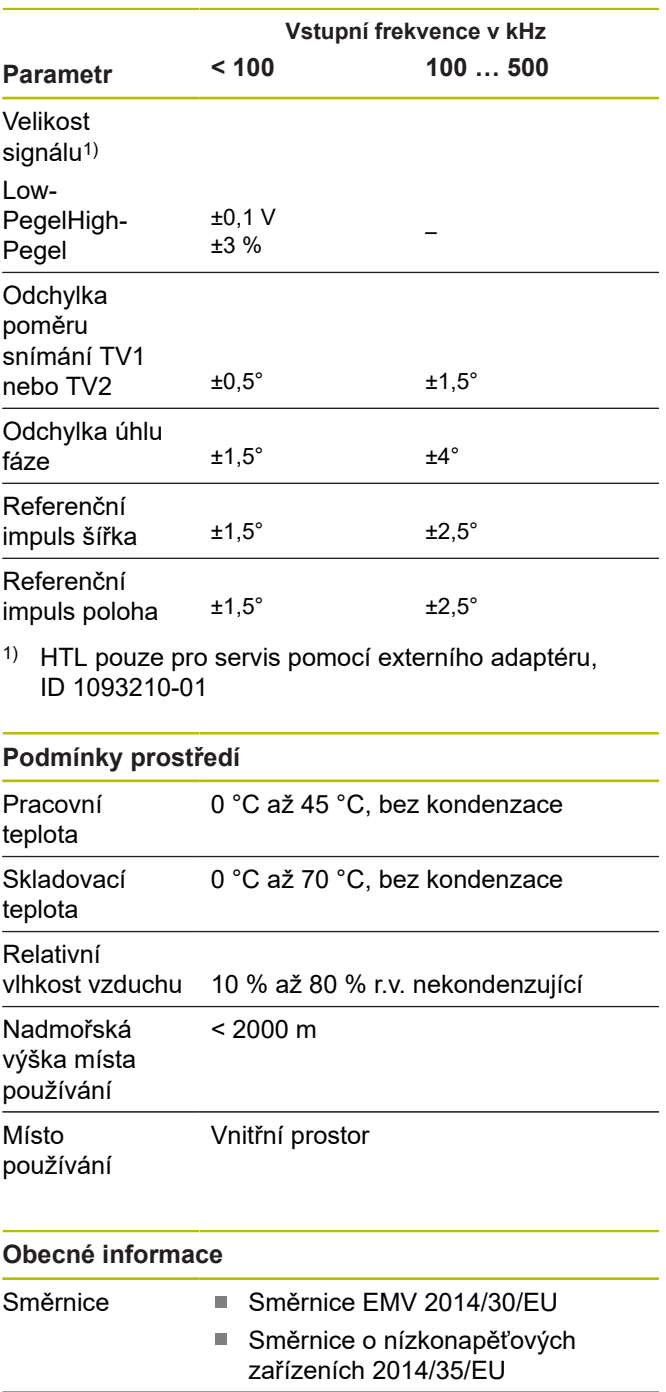

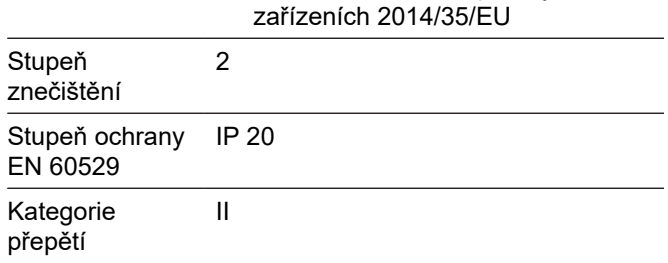

### **Připojovací rozměry**

Viz výkresy připojovacích rozměrů [Stránka 181](#page-178-0). Všechny rozměry jsou v mm.

# **1 基本事項**

## **1.1 この説明書について**

この説明書には、装置を適切に組み立てて設置するた め、および ATS ソフトウェアなしで装置が操作される場 合に、これを作動させるための情報と安全上の注意事項 がすべて記載されています。

### **1.1.1 モデルの表記**

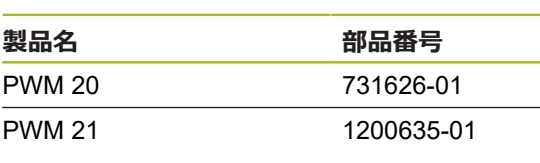

表示されている部品番号は、銘板上の番号で す。 装置はさまざまな梱包ユニットで発送さ れることがあるため、梱包ラベルの部品番号 と銘板の部品番号は異なっていることがあり ます。

### **銘板**

f

銘板は装置の背面に付いています。 例:  $1 -$ 

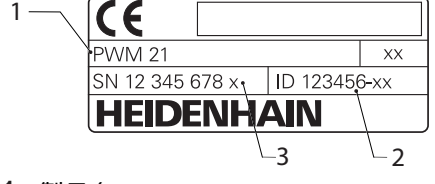

- **1** 製品名
- **2** 部品番号
- **3** インデックス
	- PWM 21 は、機能的に互換性のある PWM 20 Ħ の後継モデルです。 Adjusting and Testing Software (ATS) には以 下が該当:
		- PWM 20 は引き続きサポートされます
		- PWM 21 は ATS V3.2.1 以降サポートされ ます

### **説明書の有効性**

説明書の最後のページ左下にドキュメン  $\mathbf i$ ト番号が記載されています。 ドキュメン ト番号が**[www.heidenhain.de](http://www.heidenhain.de)**の該当する ドキュメント番号と一致する場合、そのド キュメントは有効です。 このために、銘板 上の製品名、ID 番号およびインデックス を**[www.heidenhain.de](http://www.heidenhain.de)**の記載内容と比較する 必要があります。

## <span id="page-124-0"></span>**1.1.2 説明書を読むときの注意事項**

以下の表は、この説明書の各部を読む優先順位に従って まとめたものです。

# **警告**

### **説明書に従わないと危険が生じます。**

その結果、物的損害や最悪の場合は死亡事故に至る傷 害を伴う事故が発生するおそれがあります。

- ▶ 説明書全体をよく読んでください
- $\mathbf{b}$ 説明書はすぐに参照できる場所に保管してください

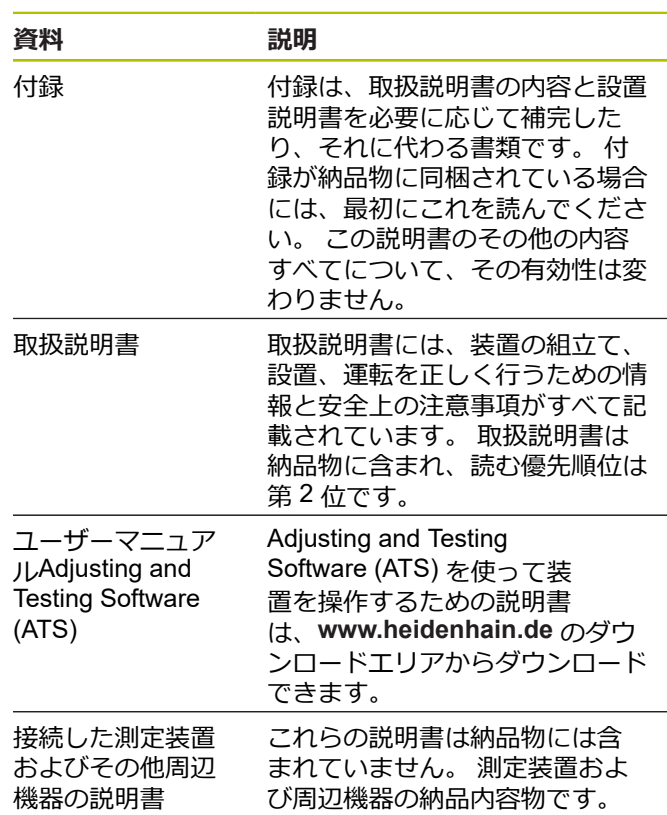

**変更を希望される場合やタイプミスを発見した場合**

弊社では常にお客様のために、説明書を改善する努力を しています。 変更のご希望などがございましたら、次の E メールアドレスまでご連絡ください:

**[userdoc@heidenhain.de](mailto:userdoc@heidenhain.de)**

**ja**

### <span id="page-125-0"></span>**1.1.3 説明書の保管と譲渡**

この説明書を作業場所近くに保管し、装置を使用する人 全員がいつでも手に取って読める状態にしてください。 装置管理責任者は、従業員にこの説明書の保管場所を知 らせておく必要があります。 この説明書が汚れなどで読 めない状態になったら、装置管理責任者はメーカーから 説明書を入手してください。

装置を第三者に譲渡または転売する場合には、以下の説 明書を添えて次の所有者に引き渡します。

- 付録 (納品物に含まれていた場合)
- 取扱説明書

#### **1.1.4 この説明書の対象者**

以下の作業を担当する人は取扱説明書を読み、その内容 に十分に注意してください。

- 組立て
- $\blacksquare$ 設置
- 操作
- $\Box$ 清掃とメンテナンス
- П 修理
- п 解体
- $\overline{\phantom{a}}$ 廃棄処分

#### **1.1.5 使用されている注意の表記**

#### **安全上の注意事項**

安全上の注意事項は、装置を取り扱う際の危険に対して 注意を喚起し、危険の回避法を指摘します。安全上の 注意事項は危険度によって以下のように分類されていま す。

# **危険**

**危険**:人に対する危険を示します。 危険を回避するた めの指示に従わない場合、**確実に死亡事故または重傷 事故につながります**。

## **警告**

**警告**:人に対する危険を示します。 危険を回避するた めの指示に従わない場合、**死亡事故または重傷事故に つながることが予想されます**。

## **注意**

**注意**:人に対する危険を示します。 危険を回避するた めの指示に従わない場合、**軽傷を負うことが予想され ます**。

## *注意事項*

**注意事項**:物またはデータに対する危険を示します。 危険を回避するための指示に従わない場合、**物的損害 が発生すると予想されます**。

#### **注意情報**

注意情報に従うことにより、本装置を支障なく、かつ 効率的に使用することができます。注意情報は以下のグ ループに分類されています。

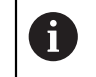

m

この記号は**ヒント**を表します。 ヒントでは、重要な補足情報を提供します。

- 歯車の記号は、記載された機能がたとえば次 0 のように**機械によって異なる**ことを示してい ます:
	- ご利用の機械で必要なソフトウェアまたは ハードウェアオプションを使用する必要が あります
	- 機能の動作は構成可能な機械の設定により 異なります

本の記号は、ご利用の機械メーカーやサード パーティなどの外部文書への**クロスリファレ ンス**を表します。

### **1.1.6 表記上の規則**

本説明書では、以下の表記上の規則を使用します:

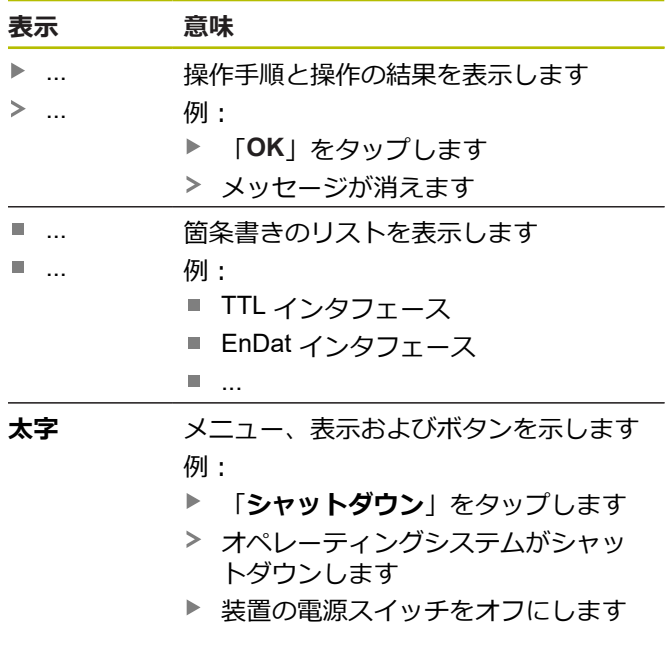

# **2 安全**

システムの運転にあたり、一般に認知されている、特に 通電装置の取扱い時に必要な安全措置を適用します。 こ の安全措置に従わなければ、装置を損傷または負傷する おそれがあります。

安全規定は企業によってさまざまです。 装置を使用する 企業の社内規則がこの説明書と異なる場合には、厳しい 方の規則を適用します。

## **2.1 使用上の決まり**

この装置は、異常がなく安全な状態でのみ使用できま す。 この装置を以下の用途以外に使用してはなりませ ん:

■ アブソリュートインタフェースおよびインクリメンタ ルインタフェースを備えたハイデンハイン製エンコー ダの診断および調整

この装置を上記以外の用途に使用する場合、指定外の使 用と見なされ、危険および損害の原因になることがあり ます。

## **2.2 決まりに反する使用**

「規則に従った使用」に記載されていない用途に使用す ると、指定外の使用と見なされます。 その結果生じた損 害に対しては、装置管理責任者が全責任を負います。

さらに以下の使用を禁止します。

- п 故障している、または規格外の部品、ケーブルまたは 接続を使った使用
- 爆発性雰囲気または可燃性雰囲気での使用 ш
- 参照 ["技術仕様",](#page-136-0) ページ 139 の使用条件を超える環 ш 境下での使用
- **The State** メーカーの許可なく装置または周辺機器を改変/改造 する

## **2.3 作業担当者の資格**

組立てや設置、操作、メンテナンス、解体を行うには、 サービス技術者の資格が必要です。 サービス技術者は、 装置で作業をするにあたり、装置および周辺機器の説明 書の内容を十分に理解しておかなければなりません。

サービス技術者は、次のような条件を満たす必要があり ます。

装置を使用上の決まりに従って使用および操作します。 担当する作業分野に特化した職業教育を受けています。 その職業教育、専門知識および経験、さらには関連規 則に関する知識により、任された仕事を指定アプリケー ションを使用して行うとともに、考えられる危険を自ら 認識して回避できる能力を有します。 安全作業に関する 法規則の規定を守らなければなりません。

## **2.4 装置管理責任者の義務**

装置および周辺機器は装置管理責任者の所有物あるいは 賃借物です。責任者は常に、使用上の決まりを徹底させ る責任を負います。

装置管理責任者の義務は以下のとおりです。

- $\overline{\phantom{a}}$ 装置へのさまざまな作業を、それにふさわしい資格を 認定された作業者に担当させること
- 権限と役割を担当者に明確に教示すること
- 担当者が割り当てられた任務を遂行するために必要な あらゆる手段を提供すること
- 装置を故障や不具合がなく正常に機能する状態で使用 できるようにすること
- 不正に装置が使用されないように対策を講じること

## **2.5 一般的な安全上の注意事項**

装置への個々の作業に特有の安全上の注意事項は、この 説明書の当該作業の章に記載されています。

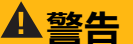

### **装置を開ける際に、通電部品に触れるおそれがありま す。**

感電、やけどまたは死亡につながるおそれがありま す。

▶ 作業は、必ず装置の電源を切った状態で、専門家に 実施してもらいます。

## **警告**

#### **通電部品に直接または間接的に触れることにより、感 電するおそれがあります。**

感電、やけどまたは死亡につながるおそれがありま す。

- ▶ 電気系統および通電中の部品への作業は、必ず専門 知識を有する技術者に任せてください
- 電源への接続および全インタフェースへの接続に は、必ず規格に準拠して製造されたケーブルおよび コネクタを使用してください。
- 電気部品が故障した場合はすぐにメーカーに交換を 依頼してください。
- 接続しているケーブルおよび装置のソケットや端子 などの接続部を定期的に点検してください。 接続 が緩んでいたり、ケーブルが焦げているなどの問題 がある場合は、すぐに解決してください

## *注意事項*

#### **静電気放電 (ESD)!**

この装置には、静電気放電で破壊されるおそれのある 静電気に弱い部品が取り付けられています。

- ▶ ESD に弱い部品の取扱いに関する安全措置を必ず 取ってください
- 規則に準じて接地していない端子ピンに決して触れ ないでください
- 装置の接続部での作業時は、放電リストバンドを装 着してください

## **ja**

## *注意事項*

## **装置の内部部品が損傷するおそれがあります!**

装置を開いてしまうと、保証が失効します。

- ▶ 装置を決して開かないでください
- 装置内部の作業は必ず装置メーカーに依頼してくだ さい

<span id="page-127-0"></span>**2.6 機械に接続して、および機械に組み込 んで作動させる場合の安全対策**

## **危険**

### **NC の誤操作により、重大な人身傷害や物的損害が発生 するおそれがあります!**

NC の誤操作、誤った NC プログラミング、不正または 不適切な機械パラメータ値による不適切な使用はしな いでください

- ▶ NC 制御機械の誤作動を正しく判断するためには、 機械、モーター、インバータおよび NC についての 基本知識、ならびにこれらと測定装置との相互作用 に関する基本知識が必要です
- ▶ この説明書の注意事項の他に、それぞれの機械、 モーター、インバータおよび NC を取り扱う際の特 別な安全規定および事故防止規定を遵守しなければ なりません
- 装置を機械に取り付ける際、またはその他の特殊な 使用ケースでは、この説明書に記載されているすべ ての安全対策を、それぞれの使用状況の特殊事項に 適合させる必要があります
- ▶ 特に、NC 制御機械の制御ループに取り付けてモニ ターモードにする場合は、接地状況の変化に対応す るよう調整しなければなりません
- ▶ 故障診断の場合は、必ず機械製造元にご相談くださ い

# **3 組立て**

## <span id="page-128-0"></span>**3.1 納品内容**

基本的な納品内容物は以下のとおりです。

- m. 装置
- 3 m の電源ケーブル (欧州型プラグ付き) (型式 F) 米国/カナダでの販売用オプション: 北米向け電源プラグ付き、長さ 3m の電源コード(タ イプ NEMA 5-15P)、例:Qualtek 312019-01
- 取扱説明書
- 2 m の USB 接続ケーブル
- 付録 (オプション。詳細は、参照 ["説明書を読むとき](#page-124-0) [の注意事項",](#page-124-0) ページ 127)

f

装置は、オプションで測定装置診断セットの 構成要素として納品されることがあります。 その場合、納品内容にその他の構成部品が 含まれます。詳細は、Adjusting and Testing Software (ATS) ユーザーマニュアルを参照し てください。

### **装置の開梱**

- $\blacktriangleright$ 梱包箱の上側を開きます。
- $\mathbf{b}$ 梱包材を取り除きます。
- ь 内容物を取り出します。
- $\mathbf{b}$ 納品物がすべて揃っているか確認します。
- 納品物に輸送による損傷がないか点検します。  $\mathbf{p}$

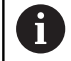

## 輸送による損傷の場合:

- ▶ 梱包材は検査のために保管しておきます
- ▶ ハイデンハインまたは機械メーカーに連絡 してください

これは、交換部品が必要になる輸送時の損傷 の場合でも同じです。

#### **輸送による損傷がある場合**

- ▶ 損傷を輸送業者に確認してもらいます。
- ▶ 梱包材は検査のために保管しておきます。
- ▶ 発送者に損傷があったことを知らせます。
- $\blacktriangleright$ 代理店を介して発注していた場合は、仲介業者である 代理店に連絡します。
- ▶ ハイデンハインの代理店または装置製造元に交換部品 を依頼します。

### **アクセサリ**

ハイデンハイン社で注文できるこの装置のオプショ ン商品は、ユーザーマニュアル Adjusting and Testing Software (ATS) に記載されています。

## **3.2 設置場所**

## *注意事項*

#### **装置の物的損傷**

装置を間違って設置すると、装置に物的損傷が発生す るおそれがあります。

- 装置は必ず水平に設置します
- 作動中は手の届きやすい設置場所を選びます
- 通気性が良好かどうか注意します
- 後部と側面にある通気開口部が塞がれないように し、空気の流れを妨げないようにします

A

本装置には、温度制御式ファンが装備されて います。 最大内部温度を超過するとファンの スイッチがオンになり、冷却後に再びオフに なります。

取付け位置については、折り込みカバーページの ["C"](#page-1-0) を 参照してください。

## <span id="page-129-3"></span>**4 設置**

## *注意事項*

## **コネクタの接続と解除!**

装置内の部品を損傷するおそれがあります。

 $\blacktriangleright$ プラグ類は必ず装置のスイッチを切った状態で接続 したり外したりしてください

 $\mathbf i$ 

装置の設置の仕方は、装備によってはこの 章で説明しているものと異なることがありま す。 製品に添付されている付録に設置に関す る情報が記載されている場合には、その情報 をこの章の説明よりも優先します。

A

ピン配列図は、装置の接続部の配列を示すも ので、プラグの配列を示すものではありませ ん。

h.

装置を使用するシステムについてはいずれ も、システムのオペレータが責任を負いま す。

## <span id="page-129-1"></span>**4.1 装置の概要**

### <span id="page-129-2"></span>**装置正面**

折り込みカバーページの ["A"](#page-1-1) を参照してください。

- **X1** HEIDENHAIN 測定装置用 15 ピン D Sub イ ンプット (以下と接続)
	- 11 µA<sub>SS</sub>/25 µA<sub>SS</sub> インタフェース
	- 1 Vss/3 Vss-インタフェース (1 Vss/Z1, 1 Vss 境界位置付き、 1 Vss クロック / データ付き)
	- EnDat/SSI インタフェース
	- 境界位置付き TTL インタフェース
	- HTL インタフェース (外部アダプ ターによるサービス専用コネク タ、例:ID 1093210-01)
	- Fanuc、Mitsubishi、Yaskawa または Panasonic のインタフェース
- **X2** X1 からのエンコーダ信号のモニターモード 用 15 ピン D-Sub アウトプット
- **X3** 外部機能用 6 ピン mini DIN コネクタ
- **X4** DRIVE-CLiQ インタフェース付き測定装置用 8+2 ピン RJ-45 コネクタ
- **L1** 作動可能状態のステータスインジケータ オフ:作動可能でない オン (緑):作動可能
- **L2** 供給電圧のステータスインジケータ オフ:供給電圧オフ オン (緑):供給電圧オン

### <span id="page-129-0"></span>**装置背面**

折り込みカバーページの ["B"](#page-1-2) を参照してください。

- **1** 電源スイッチ
- **X5** タイプ B の USB ソケット (USB 2.0)、デー タインタフェース
- **X6** 電源接続口

## **4.2 電源への接続**

### **4.2.1 電圧供給電源コンセントの使用**

#### **感電の危険!**

装置を正しく接地しないと、感電して重傷を負ったり 死亡したりするおそれがあります。

**警告**

- ▶ 原則として、3線式電源ケーブルを使用します。
- 建物設備の保護接地導体の接続端子が適切なものか  $\blacktriangleright$ 確認してください

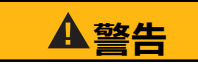

**設置する国の要件に準拠していない電源ケーブルの使 用による火災のおそれ。**

装置を正しく接地しないと、感電して重傷を負ったり 死亡したりするおそれがあります。

▶ 少なくとも設置する国の要件に準拠している電源 ケーブルのみを使用してください

▶ X6 の電源接続口を納品内容に含まれている電源ケー ブルで、保護接地導体付き電源コンセントに接続しま す

装置背面の電源接続口の位置は、参照 ["装置背面",](#page-129-0) [ページ](#page-129-0) 132。

X6 の電源接続口の信号割当ては、参照 ["R",](#page-182-0) [ページ](#page-182-0) 185。

#### **4.2.2 DC 24 V の供給電圧の使用**

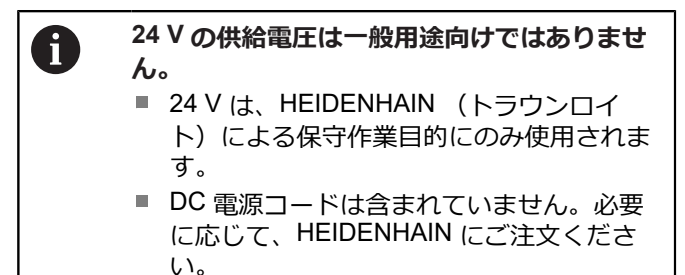

## **4.3 静電気放電**

### *注意事項*

#### **静電気放電 (ESD)!**

装置の電子部品が静電気放電で破壊されるおそれがあ ります。

- ▶ ESD に弱い部品の取扱いに関する安全措置を必ず 取ってください
- 規則に準じて接地していない端子ピンに決して触れ  $\blacktriangleright$ ないでください

### **4.4 測定装置の接続**

## *注意事項*

**間違った電源供給範囲および配線ミスによる装置およ びエンコーダの損傷!**

誤った電源供給範囲および誤った配線 / ピン割り当て は、装置およびエンコーダの故障につながるおそれが あります。

- 接続されているエンコーダの供給電圧範囲を確認し ます
- $\mathbf{r}$ エンコーダと本装置の間の接続ケーブルが正しく配 線されているか点検します
- ▶ 使用しないピンや線に接続しないでください
- ▶ エンコーダと本装置の間の接続ケーブルは、必ず電 源を切った状態で差し込み / 引き抜きます
- ハイデンハイン製ではないエンコーダを本装置に接 続して作動させる場合、ユーザーにリスクが生じま す

#### **接続オプション**

- 15 ピンのインタフェース付き測定装置は、本装置正面 の測定装置インプット X1 に接続します
- 信号アダプタを使用しないモニターモードでは、後続 電子機器を接続するためにエンコーダアウトプット X2 を使用します
- 8+2 ピンの DRIVE-CLiQ インタフェース付き測定装置 は、本装置正面の測定装置インプット X4 に接続しま す

接続部の位置は、参照 ["装置の概要",](#page-129-1) ページ 132。 接続ケーブルのピン配列は、カタログを参照してくだ さい。

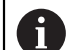

添付のピンの信号割当てに関する注意事項: ケーブルシールドはハウジングに接続されて います。UP = 供給電圧

センサー:センサーケーブルは、Adjusting and Testing Software (ATS) の設定に応じて、 内部でそれぞれの供給電圧に接続されていま す (資料「ユーザーマニュアル Adjusting and Testing Software」参照 ["説明書を読むときの](#page-124-0) [注意事項",](#page-124-0) ページ 127)。

#### **コネクタ X1**

### **EnDat/SSI インタフェース**

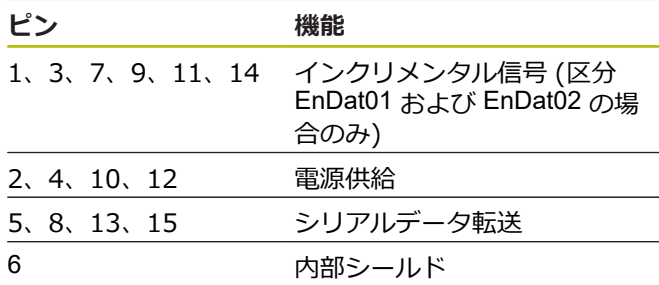

EnDat/SSI の信号割当ては、参照 "F", [ページ](#page-179-0) 182。

#### **Fanuc、Mitsubishi、Yaskawa、Panasonic のインタ フェース**

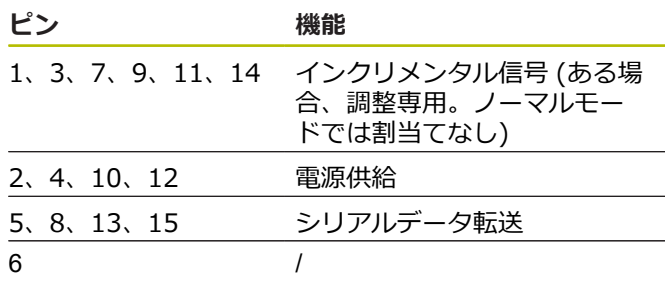

Fanuc の信号割当ては、参照 "G", [ページ](#page-179-1) 182。 Mitsubishi の信号割当ては、参照 "H", [ページ](#page-179-2) 182。 Yaskawa および Panasonic の信号割当ては[、参照](#page-180-0) "I", [ページ](#page-180-0) 183。

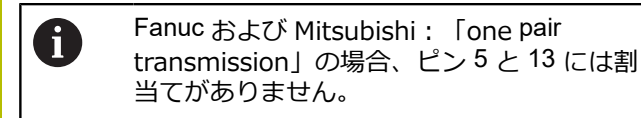

**1 VSS-/3 VSS インターフェース**

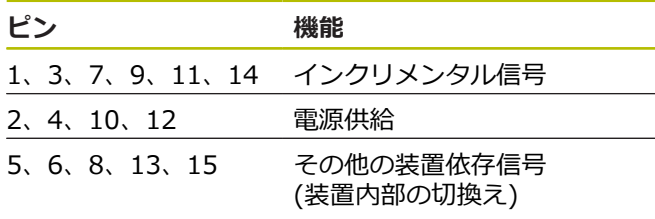

境界位置付き 1 Vss の信号割当ては、参照 ["J",](#page-180-1) [ページ](#page-180-1) 183。

1 Vss/Z1 の信号割当ては、参照 "K", [ページ](#page-180-2) 183。 クロック / データ付き 1 Vss の信号割当ては[、参照](#page-181-0) "L", [ページ](#page-181-0) 184。

## **11 µASS/25 µASS インタフェース**

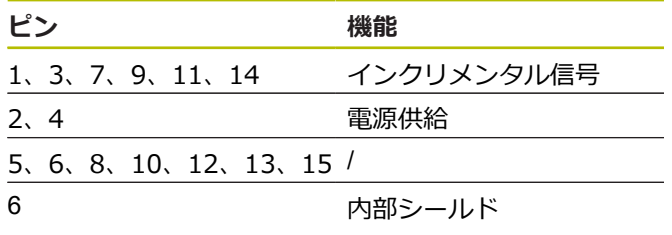

11 µA<sub>SS</sub> (25 µA<sub>SS</sub>) の信号割当ては、参照 ["M",](#page-181-1) [ページ](#page-181-1) 184。

#### **TTL インタフェース (境界位置付き) および HTL インタ フェース**

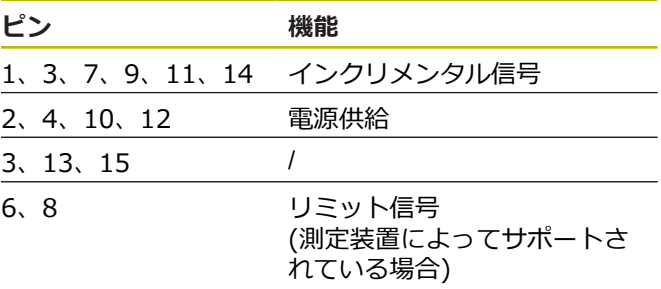

TTL および HTL の信号割当ては、参照 ["N",](#page-181-2) [ページ](#page-181-2) 184。

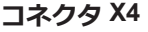

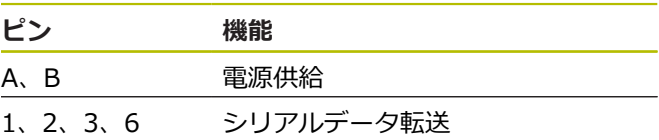

DRIVE-CLiQ の信号割当ては、参照 "P", [ページ](#page-182-1) 185。

#### <span id="page-131-0"></span>**測定装置アウトプット X2**

本装置の測定装置インプット X1 は、測定装置アウトプッ ト X2 に電気接続されています。アウトプットの信号およ びピン割当ては、インプットのそれぞれの信号に一致し ます (タップまたはアクティブに模倣)。

信号のガルバニック絶縁は行われません。供給電圧配 線およびセンサー配線は、それぞれの作動モードに応じ て、V2.6 以上の Adjusting and Testing Software (ATS) に よって切り替えられ、接続することができます (以下の例 を参照)。装置から発生する供給電圧は、X2 には印加し ないようになっています。

例 1 – 装置が、信号アダプタなしのモニターモード (エ ンコーダは後続電子機器によって電源供給される) と Adjusting and Testing Software (ATS) で起動しない場合:

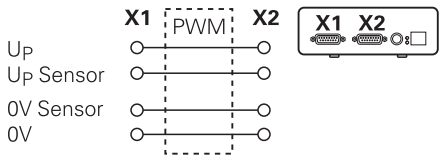

例 2 – 装置が X1 を介して測定装置に電源供給する場合:

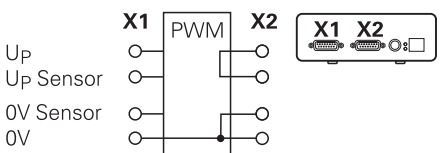

**ja**

### **測定装置のケーブルの接続**

- $\mathbf{r}$ エンコーダケーブルを対応する接続部にしっかり接続 します
- ねじ付きプラグの場合:ねじを強く締めすぎないでく ださい
- コネクタ (測定装置インプット X4) に機械的な負荷を かけないでください

 $\mathbf i$ 

使用しないピンまたは線に接続しないでくだ さい。

### **4.4.1 モニターモードでの設置条件**

装置には、内部の広範囲電源が装備されています。その ため、装置のハウジングとも接続されている保護接地導 体 (PE) が必要です。装置が NC 制御機械の制御回路内に 組み込まれる場合、装置が追加の接地点となります。接 地点は、シールドコンセプトを変化させます。

このことは、以下の対策によって防止できます:

▶ 装置に絶縁トランスから電源供給する

装置の測定データを評価するため、PC を装置の USB イ ンタフェースに接続します。通常、PC では 0 V と保護 接地導体とが互いに接続されています (USB も)。装置が NC 制御機械の制御回路内に組み込まれている場合、0 V 接続の条件も変化します。

このことは、以下の対策によって防止できます:

バッテリーで作動するラップトップを PC として使用 する

あるいは

▶ 保護接地導体のない電源付きラップトップを使用する

#### **4.4.2 NC 制御機械の制御ループへの組込み**

本装置は診断のために、測定装置インプットおよびア ウトプットを介して NC 制御機械の制御回路内に組み 込むことができます (参照 ["測定装置アウトプット](#page-131-0) X2", [ページ](#page-131-0) 134)。

## **警告**

#### **感電の危険!**

装置を NC 制御機械の制御回路に取り付けると、接地 条件が変わることがあります。

▶ 接地および特殊事項を使用状況に適合させてくださ い

## *注意事項*

**装置からの供給電圧では、信号アダプタなしのモニ ターモード中に NC が損傷します!**

信号アダプタを使用しないモニターモードでは、エン コーダの電圧を装置から供給しないでください。これ は、NC がオフの状態でも同じです。

▶ 電圧は、NC からのみ供給します

Adjusting and Testing Software (ATS) のバージョンに応じ て、接地条件に関する注意事項を遵守しながら、閉じら れた制御回路で装置を作動させることができます。 信号アダプタ (例:SA 100、SA 110 …) の使用が推奨さ れます。

#### **以下の順序で装置を接続します**

- ▶ 機械をオフにします
- ▶ コネクタを外します

### **4.5 コンピュータの接続**

USB コネクタ X5 (USB タイプ B) には、USB-2.0 High-Speed インタフェースを介してコンピュータを接続する ことができます。

コンピュータの USB ポートを USB ケーブル ([参照](#page-128-0) ["納品内容",](#page-128-0) ページ 131) でコネクタ X5 に接続します

接続部の位置は、参照 ["装置背面",](#page-129-0) ページ 132。 X5 のコネクタ割当ては、参照 "Q", [ページ](#page-182-2) 185。

### **4.6 外部装置の接続**

コネクタ X3 には、6 ピン mini DIN コネクタ付き外部装 置を接続できます。

▶ 外部装置の mini DIN コネクタは、市販されている 6 ピン mini DIN プラグ付きケーブルを使ってコネクタ X3 に接続します

接続部の位置は、参照 ["装置正面",](#page-129-2) ページ 132。

X3 のコネクタ割当ては、参照 "O", [ページ](#page-182-3) 185。

# **5 操作**

## **警告**

### **作動中の測定装置の電圧変化による人的損害または機 械損傷。**

機械の運転中に測定装置の電圧が変化すると、身体へ の重大な損傷または物的損傷が発生するおそれがあり ます。

機械の作動中や制御回路内に PWM がある場合に、 パラメータや測定装置の電圧を本装置で変更しない でください

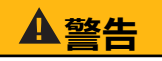

#### **固定されていない垂直軸での、測定装置の電圧変化に よる人的損害または機械損傷。**

垂直軸が固定されていないときに測定装置の電圧が変 化すると、重大な身体の怪我または物的損傷が発生す るおそれがあります。

測定を行う前に垂直軸が落ちないようにしっかりと 固定してください

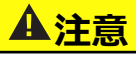

#### **適合化されていないメモリ領域による人的損害または 機械損傷の危険。**

EnDat などのインターフェースの中には、お客様のメ モリ領域に機械または機器固有のデータを保存するこ とができます。 これらのデータには、安全性に関する 情報が含まれていることがあります。

サービスの際には、機械または機器固有のデータが 保存されたメモリ領域が適合されているか確認して ください。

## **5.1 装置のオン / オフ**

### **装置のスイッチオン**

電源スイッチの位置については、参照 ["装置背面",](#page-129-0) [ページ](#page-129-0) 132。

▶ 電源スイッチを I 位置にします

#### **ja 装置のスイッチオフ**

▶ 電源スイッチを 0 位置にします

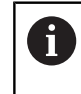

電源スイッチは、すべてのピンで保護されて います。 装置は、最終的に電源プラグを引き 抜くまでは電源から切断することはできませ ん。

# **5.2 ステータス / エラーインジケータ**

装置の作動状態は、装置正面の LED L1 と L2 で示されて います。

LED の位置については、参照 ["装置正面",](#page-129-2) ページ 132。

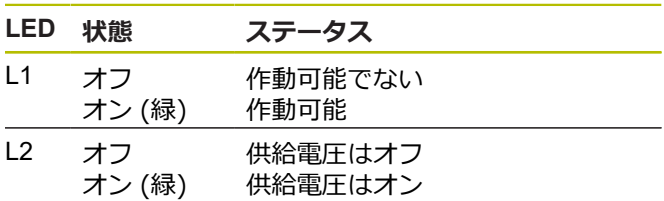

## **5.3 Adjusting and Testing Software**

装置は、インクリメンタル測定装置またはアブソリュー ト測定装置の詳細な点検に用いられます (インタフェース に応じて、閉じられた制御回路でも)。

これは、同梱の Adjusting and Testing Software (ATS) を PC にインストールして操作します。Adjusting and Testing Software (ATS) のインスト-ルおよび操作につい ては、資料「Adjusting and Testing Software ユーザーマ ニュアル」に記載されています参照 ["説明書を読むときの](#page-124-0) [注意事項",](#page-124-0) ページ 127。

### **システムの前提条件**

- IBM-PC または 100 % 互換性のある PC
- Adjusting and Testing Software (ATS) 用のディスプレ イ解像度:1024 x 768 以上
- Windows 7 (32 および 64 Bit)、Windows 8 (32 およ び 64 Bit)、Windows 10 (32 および 64 Bit)
- Adjusting and Testing Software (ATS) 用ハードディス クの空きメモリ:約 500 MByte
- PC プロセッサー: ≥ Dual-Core-pentium、2 GHz
- メインメモリ: > 2 GByte
- USB 2.0 High Speed

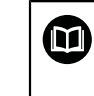

システム要件またはシステム推奨事項は、本 説明書が印刷に回された時点の Adjusting and Testing Software ソフトウェアバージョンに 関するものです。それぞれの Adjusting and Testing Software バージョンの最新要件は、 付属の製品情報またはAdjusting and Testing Software バージョンのリリースノートに記載 されています。

**6 サービスとメンテナンス**

## **6.1 メンテナンス**

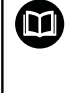

この章では、この装置のメンテナンス作業に ついて説明しています。 **詳細情報:**該当周辺機器のメーカーの説明書 を参照してください

## **6.2 清掃**

### *注意事項*

**清掃の際に、先の尖ったものや刺激の強い洗浄剤を使 用しないでください**

不適切な清掃により、装置が損傷するおそれがありま す。

- ▶ 研磨作用のある、または刺激の強い洗浄剤や溶剤を 使用しないでください
- ▶ こびりついた汚れを先の尖ったもので削り落とさな いでください
- ▶ 表面は、水と刺激の少ない洗浄剤で湿らせた布で拭い てください

## **6.3 メンテナンス計画**

この装置は、長期間メンテナンスフリーで稼働します。

## *注意事項*

**故障が発生した後も装置を稼働し続けることによる損 傷。**

装置が故障しても、そのまま稼働し続けると、装置に 重大な損傷が発生するおそれがあります。

- ▶ 故障した装置を引き続き稼働させないでください
- ▶ 故障した装置を修理しないでください
- 装置が故障した場合は直ちに交換する か、ハイデンハインのサービス窓口にご連絡くださ い

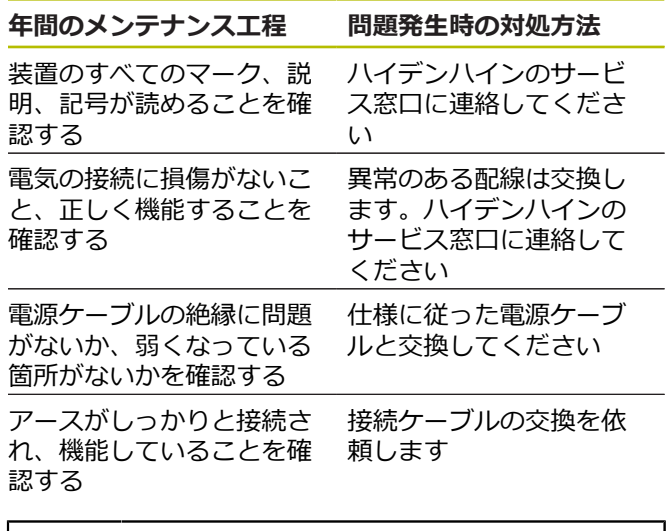

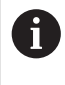

再現可能な作動、正確で問題のない作動を保 証するため、装置を2年ごとにハイデンハイ ンのキャリブレーションサービスにお送りい ただくことを推奨します。

# **7 解体と廃棄**

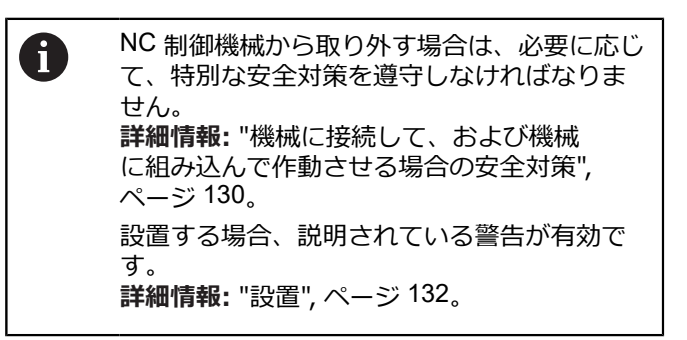

#### **準備**

- $\mathbf{p}$ 電源スイッチを **0** 位置にします
- $\blacktriangleright$ 装置の電源プラグを引き抜きます
- 装置のコネクタ接続をすべて外します  $\blacktriangleright$

### **7.1 解体**

#### **解体後の保管**

解体した装置を一時保管する場合は、周囲条件に関する 規定を守ってください。

**詳細情報:** ["技術仕様",](#page-136-0) ページ 139

#### **装置を保管用に梱包する**

再梱包はできるだけ元の梱包と同じになるようにしてく ださい。

- 装置のすべてのネジ留め部品を装置の納入時に取り付  $\blacktriangleright$ けられていたとおりに取り付けます。つまり、装置を 最初に梱包されていたとおりに梱包し直します
- $\blacktriangleright$ 装置を納品時の状態どおりに、段ボール箱に梱包しま す
- $\mathbf{r}$ その他のすべての構成部品を元の梱包どおりに入れま す。 **詳細情報:** ["納品内容",](#page-128-0) ページ 131
- 納入時に同梱されていたマニュアル類も同梱しま  $\blacktriangleright$ す。**詳細情報:** ["説明書の保管と譲渡",](#page-125-0) ページ 128

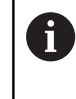

装置をカスタマーサービスに送り返す場合 は、アクセサリや測定装置は、装置と一緒 に**送り返さない**でください。

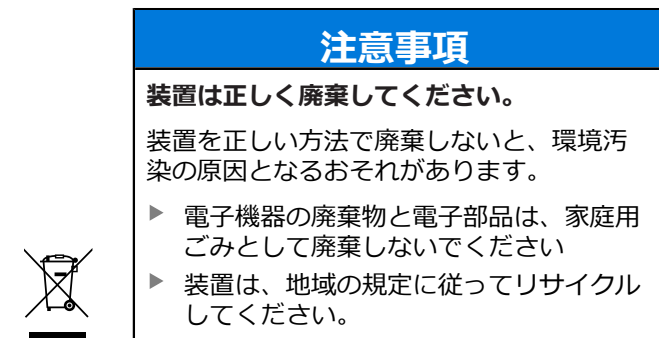

**7.2 廃棄**

装置の廃棄について不明な点がある場合  $\blacktriangleright$  . は、ハイデンハインのサービス窓口に連絡してくださ い

# <span id="page-136-0"></span>**8 技術仕様**

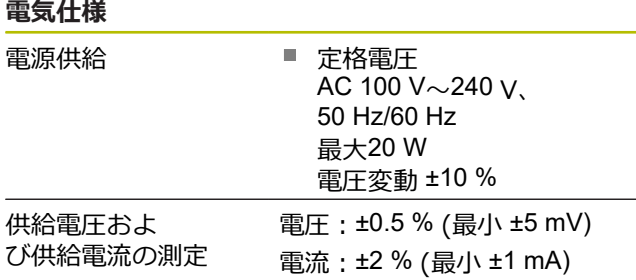

### **エンコーダインプット X1、X4 およびエンコーダアウ トプット X2**

### 15 ピン D-Sub コネクタ、メス

- Adjusting and Testing Software (ATS) のバージョン に応じてサポート
- 供給電圧:

0

- 2V~30Vの範囲で設定、リモートセンス制御 あり / なし
- 最大供給電圧: 750 mA
- 最大供給電力:5W

ケーブル長に関する注意事項: 指定されているケーブル長は、HEIDENHAIN ケーブルを使用し、エンコーダの供給電圧範 囲が守られている場合に有効です。

#### **測定装置インプット X1**

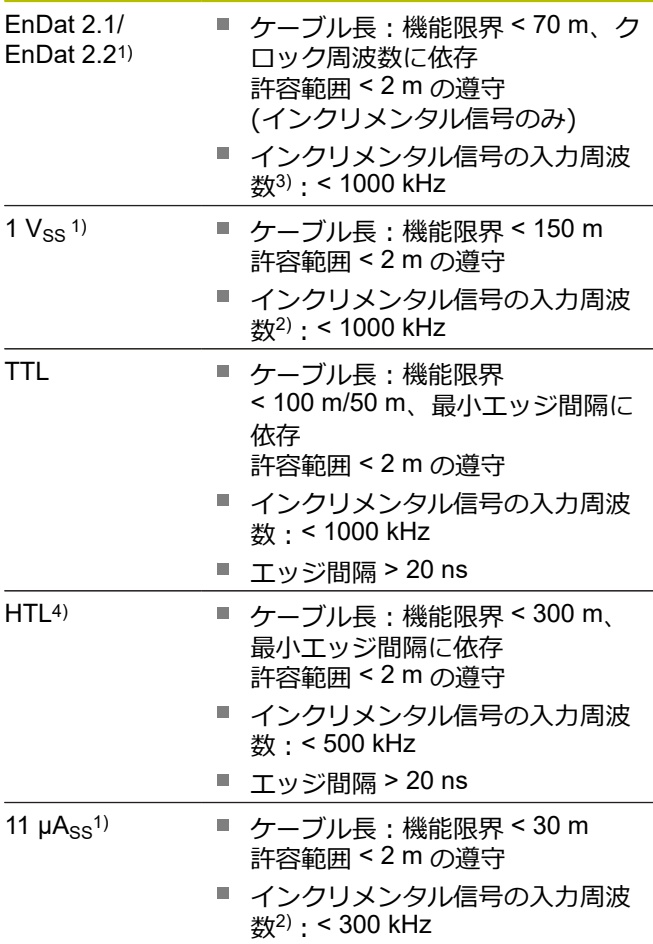

#### **測定装置インプット X1**

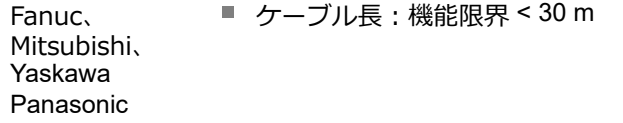

- SSI ケーブル長:機能限界 < 100 m
- 1) インクリメンタル信号は逆に表示されます 2) Adjusting and Testing Software (ATS) によって特定の
- 測定機能に対し 100 kHz まで下げられた限界周波数 3) 接続した測定装置によってサポートされている場合
- 4) 外部信号アダプターによるサービス専用 HTL (例:ID 1093210-01)

#### **測定装置アウトプット X2**

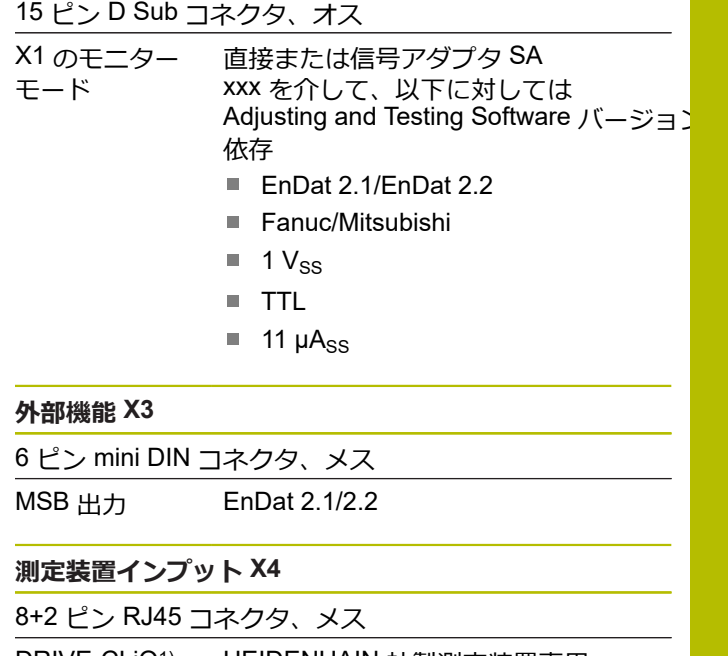

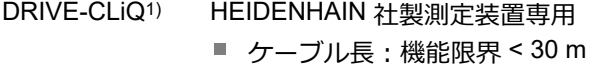

1) DRIVE-CLiQ は、Siemens 株式会社の登録商標であ り、HEIDENHAIN 社製測定装置のみをサポートしま す

# **データインタフェース X5**

- USB USB 2.0 High Speed<sup>1)</sup>
- 1) USB 転送速度が低いと、測定エラーにつながる場合が あります。 同梱の USB ケーブルのみを延長しないで 使用してください

**ja**

## **1 VSS の許容範囲**

すべての入力周波数での測定範囲: 1.54  $V_{SS}$ 。  $\text{1.1}$ 拡張測定範囲 2 (9.6  $\text{V}_{\text{SS}}$ ) では、許容度が高くなっていま す。測定範囲 2 は、一部の測定装置 (例えば 3 Vss イン タフェースを備えたものなど) で Adjusting and Testing Software (ATS) により自動的に設定されます。

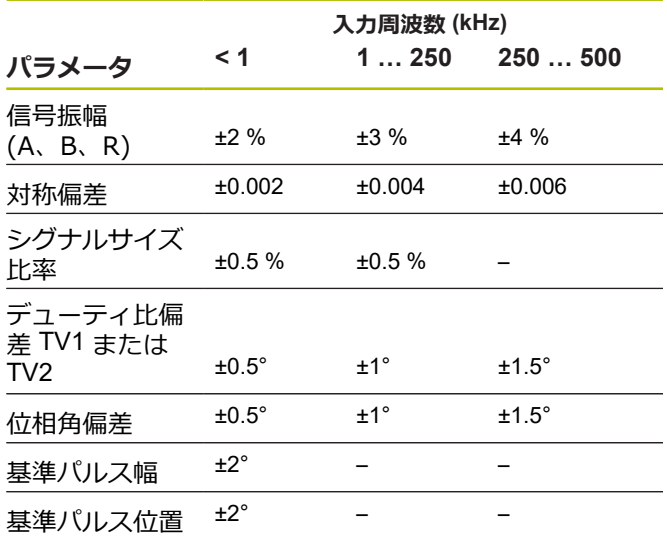

### **TTL の許容範囲**

すべての入力周波数での測定範囲:5 V

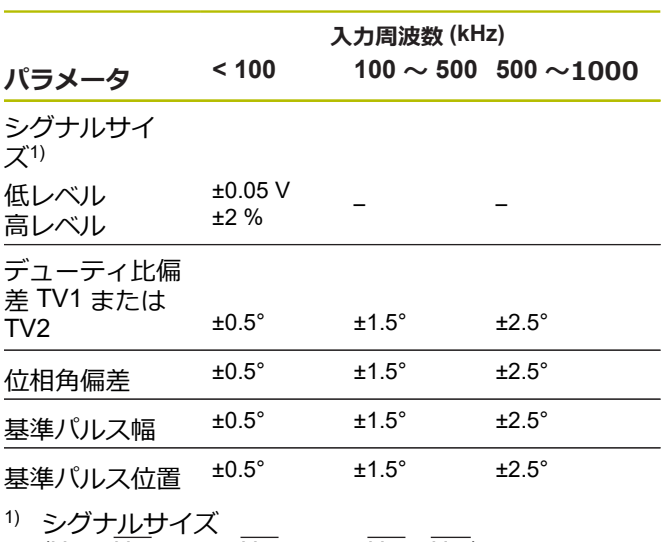

(Ua1、Ua1、Ua2、Ua2、Ua0、Ua0、UaS)

### **11 µASS の許容範囲**

 $\overline{\mathcal{J}}$ ベての入力周波数での測定範囲: 15.4 µAss

 $m_{\text{min}}$   $\frac{1}{2}$  (96 µ $A_{\text{SS}}$ ) では、許容度が高くなっていま す。測定範囲 2 は、一部の測定装置 (例えば 25 μA<sub>SS</sub> イ ンタフェースを備えたものなど) で Adjusting and Testing Software (ATS) により自動的に設定されます。

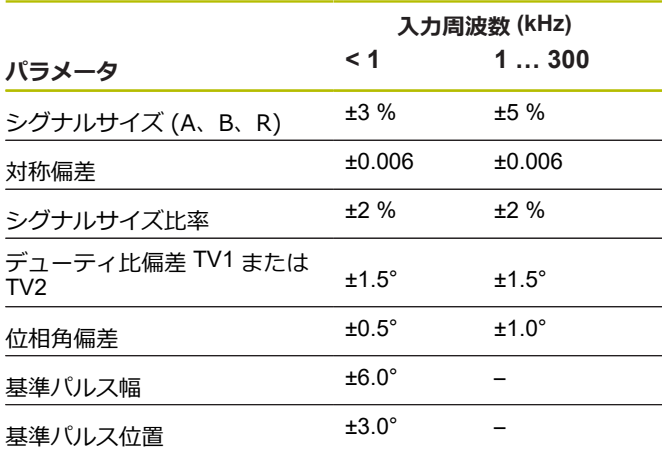

### **HTL の許容範囲**

すべての入力周波数での測定範囲:10 V ~ 30 V。

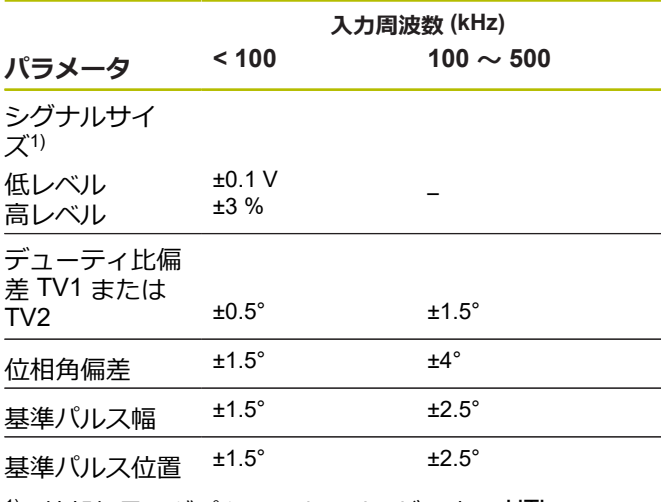

1) 外部信号アダプターによるサービス専用 HTL (ID 1093210-01)

### **周囲条件**

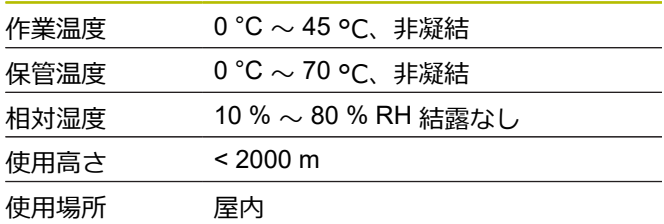

#### **一般事項**

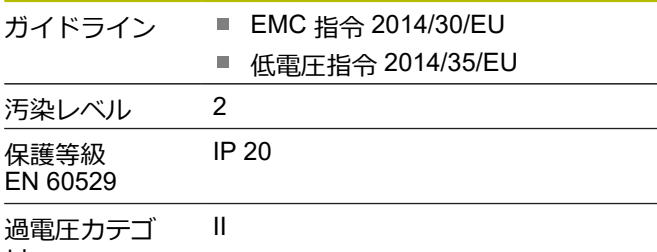

リー

### **接続寸法**

接続寸法図を参照してください ([ページ](#page-178-0) 181)。 寸法はすべて mm 単位で表示しています。

# **1 基础知识**

## **1.1 关于这些说明**

这些说明提供有关本产品正确安装和系统安装以及未用ATS 软件时使用本产品所需的全部信息和安全注意事项。

## **1.1.1 型号说明**

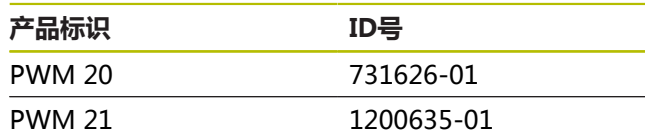

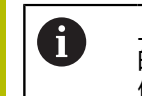

上述零件号是指ID标签上的编号。 包装标签上 的ID号可能与ID标签上的编号不同,因为可能 使用了不同包装材料。

### **ID标签**

ID标签在本设备的后面板处。

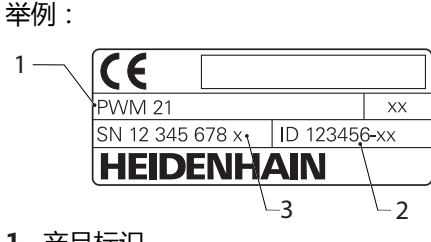

- **1** 产品标识 **2** ID号
- **3** 索引
- 

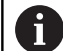

PWM 21兼容其上代产品PWM 20的功能。 以下信息适用于Adjusting and Testing Software (ATS):

- 将继续支持PWM 20
- ATS V3.2.1将开始支持PWM 21。

## **本文档适用性**

f)

文档编号在文档最后一页的左下角位置。 如 果文档编号与**[www.heidenhain.com.cn](http://www.heidenhain.de)**给 出的文档编号相符,该文档适用。 为此, 需要将产品标识、零件号和ID标签中的 索引号与下面提供的详细信息进行比较 **[www.heidenhain.com.cn](http://www.heidenhain.de)**

## <span id="page-139-0"></span>**1.1.2 有关阅读本文档的说明**

下表是按照阅读的优先顺序排列的文档组成部分。

## **警告**

## **违反本文档说明可导致的风险!**

可能导致人员伤害或伤亡及财产损失的危险。

- 认真并完整阅读本文档
- ▶ 保留本文档, 以便未来易于查看

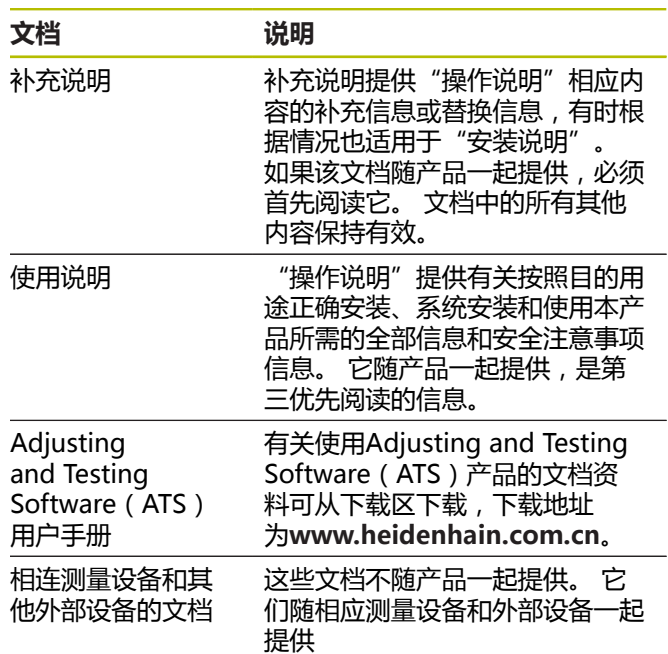

### **是否发现任何错误或有任何修改建议?**

我们致力于不断改讲我们的文档手册。如果您有建议,请 将您的建议发至以下电子邮箱:

**[userdoc@heidenhain.de](mailto:userdoc@heidenhain.de)**

### **1.1.3 文档的存放和分发**

这些文档说明文件必须保存在工作处且必须可供所有人随 时可用。 产品使用公司必须告知每一名操作人员这些说明 文件的存放位置。 如果说明文件已经字迹不清,产品使用 公司需向制造商索取所需新文件。

如果产品被转让或售予第三方,以下文档必须提供给新机 主:

- 补充说明, 如有
- 使用说明

### **1.1.4 本说明的目标用户**

所有执行以下任何任务的人员都必须阅读和遵守"操作说 明"要求:

- 安装
- 系统安装
- 操作
- **The State** 清洁和维护
- 故障排除  $\overline{\phantom{a}}$
- $\blacksquare$ 拆卸
- 处置

### **1.1.5 文档说明**

#### **安全注意事项**

注意事项是有关操作本设备中可能发生危险情况的警告并 提供避免危险的方法。根据危险的严重程度,注意事项分 为以下几类:

# **危险**

**危险**表示人员伤害的危险。 如果未遵守避免危险的说明 要求,该危险将**导致人员死亡或严重伤害**。

# **警告**

**警告**表示人员伤害的危险。如果未遵守避免危险的说明 要求,该危险可能**导致人员死亡或严重伤害**。

# **A**小心

**小心**表示人员伤害的危险。 如果未遵守避免危险的说明 要求,该危险**可能导致人员轻微或一定伤害**。

## **注意**

**注意**表示物体或数据危险。 如果未遵守避免危险的说明 要求,该危险**可能导致人伤害之外的其它伤害,例如财 产损失**。

### **提示信息**

提示信息用于确保本设备可靠和高效地工作。提示信息分 为以下几类:

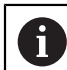

信息符表示**提示信息**。 提示信息提供重要的补充或辅助信息。

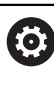

- 齿轮符表示所述功能**取决于机床,**例如
- 机床必须具有一定软件或硬件选装项
	- 该功能的作用与可配置的机床设置有关

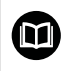

书籍符代表**交叉引用**,引用外部文档,例如机 床制造商或其它供应商的文档。

### **1.1.6 标识文字的图符和字体**

在这些说明中,用以下图符和字体标识文字:

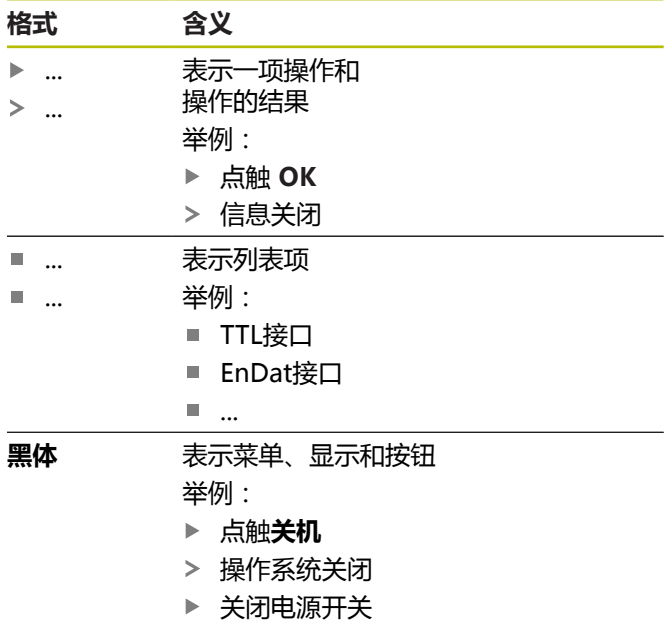

# **2 安全**

在使用本系统前,必须认真遵守公认的安全注意事项,特 别是有关带电设备操作方面的。 未能遵守安全注意事项可 能造成人员伤害或设备损坏。

必须注意安全规范与各个公司有关。 如果本说明的内容与 使用本系统的公司的规定有冲突,必须使用其中较为严格 的规定。

## **2.1 目的用途**

本产品只允许在适当和安全条件下使用。 只允许用于以下 用途:

■ 海德汉绝对式和增量式编码器的诊断和调试

将本产品用于任何其他目的或超出规定范围地使用本产品 都被视为不正确使用并可能造成危害和损坏。

## **2.2 不正确使用**

超出"目的用途"中规定的任何用途都被视为不当使用。 使用本设备的公司承担由于不正确使用所导致的任何损坏 的全部责任。

此外,不允许用于以下应用:

- 与有故障或不符合相应标准要求的零件、电缆或接头-起使用
- 用在有爆炸危险或火灾危险的地方
- 超出指定使用条件的使用,[参见 "技术参数", 页 152](#page-149-0)
- 使用未经制造商允许对产品或外部设备的任何改造  $\blacksquare$

## **2.3 人员资质**

只能由具有资质的专业服务技术人员执行安装、系统安 装、操作、维护和拆解。 为操作该设备,服务技术人员必 须认真阅读随产品以及相关辅助设备提供的文档手册。 所需资质由以下条件确定:

服务技术人员在指定的目的用途范围内使用和操作本设 备。 服务技术人员必须接受他或她工作环境的专门培训。 服务技术人员接受过要求的技术培训,具有要求的技术知 识和经验并熟悉相应标准和规范,并能执行应用所需的操 作并能主动发现潜在危险和避免危险。 他或她必须满足有 关事故防范的相应法律要求。

## **2.4 产品使用公司责任**

产品使用公司是指拥有或租用该产品和外部设备的公司。 它总是对产品应用于目标用途负责。

产品使用公司必须:

- 必须将本产品执行的不同任务分配给恰当、有资质和授  $\mathbb{R}^d$ 权的人员
- 参加了权威培训机构及任务培训的人员
- 提供所有必要材料及措施使操作人员能完成要求的任务
- 确保仅在最佳技术状态时使用本产品
- 必须避免本产品被非授权使用

## **2.5 公认安全注意事项**

有关本产品需执行的各项操作的特定安全注意事项,详见 这些说明文件中的相应章节。

## **警告**

**打开本产品时,需注意接触带电零件的危险。**

这可能导致电击、烧伤或死亡事故。

▶ 只能由具有资质的人员执行操作,并同时保持本产品 不供电

# **警告**

**直接或间接接触带电零件将使危险的电流流过人体。**

这可能导致电击、烧伤或死亡事故。

- ▶ 对电气系统和带电部件进行工作时,只允许受过培训 的电气专业人员执行操作
- 对于电源连接和所有接口连接,只允许使用满足相应 标准要求的电缆和接头
- 请制造商立即更换损坏的电气部件
- 定期检查本产品上的所有连接的电缆及全部端口。 必须立即排除连接松动或电缆划伤等缺陷

## **注意**

## **静电放电(ESD)!**

本产品中的部分零部件对静电放电敏感,可被静电放电 (ESD)损坏。

- ▶ 必须遵守静电放电敏感部件操作的安全注意事项
- ▶ 如果未正确接地,严禁接触接头针脚
- ▶ 连接产品时,必须佩戴接地的ESD腕带

## **注意**

### **损坏本产品内的零件!**

如果打开本产品,其保修和质保将失效。

- 严禁打开外壳
- 只允许本产品的制造商进入本产品内部

**2.6 操作机床和在机床内操作的安全注意事 项。**

# **危险**

### **不正确的操作NC系统可能造成严重人员伤害或财产损 失!**

不正确地使用NC系统、不正确的NC程序,不正确或不 恰当的机床参数值可导致不当使用

- 熟悉机床、伺服驱动器、变频器和NC数控系统以及  $\blacktriangleright$ 它们与编码器间关系的基础知识,以正确地评估数控 机床的异常情况
- 除本说明中信息外,操作相关的机床、伺服驱动器、  $\blacktriangleright$ 变频器和NC系统时,必须遵守相应安全规范和事故 防范规范
- 本产品安装在机床中时或用于其它特殊应用时,这些  $\blacktriangleright$ 说明中的全部安全注意事项必须根据相应使用条件进 行调整
- 将本产品接入数控机床的控制环并在控制环内使用监  $\mathbf{p}$ 测模式工作时,必须根据地线的变化其所需的特别调 整
- ▶ 有关故障诊断,必须联系机床制造商

## **3 安装**

## **3.1 零部件**

以下零部件为标配零部件:

- 设备
- 带欧洲插头 (F型)和长度3 m的电源电缆 在美国或加拿大销售的其它可用电缆: 带北美电源插头的3 m长电源电缆(NEMA 5-15P 型),例如Qualtek 312019-01
- 使用说明
- 2 m长USB连接电缆
- 补充说明(可选,更多信息[,参见 "有关阅读本文档的](#page-139-0) [说明", 页 142](#page-139-0))

A

本产品也可作为编码器诊断套件的一部分。 其它零部件也随产品一起提供。更多信息,参 见Adjusting and Testing Software (ATS) 用 户手册。

### **开箱**

G

- 打开包装箱上盖
- 拆除包装材料  $\mathbf{b}$  .
- ▶ 打开包装
- ь. 检查交付的产品是否完整
- 检查交付的产品是否损坏 ь
	- 如果在运输中损坏:
		- ▶ 保留包装材料进行检查
		- ▶ 联系海德汉或机床制造商
		- 这同样适用于转运期间所需更换件的损坏。

### **如果在转运中损坏**

- ▶ 向运输代理确认货损
- ▶ 保留包装材料讲行检查
- ▶ 通知损坏件的发送方
- ▶ 根据需要,联系经销商进行协调
- 联系海德汉经销商或OEM公司更换零件 b.

### **辅件**

有关可向海德汉订购的用于本产品的全部选装件,请参 见Adjusting and Testing Software (ATS) 用户手册。

## **3.2 安装地**

## **注意**

### **设备有损坏的风险!**

如果本设备的放置位置不正确可能损坏本设备。

- 必须水平放置本设备
- ▶ 选择的位置应在工作期间易于接近本设备
- ▶ 确保正常通风
- 必须保持与侧面和背面通气孔一定距离并保证气流通  $\mathbf{r}$ 畅。

 $\mathbf{f}$ 

本设备带温度控制的风扇。 如果超过最高内部 温度,风扇将启动;冷却后风扇将被关闭。

有关安装位置信息,参见前内页[的"C"。](#page-1-0)

## **注意**

#### **结合和分离连接件!**

内部部件有损坏风险。

设备带电时,严禁连接任何连接件或断开其连接

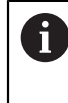

根据本产品的设备配置,系统安装步骤可能 与本章介绍的步骤不同。 随本产品一起提供 的"补充说明"提供有关系统安装信息, "补 充说明"的信息优先于本章中介绍的信息。

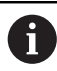

所有针脚编号图显示本设备的端口分配,而非 接头的分配。

6

任何使用本产品的系统安全性由系统使用方负 责。

## **4.1 产品概要**

#### **前面板**

参见前内页中[的"A"](#page-1-1)。

- **X1** 15针D-sub输入,连接以下接口的海德汉编码 器
	- 11  $\mu A_{PP}/25$   $\mu A_{PP}$ 接口
	- 1  $V_{PP}/3$   $V_{PP}$  接口 (  $1$  V<sub>PP</sub>/Z $1$  ,  $1$  V<sub>PP</sub>带限位 , 1 Vpp带时钟/数据)
	- EnDat/SSI接口
	- 带限位的TTL接口
	- HTL接口 ( 仅用于服务使用的端口, 通过 外部适配器连接,例如ID 1093210-01)
	- 发那科、三菱、安川或松下接口
- **X2** 15针D-sub输出,用于X1端口的编码器信号 的监测模式
- **X3** 6针mini-DIN端口,用于外部功能
- **X4** 8+2针RJ45端口,连接带DRIVE-CLiQ接口的 编码器
- **L1** 工作就绪状态显示 关闭:未就绪 开启(绿色):就绪
- **L2** 电源供电的状态显示 关闭:将电源供电关闭 开启(绿色):将电源供电开启

#### **后面板**

参见前内页中[的"B"](#page-1-2)。

- **1** 电源开关
- **X5** B型USB插座(USB 2.0),数据接口
- **X6** 电源连接
# **4.2 连接线电压**

## **4.2.1 使用电网电源插座**

### **有电危险!**

如果电气设备接地不正确,电击可能造成严重人员伤害 或伤亡。

**警告**

- ▶ 只能用3线的电源电缆
- 必须确保将地线正确连接建筑物的电气系统地线  $\blacktriangleright$

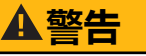

**如果使用的电源电缆不符合本产品安装地国家的国家标 准要求,可能发生火灾。**

如果电气设备接地不正确,电击可能造成严重人员伤害 或伤亡。

- ▶ 只能使用不低于本产品安装地国家标准要求的电源电 缆
- ▶ 用随本产品提供的电源电缆将X6电源端口连接带防护导 线的电源插座。

有关后面板中电源端口位置信息[,参见 "后面板", 页 146。](#page-143-0) 有关电源端口X6的信号编号信息[,参见 "R", 页 185。](#page-182-0)

### **4.2.2 使用直流24 V电源**

### **不能在常规使用中使用24 V电源!**

- 24 V电源只用于海德汉总部进行检修服务使 用
- 直流电源电缆不属于供货范围。如有需要, m. 请联系海德汉公司。

## **4.3 静电放电**

 $\mathbf i$ 

# **注意**

**静电放电(ESD)!** 

静电放电(ESD)可导致本产的电子部件损坏。

- ▶ 必须遵守静电放电敏感部件操作的安全注意事项
- ▶ 如果未正确接地,严禁接触接头针脚

## **4.4 连接编码器**

# **注意**

**如果电源的电压范围或连线不正确,可能损害本产品和 编码器!**

不正确的电源供电范围或不正确的连线 / 针脚编号可能 严重损坏本产品和编码器。

- ▶ 注意相连编码器的供电电压范围
- ▶ 检查确认编码器与本产品之间的电缆连接是否正确
- 禁止分配未用的针脚或电线
- $\mathbf{b}$ 带电时,严禁连接和或断开连接编码器与本产品之间 的电缆
- 如果用非海德汉编码器连接本产品并使本产品 与非海德汉编码器一起使用,用户需承担全部风险。

### **连接**

- 15针接口的编码器连接前面板的X1编码器输入端口。
- 在无信号话配器的监测模式下,用编码器输出端口X2连 接后续电子电路
- 8+2针DRIVE-CLiQ接口的编码器连接前面板的X4编码 器输入端口。

有关这些端口位置信息[,参见 "产品概要", 页 146](#page-143-1)。 有关连接电缆的针脚编号,请参见样本。

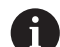

### 有关附录中的针脚信号编号:

电缆屏蔽层连接外壳; Up = 电源电压 传感器:取决于Adjusting and Testing Software (ATS)的设置,传感器电线在内部 连接相应供电电压("Adjusting and Testing Software"用户手册文档,参见"有关阅读本 [文档的说明", 页 142\)](#page-139-0)。

#### **端口X1**

### **EnDat/SSI接口**

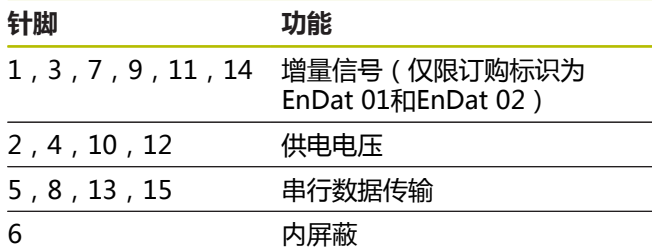

有关EnDat/SSI信号编号,[参见 "F", 页 182](#page-179-0)。

### **发那科、三菱、安川或松下接口**

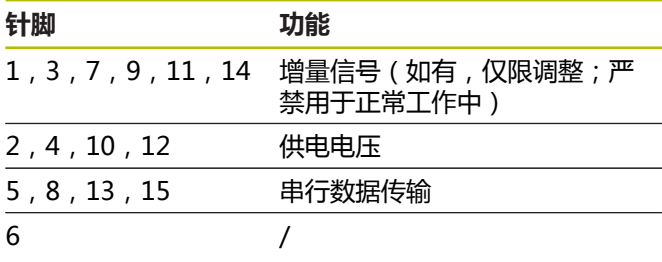

有关发那科信号编号,[参见 "G", 页 182,](#page-179-1) 有关三菱信号编号[,参见 "H", 页 182,](#page-179-2) 有关安川和松下信号编号,[参见 "I", 页 183](#page-180-0)。

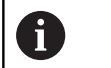

发那科和三菱:对于"单对传输",严禁使用 针脚5和针脚13。

### **1 VPP / 3 VPP接口**

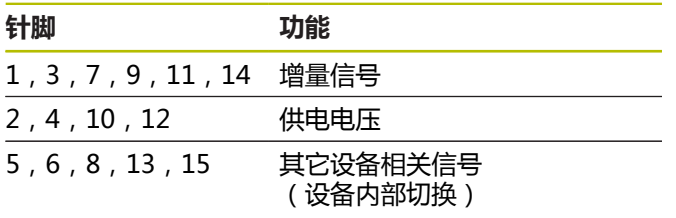

有关带限位的1 Vpp信号编号[,参见 "J", 页 183](#page-180-1). 有关1 Vpp/Z1的信号编号[,参见 "K", 页 183](#page-180-2). 有关带时钟/数据的1 Vpp信号编号[,参见 "L", 页 184](#page-181-0)。

### **11 µAPP / 25 µAPP接口**

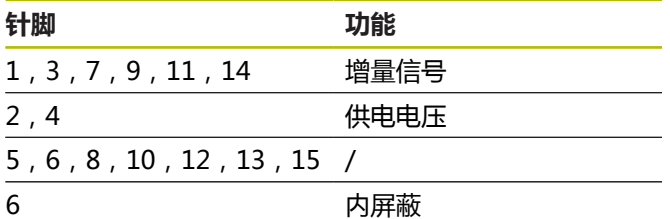

有关11 μA<sub>pp</sub> (25 μA<sub>pp</sub>)信号编号[参见 "M", 页 184](#page-181-1)。

#### **TTL(带限位)和HTL接口**

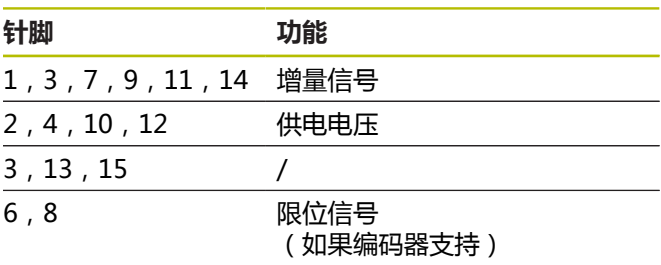

有关TTL和HTL信号编号[,参见 "N", 页 184](#page-181-2)。

#### **X4端口**

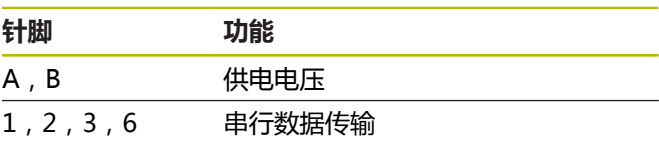

有关DRIVE-CLiQ信号编号,[参见 "P", 页 185。](#page-182-1)

#### <span id="page-145-0"></span>**编码器输出端口X2**

本产品的编码器输入端口X1电气连接编码器输出端口X2。 输出端口的信号和针脚编号对应于输入端口的相应信号 (信号拾取或被仿真)。

该信号非电气隔离。根据相应的操作模式,供电线与传感 器线之间可换Adjusting and Testing Software(自ATS的 V2.6版起),并可互连(参见举例)。必须确保X2端口无 本产品的供电电压。

举例1 – 无信号适配器产品在监测模式下工作(编码器 由后续电子电路供电)且未启动Adjusting and Testing Software (ATS):

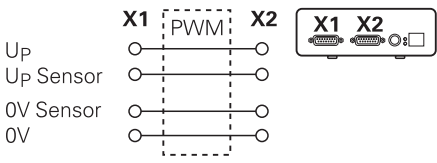

### 例2 – 本设备通过X1端口为编码器供电:

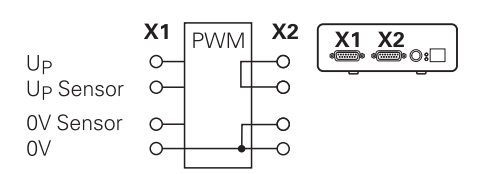

#### **连接编码器电缆**

- ▶ 将编码器电缆牢固连接到相应端口上
- ▶ 如果电缆接头有安装螺栓,严禁紧固力过大
- ▶ 严禁插头受机械力作用(编码器输入端口X4)

# i

禁止使用未分配的针脚或电线!

### **4.4.1 监测模式的地线状况**

本产品内采用宽电压开关电源。因此,需要PE防护线端子 (防护地)。也连接本产品的外壳。当接入到NC数控机床 的控制环中时,本产品成为另一个地线连接点。地线连接 点改变屏蔽系统。

必须采取以下措施进行避免:

▶ 用隔离变压器为本产品供电

为评估本产品的测量数据,将计算机连接在本产品的USB 接口处。0 V和防护地端子通常在计算机内相互连接在一起 (也包括USB)。将本产品接入到NC数控机床的控制环中 也改变0 V端口的状况。

必须采取以下措施进行避免:

用电池供电的笔记本电脑作为计算机

#### 或者

▶ 用一台不带防护性接地电源供电的笔记本电脑

#### **4.4.2 将本产品接入到NC数控机床的控制环中**

为进行诊断,本设备可通过编码器输入端口和输出端口接 入到NC数控机床的控制环中([参见 "编码器输出端口X2",](#page-145-0) [页 148\)](#page-145-0)。

# **警告**

#### **电击危险!**

如果将本设备接入到NC数控机床控制环中,地线连接状 况改变。

▶ 调整地线连接并满足相应应用条件的特定要求。

# **注意**

**如果用本产品为编码器供电,且未使用信号适配器,在 监测模式下工作时将损坏NC数控系统!**

如果监测模式下未用信号适配器,不允许用本产品为编 码器供电。在NC数控系统关机状态下,同样不允许。

▶ 只能由数控系统供电。

根据Adjusting and Testing Software(ATS)版本和满足 地线连接条件要求的情况下,可将本产品用于闭环使用。 推荐使用信号适配器(例如SA 100, SA 110, ...)。

#### **用下面顺序连接本设备:**

- ▶ 关闭机床
- 分离连接件

### **4.5 连接计算机**

通过USB 2.0高速接口将计算机连接USB端口 X5(B型USB)。

▶ 用USB电缆连接计算机的USB端口与X5端 口([参见 "零部件", 页 145](#page-142-0))

有关这些端口位置信息[,参见 "后面板", 页 146。](#page-143-0) 有关X5的针脚编号[,参见 "Q", 页 185](#page-182-2)。

# **4.6 连接外部设备**

用带6针 mini-DIN端口的外部设备连接端口X3。

▶ 用带6针mini-DIN接头的标准电缆将外部设备的mini-DIN端口连接端口X3。

有关这些端口位置信息[,参见 "前面板", 页 146。](#page-143-2) 有关X3的针脚编号[,参见 "O", 页 185](#page-182-3)。

# **5 操作**

# **警告**

### **工作期间改变编码器电压可导致人员伤害或机床损坏!**

如果机床正在工作时改变编码器电压,可导致严重人员 伤害或机床损坏。

机床正在工作时和PWM连接在控制环中时,严禁改  $\blacksquare$ 变本设备的任何参数及/或编码器电压。

# **警告**

#### **对于未牢固固定的垂直轴,如果修改编码器电压可能导 致人员伤害或机床损坏。**

如果垂直轴未牢固固定,改变编码器电压可导致严重人 员伤害或设备损坏。

 $\overline{\phantom{a}}$ 对垂直轴进行测量前,必须牢固固定这些轴,避免其 坠落。

# **A**小心

### **非相符的存储区可导致人员伤害或机床损坏**

部分接口(例如EnDat)允许在客户存储区保存机床或 系统相关数据。 这些数据可能包括安全方面的信息。

需要进行服务时,必须匹配含机床或设备相关信息的 存储区。

# **5.1 开机 / 关机**

### **开启本设备**

有关电源开关位置信息, [参见 "后面板", 页 146](#page-143-0) 将电源开关设置在**I**位置

## **关闭本设备**

将电源开关设置在**0**位置  $\blacktriangleright$ 

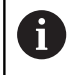

电源开关由全电极保险丝保护。 为完全断开本 设备与电源间的连接,必须分离电源接头。

# **5.2 状态和出错信息**

本设备的工作状态用前面板的LED指示灯L1和L2显示。 有关LED指示灯位置信息,[参见 "前面板", 页 146。](#page-143-2)

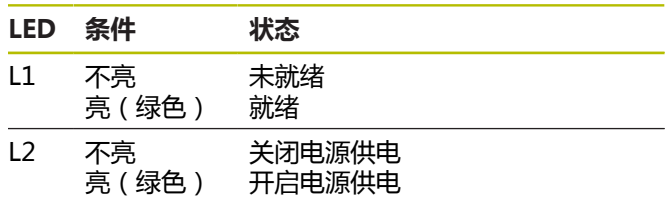

# **5.3 Adjusting and Testing Software**

本设备用于详细地测试增量式及/或绝对式编码器(也取决 于闭环控制环的接口)。

为进行工作,可将随产品提供的Adjusting and Testing Software(ATS)安装在计算机中。有关Adjusting and Testing Software (ATS) 的安装和操作说明, 参 见Adjusting and Testing Software用户手册。[参见 "有关](#page-139-0) [阅读本文档的说明", 页 142.](#page-139-0)

### **系统要求**

- IBM计算机或100 %兼容计算机
- Adjusting and Testing Software (ATS) 的屏幕分辨 率不低于1024 x 768
- Windows 7 (32和64 bit), Windows 8 (32和64 bit), Windows 10 (32和64 bit)
- Adjusting and Testing Software (ATS) 需要的硬盘 存储空间:大约500 MB
- 计算机处理器: ≥ 双核Pentium; 2 GHz
- 内存: > 2 GB
- 高速USB 2.0  $\Box$

 $\mathbf{m}$ 

系统要求或系统建议适用于这些说明发布 时的Adjusting and Testing Software版 本。有关相应的各版Adjusting and Testing Software的当前要求,参见其"产品信息"文 档或Adjusting and Testing Software版的发 行说明。

# **6 保养和维护**

# **6.1 维护**

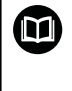

本章仅介绍有关本产品的维护信息。 **更多信息:** 有关相应的外部设备,参见制造商 文档

# **6.2 清洁**

# **注意**

## **用锐器或烈性清洁剂清洁**

不正确清洁将损坏本产品。

- ▶ 严禁使用磨砂或烈性清洁剂,并严禁使用烈性洗涤剂 或溶剂。
- 严禁使用锐器清除附着污物
- ▶ 只允许用水和中性洗涤剂湿润的布清洁外表面

# **6.3 维护计划**

本产品基本免维护。

# **注意**

**如果本设备出现故障后,继续使用本设备可能导致继发 故障!**

如果本设备出现故障且继续使用本设备,可能导致严重 继发故障。

- ▶ 严禁继续使用带故障的设备
- 严禁维修带故障的设备
- 立即更换故障设备或联系海德汉服务部  $\blacktriangleright$

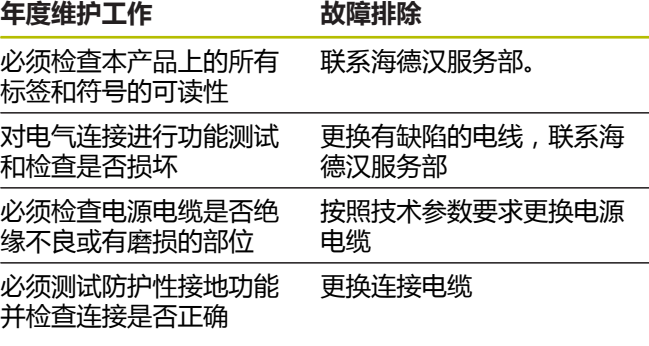

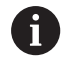

我们建议每两年将本设备发给海德汉校准服务 部,以确保其可追踪性、精确和工作无故障。

# **7 拆下和处置**

将本设备拆离数控机床时,必须遵守特殊的安 6 全要求。 **更多信息:** ["操作机床和在机床内操作的安全注](#page-142-1) [意事项。", 页 145](#page-142-1)。 安装时,必须遵守要求的安全注意事项。 **更多信息:** ["系统安装", 页 146](#page-143-3)。

### **准备工作**

- ▶ 将电源开关设置在0位置
- 断开本设备电源插头的连接。 Þ.
- 断开本设备端口的所有连接

# **7.1 拆解**

### **拆卸后存放**

如果拆卸后的本设备将被临时存放,必须满足要求的环境 条件。

**更多信息:** ["技术参数", 页 152](#page-149-0)

### **包装本设备进行存放**

重新包装时需尽可能达到原包装程度:

- 按照从工厂收到该产品时本产品上安装的所有连接件,  $\mathbf{p}$ 在本产品上重新安装全部连接件,或使用工厂原始包装 重新包装这些连接件。
- ▶ 与工厂发货时一样,重新包装本产品,包装时使用泡沫 垫和纸板箱
- ▶ 放入工厂发货时原包装中的所有其他部件。 **[更多信息:](#page-142-0)** ["零部件", 页 145](#page-142-0)
- 放入原包装中的所有手册资料。 **更多信息:** ["文档的存放](#page-140-0) [和分发", 页 143](#page-140-0)

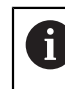

将本设备发回客户服务部时,**不需要**发回本设 备的附件和测量设备。

# **7.2 处置**

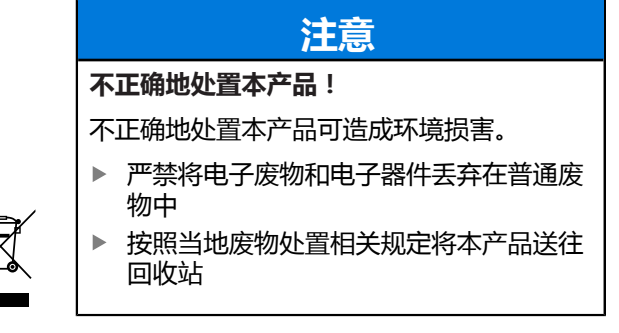

如有任何有关本产品处置方面的问题,请联系海德汉服 务部

# <span id="page-149-0"></span>**8 技术参数**

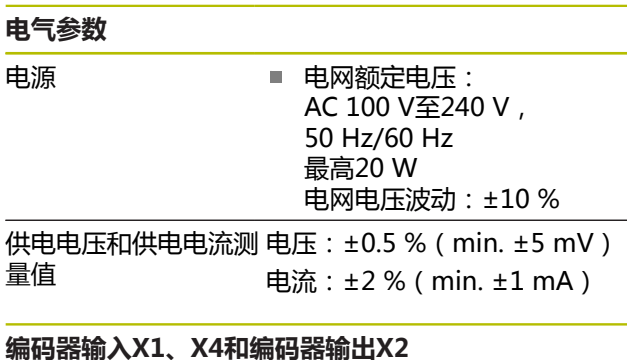

- 15针D-sub端口(孔式)
- 支持,取决于Adjusting and Testing П Software(ATS)的版本
- 电源:
	- 2 V至30 V间可调,带/无遥控功能
	- 最大供电电流: 750 mA
	- 最大输出功率: 5 W

#### 有关电缆长度信息: i 如果符合编码器电源范围,所示的电缆长度适 用于使用海德汉电缆。

#### **编码器输入X1**

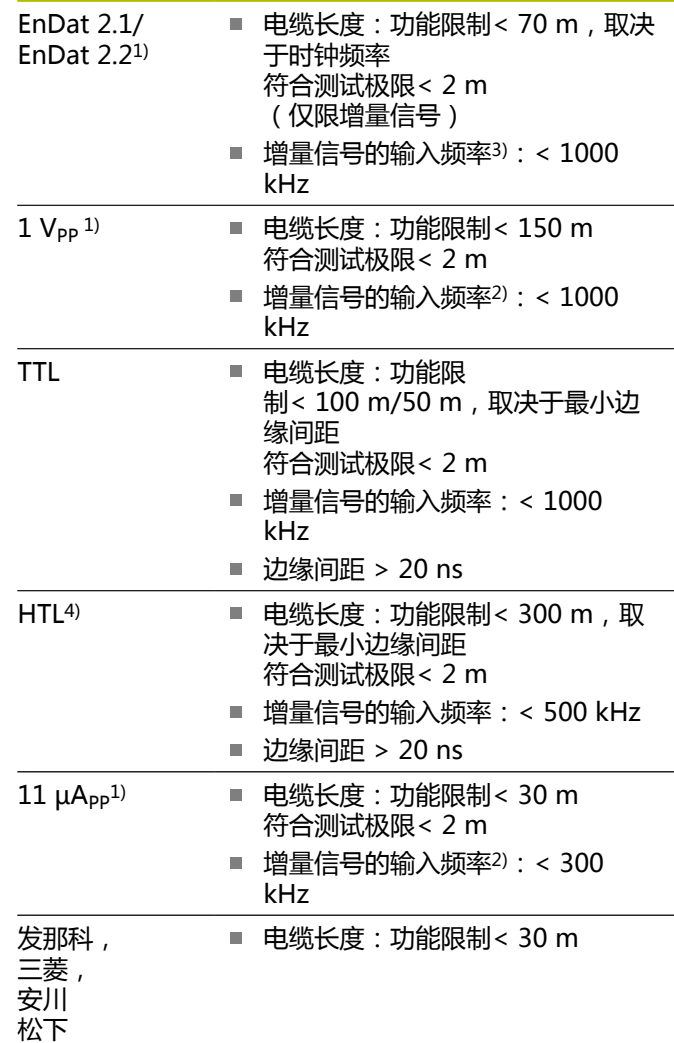

### **编码器输入X1**

SSI ■ 电缆长度: 功能限制< 100 m

- 1) 增量信号用反相显示
- 2) 对于部分测量功能,Adjusting and Testing Software(ATS)将截至频率降低到100 kHz
- 3) 如果相连的编码器支持
- 4) HTL仅适用于用外部信号适配器进行维修保养目 的,例如ID 1093210-01

#### **编码器输出端口X2**

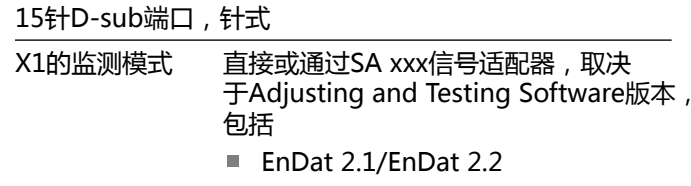

- 发那科/三菱
- $1 V_{PP}$
- TTL
	- $\blacksquare$  11  $\mu A_{PP}$

### **外部功能X3**

6针Mini-DIN端口(孔式)

MSB输出 对于EnDat 2.1/2.2

#### **编码器输入端口X4**

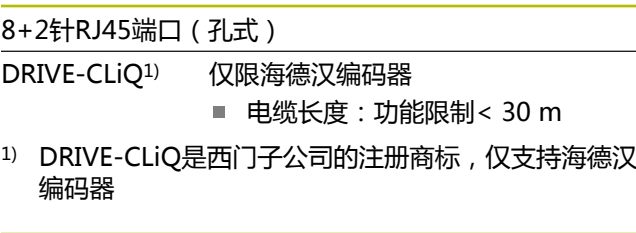

### **数据接口X5**

USB USB 2.0高速1)

1) USB传输速度不足可导致测量误差。仅使用随产品一起 提供的无加长线的USB电缆

## **测试限制1 VPP**

全部输入频率的测量范围: 1.54 V<sub>PP</sub>.

扩展的测量范围2 (9.6 V<sub>PP</sub>)的公差较大。Adjusting and Testing Software (ATS)为少数特定编码器自动设置测量 范围2(例如3 V<sub>PP</sub>接口的编码器)。

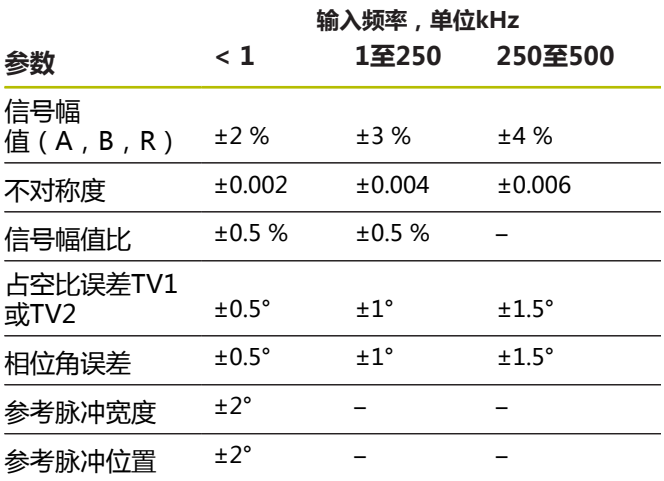

## **测试限制TTL**

全部输入频率的测量范围:5 V

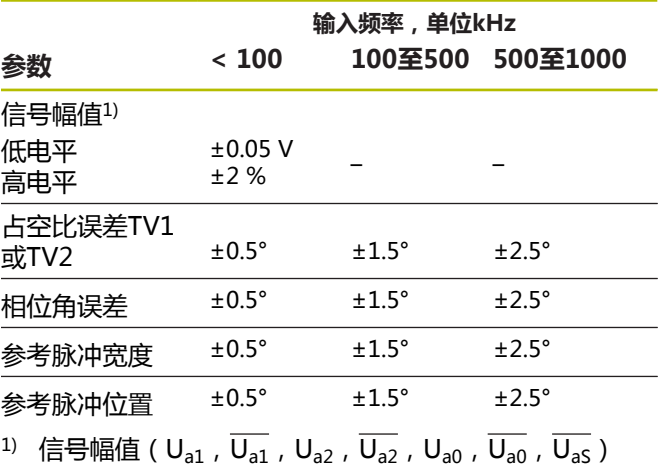

### **测试限制11 µAPP**

全部输入频率的测量范围: 15.4 μA<sub>PP</sub>.

扩展测量范围2 (96 μA<sub>PP</sub>)的公差较大。Adjusting and Testing Software (ATS)为少数特定编码器自动设置测量  $\overline{2}$ (例如25  $\mu A_{PP}$ 接口的编码器)。

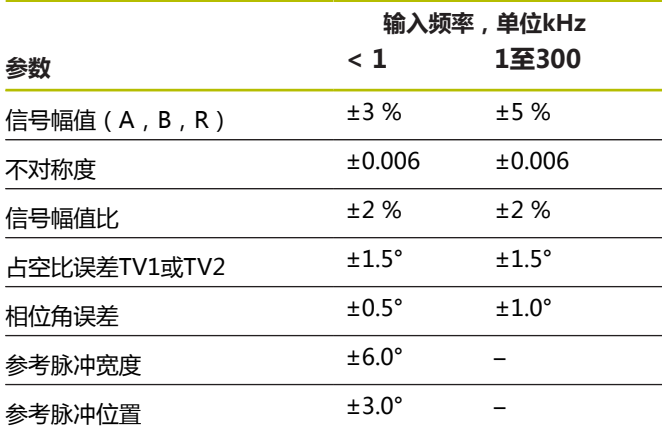

### **测试限制HTL**

全部输入频率的测量范围:10 V至30 V。

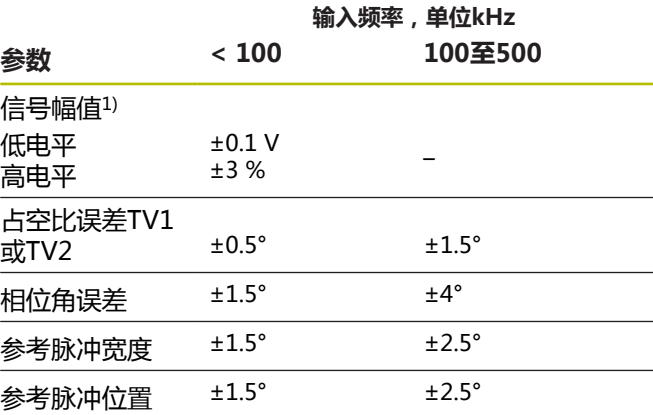

1) HTL仅适用于用外部信号适配器进行维修保养, ID 1093210-01

### **环境条件**

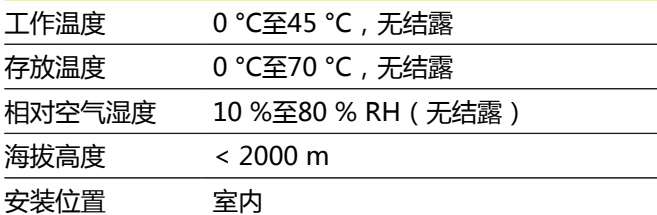

### **一般信息**

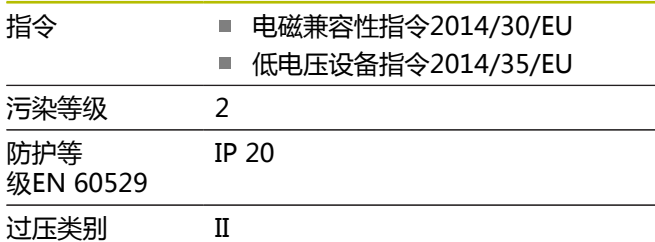

### **尺寸**

参见尺寸[图页 181](#page-178-0)。 全部尺寸单位都为毫米[mm]。

# **1 基本原理**

# **1.1 關於這些手冊**

這些手冊內含產品正確固定與安裝所需的所有資訊以及安 全預防注意事項,以及單元在用於無ATS軟體之操作。

### **1.1.1 機型資訊**

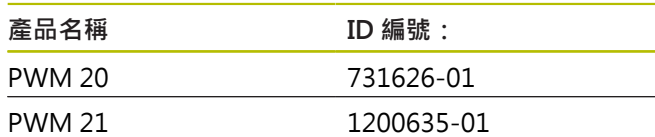

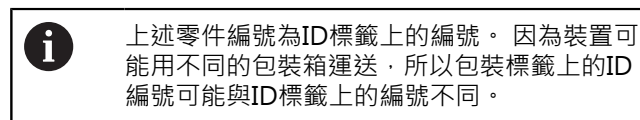

**ID 標籤**

ID標籤位於單元的背板上。

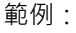

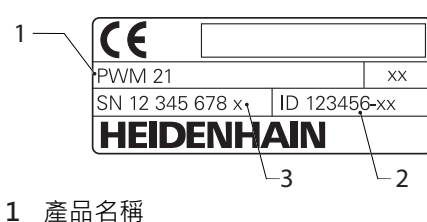

- **2** ID 編號:
- **3** 索引
- 

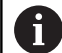

PWM 21為與PWM 20功能相容的後繼機型。 下列適用於有關Adjusting and Testing Software (ATS):

- 將繼續支援PWM 20
- 從ATS V3.2.1開始支援PWM 21

**文件效力**

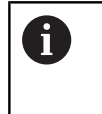

在文件最後一頁的左下角上印有文件編號, 若 文件編號與**[www.heidenhain.de](http://www.heidenhain.de)**上的文件編號 相符,表示文件有效: 因此,需要將ID標籤上 提供的產品名稱、零件編號以及索引與以下提 供的對應細節比較: **[www.heidenhain.de](http://www.heidenhain.de)**

### <span id="page-152-0"></span>**1.1.2 閱讀文件時的注意事項**

下表依照閱讀優先順序,列出文件各個部分。

# **警告**

**未遵照文件規定造成的風險!**

這會導致人員受傷或死亡以及財產受損的意外結果。

- ▶ 請從頭至尾仔細閱讀本文件
- 請將文件保留在容易取得的地方供日後參照

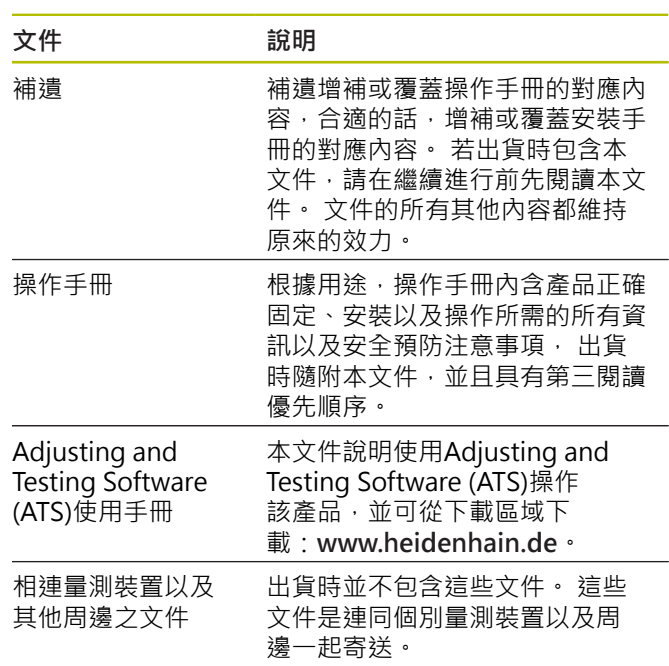

### 要查看任何變更,或發現任何錯誤?

我們持續努力改善我們的文件,請將您的問題傳送至下列 電子郵件位址:

**[userdoc@heidenhain.de](mailto:userdoc@heidenhain.de)**

### <span id="page-153-0"></span>**1.1.3 文件的儲存以及散佈**

這些手冊必須留存在工作地點附近,並且必須讓所有人員 可隨時取用。 營運公司必須將這些手冊的放置地點告知相 關人員。 若手冊失效,則營運公司必須向製造商索取最新 版本。

若產品移交或售予第三方,則以下文件必須給予新所有 者:

- 補遺,若有的話
- 操作手冊

#### **1.1.4 手冊的目標群組**

執行以下任何作業的每個人都必須閱讀並遵守操作手冊的 指示:

- 固定
- 安裝
- 操作
- 清潔與維護
- 故障排除
- 移除
- 拋棄

#### **1.1.5 本文件內的注意事項**

#### **安全注意事項**

預防警報說明告知處置本裝置的危險,並且提供預防資 訊。預防警報說明根據危險程度分類,並且分成以下幾個 群組:

# **危險**

**危險**表示人員的危險。 若未遵守避免指導,此危險將**導 致死亡或重傷**。

# **警告**

**警告**表示人員有危險。若未遵守避免指導,此危險將**導 致死亡或重傷**。

# **注意**

**注意**表示人員有危險。 若未遵守避免指導,此危險將**導 致死亡或中度傷害**。

# **注意事項**

**注意事項**表示對材料或資料有危險。 若未遵守避免指 導, 此危險將**導致導致除了人身傷害的損失, 比如財產 損失**。

### **資訊注意事項**

資訊注意事項確保能夠可靠並且有效率的操作本裝置。資 訊注意事項分成以下群組:

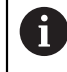

此資訊符號表示**提示**。 一提示內含重要額外或補充資訊。

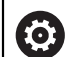

齒輪符號指出**根據工具機**描述的功能,例如

- 工具機必須具備特定軟體或硬體選項
- 此功能行為依據可設置的工具機設定而有不 同

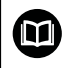

書本符號代表**交叉參考**外面的文件,例如工具 機製造商或其他供應商的文件。

#### **1.1.6 用於標記文字的符號與字型**

在這些手冊中,以下符號與字型用於標記文字:

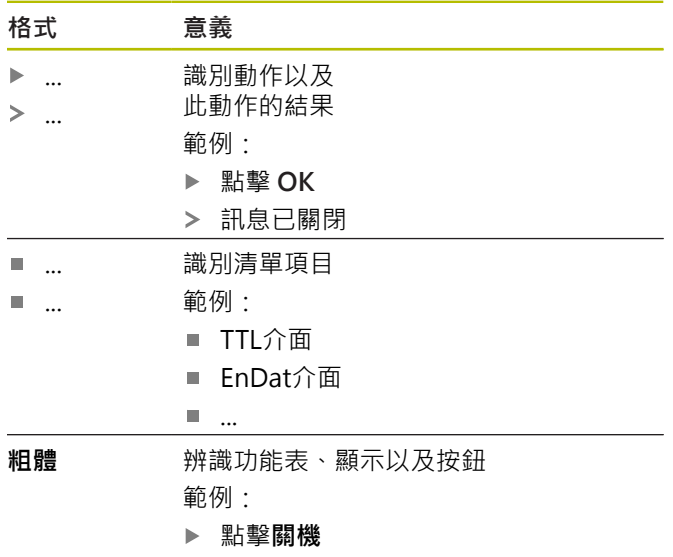

作業系統關機

關閉電源開關

# **2 安全**

操作系統時,必須遵守一般可接受的安全預防注意事項, 尤其是有關帶電設備處置的適當預防注意事項。 若未遵守 這些安全預防注意事項,可能造成人員傷害或設備受損。 不過要知道,每家公司的安全規則都不相同。 若這些手冊 內含教材與使用此系統的公司規則之間有衝突,以較嚴格 的規則為準。

# **2.1 用途**

必須只有在正常並且安全的情況下,才能操作本產品。 只 能如下單獨使用:

■ 含絕對式與增量式介面的海德漢編碼器之診斷及調整 本產品的任何其他使用或超越所說明的任何使用,都視為 不正確使用並且可能導致危害與損害。

# **2.2 不正確使用**

不在「用途」所規定的任何使用,都將視為不正確使用, 操作裝置的公司將單獨為不正常使用所導致的任何損壞負 責。

- 此外,不允許下列應用:
- 使用失效或不符合適用標準的零件、纜線或接頭
- m. 在可能爆炸或起火的區域內使用
- [在請參閱 "規格", 頁次 165](#page-162-0)所規定操作情況外使用
- 未經製造商授權的任何產品或周邊之修改 **III**

# **2.3 人員資格**

固定、安裝、操作、保養以及分解只能由專業合格的維修 人員執行。 若要對裝置執行所需作業, 則維修技師必須從 產品與相連週邊所提供的文件當中獲得充分資訊。

所需的資格區分如下:

維修技師在指定用途的框架當中使用與操作該產品, 維修 技師已經過針對作業環境的專業訓練, 維修技師具備所需 的技術訓練、知識以及經驗,並且知道適當標準與規範, 如此可執行有關相關應用的指派工作,並且可積極主動識 別與避免潛在風險。 維修技師必須遵守規定和合法規範, 避免發生意外。

## **2.4 營運公司之責任**

營運公司擁有或租用該產品以及周邊, 負責隨時遵守使用 規範。

營運公司必須:

- 將要在產品上執行的不同任務指派給適當、合格並且授  $\blacksquare$ 權的人員
- 確認在授權與指定任務之下訓練人員
- 提供所有必備的材料與裝置,以便人員完成指派的任務
- 確定只有在完美技術條件下才操作本產品 п
- 避免未經授權使用本產品  $\blacksquare$

## **2.5 一般安全預防注意事項**

這些手冊的個別段落內指出要在產品上執行個別活動所需 之特定安全預防注意事項。

# **警告**

**打開單元時,會有接觸到帶電零件的風險,**

如此會導致觸電、燒傷或死亡。

請在本產品斷電時,由合格人員執行工作。

# **警告**

**直接或間接接觸到帶電零件,會有危險電量通過人體的 危險。**

如此會導致觸電、燒傷或死亡。

- 只能由受過訓練的電氣專家才能在電氣系統以及帶電 零件上工作
- 針對電力連接以及所有介面連接,只能使用符合適用 標準的纜線與接頭
- 請立即由製造商更換失效的電氣零件
- 請定期檢查產品上所有連接纜線以及所有連接。 例如 連接鬆脫或纜線燒焦這類缺失必須立刻排除

# **注意事項**

#### **靜電放電(ESD)!**

本產品內含會遭受靜電放電(ESD)損壞的靜電敏感組件。

- ▶ 請確實遵守處理ESD敏感零件的安全預防注意事項
- 在未確定適當接地之前<sup>,</sup>請勿觸摸接頭接腳
- 進行產品連接時,請戴上接地ESD腕帶

# **注意事項**

#### **產品內部零件受損!**

若打開本產品,則會導致保固與保證失效。

- 請勿打開外殼
- 只允許產品製造商進入產品內部

<span id="page-155-1"></span>**2.6 操作工具機以及在其內的安全預防注意 事項。**

# **危險**

### **錯誤使用NC會造成人員重傷或財產受損!**

NC的不正確操作、錯誤的NC程式編輯或錯誤或非最佳 化機械參數值造成之誤用。

- ▶ 學習有關工具機、伺服機、變頻器和NC及其與編碼 器互動的基本知識,如此可正確評估數值控制機的故 障行為
- ▶ 除了這些手冊內的資訊,處置個別工具機、伺服機、 變頻器以及NC時,請遵守特定安全規定與意外避免 規定
- 當本產品安裝在工具機內或用於其他特殊應用,則這  $\blacktriangleright$ 些手冊內詳述的所有安全預防注意事項都必須根據使 用條件來調整
- 將產品整合至數值控制工具機的控制迴路並在監控模  $\blacktriangleright$ 式內操作時,必須特別遵守變更接地情況所需的調整
- ▶ 有關故障診斷,必須聯繫工具機製浩商

# **3 安裝**

# <span id="page-155-0"></span>**3.1 供應的項目**

標準出貨包含下列物品:

- 装置
- 3米長電源線含歐規插頭(type F) 在美國或加拿大出售的替代電纜: 附北美電源插頭的3米長電源線(NEMA 5-15P 型), 例 如Qualtek 312019-01
- 操作手冊
- 2米長USB連接纜線
- 補遺(選配,如需更多資訊,請參[閱請參閱 "閱讀文件時](#page-152-0) [的注意事項", 頁次 155\)](#page-152-0)

A

本產品可選擇成為編碼器診斷套件一部分一 起出貨。出貨包裝中已經內含額外物品。有 關更多資訊,請參閱Adjusting and Testing Software (ATS)使用手冊。

#### **拆箱**

G1

- 打開箱子的上蓋
- ▶ 取下包装材料
- 拆開內容物
- 檢查內容物是否完整
- 檢查內容物是否受損  $\mathbf{b}$ 
	- 若運送途中受損:
	- ▶ 保留包裝材料以供檢查
	- 請聯繫海德漢或工具機製造商
	- 這也適用於運送途中受損要求更換零件時。

#### **若在運送途中受損**

- ▶ 請貨運公司確認受損
- ▶ 保留包裝材料以供檢查
- 通知受損裝置的寄件方
- ▶ 若有需要,請聯絡經銷商進行調解
- ▶ 請連繫海德漢經銷商或OEM來更換零件

#### **配件**

可向海德漢訂購的本產品之選配品簡介都包含在Adjusting and Testing Software (ATS)使用手冊內。

# **3.2 安裝位置**

# **注意事項**

### **設備受損的風險!**

若裝置放置不正確,可能會受損。

- 請將裝置水平放置
- ▶ 在操作期間,請選擇容易檢修裝置的位置
- 確定通風充足
- 保留側面與背面通風口的間隙,並且不要阻擋氣流。  $\blacktriangleright$

1

本裝置具備溫控風扇。 若超過最高內部溫度, 則風扇會啟動;而在冷卻之後停止。

有關安裝位置資訊,請參閱前折頁上[的"C"](#page-1-0)。

# <span id="page-156-3"></span>**4 安裝**

# **注意事項**

#### **接合與中斷接合連接的元件!**

內部組件受損的風險。

▶ 當單元的電源開啟時勿連接或中斷連接任何連接中的 元件

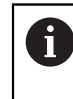

根據產品的設備,安裝程序可能與本章節內描 述的程序不同。 若與產品一起出貨的補遺內含 安裝資訊,則補遺內的資訊取代本章節內的資 訊。

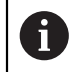

所有接腳配置影像都顯示裝置上的連接指派, 而非接頭的連接。

任何系統搭配使用本產品的安全性,皆為系統 安裝人員的責任。

### <span id="page-156-1"></span>**4.1 產品簡介**

#### <span id="page-156-2"></span>**前面板**

 $\mathbf{i}$ 

請參閱前面折[頁"A"。](#page-1-1)

- **X1** 15-pin D-sub輸入,用於海德漢編碼器含
	- $\blacksquare$  11 μA<sub>PP</sub>/25 μA<sub>PP</sub>介面
	- 1  $V_{PP}/3$   $V_{PP}$  介面 (1 V<sub>PP</sub>/Z1, 1 V<sub>PP</sub>含限制位置, 1 V<sub>pp</sub>含時脈/資料)
	- EnDat/SSI介面
	- TTL介面含限制位置
	- HTL介面(只透過外部轉接器連接供維修使 用,例如ID 1093210-01)
	- Fanuc、Mitsubishi、Yaskawa或 Panasonic介面
- **X2** 15-pin D-sub輸出,用於來自X1的編碼器信 號之監控模式
- **X3** 6-pin迷你DIN連接,用於外部功能
- **X4** 8+2-pin RJ45連接,用於含DRIVE-CLiQ介面 的編碼器
- **L1** 操作讀數的狀態顯示 關:尚未備妥 開(綠色):備妥
- **L2** 電源供應器的狀態顯示 觀:電源供應器關閉 開(綠色):電源供應器開啟

#### <span id="page-156-0"></span>**後面板**

請參閱前面折頁頁["B"](#page-1-2)。

- **1** 電源開關
- **X5** USB B型插座(USB 2.0),資料介面
- **X6** 電源連接

# **4.2 連接線路電壓**

### **4.2.1 使用帶線電壓的電源插座**

#### **觸電的危險!**

電氣裝置接地不當會有觸電造成人員重傷或死亡的風 險。

**警告**

- 總是使用3線式電源線
- $\mathbf{r}$ 確定接地線正確連接至建築物電氣安裝的接地

# **警告**

### **使用未符合國家標準要求的電源線會有起火的風險。**

電氣裝置接地不當會有觸電造成人員重傷或死亡的風 險。

- 只能使用符合國家要求的電源線
- ▶ 使用提供的電源線將X6電源連接至含保護線的電源插 座。

有關背板上電源連接位置之資訊,請參閱[請參閱 "後面板",](#page-156-0) [頁次 159](#page-156-0)。

有關電源連接X6的信號指派,請參閱[請參閱 "R",](#page-182-0) [頁次 185](#page-182-0)。

**4.2.2 使用DC 24 V電源供應器**

### **24 V電源供應器不適用於一般用途!**

- 24 V僅適用於海德漢Traunreut服務應用
- DC電源線並不是出貨隨附項目。若需要, 請聯絡海德漢。

## **4.3 靜電放電**

i

# **注意事項**

**靜電放電(ESD)!**

本產品的電子組件會遭受靜電放電(ESD)損壞,

- ▶ 請確實遵守處理ESD敏感零件的安全預防注意事項
- ▶ 在未確定適當接地之前,請勿觸摸接頭接腳

### **4.4 連接編碼器**

### **注意事項**

**若電源供應範圍或配線不正確,則會有損壞產品和編碼 器的危險!**

不正確的電源供應範圍或不正確的配線/接腳配置可能導 致本產品和編碼器受損。

- 請注意連接編碼器的電源供應器範圍
- 確認編碼器與產品之間的纜線是否連接正確
- 未使用的接腳或電線不得指派
- 電源開啟時,勿連接或中斷連接編碼器與產品之間的  $\mathbf{b}$ 連接纜線
- 將非海德漢編碼器連接至該產品以及該產品與非海德 漢編碼器一起操作之風險都由使用者自負。

#### **連接**

- 含15-pin介面的編碼器連接至前面板上的編碼器輸入 X1。
- 在不含信號轉接器的監控模式內,使用編碼器輸出X2連 接後續電子設備
- 含8+2-pin DRIVE-CLiQ介面的編碼器連接至前面板上 的編碼器輸入X4。 有關連接位置之資訊,請參[閱請參閱 "產品簡介",](#page-156-1) [頁次 159。](#page-156-1)

有關接纜線的接腳配置,請參閱小手冊。

f)

附錄內接腳信號配置上的資訊: 連接至外殼的纜線屏蔽; Up = 電源供應電壓

感測器:根據Adjusting and Testing Software (ATS)內的信號,感測器線路從內部與對應的 電源供應電壓連接("Adjusting and Testing Software"使用手冊文件,[請參閱 "閱讀文件時](#page-152-0) [的注意事項", 頁次 155](#page-152-0))。

#### **連接X1**

### **EnDat/SSI介面**

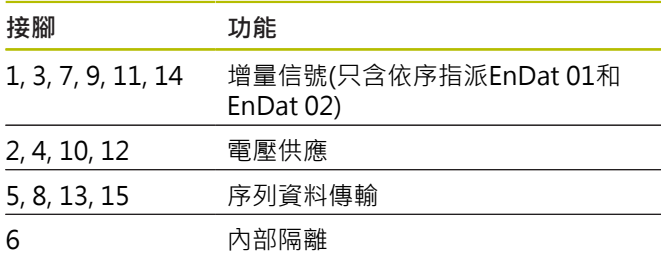

有關EnDat/SSI的信號指派,請參[閱請參閱 "F",](#page-179-0) [頁次 182](#page-179-0)。

#### **Fanuc、Mitsubishi、Yaskawa或Panasonic介面**

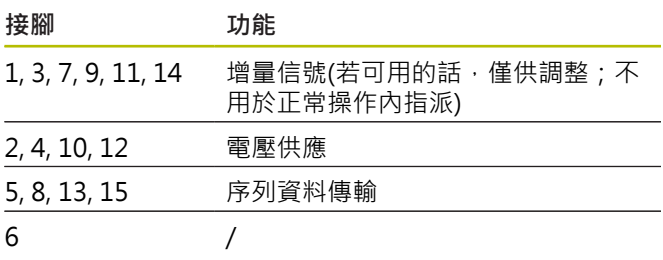

有關Fanuc信號指派,請參閱[請參閱 "G", 頁次 182。](#page-179-1) 有關Mitsubishi信號指派,請參閱[請參閱 "H",](#page-179-2) [頁次 182](#page-179-2)。 有關Yaskawa和Panasonic信號指派,請參閱[請參閱 "I",](#page-180-0) [頁次 183](#page-180-0)。

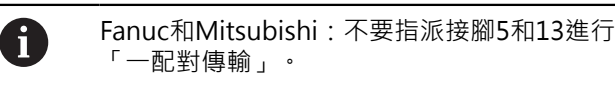

### **1 VPP / 3 VPP介面**

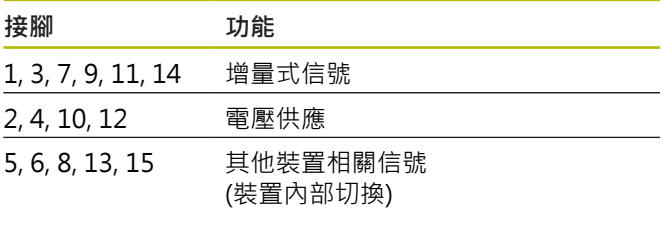

有關含限制位置的1 Vpp之信號指派,請參閱[請參閱 "J",](#page-180-1) [頁次 183](#page-180-1)。 有關1 Vpp/Z1之信號指派,請參閱[請參閱 "K",](#page-180-2) [頁次 183](#page-180-2)。 有關含時脈/資料的1 Vpp之信號指派,請參閱請參閱"L", [頁次 184](#page-181-0)。

### **11 µAPP / 25 µAPP介面**

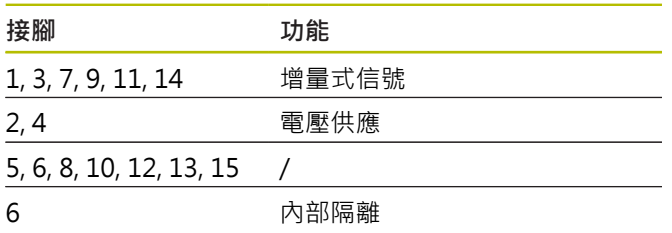

有關11 μA<sub>PP</sub> (25 μA<sub>PP</sub>)信號指派,請參閱[請參閱 "M",](#page-181-1) [頁次 184](#page-181-1)。

#### **TTL (含限制位置)以及HTL介面**

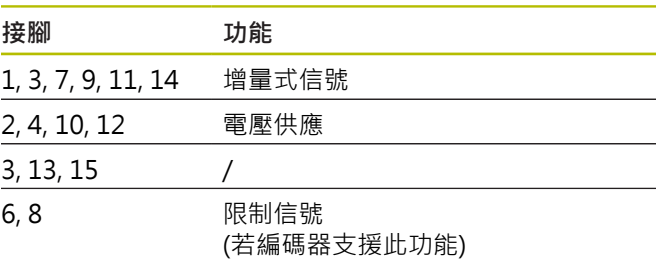

有關TTL和HTL信號指派,請參閱請參閱"N", [頁次 184。](#page-181-2)

#### **連接X4**

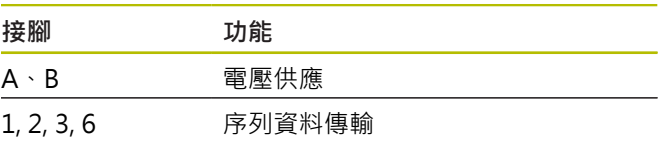

有關DRIVE-CLiQ信號指派,請參閱[請參閱 "P",](#page-182-1) [頁次 185。](#page-182-1)

### <span id="page-158-0"></span>**編碼器輸出X2**

裝置的編碼器輸入X1與編碼器輸出X2電位連接。輸出上的 信號與接腳配置對應至輸入上的個別信號(信號已拾取或主 動列舉)。

該等信號並未電位隔離。根據個別操作模式,供應與感測 器線路可透過Adjusting and Testing Software (從ATS版本 V2.6開始)切換,並可相連(請參閱範例)。請確定產品所產 生的供應電壓並不會出現在X2上。

範例1 – 監控模式內不含信號轉接器的產品(編碼器由後續電 子裝置供電)以及Adjusting and Testing Software (ATS)未 啟動:

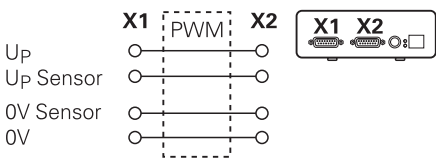

#### 範例2 – 裝置透過X1供電給編碼器:

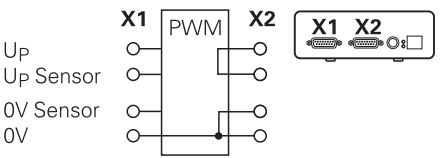

#### **連接編碼器纜線**

i

- 將編碼器纜線緊連至個別連接  $\mathbf{b}$
- 若纜線接頭包含安裝螺絲,請勿旋轉過緊  $\blacktriangleright$
- 不要讓插頭連接(編碼器輸入X4)承受機械負載

未使用的接腳或電線不得指派!

#### **4.4.1 用於監控模式的接地連接**

本產品具備內部大範圍切換式電源供應器,因此需要PE保 護導線端 (保護接地)。也連接至本產品外殼。當整合在NC 控制工具機的控制迴路內,則本產品構成額外的接地點, 該接地點會改變屏蔽概念。

必須採取下列措施避免如此:

▶ 使用絕緣變壓器供電給本產品

若要評估本產品所量測的資料,請將PC連接至本產品的 USB連接埠。在PC內0 V與保護接地端通常彼此相連(USB 也一樣)。將本產品整合至NC控制工具機的控制迴路也會改 變有關0 V連接的情況。

必須採取下列措施避免如此:

使用電池運作的膝上型電腦當成PC  $\mathbf{b}$  .

或

使用含電源供應器但無保護接地端的膝上型電腦

#### **4.4.2 將本產品整合至NC控制工具機的控制迴路**

有關診斷目的,裝置可透過編碼器輸入與輸出整合至NC控 制工具機的控制迴路[\(請參閱 "編碼器輸出X2", 頁次 161](#page-158-0))。

# **警告**

**觸電的危險!**

若裝置已經整合在NC控制工具機的控制迴路內,則接地 情況會改變。

調整接地以及任何個別應用情況

# **注意事項**

**若使用本產品供電給編碼器,則在不含信號轉接器的監 控模式內會使NC受損!**

不含信號轉接器的監控模式內,不可使用本產品供電給 編碼器。這在NC關機時也適用。

▶ 雷源必須只由NC供應。

根據Adjusting and Testing Software (ATS)版本並且遵守 接地情況所提供的資訊,本產品可在封閉迴路內操作。 建議使用信號轉接器(例如SA 100、SA 110、…)。

**請用下列順序連接裝置:**

- 工具機關機  $\blacktriangleright$
- 斷開連接的元件  $\mathbf{b}$

#### **4.5 連接電腦**

電腦可透過高速USB 2.0介面連接至USB連接埠X5 (USB B型)。

▶ 使用USB纜線,將電腦的USB連接埠連接至X5連接[\(請參](#page-155-0) [閱 "供應的項目", 頁次 158](#page-155-0))

有關連接位置之資訊,請參[閱請參閱 "後面板", 頁次 159。](#page-156-0) 有關X5的接腳配置,請參閱[請參閱 "Q", 頁次 185](#page-182-2)。

## **4.6 連接外部裝置**

含6-pin mini-DIN連接的外部裝置可連接至連接埠X3。

 $\blacktriangleright$ 使用含6-pin mini-DIN接頭的標準纜線, 將外部裝置的 mini-DIN接頭連接至X3連接。

有關連接位置之資訊,請參[閱請參閱 "前面板", 頁次 159。](#page-156-2) 有關X3的接腳配置,請參閱[請參閱 "O", 頁次 185。](#page-182-3)

**zh-tw**

# **5 操作**

# **警告**

**在操作期間變更編碼器電壓會導致人員受傷或工具機受 損。**

若在工具機運作期間變更編碼器電壓,則可能發生人員 重傷或工具機受損。

 $\blacktriangleright$ 切勿在工具機運作中以及PWM在控制迴路內時, 變 更裝置上的任何參數及/或編碼器電壓。

# **警告**

**在垂直軸未固定之下變更編碼器電壓會導致人員受傷或 工具機受損。**

若在垂直軸尚未固定時變更編碼器電壓,則可能發生人 員重傷或設備受損。

在垂直軸上執行量測之前, 總是固定這些軸來避免傾 倒。

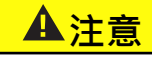

#### **未匹配的記憶體區域會導致人員受傷或工具機受損**

某些介面(例如EnDat)可提供將工具機或系統專屬資料儲 存在客戶記憶體區域的選項, 該資料可包含安全相關資 訊。

 $\overline{a}$ 若必須維修,則必須確定已經匹配內含工具機或設備 專屬資訊的記憶體區域。

## **5.1 開機 / 關機**

### **打開裝置電源**

有關電源開關位置之資訊, [請參閱 "後面板", 頁次 159](#page-156-0) 將電源開關切至**I**位置

#### **關閉裝置電源**

將電源開關切至**0**位置  $\blacktriangleright$ 

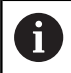

電源開關受到全極熔斷保護。 若要將單元完全 斷電,必須斷開電源接頭。

# **5.2 狀態與錯誤訊息**

前面板上的LED L1和L2指示裝置的操作狀態。 有關LED位置之資訊,請參[閱請參閱 "前面板", 頁次 159。](#page-156-2)

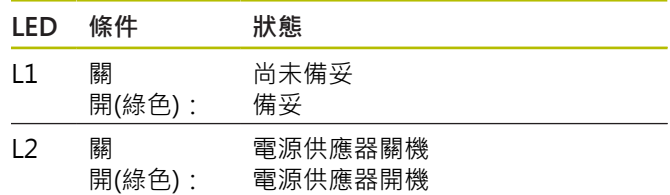

# **5.3 Adjusting and Testing Software**

本裝置用來執行增量式及/或絕對式編碼器的詳細測試(取決 於封閉控制迴路內的介面)。

有關操作,出貨隨附的Adjusting and Testing Software (ATS)可安裝在PC上。Adjusting and Testing Software (ATS)的安裝與操作都說明於Adjusting and Testing Software使用手冊內,請參[閱請參閱 "閱讀文件時的注意事](#page-152-0) [項", 頁次 155.](#page-152-0)

### **系統需求**

- IBM PC或100 %相容的PC
- Adjusting and Testing Software (ATS)的螢幕解析度從  $\blacksquare$ 1024 x 768開始
- Windows 7 (32位元以及64位元)、Windows 8 (32位元 以及64位元)、Windows 10 (32位元以及64位元)
- Adjusting and Testing Software (ATS)所需的硬碟可用 空間:大約500 MB
- PC處理器: ≥ Pentium雙核心; 2 GHz
- 主記憶體:> 2 GB  $\blacksquare$
- $\blacksquare$ 高速USB 2.0

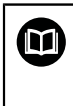

適用於Adjusting and Testing Software版本 的系統需求及/或系統以這些手冊列印當時為 準。有關Adjusting and Testing Software版 本的目前需求,都說明於相應產品資訊文件 或Adjusting and Testing Software版本的版本 備註。

# **6 維修與保養**

# **6.1 保養**

M

本章只含本產品保養作業之說明, **進一步資訊:** 個別周邊裝置的製造商文件

## **6.2 清潔**

# **注意事項**

### **用銳利邊緣物體或腐蝕性清潔劑清潔**

錯誤清潔會導致產品受損。

- ▶ 切勿使用研磨或腐蝕性清潔劑,也不可使用強效清潔 劑或溶劑。
- ▶ 不可使用銳利邊緣物體清除頑固汗垢
- ▶ 只能使用沾上水及中性清潔劑的濕布擦拭外觀表面

## **6.3 保養時間表**

本產品幾乎免保養。

# **注意事項**

#### **裝置故障後若繼續操作,可能發生後續損壞!**

若裝置發生故障而您繼續操作,則可能發生嚴重的後續 傷害。

- ▶ 若產品受損,請勿繼續操作
- ▶ 若產品受損,請勿維修
- 立即更換故障的裝置,或聯繫海德漢維修中心 ×

### **年度保養活動 修正動作**

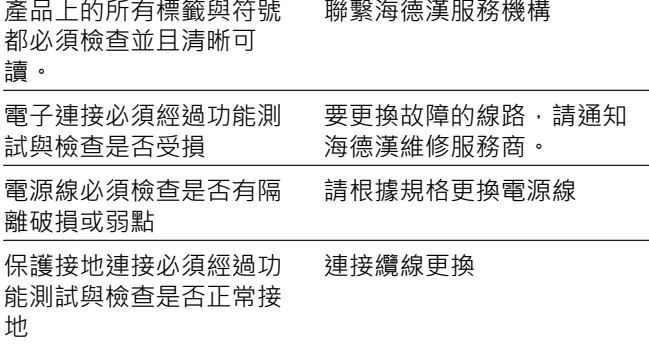

A

**zh-tw**

建議每兩年將裝置送回海德漢進行校正服務 以便確定可追蹤性、精確度以及正確無誤的操 作。

- **7 拆除及拋棄**
- 當從NC控制工具機拆除本裝置時,必須遵照特 6 殊安全措施,請參閱 **進一步資訊:** ["操作工具機以及在其內的安全預](#page-155-1) [防注意事項。", 頁次 158。](#page-155-1) 有關安裝適用的安全預防注意事項,請參閱 **進一步資訊:** ["安裝", 頁次 159。](#page-156-3)

### **準備工作**

- 將電源開關切至**0**位置
- 拔掉單元的電源插頭。
- ▶ 拔掉裝置的所有連接。

# **7.1 拆卸**

#### **拆除後儲存**

若單元在拆除後要暫時存放,則必須維持指定的氣溫條 件。

**進一步資訊:** ["規格", 頁次 165](#page-162-0)

### **進行裝置存放包裝**

重新包裝應該盡可能對應原始包裝:

- $\blacktriangleright$ 將所有連接部分都重新連接至產品,就如同從原廠接收 時一樣,或重新包裝在收到物品時的原廠包裝內。
- ь 將產品、泡棉和厚紙箱內容物重新包裝成如出廠模樣
- 請將所有其他組件重新包裝在收到物品時的原廠包裝  $\mathbf{b}$ 內。 **進一步資訊:** ["供應的項目", 頁次 158](#page-155-0)
- 包含原始包裝內含的所有文件。 **[進一步資訊:](#page-153-0)** "文件的儲 [存以及散佈", 頁次 156](#page-153-0)

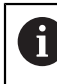

將裝置送回維修部門時,配件與測量裝置**並不 需要**一起送回。

# **7.2 拋棄**

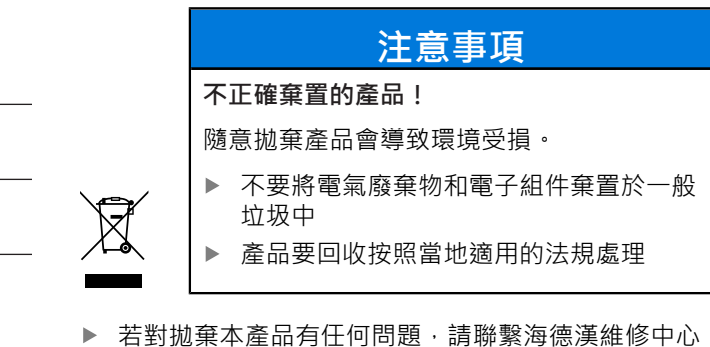

<span id="page-162-0"></span>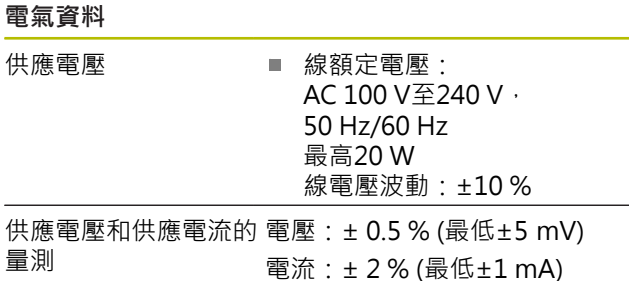

### **編碼器資料X1、X4與編碼器輸出X2**

15-pin D-sub連接(母頭)

- 根據Adjusting and Testing Software (ATS)的軟體版 本來支援
- 供應電壓:
	- =可從2 V調整至30 V, 含/不含遠端感測控制
	- 最大供應電流: 750 mA
	- 最大功率輸出: 5 W

有關纜線長度的資訊: 若滿足編碼器的供應電壓範圍,則使 用海德漢纜線時套用規定的纜線長度。

### **編碼器輸入 X1**

A

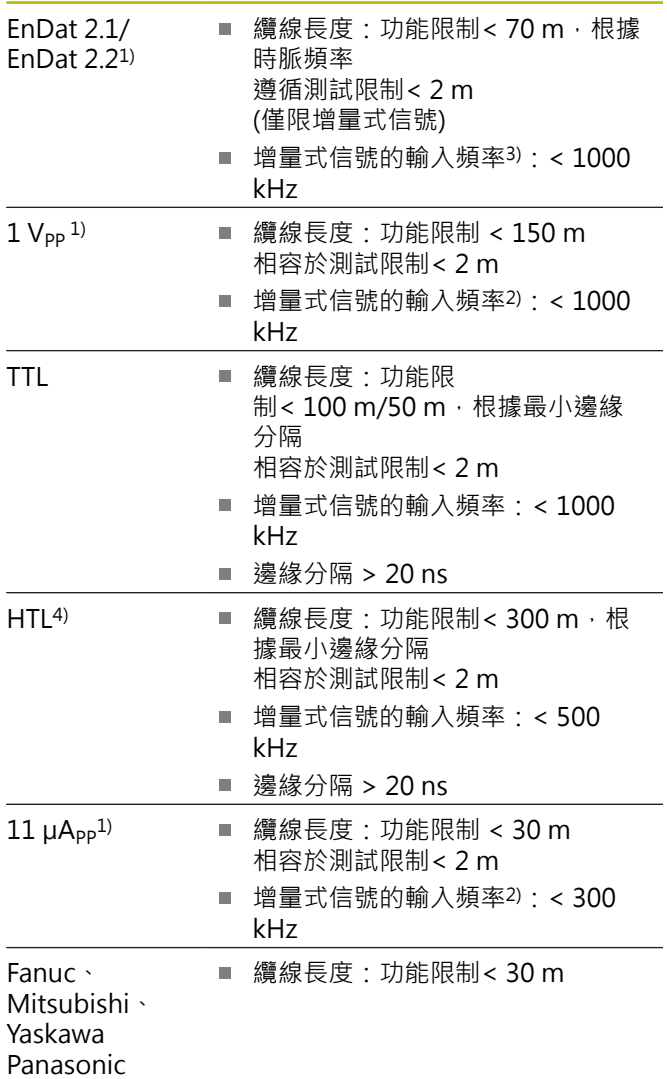

### **編碼器輸入 X1**

### SSI ■ 纜線長度: 功能限制< 100 m

- 1) 以反轉形式顯示增量式信號
- 2) 切斷頻率由Adjusting and Testing Software (ATS )降低 為100 kHz,用於特定量測功能
- 3) 若所連接編碼器支援
- 4) HTL只透過外部信號轉接器連接供維修使 用,例如ID 1093210-01

### **編碼器輸出X2**

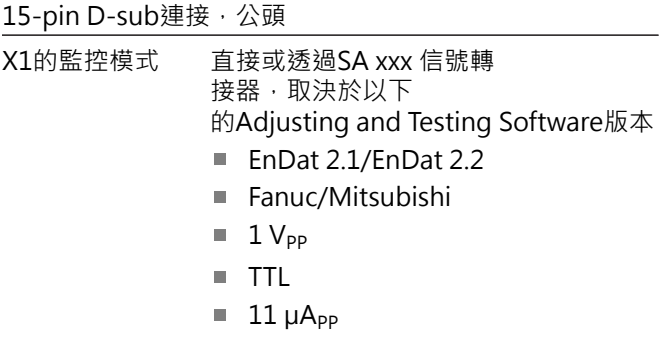

#### **外部功能X3**

6-pin Mini-DIN連接(母頭)

MSB輸出 用於EnDat 2.1/2.2

#### **編碼器輸入 X4**

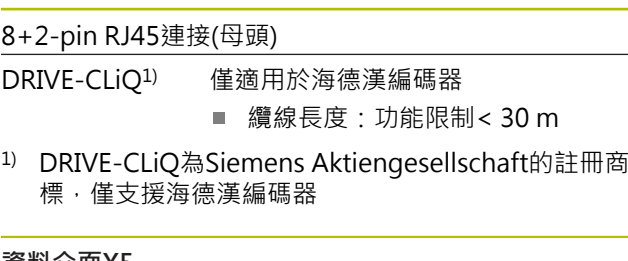

#### **資料介面X5**

USB 高速USB 2.0<sup>1)</sup>

1) 較低USB傳輸速率會導致量測誤差。只能使用出貨隨附 的無延長USB纜線

### **測試限制1 VPP**

所有輸入頻率的量測範圍: 1.54 Vpp。

擴充量測範圍2 (9,6 V<sub>PP</sub>)具有增加的公差。針對一些特 定編碼器(例如具備3 V<sub>PP</sub>介面), Adjusting and Testing Software (ATS)自動設定量測範圍2。

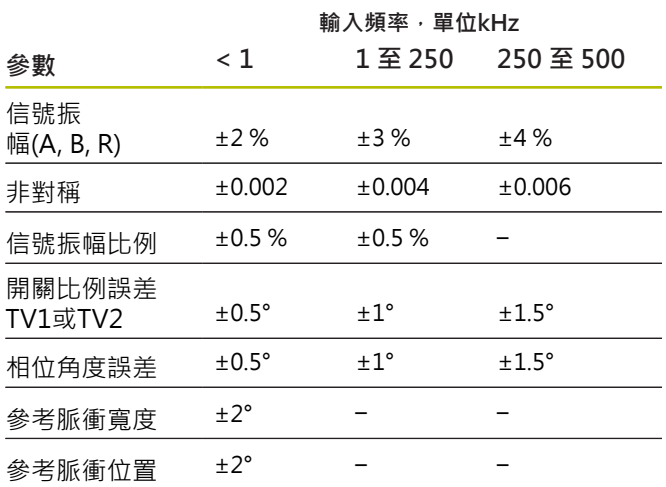

### **測試限制11 µAPP**

所有輸入頻率的量測範圍: 15.4 μA<sub>PP</sub>

擴充量測範圍2 (96 μA<sub>PP</sub>)具有增加的公差。針對一些特定 編碼器(例如具備25 µApp介面), Adjusting and Testing Software (ATS)自動設定量測範圍2。

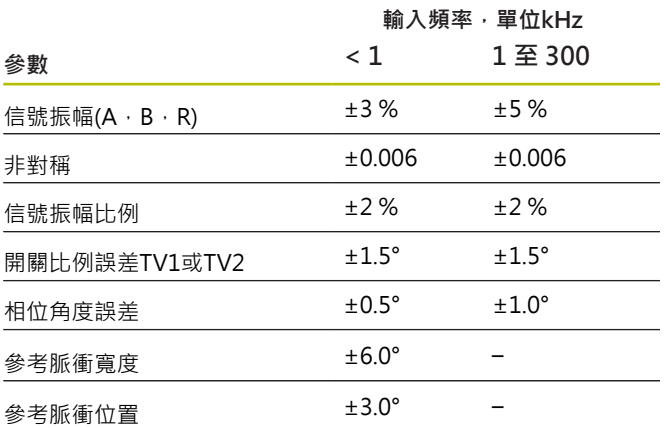

### **測試限制TTL**

所有輸入頻率的量測範圍:5 V

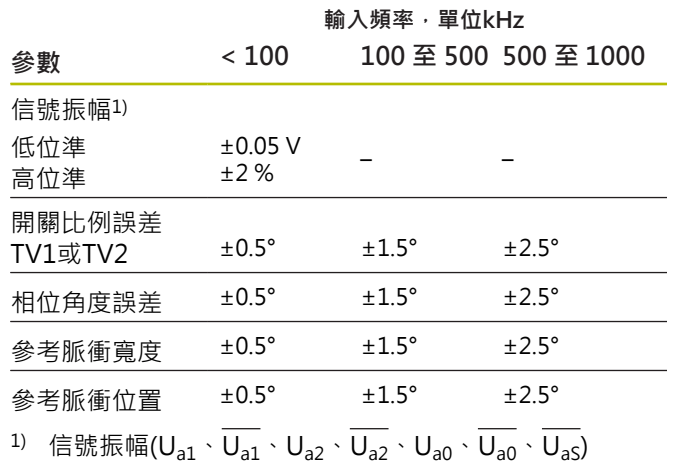

**測試限制HTL**

所有輸入頻率的量測範圍:10 V至30 V。

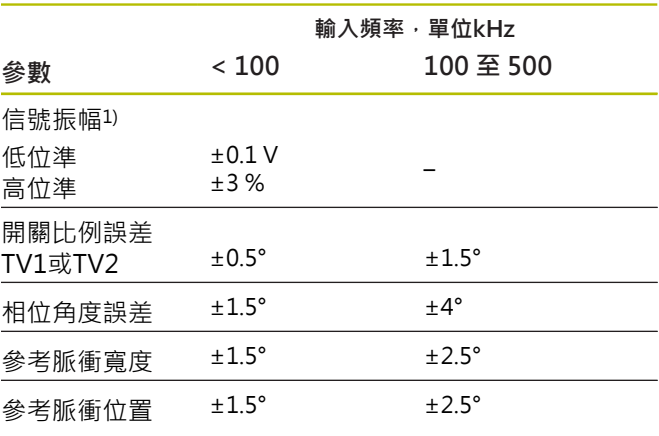

1) HTL只透過外部信號轉接器連接供維修使用, ID 1093210-01

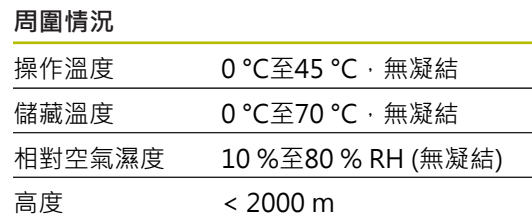

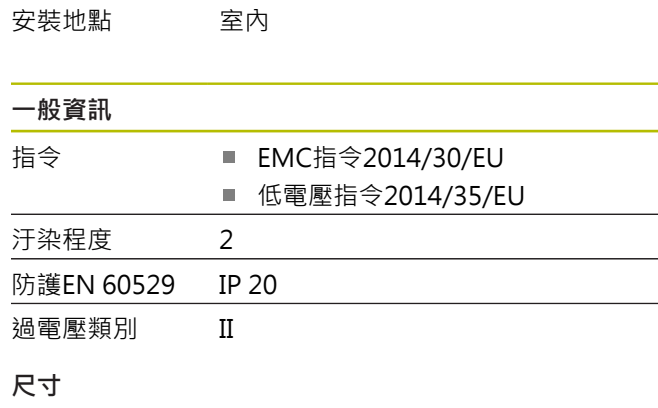

請參閱尺寸圖[頁次 181。](#page-178-0)

所有尺寸單位都為公釐 [mm]。

# **1 기본 사항**

## **1.1 본 지침 정보**

본 지침은 제품의 적절한 장착과 설치뿐만 아니라 ATS 소 프트웨어 없이 장치를 작동하는 데 필요한 모든 정보와 안 전 예방조치를 제공합니다.

### **1.1.1 모델에 관한 정보**

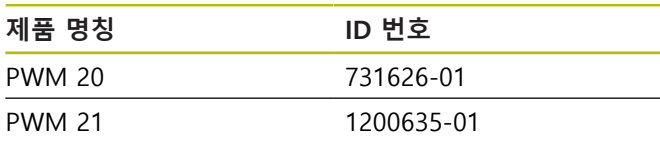

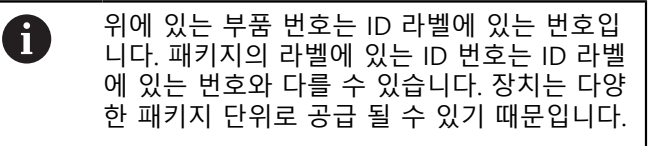

#### **ID 라벨**

ID 라벨은 장치의 후면 패널에서 제공합니다. 예:

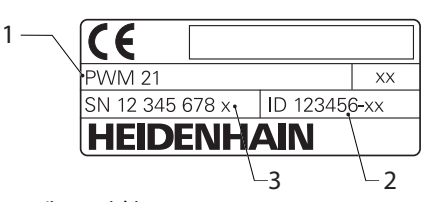

- **1** 제품 명칭
- **2** ID 번호
- **3** 인덱스
	- PWM 21은 PWM 20 후속 모델과 호환되는 기 A 능입니다. Adjusting and Testing Software ATS)에 관하

여 다음 사항이 적용됩니다.

- PWM 20은 계속 지원 됩니다.
- PWM 21은 ATS V3.2.1 이후 버전에서 만 지원됨

**문서의 유효성**

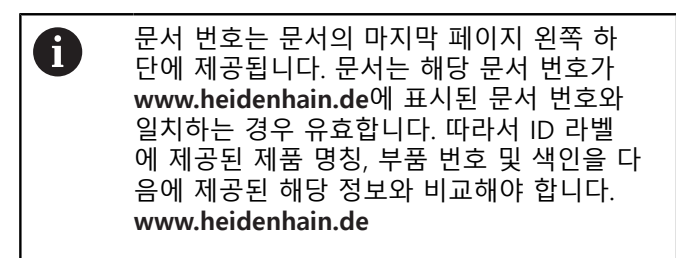

### <span id="page-164-0"></span>**1.1.2 문서 읽기에 대한 참고 사항**

아래 표는 읽어야 할 우선 순위로 문서의 구성 요소를 나 열하고 있습니다.

# **A경고**

### **문서 불이행으로 인한 위험!**

이는 개인 부상 또는 사망, 재산상의 피해를 초래하는 사고의 원인이 될 수 있습니다.

- ▶ 처음부터 끝까지 주의 깊게 문서를 읽으십시오.
- ▶ 그것에 쉽게 액세스 할 수 있도록 향후 참조를 위해 문서를 보관하십시오.

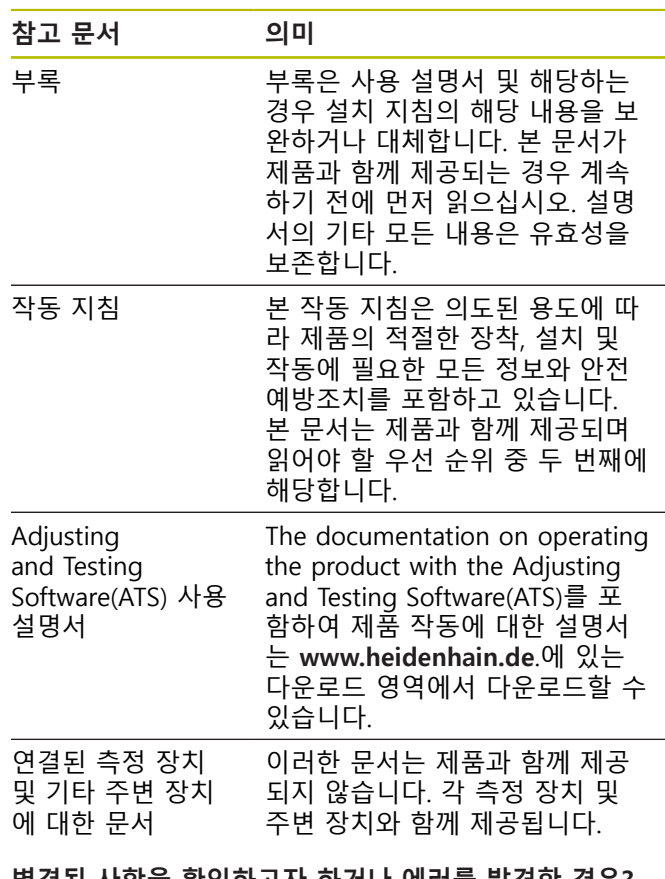

**변경된 사항을 확인하고자 하거나 에러를 발견한 경우?** 하이덴하인은 설명서의 내용을 개선하고자 지속적으로 노 력하고 있습니다. 요청 사항을 다음 이메일 주소로 보내주 시면 많은 도움이 되오니 협조 부탁드립니다

**[userdoc@heidenhain.de](mailto:userdoc@heidenhain.de)**

### <span id="page-165-0"></span>**1.1.3 문서의 보관 및 배포**

이러한 지침은 작업장 가까운 곳에 보관하고 항상 모든 작 업자가 이용할 수 있어야 합니다. 운영 회사는 작업자에 게 이러한 지침의 보관 장소를 알려야 합니다. 지침을 읽 을 수 없게 된 경우 운영 회사는 제조업체로부터 새 사본 을 확보해야 합니다.

제품을 제삼자에게 넘기거나 판매한 경우 새로운 소유주 에게 다음 문서를 제공해야 합니다.

- 부록(제공된 경우)
- 작동 지침

### **1.1.4 지침의 대상 그룹**

다음 작업을 수행하는 모든 사람은 작동 지침을 읽고 준수 해야 합니다.

- 장착
- 설치
- 작업
- 청소 및 유지관리
- 문제 해결
- 제거
- 폐기

### **1.1.5 본 설명서의 참고 사항**

#### **안전 예방조치**

예방 조치 문구는 장치 취급 시 위험 요소에 대해 경고하 고 예방 조치에 대한 정보를 제공합니다. 예방조치 문구는 위험 심각도에 따라 분류되어 다음 그룹으로 세분됩니다.

# $\blacktriangle$ 위험

**위험**은 사람에게 위험한 상황을 나타냅니다. 방지 절차 를 준수하지 않을 경우 위험 상황으로 인해 **사망이나 심각한 부상을 입게 됩니다**.

# **A경고**

**경고**는 사람에게 위험한 상황을 나타냅니다. 방지 지침 을 따르지 않을 경우 **사망하거나 심각한 부상을 입을 수 있습니다.**

# **주의**

**주의**는 사람에게 위험한 상황을 나타냅니다. 당신이 방 지 지침을 따르지 않을 경우 **경미한 부상을 초래할 수 있습니다.**

# **알림**

**알림**은 재료 또는 데이터에 대한 위험을 나타냅니다. 당 신이 방지 지침을 따르지 않을 경우 **재산 피해** 등과 같은 부상 이외의 일이 발생할 수 있습니다.

### **정보 참고 사항**

정보 참고 사항은 신뢰할 수 있고 효율적인 장치의 작동을 보장합니다. 정보 참고 사항은 다음과 같은 그룹으로 세분 됩니다.

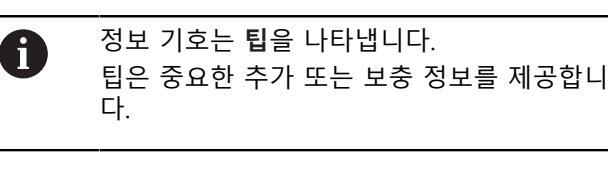

- 기어 기호는 설명된 기능은 예컨대 **기계에 의** 6 **존한다는 것을 나타냅니다.**
	- 해당 기계가 특정 소프트웨어 또는 하드웨 어 옵션을 제공해야 합니다.
	- 이 기능의 동작은 구성 가능한 기계 설정에 따라 다릅니다.

책 기호는 외부 설명서에 대한 **상호 참조**(예:  $\mathbf{m}$ 공작 기계 제조업체 또는 기타 공급 업체의 설 명서)를 나타냅니다.

### **1.1.6 텍스트 표시에 사용되는 기호 및 글꼴**

이 설명서에서 다음과 같은 기호 및 글꼴이 텍스트 표기에 사용됩니다.

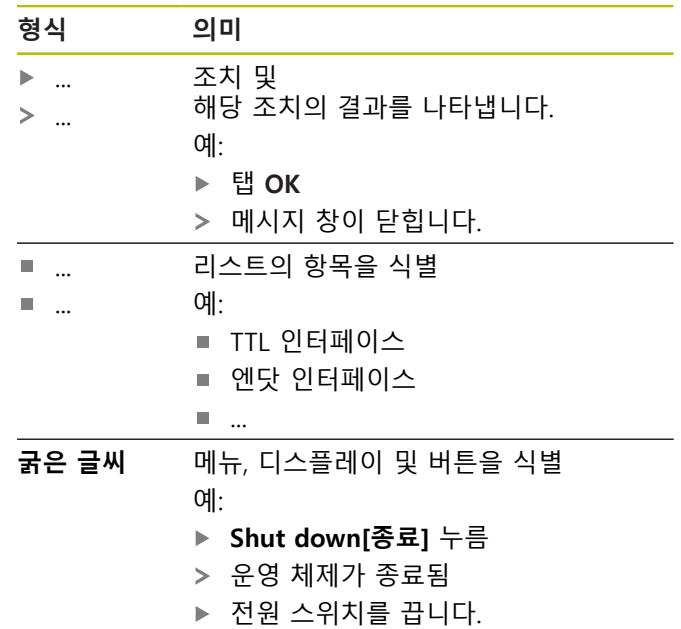

# **2 안전**

시스템 작동 시 일반적으로 수용되는 안전 예방조치, 특히 전기가 흐르는 장비 취급과 관련하여 적용 가능한 예방조 치를 준수해야 합니다. 이러한 안전 예방조치를 준수하지 않을 경우 부상 또는 장비 손상이 발생할 수 있습니다. 각 회사 내 안전 규칙은 다를 수 있습니다. 이러한 문서에 포함된 자료와 본 시스템을 사용하는 회사의 규칙 간에 충 돌이 있는 경우 더 엄격한 규칙이 우선 적용됩니다.

## **2.1 의도된 사용**

제품은 적절하고 안전한 조건에서만 작동해야 합니다. 이 제품은 다음과 같은 용도로만 사용해야 합니다.

■ 절대 및 증분형 인터페이스를 포함하고 있는 하이덴하인 인코더의 진단 및 조정

제품을 지정된 용도가 아닌 다른 용도로 사용할 경우 부적 절한 사용으로 간주되며 위험 및 손상이 발생할 수 있습니 다.

### **2.2 부적절한 사용**

"사용 목적"에 지정되지 않은 모든 사용은 부적절한 사용 으로 간주됩니다. 잘못된 사용으로 인해 발생한 모든 피해 는 장치를 작동하는 회사에 전적으로 책임이 있습니다. 또한 다음과 같은 응용 프로그램은 허용되지 않습니다 :

- 결함이 있거나 적용 가능한 표준을 지키지 않는 부품, п 케이블 또는 커넥터의 사용
- 폭발 가능성이 있는 환경이나 화재 위험 지역에서 사  $\mathbf{r}$ 용
- 지정된 작동 조건 외에서 사용 [참조 "사양",](#page-175-0)  $\overline{\phantom{a}}$ [페이지 178](#page-175-0)
- 제조업체가 승인하지 않은 제품 또는 주변 장치의 모 든 개조

# **2.3 작업자 자격**

장착, 설치, 작동, 유지관리 및 분해는 자격을 갖춘 전문 서 비스 기술자에 의해 수행되어야 합니다. 장치에 필요한 작 업을 수행하려면 서비스 기술자가 제품 및 연결된 주변 장 치와 함께 제공되는 설명서에서 충분한 정보를 확보해야 합니다.

필요한 자격은 다음과 같습니다.

서비스 기술자는 원래 사용을 위해 지정된 프레임워크 내 에서 사용 및 작동시켜야 합니다. 서비스 기술자는 작업 환경에 대해 특별히 교육을 받았습니다. 서비스 기술자는 필요한 기술 교육, 지식 및 경험을 갖추고 있으며 해당 표 준과 규정에 익숙하기 때문에 해당 분야와 관련하여 할당 된 작업을 수행하고 잠재적 위험을 적극적으로 식별 및 방 지할 수 있습니다. 서비스 기술자는 사고 방지에 대한 해 당 법규 조항을 준수해야 합니다.

## **2.4 운영 회사의 의무**

운영 회사는 제품 및 주변 장치를 소유하거나 임대하고 있 으며, 항상 의도된 용도를 준수해야 할 책임이 있습니다. 운영 회사는 다음 사항을 준수해야 합니다.

- 제품에 수행할 다른 작업을 적절한 자격을 갖춘 승인 된 작업자에게 할당합니다.
- 권한 부여 및 작업 분야의 인력을 검증가능하게 양성 하십시오.
- 작업자가 할당된 작업을 수행하는 데 필요한 모든 재 료 및 수단을 제공합니다.
- 완벽한 기술적 조건 하에서만 제품을 작동해야 합니다.
- 제품이 무단 사용으로부터 보호되는지 확인합니다.

## **2.5 일반 안전 예방조치**

제품에 수행해야 할 개별 작업에 필요한 구체적인 안전 예 방조치는 이러한 지침의 해당 섹션에 명시되어 있습니다.

**ko**

### **2.5.1 전기 안전 예방조치**

## **경고**

### **장치를 열면 작동 중인 부품과 접촉할 위험이 있습니다.**

감전, 화상 또는 사망을 야기할 수 있습니다.

▶ 제품의 전원이 차단된 상태에서 자격을 갖춘 작업자 만이 이 작업을 수행해야 함

# **A경고**

### **전기가 흐르는 부품과의 직접 또는 간접 접촉을 통해 인체에 위험한 양의 전기가 통과하는 위험입니다.**

감전, 화상 또는 사망을 야기할 수 있습니다.

- ▶ 전기 시스템과 전기가 흐르는 전기 구성품에 대한 작업은 숙련된 전문가만이 수행해야 합니다.
- 전원 연결 및 모든 인터페이스 접속부의 경우 적용 가능한 표준을 준수하는 케이블 및 커넥터만 사용하 십시오.
- 결함이 있는 전기 구성 요소는 제조업체에 즉시 교 체를 요청하십시오.
- 모든 연결된 케이블과 제품의 모든 연결부를 정기적 으로 검사하십시오. 느슨한 연결 또는 피복이 타버 린 케이블과 같은 결함은 즉시 제거해야 합니다.

# **알림**

#### **정전기 방전(ESD)!**

이 제품에는 정전기 방전(ESD)으로 파손될 수 있는 정 전기에 민감한 구성 요소가 포함되어 있습니다.

- ESD에 민감한 구성 요소에 대한 안전 예방조치를 준 수하는 것이 중요합니다.
- 적절한 접지를 확보하지 않은 경우에는 커넥터 핀을 만지지 마십시오.
- ▶ 제품 연결부 취급 시 접지된 ESD 손목 밴드를 착용 하십시오.

## **알림**

### **제품 내부 부품의 손상!**

제품을 개봉하면 보증 및 보증이 무효가 됩니다.

- ▶ 하우징을 열지 마십시오.
- ▶ 제품의 제조사만이 제품 내부로의 접근이 허용됩니 다.

## $\blacktriangle$ 위험

<span id="page-167-0"></span>**NC의 부적절한 사용으로 인한 심각한 부상 또는 재산 피해!**

잘못된 NC 작동, 올바르지 않은 NC 프로그래밍 또는 올바르지 않거나 최적화되지 않은 기계 파라미터 값에 의해 야기된 부적절한 사용

- ▶ NC 시스템의 잘못된 조작을 올바르게 평가할 수 있 도록 엔코더와의 상호 작용뿐만 아니라 기계, 서보 드라이브, 인버터 및 NC에 대한 기초 지식을 습득하 십시오.
- 이 지침의 정보 외에도 각 기계, 서보 드라이브, 인버 터 및 NC를 취급할 때 구체적인 안전 규정 및 사고 예방 규정을 준수하십시오.
- ▶ 제품을 기계에 설치하거나 다른 특별한 용도로 사용 하는 경우, 이 지침에서 설명한 모든 안전 예방조치 를 해당 사용 조건에 적용해야 합니다.
- 특히 NC 시스템의 루프에서 제품을 통합하고 모니 터링 모드에서 조작하는 경우 변경된 접지 상황에 맞게 필요한 수정 조치를 해야 합니다.
- 고장 진단의 경우 기계 제조업체에 문의해야 합니 다.

# **3 장착**

## <span id="page-168-0"></span>**3.1 제공 품목**

다음 품목은 제공된 기본 품목에 포함되어 있습니다. 제품

- 3m 길이의 유럽식 플러그 전원 케이블(F형) 미국 또는 캐나다에서 판매할 대체 케이블 북미 전원 플러그 (NEMA 5-15P형)가 있는 3 m 길이의 전원 케이블, 예: Qualtek 312019-01
- 작동 지침
- 2m 길이의 USB 연결 케이블
- 부록(옵션, 자세한 내용은 [참조 "문서 읽기에 대한 참고](#page-164-0) [사항", 페이지 167](#page-164-0) 참조)

본 제품은 엔코더 진단 키트의 일부로 제공 A 될 수 있습니다(옵션). 그런 다음 추가 품목이 배송에 포함됩니다. 자세한 내용은 Adjusting and Testing Software(ATS) 사용 설명서를 참 조하십시오.

**포장 열기**

- ▶ 상자의 상단 덮개를 엽니다.
- ▶ 포장재를 제거합니다.
- ▶ 내용물의 포장을 풉니다.
- ▶ 제공 품목이 완전한지 확인합니다.
- ▶ 제공 품목이 손상되었는지 확인합니다.

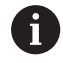

### 운송 중에 손상이 발생한 경우:

▶ 검사를 위해 포장재를 보관합니다. Contact 하이덴하인 또는 기계 제조사에 연  $\blacktriangleright$ 락하십시오. 이는 요청한 교체 부품을 운송하는 동안 손상 이 발생하는 경우에도 적용됩니다.

**운송 중 손상이 발생한 경우**

- ▶ 배송 직원이 손상을 확인하게 합니다.
- 검사를 위해 포장재를 보관합니다.
- ▶ 발송자에게 손상을 알립니다.
- ▶ 필요한 경우, 중재를 위해 대리점에 문의하십시오.
- 교체용 부품은 HEIDENHAIN 대리점 또는 OEM에 문의 하십시오.

### **액세서리**

이 제품에 대해 하이덴하인에서 주문할 수 있는 옵션 품목 에 대한 개요는 Adjusting and Testing Software(ATS) 사용 설명서에 포함되어 있습니다.

# **알림**

## **장비 손상 위험!**

위치를 잘못 설정하면 장치가 손상될 수 있습니다.

- ▶ 장치는 항상 수평으로 배치하십시오.
- ▶ 작동 중에 장치에 쉽게 접근할 수 있는 위치 선택
- ▶ 환기를 적절히 시키십시오.
- 측면 및 뒤쪽 환기구에서 여유 간격을 유지하고 기 류를 막지 마십시오.

6

이 장치는 온도 제어형 팬을 탑재하고 있습니 다. 최대 내부 온도를 초과하면 팬 스위치가 켜 지며 냉각된 후에는 스위치가 다시 꺼집니다.

설치 위치에 대한 정보는 앞면 접힘 페이지에 있는 ["C"를](#page-1-0) 참조하십시오.

# <span id="page-169-3"></span>**4 설치**

# **알림**

# **연결부 요소 연결 및 이탈!**

내부 구성품이 손상될 위험이 있습니다.

▶ 장치 가동 중에는 연결 요소를 연결하거나 분리하지 마십시오.

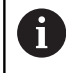

제품의 장비에 따라 설치 절차가 본 장의 설명 과 다를 수 있습니다. 제품과 함께 제공된 부록 에 설치에 대한 정보가 포함되어 있는 경우 부 록에 제공된 정보가 본 장의 정보보다 우선 적 용됩니다.

 $\mathbf{i}$ 

모든 핀 레이아웃 이미지는 커넥터가 아닌 장 치의 연결 할당을 나타냅니다.

i)

본 제품의 사용을 포함한 시스템 안전에 대한 책임은 시스템 작업자에게 있습니다.

# <span id="page-169-1"></span>**4.1 제품 개요**

### <span id="page-169-2"></span>**전면 패널**

맨 앞 접힘 페이지의 ["A"를](#page-1-1) 참조하십시오.

- 
- **X1** 하이덴하인 인코더에 대한 15핀 D-sub 입력
	- 11 µA<sub>PP</sub>/25 µA<sub>PP</sub> 인터페이스 ■ 1 V<sub>PP</sub>/3 V<sub>PP</sub> 인터페이스 (1 V<sub>PP</sub>/Z1, 1 V<sub>PP</sub> 위치 제한 있음,
		- 1 V<sub>PP</sub> 클록/데이터 포함)
	- EnDat/SSI 인터페이스
	- 위치 제한이 있는 TTL 인터페이스
	- HTL 인터페이스(외부 어댑터를 통해 서비 스 목적으로만 연결, 예: ID 1093210-01)
	- Fanuc, Mitsubishi, Yaskawa 또는 Panasonic 인터페이스
- **X2** X1의 엔코더 신호의 모니터링 모드에 대한 15핀 D-sub 출력
- **X3** 외부 기능에 대한 6핀 미니 DIN 연결
- **X4** DRIVE -CLiQ 인터페이스가 포함된 엔코더를 위한 8+2핀 RJ45 커넥터 **L1** 작동 준비 상태 표시
- 꺼짐: 준비되지 않음 켜짐(녹색): 준비됨
- **L2** 전원 공급 장치 상태 표시 꺼짐: 전원 공급 장치 꺼짐 켜짐(녹색): 전원 공급 장치 켜짐

### <span id="page-169-0"></span>**후면 패널**

맨 앞 접힘 페이지의 ["B"](#page-1-2)를 참조하십시오.

**1** 전원 스위치

- **X5** USB 유형 B 소켓(USB 2.0), 데이터 인터페이 스
- **X6** 전원 연결

# **4.2 라인 전압 연결**

## **4.2.1 라인 전압이 있는 전원 콘센트 사용**

# **A경고**

### **감전 주의!**

 전기 장치의 부적절한 접지는 전기 충격에 의해 심각 한 부상이나 사망의 원인이 될 수 있습니다.

- ▶ 항상 3선 전원 케이블을 사용하십시오.
- 접지선이 건물의 전기 설비의 접지에 올바르게 연결 되어 있는지 확인하십시오.

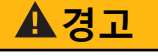

### **제품이 장착되는 각 나라의 국가의 요구 사항을 충족하 지 않는 전원 케이블의 사용으로 인한 화재.**

전기 장치의 부적절한 접지는 전기 충격에 의해 심각한 부상이나 사망의 원인이 될 수 있습니다.

▶ 제품이 장착되는 각 나라의 국가의 요구 사항은 최 소한 충족하는 전원 케이블만 사용하십시오.

▶ 제공된 전원 케이블을 사용하여 X6 전원 연결장치를 보호 도선이 있는 전원 콘센트에 연결하십시오. 후면 패널의 전원 연결부 위치에 대한 자세한 내용은 [참조](#page-169-0) ["후면 패널", 페이지 172](#page-169-0)를 참조하십시오. 전원 연결 X6에 대한 신호 지정의 경우, [참조 "R",](#page-182-0) [페이지 185](#page-182-0)을 참조하십시오.

### **4.2.2 DC 24 V 전원 공급 장치 사용**

## **24 V 전원 공급 장치는 일반용이 아닙니다!** ■ 24 V는 HEIDENHAIN Traunreut 서비스 에 플리케이션에만 구현됩니다.

■ DC 전원 케이블은 제공된 품목의 일부가 아닙니다. 필요한 경우 하이덴하인에 문의 하십시오.

# **4.3 정전기 방전**

ĥ

### **알림**

#### **정전기 방전(ESD)!**

제품의 전자 구성 요소가 정전기 방전(ESD)으로 파손될 수 있습니다.

- ESD에 민감한 구성 요소에 대한 안전 예방조치를 준 수하는 것이 중요합니다.
- ▶ 적절한 접지를 확보하지 않은 경우에는 커넥터 핀을 만지지 마십시오.

## **4.4 엔코더 연결**

# **알림**

**전원 공급 범위나 배선이 잘못되면 제품과 인코더를 손 상시킬 위험이 있습니다!**

- 전원 공급 범위나 배선 / 팬 레이아웃이 잘못되면 제품 과 인코더가 손상될 수 있습니다.
- 연결된 인코더의 전원 공급 범위에 주목하십시오.
- 인코더와 제품 사이의 연결 케이블이 제대로 연결되 어 있는지 확인하십시오.
- 사용하지 않는 핀이나 전선은 할당하지 마십시오
- 전원이 공급되고 있는 동안 인코더와 제품 간의 연 결 케이블을 연결 또는 분리하지 마십시오.
- 비 하이덴하인 인코더를 제품에 연결하고 비 하이덴하인 인코더를 제품과 함께 사용하는 것에 대한 위험은 사용자의 책임입니다.

#### **연결**

A

- 15핀 인터페이스가 있는 엔코더는 앞면 패널의 엔코더 입력 X1에 연결됩니다.
- 신호 어댑터 없는 모니터링 모드에서는 엔코더 출력 X2를 사용하여 이후 전자장치를 연결합니다
- 8+2핀 DRIVE-CLiO 인터페이스가 있는 엔코더는 앞면 패널의 엔코더 입력 X4에 연결됩니다. 연결부 위치에 대한 자세한 내용은 [참조 "제품 개요",](#page-169-1) [페이지 172](#page-169-1)를 참조하십시오. 연결 케이블의 핀 레이아웃은 브로슈어를 참조하십시 오.

부록에 있는 핀의 신호 할당에 대한 정보: 하우징에 연결된 케이블 차폐: UP = 전원 공급 장치 전압

센서: Adjusting and Testing Software(ATS)의 설정에 따라 센서 라인은 내부적으로 해당 전 원 공급 장치 전압과 연결됩니다("Adjusting and Testing Software" 사용 설명서 참조 [참조](#page-164-0) ["문서 읽기에 대한 참고 사항", 페이지 167](#page-164-0)).

### **연결 X1**

### **EnDat/SSI 인터페이스**

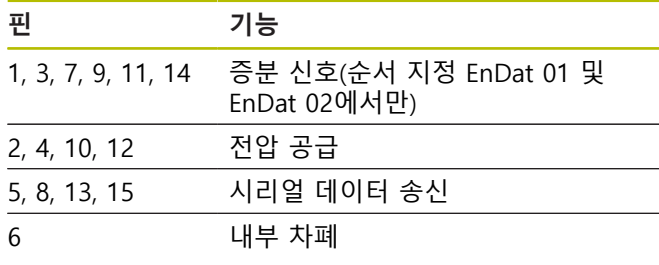

EnDat/SSI에 대한 신호 지정의 경우, [참조 "F",](#page-179-0) [페이지 182](#page-179-0)를 참조하십시오.

#### **Fanuc, Mitsubishi, Yaskawa 또는 Panasonic 인터페이스**

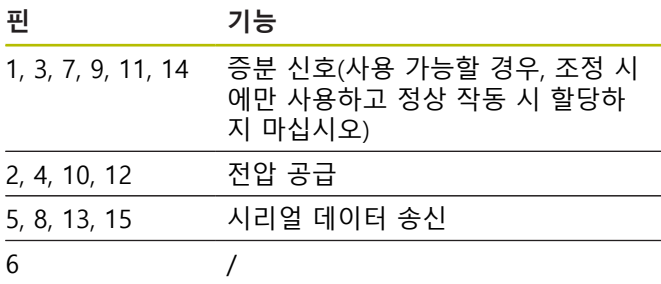

Fanuc 신호 할당, [참조 "G", 페이지 182.](#page-179-1) Mitsubishi 신호 할당, [참조 "H", 페이지 182](#page-179-2). Yaskawa 및 Panasonic 신호 할당, [참조 "I", 페이지 183.](#page-180-0)

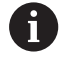

Fanuc 및 Mitsubishi: "1쌍 전송"에는 핀 5 및 13을 할당하지 마십시오.

#### **1 VPP / 3 VPP 인터페이스**

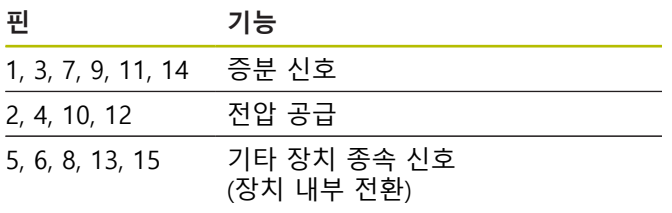

위치 제한이 있는 1 Vpp에 대한 신호 지정의 경우, [참조](#page-180-1) ["J", 페이지 183](#page-180-1). 1 Vpp/Z1의 신호 할당, [참조 "K", 페이지 183.](#page-180-2) 클록/데이터 포함 1 Vpp의 신호 할당 [참조 "L",](#page-181-0) [페이지 184](#page-181-0).

### **11 µAPP / 25 µAPP 인터페이스**

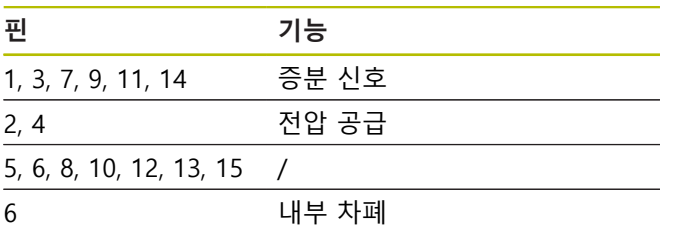

11 μA<sub>PP</sub>(25 μA<sub>PP</sub>) 신호 할당, [참조 "M", 페이지 184](#page-181-1).

#### **TTL(위치 제한 있음) 및 HTL 인터페이스**

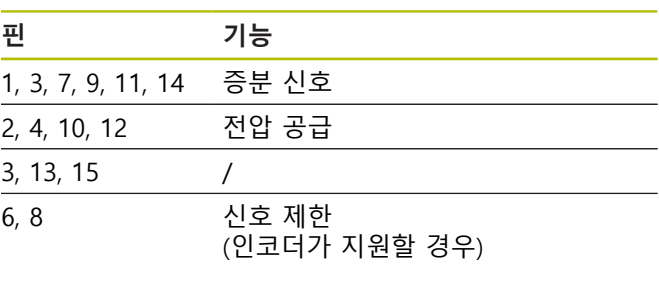

TTL 및 HTL 신호 할당, [참조 "N", 페이지 184](#page-181-2).

#### **연결 X4**

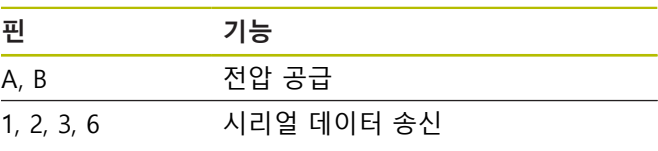

DRIVE-CLiQ 신호 할당, [참조 "P", 페이지 185](#page-182-1).

#### <span id="page-171-0"></span>**엔코더 출력 X2**

제품의 엔코더 입력 X1은 엔코더 출력 X2와 직류 전기적 으로 연결됩니다. 출력 시 신호와 핀 레이아웃은 입력 시 각각의 신호와 일치합니다(신호는 선택되었거나 적극적으 로 에뮬레이트됨).

신호는 직류 전기적으로 격리되지 않습니다. 공급 및 센 서 라인은 각 작동 모드에 따라 Adjusting and Testing Software(ATS 버전 V2.6부터)를 통해 전환되며 연결될 수 있습니다(아래 예 참조). 제품에서 생성된 공급 전원이 X2 에 나타나지 않는지 항상 확인해야 합니다.

예 1 – 신호 어댑터가 없고 Adjusting and Testing Software(ATS)가 시작되지 않은 모니터링 모드의 제품

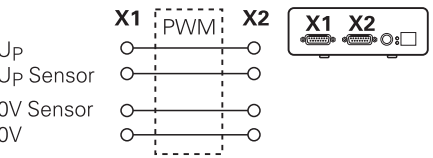

### 예 2 – 장치가 X1을 통해 엔코더를 작동시킵니다.

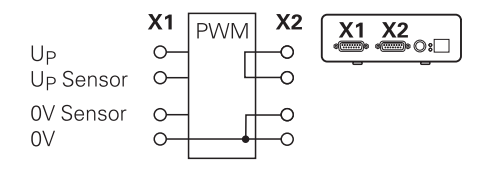

#### **엔코더 케이블 연결**

- ▶ 인코더 케이블을 해당 연결부에 단단히 연결하십시오.
- 케이블 커넥터에 장착 나사가 포함되어 있으면 너무 세게 조이지 마십시오.
- 플러그 연결(인코더 입력 X4)에 기계적 부하가 가해지 지 않도록 하십시오

i

사용하지 않는 핀이나 전선은 할당하지 마십시 오!

#### **4.4.1 모니터링 모드에 대한 접지 조건**

제품 내부에는 넓은 범위를 가진 전환 전원 공급 장치가 있습니다. 따라서 PE 보호 도선 단자(보호 접지)가 필요합 니다. 해당 단자는 제품의 하우징에도 연결됩니다. NC 제 어 시스템의 제어 루프에 통합한 경우, 본 제품은 추가 접 지 지점을 구성합니다. 접지 지점은 차폐 개념을 바꿉니다. 이를 막기 위해 다음 조치를 수행할 수 있습니다.

제품에 전원을 공급하기 위해 절연 변압기를 사용합니  $\blacktriangleright$ 다

제품을 통해 측정한 데이터를 평가하기 위해 PC를 제품 의 USB 포트에 연결합니다. 0V 및 보호 접지 단자는 보통 PC(또는 USB)에서 서로 연결됩니다. NC 제어 시스템의 제 어 루프에 제품을 통합해도 0 V 연결에 관한 조건이 변합 니다.

이를 막기 위해 다음 조치를 수행할 수 있습니다.

▶ 배터리로 작동하는 노트북을 PC로 사용하거나 또는

▶ 보호접지단자 없이 전원 공급 장치가 있는 노트북을 사용합니다.

**4.4.2 NC 제어 시스템의 제어 루프에 제품을 통합** 진단 목적의 경우 인코더 입력과 출력을 통해 NC가 제어 하는 기계의 제어 루프로 통합할 수 있습니다[\(참조 "엔코](#page-171-0) [더 출력 X2", 페이지 174](#page-171-0)).

# $\blacktriangle$ 경고

### **감전 위험!**

장치가 NC가 제어하는 기계의 제어 루프에 통합된 경 우 접지 조건을 변경할 수 있습니다.

▶ 접지 및 해당 적용 조건에 대한 정보를 조정합니다.

# **알림**

#### **본 제품을 사용하여 엔코더에 전원을 공급하는 경우 신 호 어댑터 없는 모니터링 모드에서 NC가 손상됩니다!**

신호 어댑터 없는 모니터링 모드에서는 엔코더에 전원 을 공급하기 위해 본 제품을 사용해서는 안 됩니다. NC 가 꺼져 있는 경우에도 마찬가지입니다.

▶ NC에 의해서만 전원을 공급해야 합니다.

Adjusting and Testing Software(ATS) 버전에 따라, 그리고 접지 조건에 제공된 정보를 준수하여 본 제품은 폐루프에 서 작동할 수 있습니다.

신호 어댑터(예: SA 100, SA 110 등) 사용을 권장합니다.

### **장치는 다음과 같은 순서로 연결합니다.**

- ▶ 장비를 끕니다
- 연결 요소를 분리합니다  $\blacktriangleright$  .

# **4.5 컴퓨터 연결**

컴퓨터는 고속 USB 2.0 인터페이스를 통해 USB 포트 X5(USB 유형 B)에 연결할 수 있습니다.

USB 케이블을 사용하여 컴퓨터의 USB 포트를 X5 연결 장치에 연결합니다[\(참조 "제공 품목", 페이지 171](#page-168-0)).

연결부 위치에 대한 자세한 내용은 [참조 "후면 패널",](#page-169-0) [페이지 172](#page-169-0)를 참조하십시오.

X5에 대한 핀 레이아웃의 경우, [참조 "Q", 페이지 185를](#page-182-2) 참조하십시오.

### **4.6 외부 장치 연결**

6-핀 미니-DIN 연결이 있는 외부 장치는 포트 X3에 연결 할 수 있습니다.

▶ 6-핀 미니-DIN 커넥터가 있는 표준 케이블을 사용하여 외부 장치의 미니-DIN 연결을 X3 연결장치에 연결하 십시오.

연결부 위치에 대한 자세한 내용은 [참조 "전면 패널",](#page-169-2) [페이지 172](#page-169-2)를 참조하십시오.

X3에 대한 핀 레이아웃의 경우, [참조 "O", 페이지 185를](#page-182-3) 참조하십시오.

# **5 작업**

# **A** 경고

### **작동하는 동안 엔코더 전압을 변경하면 인원 부상 또는 장비 손상을 초래할 수 있습니다!**

기계가 작동하는 동안 엔코더 전압을 변경하면 인원 중 상 또는 기계 손상이 발생할 수 있습니다.

▶ 기계가 작동하는 동안 및 PWM이 제어 루프에 있는 동안 장치의 파라미터 및/또는 엔코더 전압을 변경 하지 마십시오.

# **경고**

### **수직 축이 고정되지 않은 상태에서 엔코더 전압을 변경 하면 인원 부상 또는 기계 손상을 초래할 수 있습니다.**

수직 축이 고정되지 않았을 때 엔코더 전압을 변경하면 인원 부상 또는 장비 손상이 발생할 수 있습니다.

▶ 수직 축에 대한 측정을 수행하기 전에 항상 이 축을 추락하지 않도록 고정하십시오.

# **주의**

### **메모리 영역이 일치하지 않으면 인원 부상 또는 장비 손상을 초래할 수 있습니다**

일부 인터페이스(예: EnDat)는 고객의 메모리 영역에 기 계 또는 특정 시스템 데이터를 저장하는 옵션을 제공합 니다. 이 데이터는 안전 관련 정보를 포함할 수 있습니 다.

▶ 서비스가 필요한 경우, 특정 기계 또는 특정 장비 정 보를 포함하는 메모리 영역이 일치하는지 확인해야 합니다.

# **5.1 켜기 및 끄기**

### **장치 켜기**

전원 스위치의 위치에 대한 자세한 내용은, [참조 "후면 패](#page-169-0) [널", 페이지 172](#page-169-0)

▶ 전원 스위치를 I 위치로 설정합니다

### **장치 끄기**

▶ 전원 스위치를 0 위치로 설정합니다

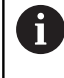

전원 스위치는 전체 극 퓨징으로 보호됩니다. 전원에서 장치를 완전히 분리하려면 전원 커넥 터를 분리해야 합니다.

# **5.2 상태 및 오류 메시지**

장치의 작동 상태는 앞면 패널에 있는 LED L1 및 L2에 표 시됩니다.

LED 위치에 대한 자세한 내용은 [참조 "전면 패널",](#page-169-2) [페이지 172](#page-169-2)를 참조하십시오.

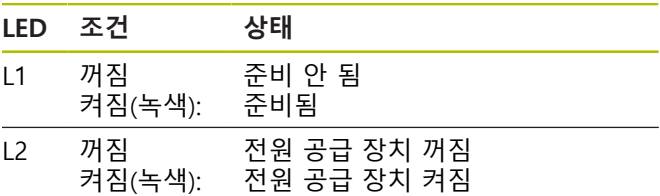

## **5.3 Adjusting and Testing Software**

이 장치는 증분 및/또는 절대 엔코더(폐루프 제어의 인터 페이스에 따라서도 달라짐)에 대한 자세한 시험을 수행하 는 역할을 합니다.

작업을 위해 제공 품목에 포함된 Adjusting and Testing Software(ATS)를 PC에 설치할 수 있습니다. Adjusting and Testing Software(ATS) 설치 및 조작은 Adjusting and Testing Software 사용 설명서를 참조하십시오 [참조 "문서](#page-164-0) [읽기에 대한 참고 사항", 페이지 167.](#page-164-0)

### **시스템 요구 사항**

- IBM PC 또는 100% 호환되는 PC
- 1024 x 768에서 시작하는 Adjusting and Testing Software(ATS)의 화면 해상도
- Windows 7(32비트 및 64비트), Windows 8(32비트 및 64비트), Windows 10(32비트 및 64비트)
- Adjusting and Testing Software(ATS)를 위해 하드 디 스크의 사용 가능한 메모리: 약 500 MB
- PC 프로세서: ≥ Pentium Dual-Core, 2 GHz
- 주 메모리: > 2 GB
- 고속 USB 2.0

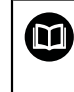

시스템 요구 사항 또는 시스템 권장 사항은 본 지침을 인쇄할 당시의 Adjusting and Testing Software 버전에 적용됩니다. 각 Adjusting and Testing Software 버전의 전류 요구 사항 은 Adjusting and Testing Software 버전의 릴 리스 정보를 참조하십시오.

# **6 서비스 및 유지관리**

# **6.1 유지관리**

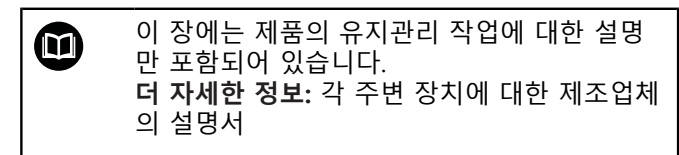

# **6.2 청소**

# **알림**

### **끝이 뾰족한 물건이나 유독성 세제를 이용한 세척**

부적절한 청소는 제품 손상의 원인이 됩니다.

- ▶ 마모성 또는 유독성 세제 및 독한 합성 세제 또는 용 제를 사용하지 마십시오.
- ▶ 묵은 오염을 제거하기 위해 끝이 뾰족한 물체를 사 용하지 마십시오.
- ▶ 외면을 청소하는 경우 물과 연성 세제를 적신 헝겊만 사용

## **6.3 유지관리 일정**

이 제품은 유지관리가 거의 필요 없습니다.

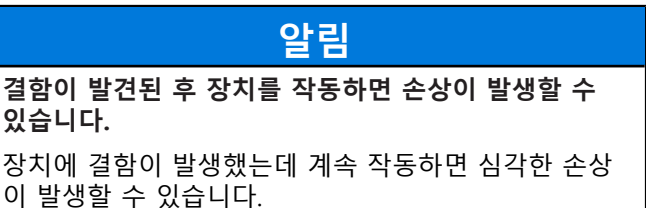

- ▶ 결함이 있는 장치를 계속 작동하지 마십시오.
- ▶ 결함이 있는 장치를 계속 수리하지 마십시오.
- 결함이 있는 장치는 즉시 교체하거나 하이덴하인 서  $\blacktriangleright$ 비스 센터에 문의하십시오.

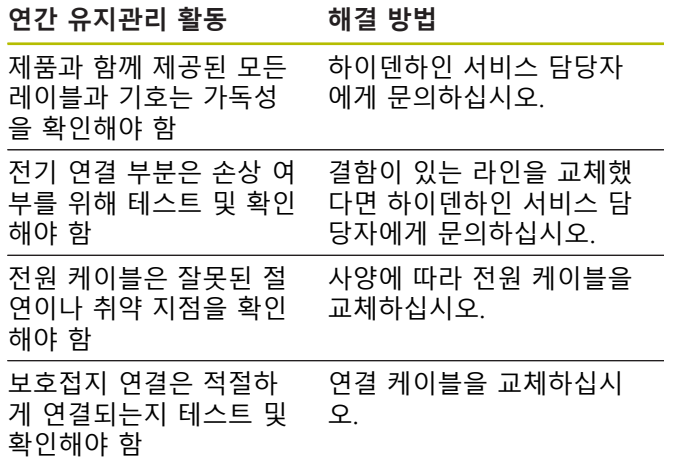

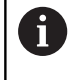

추적 가능하고 정확하며 오류 없는 작동을 위 해 2년마다 장치를 하이덴하인 교정 서비스로 보내는 것이 좋습니다.

**7 탈거 및 폐기**

NC 제어 기계에서 장치를 탈거하느느 경우 필 6 요에 따라 특별한 안전 대책을 따라야 합니다. **추가 정보:** ["기계 작동 시 안전 예방조치",](#page-167-0) [페이지 170.](#page-167-0) 설명한 안전 예방조치는 설치하는 동안 적용됩 니다. **추가 정보:** ["설치", 페이지 172.](#page-169-3)

#### **준비**

- ▶ 전원 스위치를 0 위치로 설정합니다
- ▶ 유닛의 전원 플러그를 분리합니다.
- ▶ 모든 장치의 연결을 분리

## **7.1 분해**

#### **제거 후 보관**

장치를 제거한 후에 일시적으로 보관한 경우 지정된 실내 조건, 을 유지해야 합니다.

**추가 정보:** ["사양", 페이지 178](#page-175-0)

### **저장을 위한 장비 포장**

재포장은 가능한 한 다음과 같이 원래 포장에 따라 수행해 야 합니다.

- ▶ 모든 연결 부품을 공장에서 수령할 때 부착된 것과 같 이 제품에 다시 부착하거나 공장에서 수령할 때의 원 래 포장에 다시 포장합니다.
- 공장에서 출고된 방식과 동일하게 제품, 발포 고무, 판  $\blacktriangleright$ 지 상자 충진재를 다시 포장합니다.
- 공장에서 받은 것과 같은 원래의 포장에 있던 모든 다 른 부품들을 배치하십시오. **추가 정보:** ["제공 품목",](#page-168-0) [페이지 171](#page-168-0)
- ▶ 원래 포장에 포함되었던 모든 설명서를 동봉하십시오. **추가 정보:** ["문서의 보관 및 배포", 페이지 168](#page-165-0)

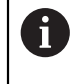

장비를 서비스 부서에 반품할 때 액세서리와 측정 장비는 장비와 함께 반품하지 **않아도 됩 니다**.

## **7.2 폐기**

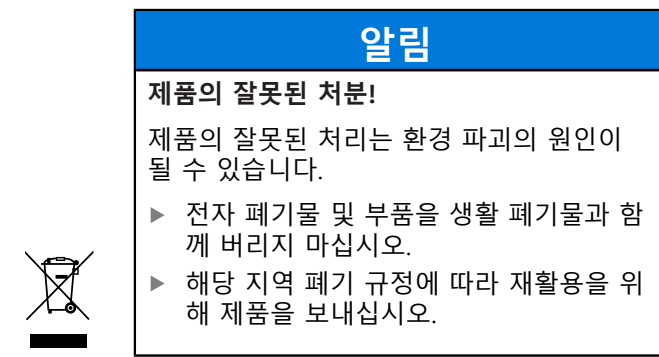

▶ 제품 폐기에 대해 궁금한 사항은 하이덴하인 서비스 센터에 문의하십시오

# <span id="page-175-0"></span>**8 사양**

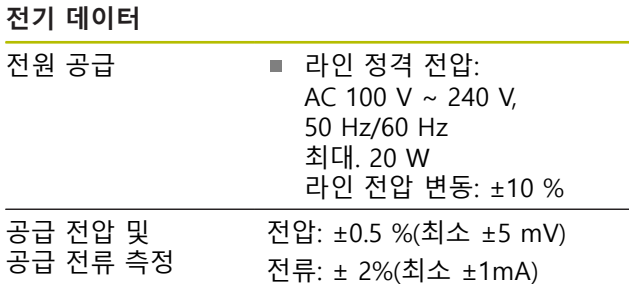

### **엔코더 입력 X1, X4 및 엔코더 출력 X2**

15핀 D-sub 연결(암)

- 지원은 Adjusting and Testing Software(ATS) 버전에 따라 달라짐
- 전원 공급 장치: ■ 원격 센서 제어 유무에 상관없이 2V ~ 30V 범위 에서 조정 가능
	- 최대 공급 전류: 750 mA
	- 최대 전력 출력 : 5 W

케이블 길이에 대한 정보: 명시된 케이블 길이는 엔코더의 전원 공급 범 위를 따른다면 하이덴하인 케이블을 사용하는 경우에 적용됩니다.

### **엔코더 입력 X1**

A

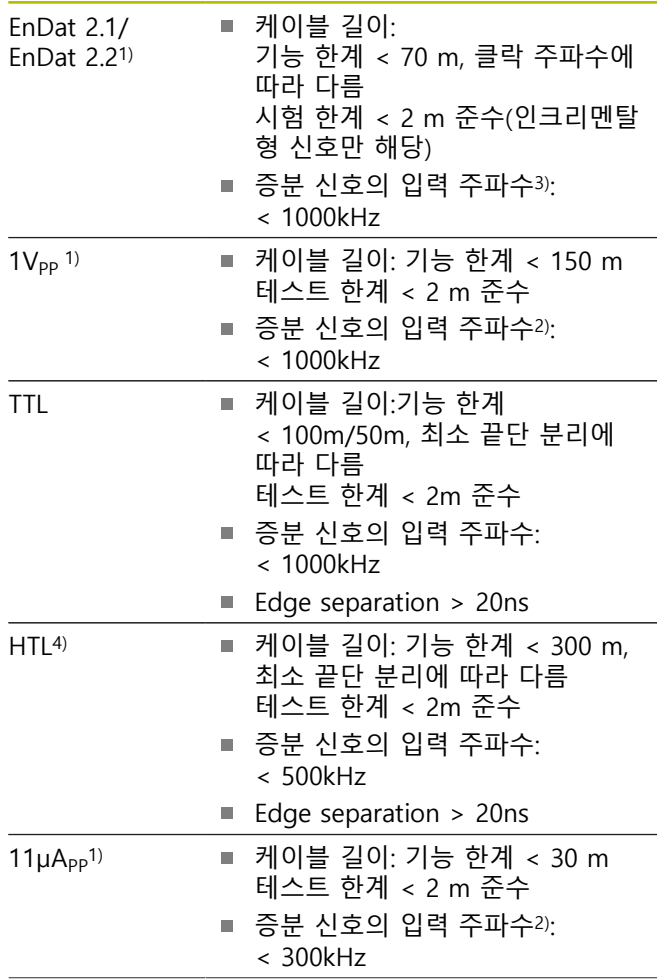

### **엔코더 입력 X1**

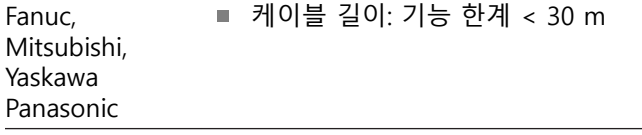

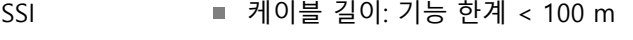

- 1) 증분 신호는 반전 형태로 표시됨
- 2) 특정 측정 기능에 대해 Adjusting and Testing Software(ATS)로 100 kHz까지 줄인 차단 주파수
- 3) 연결된 엔코더가 지원하는 경우

4) 외부 신호 어댑터를 통한 서비스 목적의 HTL만, 예: ID 1093210-01

### **엔코더 출력 X2**

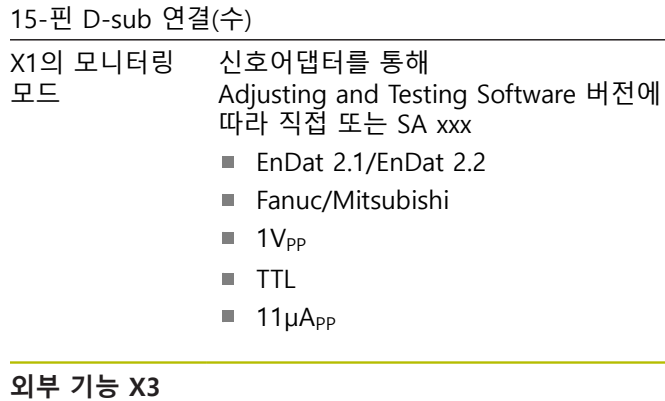

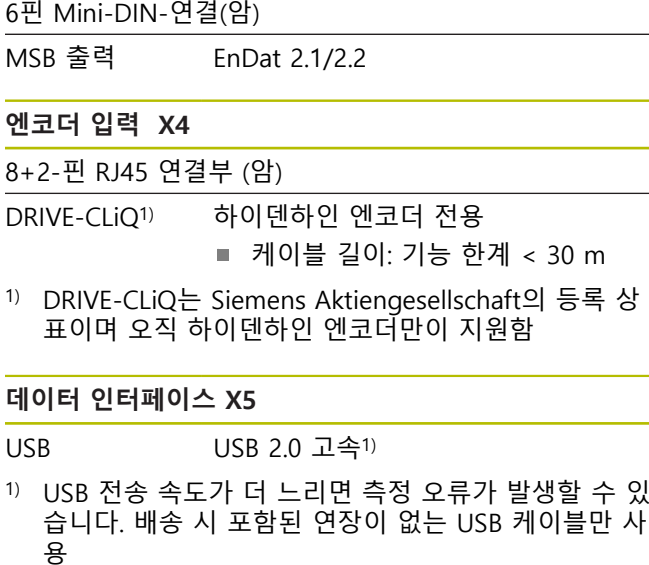

## **테스트 한계 1V<sub>PP</sub>**

모든 입력 주파수의 측정 범위: 1.54 Vpp.

확장된 측정 범위 2(9,6 Vpp)를 사용하면 허용 오차가 늘어 납니다. 측정 범위 2는 몇 가지 특정 엔코더용 Adjusting and Testing Software(ATS)에 의해 자동으로 설정됩니다  $($ 예를 들어 3 V<sub>PP</sub> 인터페이스를 사용하여).

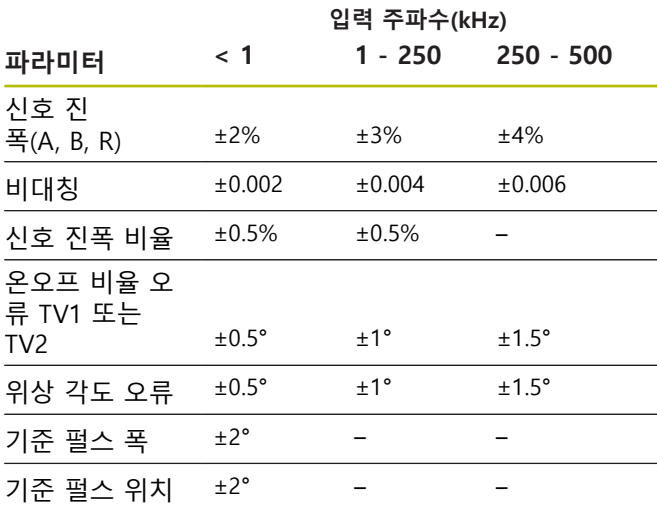

# **테스트 제한 TTL**

모든 입력 주파수의 측정 범위: 5V

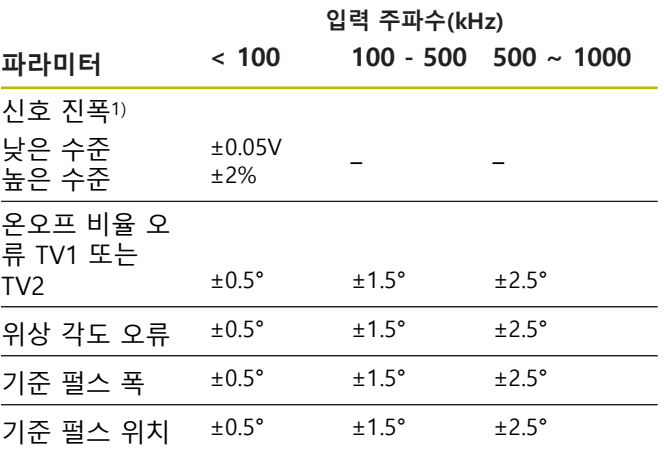

 $1)$  신호 진폭(U<sub>a1</sub>, U<sub>a1</sub>, U<sub>a2</sub>, U<sub>a2</sub>, U<sub>a0</sub>, U<sub>a0</sub>, U<sub>aS</sub>)

## **테스트 한계 11µA**<sub>PP</sub>

모든 입력 주파수의 측정 범위: 15.4 µApp 확장된 측정 범위 2(96μA<sub>PP</sub>)를 사용하면 허용 오차가 늘어 납니다. 측정 범위 2는 몇 가지 특정 엔코더용 Adjusting and Testing Software(ATS)에 의해 자동으로 설정됩니다  $($ 예를 들어 25  $\mu A_{PP}$  인터페이스를 사용하여).

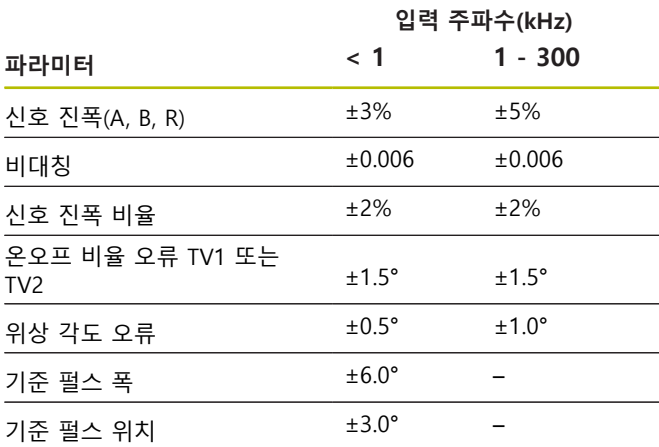

# **테스트 제한 HTL**

모든 입력 주파수의 측정 범위: 10V~30V

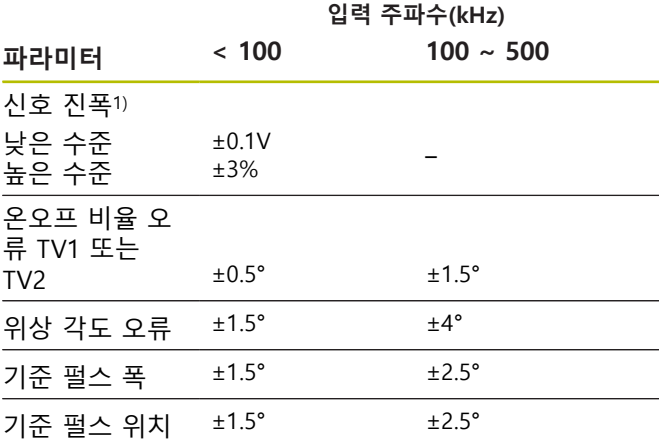

1) 외부 어댑터 ID 1093210-01를 통한 서비스 목적의 HTL만

### **주변 조건**

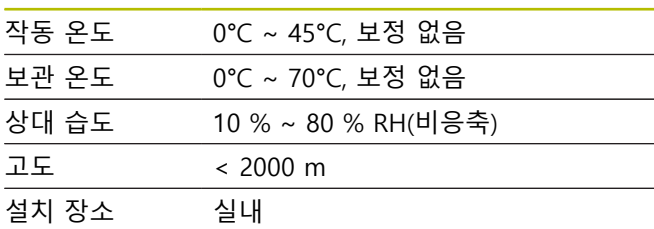

### **일반 정보**

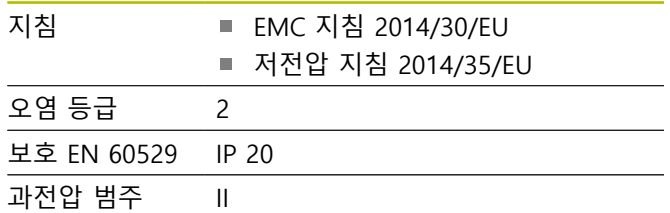

### **치수**

[페이지 181](#page-178-0) 치수 도면을 참조하십시오. 모든 치수는 밀리미터[mm]입니다.

<span id="page-178-0"></span>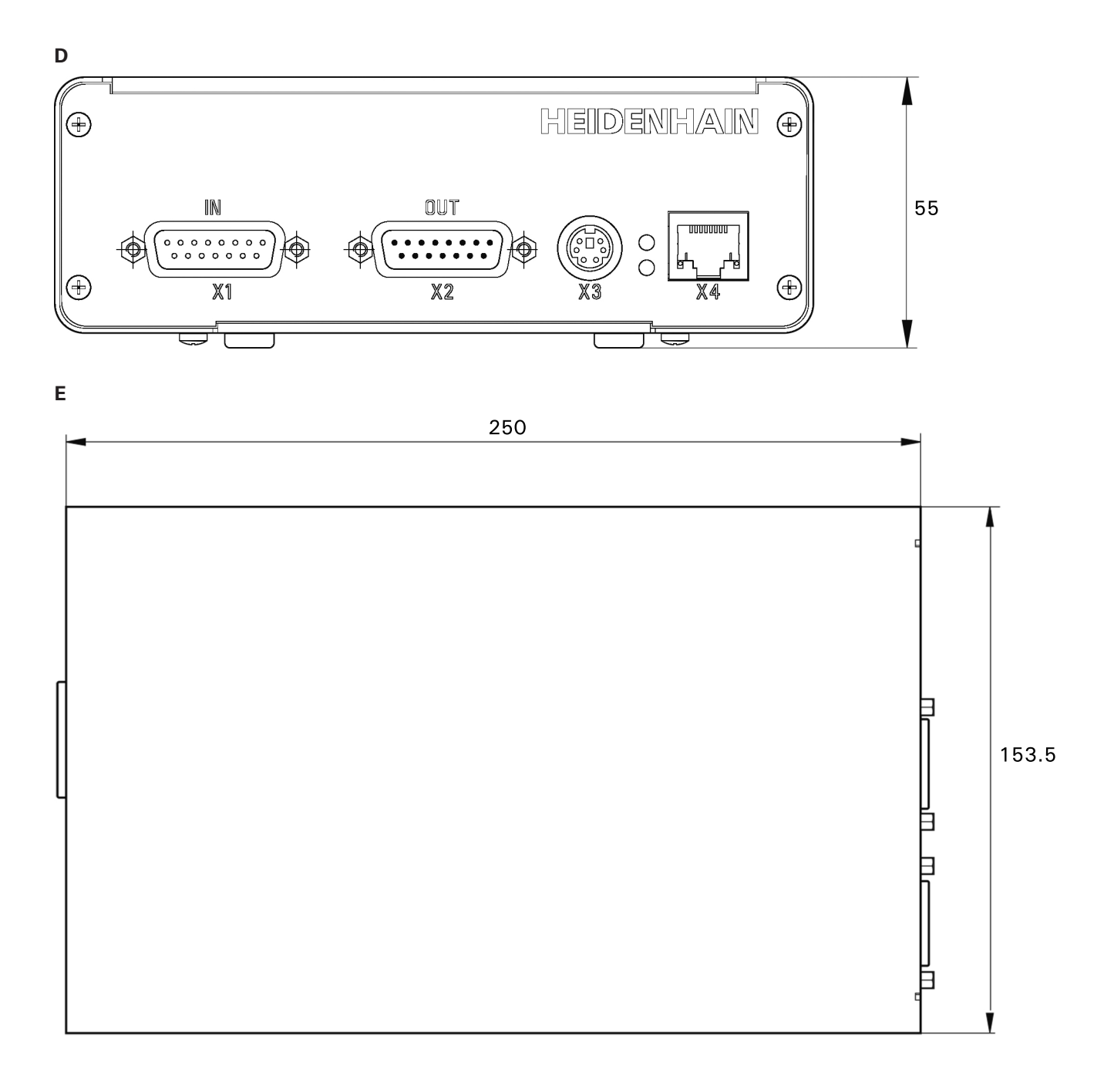

<span id="page-179-0"></span>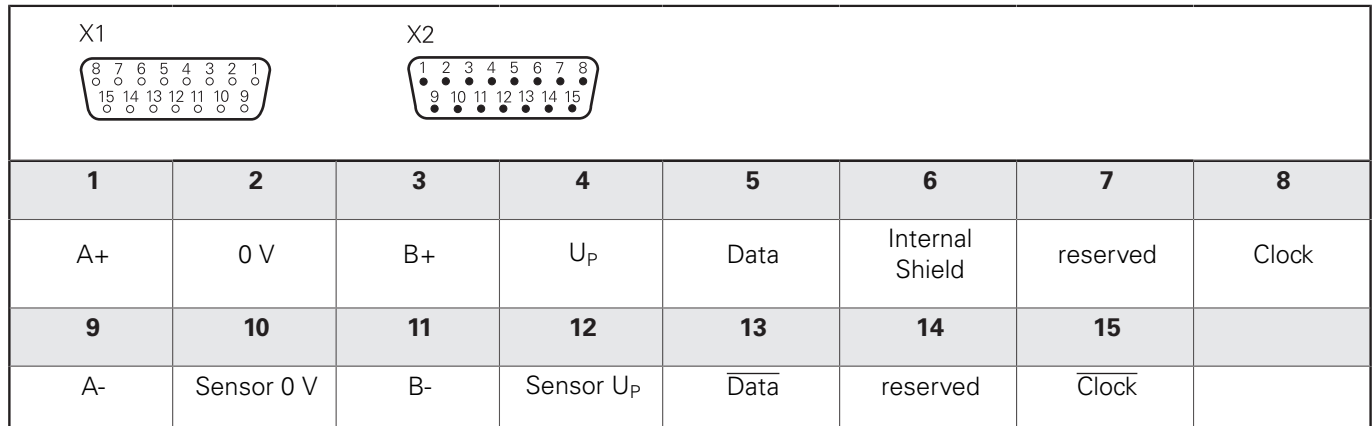

<span id="page-179-1"></span>**G**

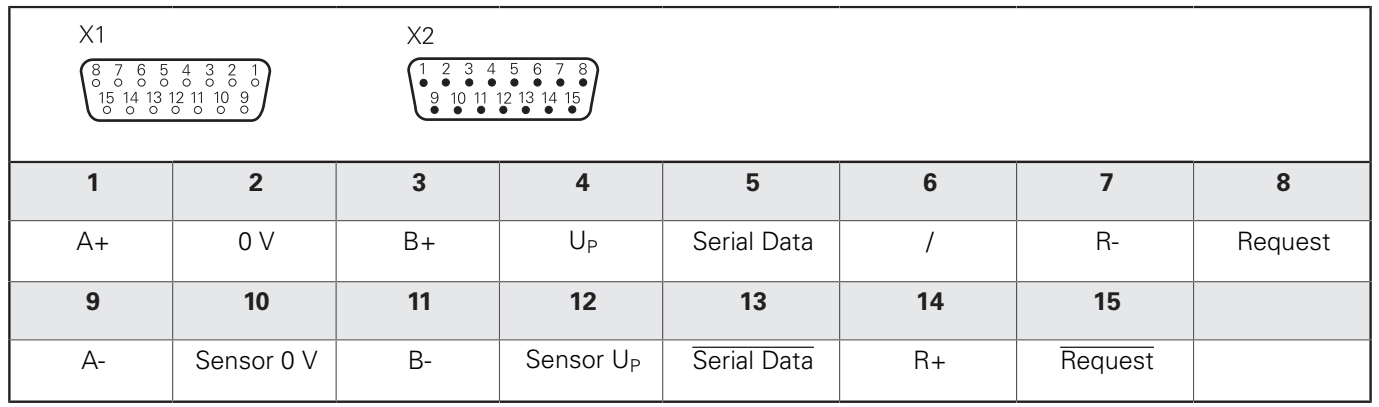

<span id="page-179-2"></span>**H**

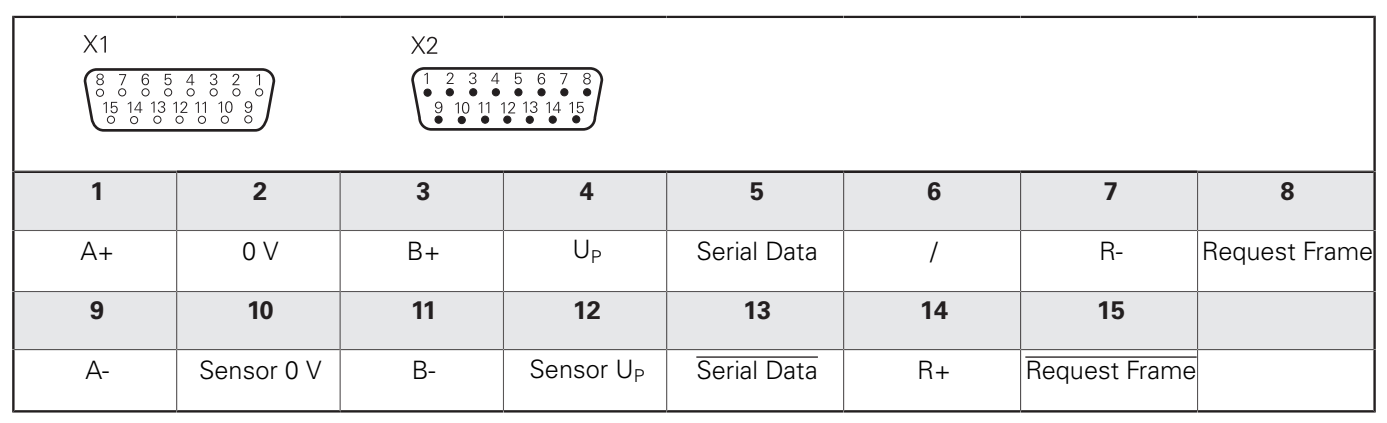
**I**

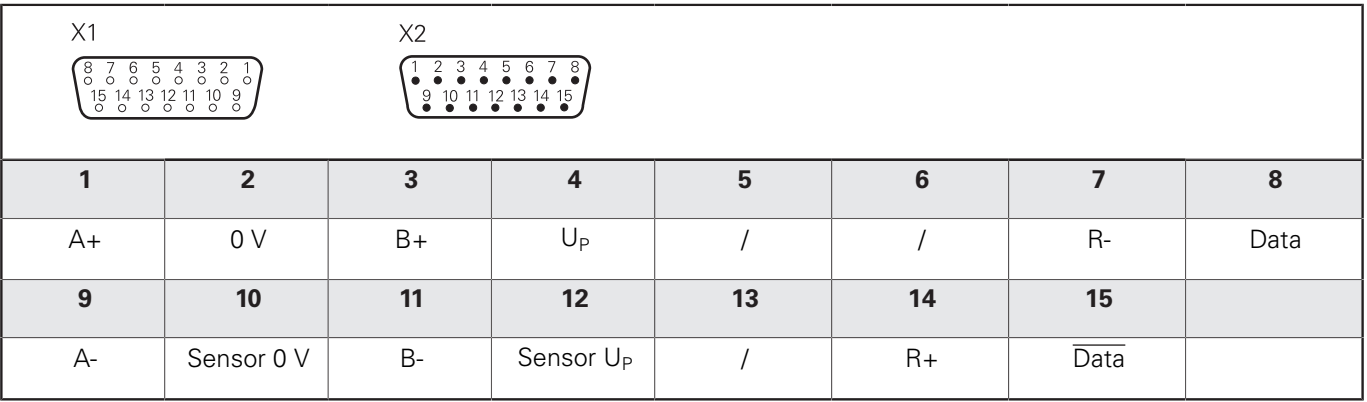

**J**

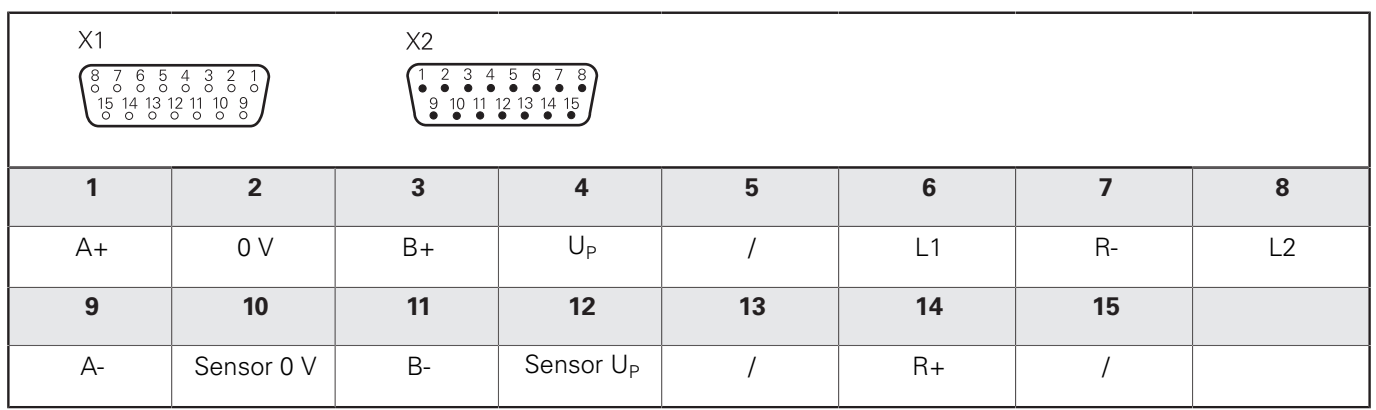

**K**

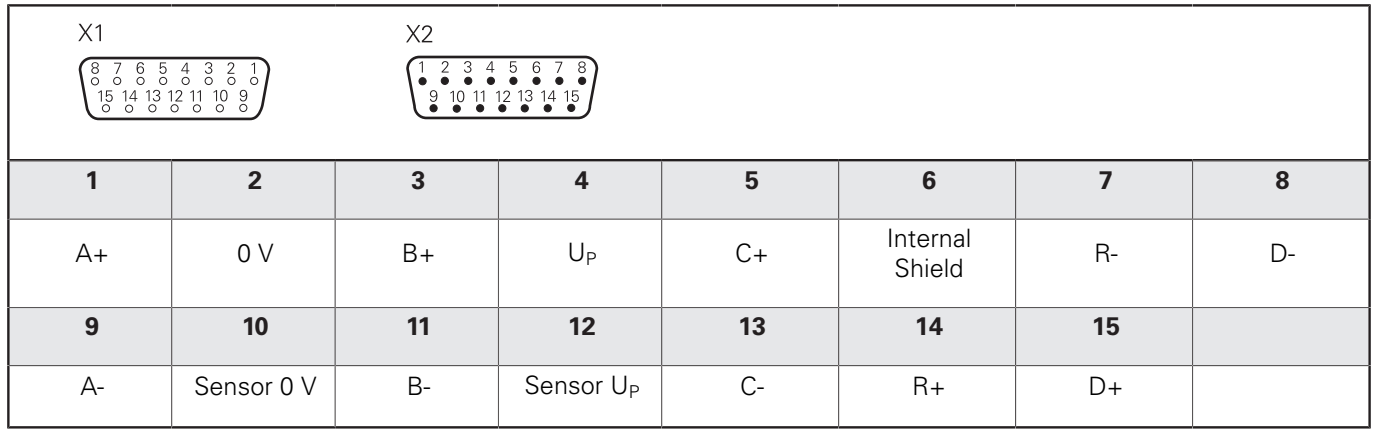

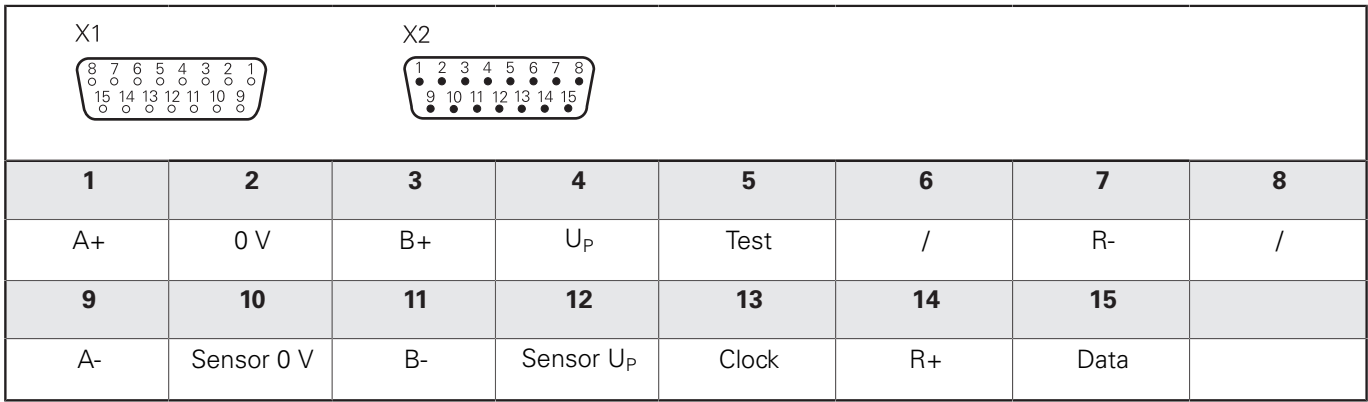

**M**

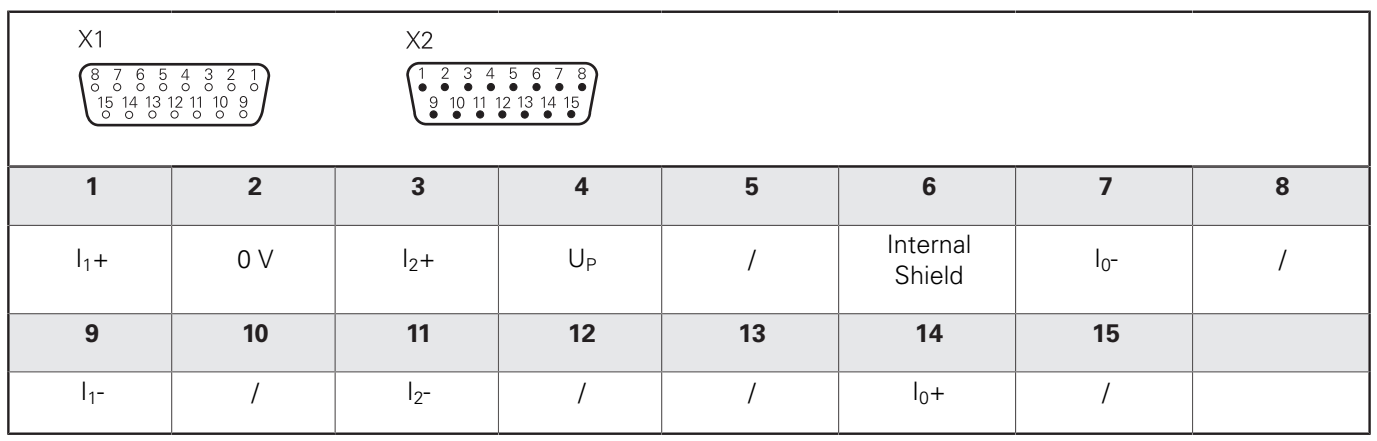

**N**

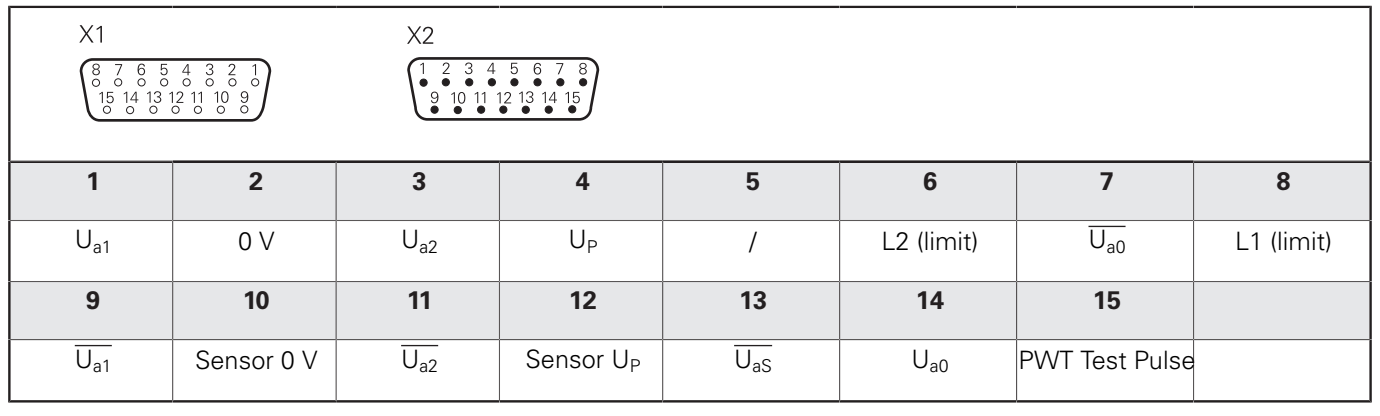

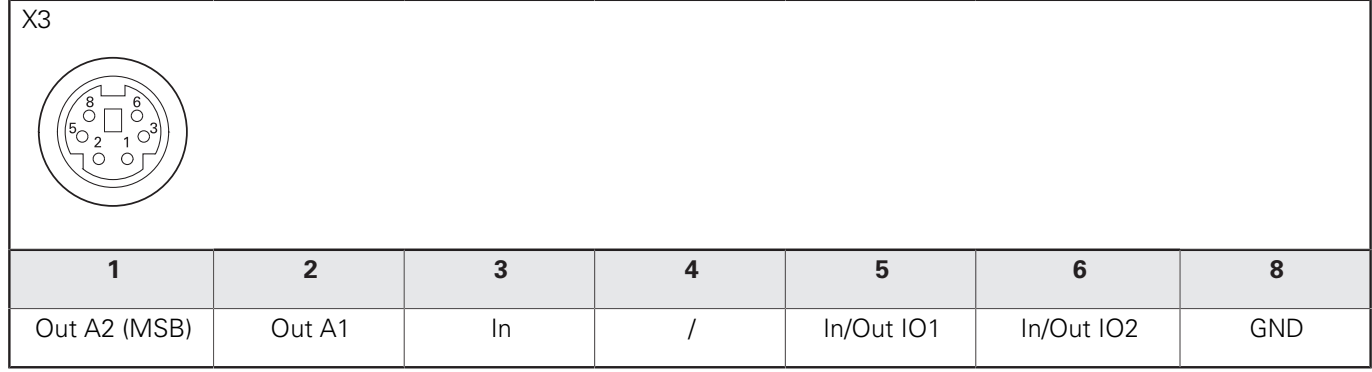

## **P**

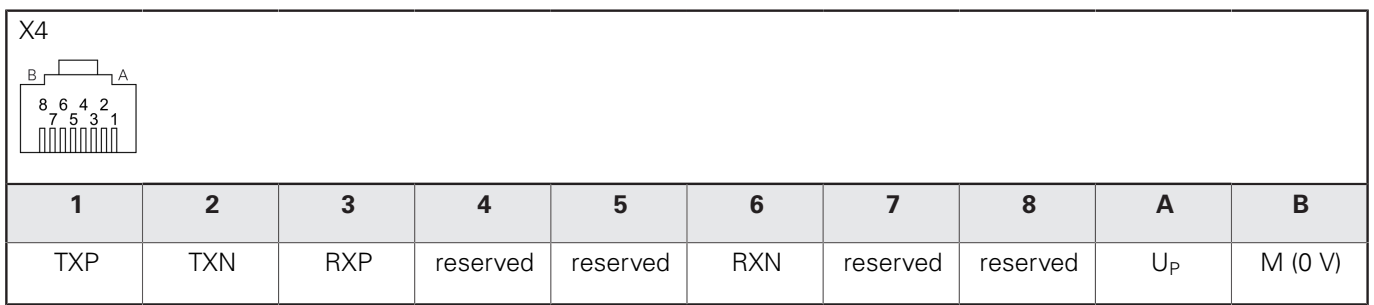

**Q**

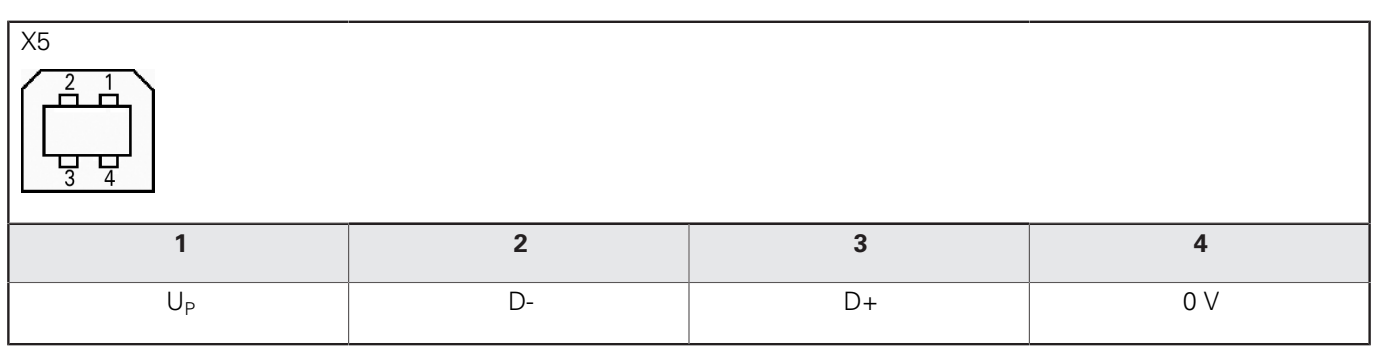

**R**

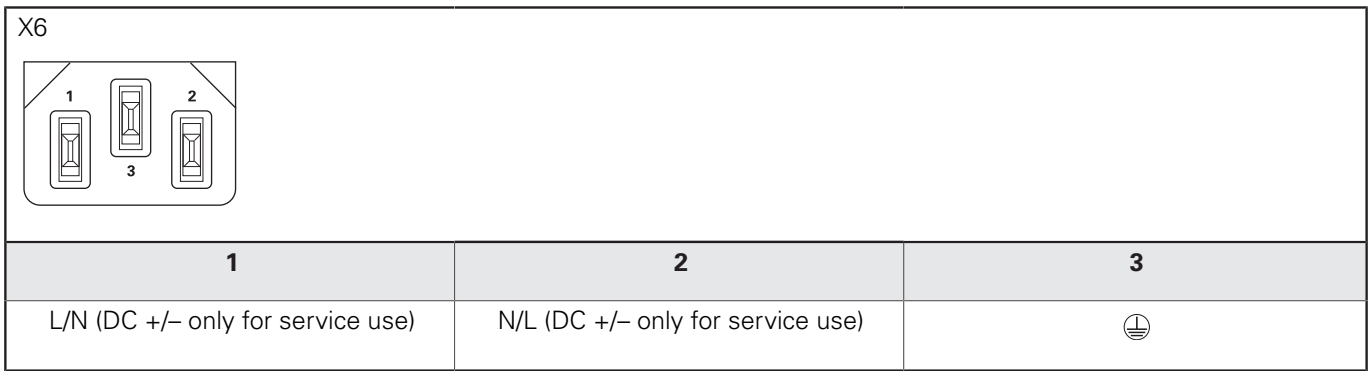

## **HEIDENHAIN**

**DR. JOHANNES HEIDENHAIN GmbH**

Dr.-Johannes-Heidenhain-Straße 5 **83301 Traunreut, Germany** <sup>**<sup>2</sup>** +49 8669 31-0</sup>  $FAX$  +49 8669 32-5061 E-mail: info@heidenhain.de

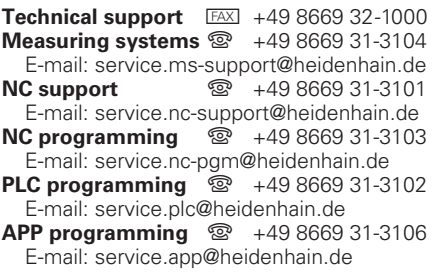

**www.heidenhain.de**